<span id="page-0-0"></span>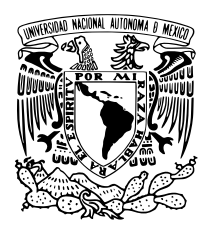

### Universidad Nacional Autónoma de México

Facultad de Ingeniería

Propuesta de diseño de un detector de fotones individuales basado en un foto-diodo de avalancha en modo Geiger.

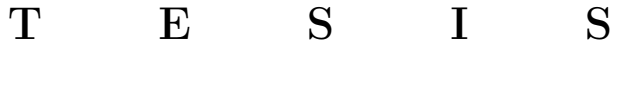

Que para obtener el título de

### Ingeniera en Telecomunicaciones

### P R E S E N T A

Dalia Barranco Giles

### DIRECTOR DE TESIS

Dr. Asaf Paris Mandoki

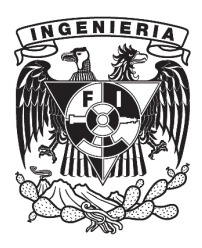

Ciudad Universitaria, CDMX, 2023

# <span id="page-2-0"></span>Resumen

En este trabajo se describe la implementación de un detector de fotones individuales acoplado a una fibra óptica FC/PC, utilizando un foto-diodo de avalancha especializado para fotones individuales (SPAD, por sus siglas en inglés Single Photon Avalanche Diode) específicamente el modelo SAP500 de LASER COMPONENTS [\[1\]](#page-173-0) polarizándolo por arriba de su voltaje de ruptura de 125V, modo Geiger. Se detalla el diseño de la placa electrónica que incluye un circuito de extinción pasivo propuesto por el fabricante del SPAD, un control de temperatura PID y un convertidor DC-DC R12-150B de RECOM [\[2\]](#page-173-1) para convertir 12V a un rango de 92-200V con el fin polarizar al SPAD. Estos módulos son controlados utilizando un microcontrolador ATMEGA328P el cual tambien toma medidas de sensores. Este diseño basado en un microcontrolador permite reconfigurar al dispositivo mediante una computadora. El diseño de la placa electrónica se enfoca en disminuir el ruido al máximo agrupando los circuitos integrados por su función y su relación con otros componentes y se logró un ruido menor de  $20mV$ .

También se describe el diseño estructural para que todos los módulos (sistema de enfriamiento, elementos ópticos, sensores de temperatura y humedad, peltier, etc.) funcionen juntos dentro de una caja de aluminio. La caracterización se realizó utilizando un láser de 780nm y un time tagger para medir los tiempos de llegada de las detecciones. Se caracterizó el dispositivo desarrollado obteniendo las foto-cuentas (señal del detección de luz) y cuentas oscuras (ruido interno del SPAD) cambiando parámetros como voltaje de polarización del SPAD con y sin fibra óptica, temperatura objetivo en el SPAD con el control PID a un voltaje de polarización de 125V, etc. Con los datos obtenidos, se calculó la eficiencia cuántica y la responsividad de cuentas que cuantifican la sensibilidad del dispositivo desarrollado. Se observaron los efectos del tiempo muerto por debajo de los  $10\mu s$ , que seria el tiempo después de una detección durante el cual se pierden cuentas. La mejor eficiencia cuántica registrada fue de  $3.5\%$  a un voltaje por encima del de ruptura de  $2V$ . El sistema de enfriamiento se estabilizó a 5 °C sin provocar condensación del vapor de agua en el aire. La responsividad de cuentas calculada con los datos obtenidos es mayor al de un detector de fotones común. En general, el diseño del SPAD implementado es un gran aporte a la rama de detectores de fotones. En México y Latinoamérica, aún no se ha explotado plenamente esta tecnología para implementar el dispositivo y caracterizarlo. El diseño es escalable y abierto a optimizaciones futuras con fines comerciales y/o para uso propio.

# <span id="page-3-0"></span>Agradecimientos

Agradezco de corazón,

A la vida, porque la suerte siempre juega el papel más importante y en nuestro protagonismo pocas veces la agradecemos.

A mis padres, Emma Giles Brito y Delfino Barranco López porque cuando quise salirme del camino siempre me hicieron volver, sin su apoyo nunca hubiera llegado a donde estoy. Las habilidades de mi mamá como comerciante y mi papá como ingeniero siempre me guiaron al camino que todavía no veía en mi inocencia e incredulidad.

A mis amigos Cynthía Estefania Arreola González, Elena Guzmán Torres, Carlos Alberto García Aragón, Mariana García Varela porque me acompañaron incansablemente durante la experiencia de ser ingenieros en telecomunicaciones, siempre fueron mi inspiración y mis modelos a seguir. Los guardo como un tesoro muy grande en mi corazón porque además del conocimiento son lo más preciado que encontré en el camino hacia mi vida profesional.

A mi gatita Kurotama porque en mis ratos más oscuros de estrés estuvo allí para aliviarlos y hacerme saber que no estoy sola. Su alma oscura siempre me acompañaba aunque estuviera en el otro lado del mundo. Ella estaba en mi realidad ya sea consciente o inconsciente. Le agradezco por mostrarme lo que es el amor incondicional, sé que no puede leer esto pero ella está en el corazón de todo aquel que lo lea y lo sienta.

A Diego Ortega Picazo porque me inspiró muchas ideas que al final me sacaron de aprietos cuando las cosas no salían, estuvo a la par conmigo mientras duró este proyecto como si su propósito de llegar a mi vida fuera estar conmigo mientras el proyecto estaba inconcluso. Su astucia para resolver problemas y encontrar fallo en lo que no funciona me sorprendió por mucho tiempo.

A Rodrigo Gutiérrez Arenas que me guió por el camino desde las telecomunicaciones hasta la física cuántica que tanto me inspira y me motiva. Y por enseñarme que el desarrollo tecnológico requiere de paciencia y amigos que estén allí para hacerlo todo más divertido.

A Asaf Paris Mandoki porque no sólo me apoyo a acabar este proyecto y realizar los trámites necesarios para inscribirlo en la Facultad de Ingeniería y en los relacionados a los apoyos económicos que se solicitaron para la realización de esta tesis, si no que siempre sentí su involucramiento lleno de curiosidad y compasión hacia este proyecto y mi desarrollo profesional. La forma en la que Asaf se interesa por la ciencia y el desarrollo tecnológico es algo que me ha motivado y me muestra un gran ejemplo a seguir. Le agradezco por jugar conmigo a construir un detector de fotones individuales, me he divertido mucho.

Al CONACYT (Consejo Nacional de Ciencia y Tecnología) proyecto A1-S-29630 y al proyecto de DGAPA-UNAM PAPIIT IA104220 por el apoyo económico brindado que resultó motivador a la par del tiempo que ha tomado finalizar este proyecto. Espero sinceramente que continúen apoyando y motivando a otros estudiantes universitarios para que puedan alcanzar sus metas académicas y profesionales. Su ayuda es realmente importante y hace una gran diferencia en nuestras vidas.

Al Departamento de personal académico y movilidad estudiantil de la Facultad de Ingeniería y a la DGECI (Dirección General de Cooperación e Internacionalización) por la oportunidad de viajar a España para realizar pruebas de laboratorio en la Universidad de Carlos III de Madrid. Conocer la forma de trabajo en un laboratorio en otras partes del mundo me ha dado otra perspectiva de las necesidades y oportunidades que tenemos en México.

A Pablo Acedo por aceptarme en la Universidad de Carlos III de Madrid y darme la oportunidad de vivir experiencias únicas y nuevas. Le agradezco por apoyarme en mi proyecto de forma activa, con su ayuda logramos obtener la pieza de aluminio para el enfriamiento del foto-diodo de avalancha y se soldaron los elementos de la placa electrónica.

A Aldo Moreno de la Universidad de Carlos III de Madrid que me acompaño durante mi estancia en un país diferente al mío y me mostró que los amigos pueden nacer en cualquier lugar del mundo.

A Carlos Gardea y el equipo técnico de la Universidad de Carlos III de Madrid Leganés por ayudarnos a resolver algunas dudas técnicas del diseño electrónico y a la fabricación de la pieza de aluminio.

*«Siempre que contemplas el pensamiento y lo abrazas emocionalmente, este se extiende hasta la frecuencia vibratoria de la luz. Si reduces el movimiento de las partículas de la luz y lo condensas, creas el electrum, un campo electromagnético que contiene polos positivo y negativo, lo que tú llamas electricidad. Si reduces y condensas el pensamiento más aún, más allá de campos electromagnéticos, el electrum se coagula en materia bruta. La materia bruta se agrupa entonces en la estructura molecular y celular llamada forma. Y la forma se mantiene unida debido al pensamiento que el alma visualizó como ideal de creación. Todas las cosas se crean tomando lo que no tiene velocidad —el pensamiento— y extendiéndolo hasta aquello que sí la tiene —la luz— y luego reduciendo la velocidad de la luz hasta que creas esto y aquello y todo lo que hay a tu alrededor..» Ramtha*[1](#page-0-0)

<sup>1</sup>El libro blanco de Ramtha

# <span id="page-6-0"></span>Dedicatoria

*A ese corazón que busca y ama la verdad. Y especialmente a mi papá, que tuvo que lidiar con su tesis conmigo en brazos y quiero transmitirle lo mismo que yo sentí cuando leí su dedicatoria.*

## <span id="page-7-0"></span>Objetivo

El principal objetivo de la presente tesis es desarrollar un detector de fotones individuales por medio de un foto-diodo de avalancha para fotones individuales o SPAD[2](#page-0-0) junto con todo lo que conlleva para detectar mayores foto-cuentas que un detector de luz convencional como el modelo DET36A2 [\[3\]](#page-173-2) de Thorlabs. Lo que se usará para implementar al SPAD será un control de temperatura PID por medio de una peltier, el circuito de extinción propuesto por el fabricante del SPAD SAP500 [\[1\]](#page-173-0) que usaremos y una fuente de alto voltaje. El diseño mecánico y eléctrico del sistema servirá para experimentar con futuras optimizaciones e incluso para cambiar el SPAD del sistema siempre y cuando tenga las mismas dimensiones que el modelo SAP500. Para comparar la mayor sensibilidad se harán pruebas de foto-detecciones con láser y foto-detecciones del ruido de fondo, se calculará la posible eficiencia cuántica, se obtendrá el tiempo muerto y se calculará la responsividad de cuentas para compararla con la responsividad del detector de luz basado en un foto-diodo convencional.

<sup>2</sup>Por sus siglas en inglés Single Photon Avalanche Diode.

# <span id="page-8-0"></span>Hipótesis

Para implementar un detector de fotones individuales mediante un SPAD<sup>[3](#page-0-0)</sup>, se requieren varias consideraciones técnicas. En primer lugar, es necesario seleccionar el SPAD adecuado y el circuito de extinción correspondiente para realizar mediciones precisas. Además, se debe controlar la temperatura del SPAD para evitar el ruido térmico, lo cual implica el uso de un microcontrolador y medios de comunicación para programarlo y enviar y recibir datos.

Para polarizar el SPAD, es necesario un convertidor de alto voltaje. También se necesitan elementos ópticos, como un conector de fibra óptica, una base para sostenerlo frente al SPAD y una lente para enfocar el haz de fotones. La estructura que sostiene al SPAD debe diseñarse y fabricarse o comprarse, y también debe permitir enfriar al SPAD de manera eficiente.

Para facilitar la instalación, se puede colocar todo en una misma caja, aunque se recomienda separar la parte electrónica y óptica de la fuente de calor y frío de la peltier con plástico o bolsas de sílice. Es importante realizar pruebas para controlar la temperatura y disipar el calor generado por la cara caliente de la peltier. Finalmente, se espera poder observar cuentas oscuras y las provenientes de un láser de 780nm utilizando un time tagger para analizar y manipular los datos obtenidos. La máxima eficiencia cuántica que podríamos obtener del SPAD SAP500 [\[1\]](#page-173-0) a 780 $nm$  es del 60 % según la hoja de especificaciones del mismo.

<sup>3</sup>Por sus siglas en inglés Single Photon Avalanche Diode.

# <span id="page-9-0"></span>Motivación ¿para qué sirve detectar un solo fotón?

Las aplicaciones de un dispositivo son generalmente los motivos más importantes para desarrollar tecnología en ingeniería. Los detectores de fotones individuales son una de las piezas clave dentro del campo de la ciencia de la información cuántica y está involucrado en cada una de las ramas de esta ciencia. La ciencia de la información cuántica engloba:

- Codificación,
- Comunicación,
- Manipulación y medición;

de información cuántica, es decir aquella que proviene de objetos que requieren de la mecánica cuántica para estudiarlos [\[4\]](#page-173-3). A continuación, explicaremos algunos ejemplos donde aparece el detector de fotones individuales en cada una de estás ramas.

La incorporación de la información cuántica ha abierto nuevas posibilidades en el campo de la computación, permitiendo el uso de qubits fotónicos, los análogos cuánticos de los bits. Dependiendo de las propiedades del fotón, como la polarización, la cantidad de movimiento y la energía, la información se codifica de manera diferente, lo que nos brinda mayor grado de libertad [\[4\]](#page-173-3).

Además, los fotones tienen la ventaja de viajar a la velocidad de la luz y presentar una interacción mínima entre sí y con el entorno a largas distancias. Esto reduce la interferencia y el ruido en las comunicaciones, a diferencia de las alternativas basadas en electrones. En este sentido, la detección de fotones individuales se convierte en una herramienta fundamental para la comunicación y la codificación de información cuántica [\[4\]](#page-173-3).

Mientras los fotones viajen en el vacío pueden ser descritos con óptica lineal<sup>[4](#page-0-0)</sup>, sin embargo, para procesar la información es necesario que los fotones interactúen de manera efectiva entre ellos a través de un medio y para lograrlo se usan procesos de óptica

 $4$ Donde el campo de densidad de polarización  $P$  de un medio es proporcional al campo eléctrico aplicado E en la ecuación de onda.

no lineal<sup>[5](#page-0-0)</sup>, de allí que los experimentos cuánticos con óptica no lineal sean de igual forma importantes en el campo de la computación cuántica para el procesamiento de la información [\[5\]](#page-173-4). Por otro lado, en el ámbito de la criptografía cuántica se requiere que sean fotones individuales únicos los que transportan la información con el fin de que no sea posible transgredir dicha información. Otra aplicación es la generación rápida de números realmente aleatorios. Debido a la naturaleza fundamentalmente aleatoria de la mecánica cuántica, se pueden utilizar procesos de emisión de fotones para generar patrones aleatorios. Y por supuesto, son los detectores de fotones individuales lo que reciben estos patrones únicos y los ideales para procesar información cuántica [\[4\]](#page-173-3).

<span id="page-10-0"></span>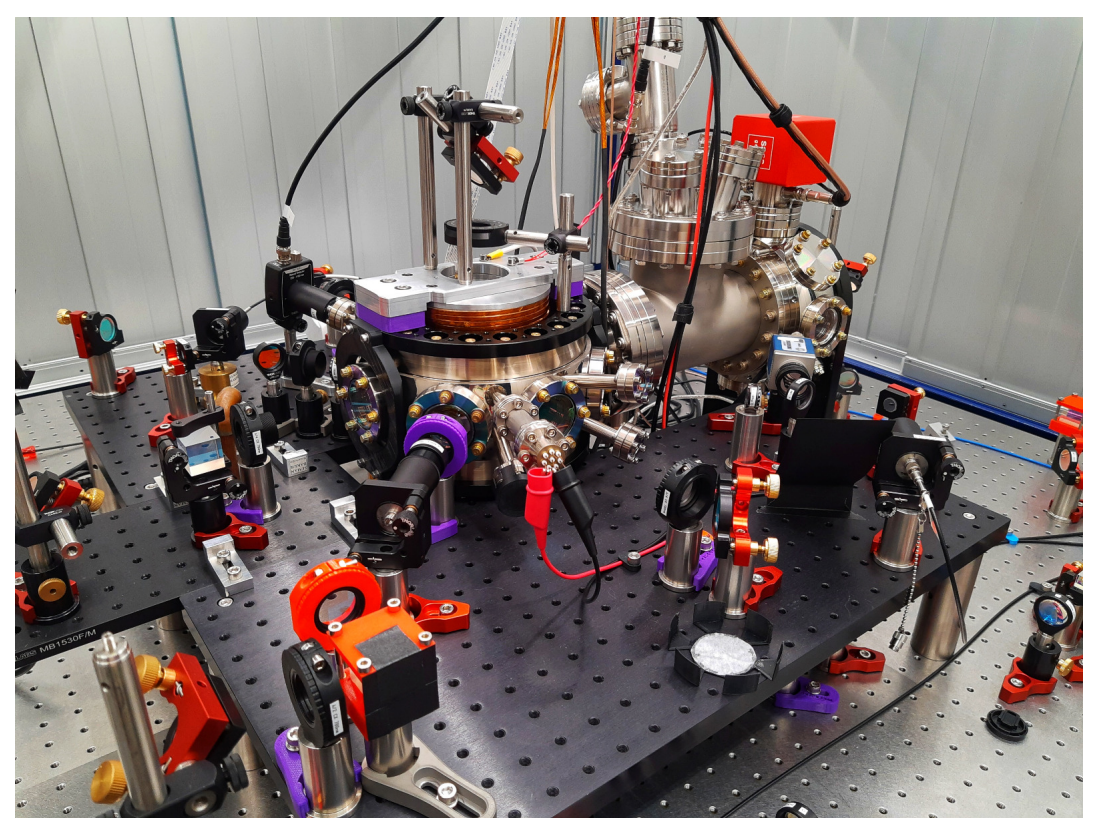

Figura 1: Trampa magneto óptica del OCR donde el detector de fotones individuales funciona para el procesamiento de los resultados obtenidos al momento de los experimentos con interfases no lineales.

El trabajo presentado en esta tesis se llevó a cabo principalmente en el Laboratorio Nacional de Materia Cuántica (LANMAC) de la Universidad Nacional Autónoma de México (UNAM) en el grupo de investigación de Óptica Cuántica de Rydberg (OCR) y en el grupo de investigación de Sensores ópticos e instrumentación en la Universidad de Carlos III de Madrid (UC3M) campus Leganés durante una estancia en donde fue posible explorar aplicaciones de detectores de fotones individuales.

<sup>5</sup>Donde la relación entre el campo de densidad de polarización P y al campo eléctrico aplicado E es más complicada que una relación proporcional.

#### CAPÍTULO 0. MOTIVACIÓN ¿PARA QUÉ SIRVE DETECTAR UN SOLO FOTÓN?

Por lo que a continuación presentaremos ejemplos de aplicación que encontramos en dichos laboratorios. Los participantes del grupo OCR de la UNAM se encargan de crear un ambiente donde la luz interactué fuertemente con la materia por medio de átomos altamente excitados, también llamados átomos de Rydberg. Con esto se crean interfases no lineales que sirven para el procesamiento de la información cuántica (figura [1\)](#page-10-0) y el detector de fotones individuales es requerido en este tipo de desarrollos científicos.

<span id="page-11-0"></span>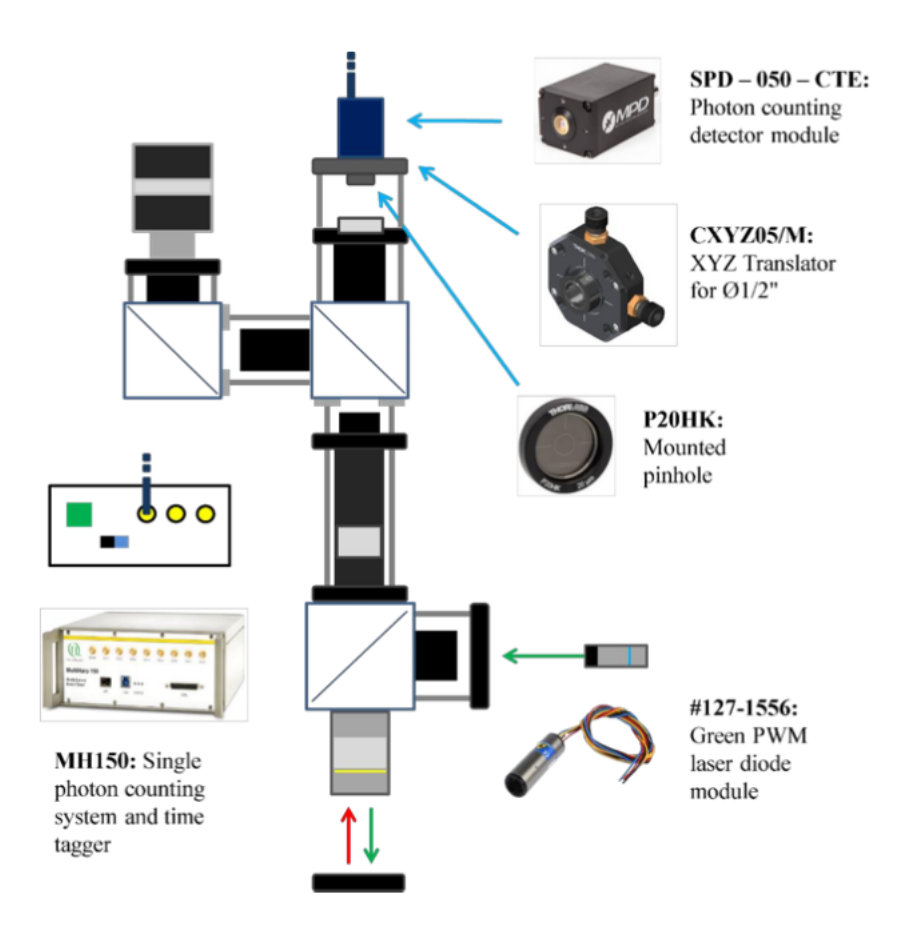

Figura 2: Dibujo con los componentes del experimento con el microscopio de fluorescencia con fines de crear un sensor de campos magnéticos para la magnetización de líquidos en ingeniería regenerativa. Extraído del Trabajo de Fin de Grado de David Fajardo de la UC3M.

Además de las aplicaciones en el campo de la información cuántica los detectores de fotones individuales tienen aplicaciones médicas y biológicas como es el caso del sensor de campos magnéticos para la magnetización de líquidos basado en centros de vacancia de nitrógeno en diamante [\[6\]](#page-173-5) que se interrogan utilizando fluorescencia. Esto se desarrolla en el grupo de investigación de Sensores ópticos e instrumentación en la UC3M, con aplicaciones en el campo de la ingeniería tisular o regenerativa. Por medio de un microscopio de florescencia se buscó observar la florescencia de un diamante. Dicha fluorescencia ocurre bajo la excitación de impurezas del diamante con un láser pulsado verde como se observa en la figura [2.](#page-11-0) Dicha florescencia se detecta por medio de un foto-diodo de avalancha (SPAD) y con una cámara adaptada al microscopio y con los resultados obtenidos por el detector es posible saber si un liquido está magnetizado para tomar decisiones sobre el mejor tratamiento médico posible en ese caso.

El procesamiento de la información en experimentos que requieren la sensibilidad de un detector de fotones individuales tiene un auge de aplicaciones en el área médica y biológica actualmente por ejemplo para la detección de la bio-luminiscencia [\[4,](#page-173-3) [7\]](#page-173-6), la secuenciación del ADN [\[4,](#page-173-3)[8–](#page-173-7)[11\]](#page-174-0), la transferencia de energía por resonancia de Förster para estudiar el plegamiento de proteínas, la tomografía por emisión de positrones  $[4, 12]$  $[4, 12]$  $[4, 12]$ , etc.

Hay todavía un largo camino que recorrer en el campo de los detectores ultra-sensibles como es el que se desarrolla en esta tesis. En México y en Latino-América el estudio de los detectores de fotones individuales es un campo que apenas está en desarrollo y tiene un gran potencial en la ciencia para su entendimiento y la tecnología para su desarrollo e implementación. De Latino-América solo tenemos la referencia de la Universidad de Buenos Aires, Argentina que publicaron un artículo [\[13\]](#page-174-2) con un fin parecido al de esta tesis. Por lo que el alcance científico que tiene esta tesis es servir de referente para futuras optimizaciones y nuevas implementaciones en el campo de la información cuántica, una nueva rama naciente en el mundo de las telecomunicaciones y en el campo de receptores ultrasensibles también para fines médicos y biológicos.

# <span id="page-13-0"></span>Introducción

La tesis se divide en 4 partes: el marco teórico, la propuesta de diseño, la caracterización y las conclusiones. El marco teórico se divide en 8 capítulos que a continuación describiremos brevemente: en el primer capítulo encontramos definiciones como qué es un detector de fotones individuales, cómo funciona idealmente y por qué se eligió al SPAD[6](#page-0-0) , antecedentes de los detectores de fotones individuales explicando a fondo el funcionamiento de un tubo foto-multiplicador.

En el segundo capítulo encontramos definiciones como: el concepto de luz desde tres diferentes perspectivas, la estadística de conteo de fotones donde explicamos por qué es necesaria dicha estadística para el análisis de los resultados y explicamos principalmente tres tipos de estadísticas y para qué tipo de luz aplican. En el tercer capítulo de fundamentos de física cuántica revisamos el fenómeno del efecto túnel que se presenta en el SPAD a altos voltajes llamado también tunelamiento cuántico y el efecto foto-eléctrico que de igual forma está presente en el SPAD y explicamos cómo es que se absorben los fotones y se convierten en señales eléctricas.

En el cuarto capítulo trataremos los fundamentos de diodos, incluyendo los conceptos básicos necesarios para describir su estructura y funcionamiento además de que hablaremos de sus propiedades relevantes para la detección de luz. En el quinto capítulo encontramos temas como: la diferencia entre un diodo, un foto-diodo, un foto-diodo de avalancha o APD[7](#page-0-0) y un foto-diodo de avalancha especializado en fotones individuales o SPAD y cómo debe operarse un SPAD para alcanzar el régimen de detección de fotones individuales. En el sexto capítulo revisamos el concepto de circuito de extinción el cual es necesario pues una vez que se detecta un fotón en el SPAD, es necesario restablecer las condiciones para poder detectar un fotón subsecuente. También abordaremos los distintos tipos de circuitos de extinción.

En el séptimo capítulo revisamos los parámetros que se pueden usar para caracterizar al SPAD, su definición y algunas relaciones matemáticas, el ruido presente internamente en el SPAD también llamado cuentas oscuras, el tunelamiento cuántico y su relación con el voltaje de polarización del SPAD en un régimen de sensibilidad alto. En el octavo capítulo revisamos el concepto de control PID como medio del control

<sup>6</sup>Por sus siglas en inglés Single Photon Avalanche Diode.

<sup>7</sup>Avalanche Photo Diode.

de temperatura y la forma en qué este control ayuda a disminuir las cuentas oscuras.

En la segunda parte de propuesta de diseño empezamos por describir los principales retos del diseño: el alto voltaje con el que se polariza al SPAD, el control de temperatura del SPAD, el sistema óptico para llevar los fotones al área sensible del SPAD y el circuito de extinción y el procesamiento de la señal eléctrica que se genera por la incidencia de un fotón en el SPAD, dichos problemas se resuelven en diferentes partes de la propuesta de diseño. La propuesta de diseño se divide en 7 capítulos descritos a continuación:

En el noveno capítulo en principio se explica la idea general del funcionamiento de todo el SPAD y cómo es que se relacionan todos los sistemas que interactúan con y caracterizan al SPAD. En el décimo capítulo describimos la estructura de la placa electrónica, las pruebas y validaciones que hicimos antes de llegar a la PCB final y cómo el diseño de la última PCB implementada resuelve en parte la problemática del ruido. En el decimoprimero capítulo se explica el diagrama eléctrico del convertidor digital-analógico y cómo este controla el alto voltaje de polarización y el umbral de detección del SPAD.

En el decimosegundo capítulo se describe el diagrama eléctrico de los elementos que hacen funcionar la comunicación entre la computadora y el microcontrolador de la placa electrónica del SPAD, los protocolos de comunicación usados y cómo funciona el programa que recolecta datos del sistema SPAD y manda señales al convertidor digital a analógico y al control de temperatura. En el decimotercero capítulo explicamos el funcionamiento del circuito de extinción que implementamos con la ayuda de un diagrama eléctrico y las simulaciones y pruebas que se hicieron para validar su buen funcionamiento.

En el decimocuarto capítulo, se presenta una propuesta de diseño para el control de temperatura mediante un diagrama. Se detallan las pruebas realizadas para verificar la precisión de los termistores utilizados y se describe la solución encontrada para abordar el problema de la condensación de humedad en el aire. Además, se explica la organización del módulo de enfriamiento, que combina componentes ópticos y eléctricos en una sola caja. Se mencionan las simulaciones realizadas para seleccionar una pieza de aluminio que sirve como soporte y enfriamiento para el SPAD, utilizando un modulo peltier, y se explica cómo se disipó el calor generado por la cara caliente del modulo peltier.

En el decimoquinto capítulo , se describe el sistema óptico implementado y se realiza un cálculo teórico para determinar qué porcentaje del haz realmente alcanza el área sensible del SPAD, teniendo en cuenta la apertura numérica de la fibra óptica y la distancia entre los elementos del sistema óptico, que es inevitable.

La tercera parte de caracterización del SPAD se divide en 2 capítulos: en el decimosexto capítulo empezamos por describir a los instrumentos que usamos para la caracterización, en la sección de la fuente láser se mencionan los filtros que aplicamos para atenuar la señal que llega al SPAD y los cálculos para obtener la potencia que llega al SPAD considerando la atenuación por la fibra óptica y la atenuación por los filtros aplicados. En la sección del time tagger<sup>[8](#page-0-0)</sup> se explica qué es y para qué sirve el time tagger, los programas que tiene como default para observar visualmente las detección de fotones y los programas que nosotros creamos para caracterizar al SPAD y obtener gráficas del comportamiento de los fotones detectados cambiando distintos parámetros como voltaje de polarización del SPAD o la temperatura del SPAD.

El decimoséptimo capítulo presenta los resultados obtenidos junto con un análisis detallado de los mismos. En primer lugar, se muestran imágenes de la implementación final del SPAD y otras pruebas que se realizaron para su caracterización. Finalmente en la última cuarta parte de las conclusiones, se describe de forma concisa cuáles fueron los resultados, si se cumplió el objetivo de la tesis y qué se puede hacer para mejorar y optimizar el diseño propuesto. De igual forma en los apéndices se muestran los códigos de arduino y python utilizados, y el cómo se implementó el sistema de comunicación y se eligió la PCB y finalmente la bibliografía utilizada.

<sup>8</sup> Instrumento que nos dice en cuánto tiempo llegan las foto-cuentas.

# Índice general

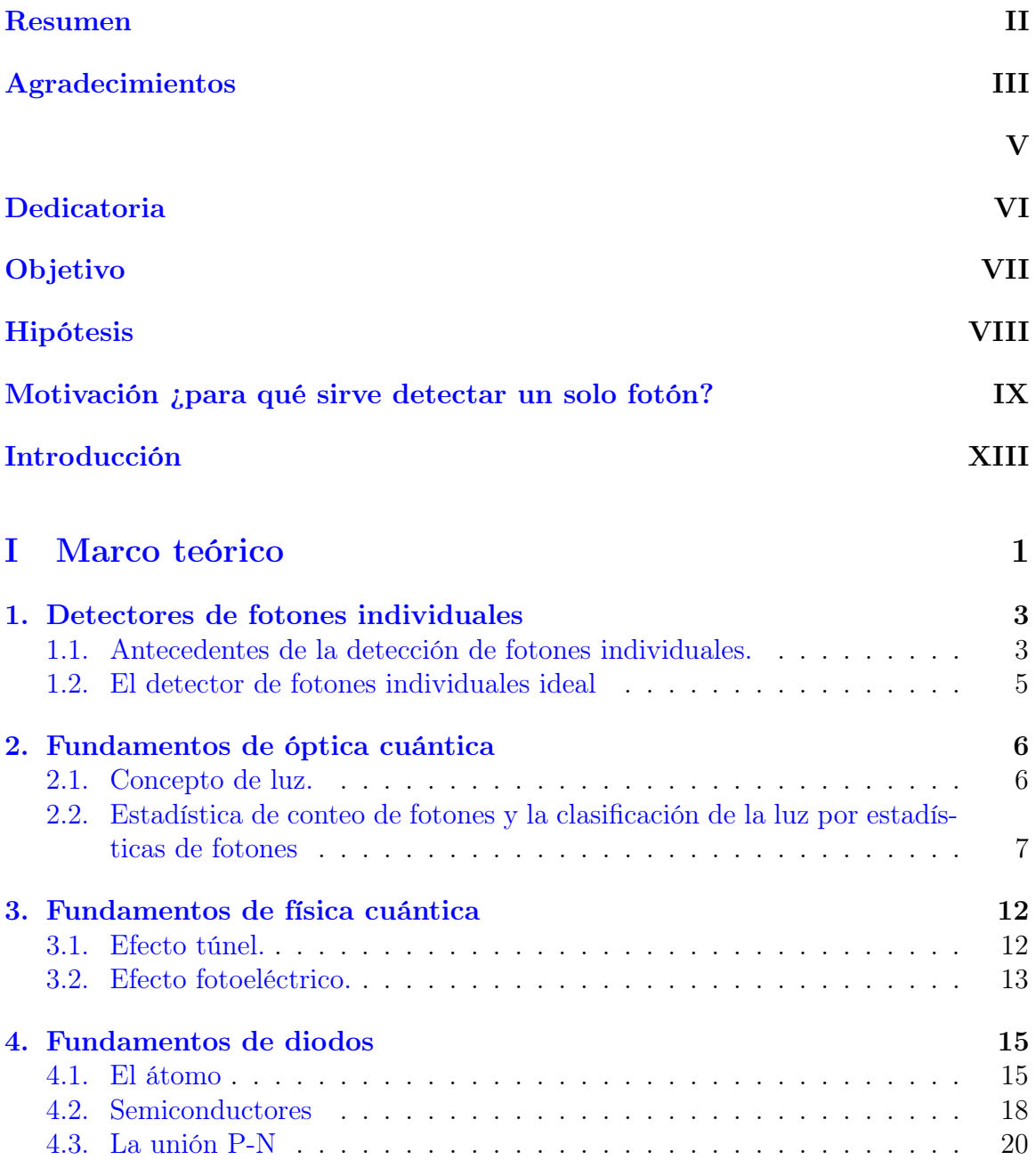

### ÍNDICE GENERAL

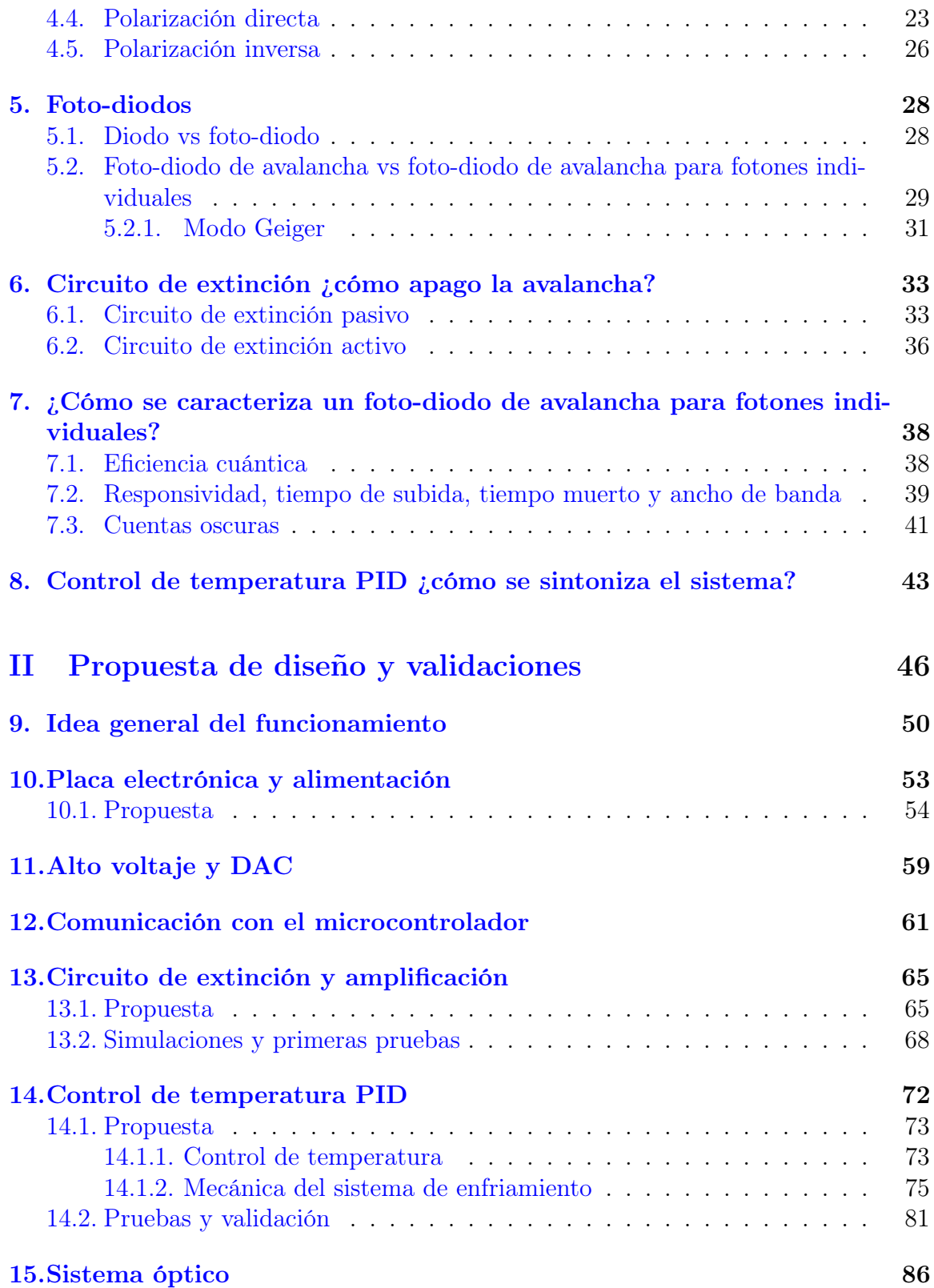

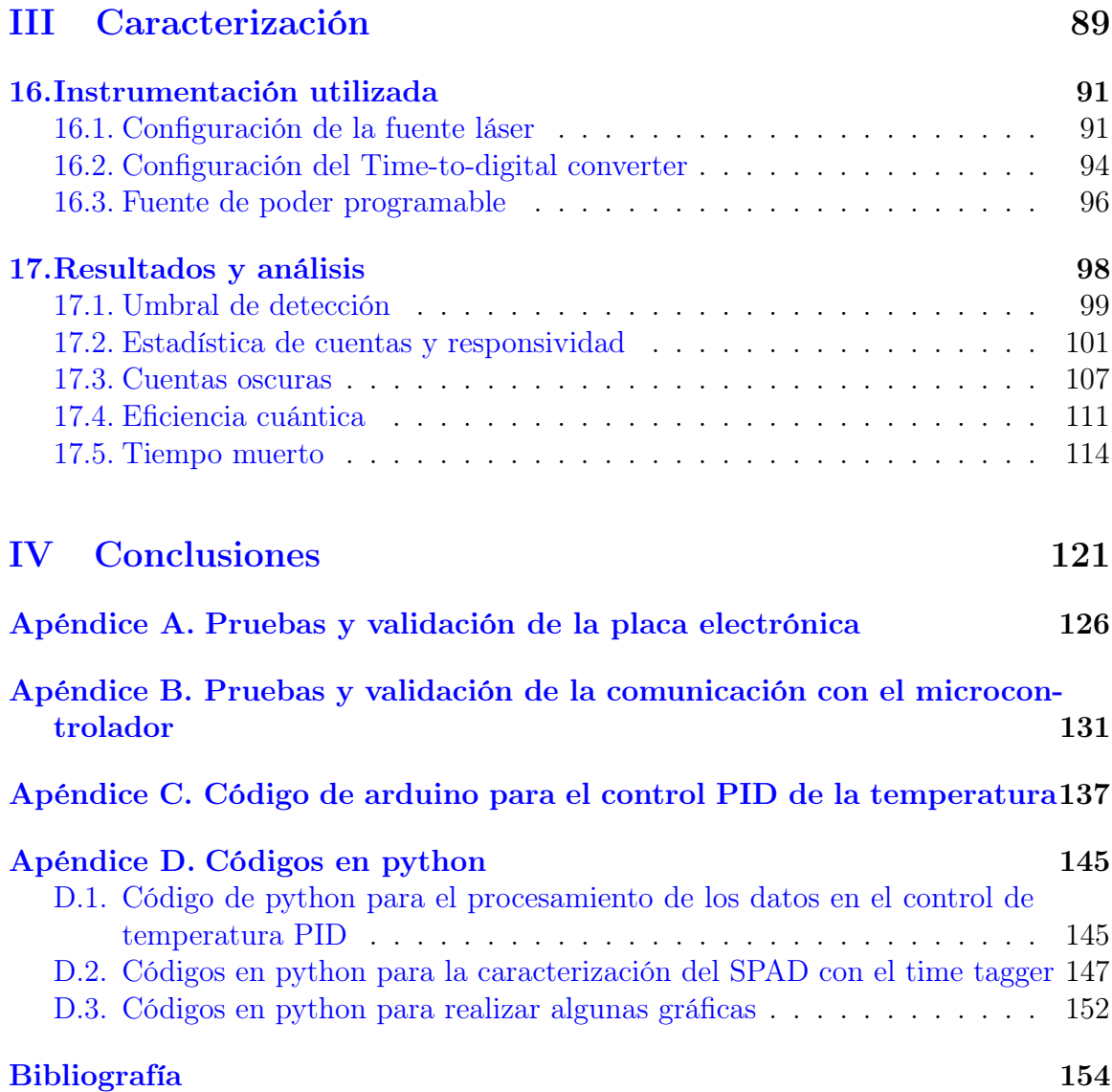

# Parte I

# <span id="page-19-0"></span>Marco teórico

# <span id="page-21-0"></span>1 Detectores de fotones individuales

En esta tesis usamos un foto-diodo de avalancha<sup>[1](#page-0-0)</sup> con el fin de detectar fotones individuales pero, ¿qué otro tipo de detectores de fotones individuales existen? y habiendo de otros tipos ¿por qué hemos elegido al foto-diodo de avalancha? estas preguntas serán resueltas en este capítulo.

### <span id="page-21-2"></span><span id="page-21-1"></span>1.1. Antecedentes de la detección de fotones individuales.

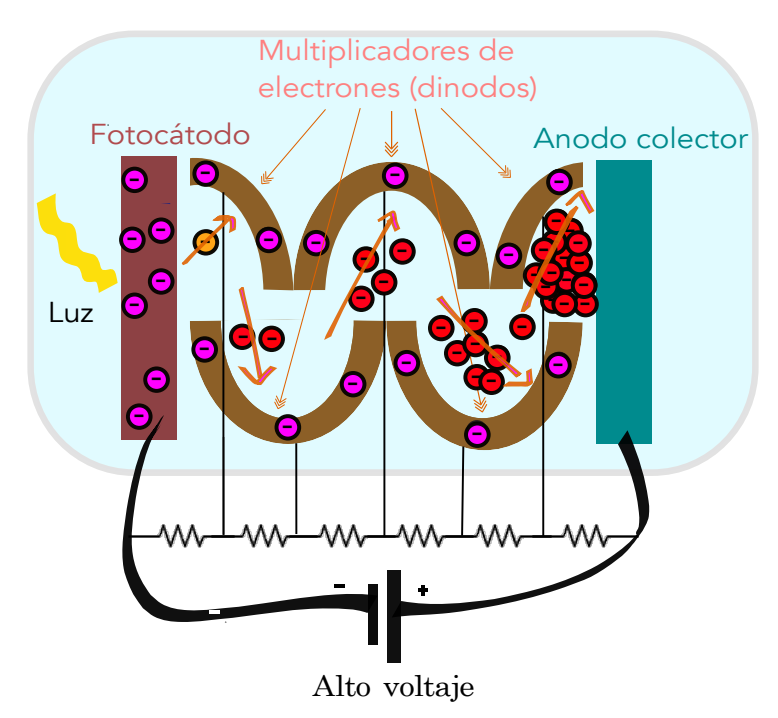

Figura 1.1: Principio de funcionamiento de un tubo foto-multiplicador.

Un detector de fotones individuales es un dispositivo capaz de emitir una señal eléctrica producida por la absorción de un fotón [\[4\]](#page-173-3). Un fotón es aquella partícula que compone a la luz. En el capítulo [2](#page-24-0) se dará una definición más precisa en cuanto a

<sup>&</sup>lt;sup>1</sup>En el capítulo [5](#page-46-0) definimos qué es un foto-diodo de avalancha.

la luz y el fotón desde el punto de vista de la óptica cuántica. ¿Cuáles son los antecedentes de los detectores de fotones individuales?, con el primer tubo multiplicador fue que se pudo observar la señal de un fotón individual por primera vez. Un tubo foto-multiplicador combina a la celda foto-eléctrica (trabajo de Elstery Geite [\[4,](#page-173-3) [14\]](#page-174-3)) y un multiplicador de electrones que fue el comienzo para inventos como la televisión pero antes de dicho invento se pudo observar la sensibilidad del multiplicador de electrones para detectar fotones individuales [\[4\]](#page-173-3).

Tal y como se observa en la figura [1.1,](#page-21-2) un foto-multiplicador está compuesto por un ánodo y un foto-cátodo separados por un vacío donde en medio hay di-nodos o multiplicadores de electrones que están hechos de materiales que poseen electrones libres. El ánodo es un material que se encarga de recibir la avalancha de electrones y está conectado al lado positivo de la fuente de poder y el foto-cátodo es un semiconductor que posee electrones libres. Los electrones liberados por la luz incidente<sup>[2](#page-0-0)</sup> son acelerados hacía los di-nodos de menor potencial. Los di-nodos a un lado del foto-cátodo tendrán mayor voltaje que los di-nodos más cercanos al ánodo. Los electrones liberados del foto-cátodo son atraídos a los di-nodos de menor voltaje siendo el ánodo conectado al positivo de la fuente el mayor atractor y colector final de los electrones  $|15|$ .

Es necesario que haya un alto voltaje entre ánodo y cátodo para que los electrones sean acelerados lo suficiente en cada etapa para que al impactar con el di-nodo liberen cada vez más electrones por etapa y se genere un efecto de avalancha. Una vez que los fotones inciden se genera un efecto avalancha gracias a que se liberan más electrones libres en cada di-nodo por el que pasan los electrones acelerados [\[15\]](#page-174-4). Dependiendo del material del que está hecho el foto-cátodo y de la longitud de onda de la luz incidente será la respuesta que tendrá el dispositivo. Al final los electrones libres llegan al ánodo conectado a la fuente de poder y es posible medir la corriente de avalancha que se generó debido al fotón incidente, esto hace que este dispositivo sea altamente sensible y es por ello que es el principio de los detectores de fotones individuales [\[16\]](#page-174-5).

Por otro lado, los foto-diodos de avalancha (APD<sup>[3](#page-0-0)</sup>) son dispositivos más sensibles que los foto-diodos y llegar a tal sensibilidad es posible en parte a un alto voltaje de polarización en modo inverso, mejor conocido como modo Geiger<sup>[4](#page-0-0)</sup> con el trabajo de McIntyre [\[4,](#page-173-3)[17\]](#page-174-6) con lo cual se volvió una realidad la detección de fotones individuales en estado sólido. Si el foto-diodo de avalancha se fabrica especialmente con la finalidad de detectar fotones individuales y no solo con el fin de observar intensidades clásicas de luz al dispositivo se le llama foto-diodo de avalancha de un solo fotón (SPAD<sup>[5](#page-0-0)</sup>) ya que es diseñado para tener la sensibilidad suficiente con una estructura más cuidada hacía el ruido [\[4\]](#page-173-3).

<sup>2</sup>Debido al efecto fotoeléctrico que se explica en el apartado [3.2.](#page-31-0)

<sup>3</sup>Por sus siglas en inglés Avalanche Photo Diode.

<sup>4</sup>Detalles en el apartado [4.5](#page-44-1) y el apartado [5.2.1.](#page-49-0)

<sup>5</sup>Por sus siglas en ingles Single Photon Avalanche Diode.

### <span id="page-23-0"></span>1.2. El detector de fotones individuales ideal

Ya hemos conocido algunos antecedentes de los detectores de fotones individuales pero ¿cuáles son sus características? y ¿cómo funciona idealmente? a continuación se enlistan las características de un detector de fotones individuales:

- Eficiencia cuántica: probabilidad de que un fotón incidente en el área sensible del foto-detector sea detectado con éxito.
- Tasa de cuentas oscuras: pulsos de salida del detector de fotones que ocurren sin que exista presencia de fotones provenientes de la fuente del experimento, es decir ruido y/o electrones que se intercambian en el material del foto-detector.
- Tiempo muerto: tiempo que tarda el detector en ser capaz de detectar otro fotón después de haber detectado uno antes.
- Tiempo de jitter: ancho de distribución del tiempo de recorrido de la señal de salida o cuánto varia el tiempo que tarda la señal óptica en llegar como señal eléctrica de salida.
- Ancho de banda: rango de frecuencias a las que es sensible el detector.

Un detector de fotones individuales ideal tiene una eficiencia cuántica del 100 %, una tasa de cuentas oscuras de cero, un tiempo muerto de cero y tiempo de jitter de cero [\[4\]](#page-173-3).

Otra característica de un detector de fotones ideal es que tenga una resolución en el número de fotones que inciden, pero no todos los detectores de fotones individuales son capaces de hacer esto y solo podrán distinguir entre cero fotones o más de cero. Justo por eso se distinguen dos tipos de detectores de fotones individuales, los que tienen resolución en el número de fotones y los que no. La mayoría de los detectores de fotones individuales no tienen una resolución en el número de fotones incidentes debido a que la energía de un fotón es muy pequeña en el rango de 10<sup>−</sup><sup>19</sup> J y detectar tan diminuta energía requiere que se elimine la mayor parte del ruido y una ganancia alta  $[4]$ .

A pesar de que aquí clasifiquemos a los detectores de fotones según su capacidad en la resolución en fotones al final no es del todo claro qué dispositivo sí lo hace y cual no, por ejemplo, en el SPAD es posible optimizarlo hasta tal punto que sea posible distinguir el número de fotones incidentes [\[4,](#page-173-3) [18\]](#page-174-7), por esta razón además de que es económico y accesible es que en esta tesis hemos decidido usar al SPAD como herramienta, ya que usando un buen foto-diodo de avalancha para fotones individuales y trabajando sobre las cuentas oscuras y el ruido será posible llegar a un diseño más robusto en el que sea posible incluso distinguir entre el número exacto de fotones incidentes.

### <span id="page-24-0"></span>2 Fundamentos de óptica cuántica

En este capítulo revisaremos el concepto de luz desde las diferentes percepciones que se toman dependiendo de qué tipo de estudio se quiere realizar. Profundizaremos en la estadística de conteo de fotones y en los modelos de interacción entre la luz y la materia. Estos temas no solo nos ayudan a entender lo que es un fotón sino que también nos servirán de apoyo en la interpretación de las señales que llega del detector de fotones individuales experimentalmente.

### <span id="page-24-1"></span>2.1. Concepto de luz.

<span id="page-24-2"></span>La óptica cuántica es la ciencia que estudia los fenómenos ópticos-cuánticos de los fotones y su interacción con la materia. Para establecer el concepto de luz se han planteado tres perspectivas de la interacción luz-materia: la clásica, la semi-clásica y la cuántica. La única perspectiva que es siempre consistente tanto en la teoría como en lo experimental es la perspectiva cuántica. Las teorías de la perspectiva semi-clásica son adecuadas para la mayoría de los propósitos pero habrán algunos efectos que no podrán ser explicados con dicha perspectiva [\[19\]](#page-174-8).

| Modelo       | Atomos    | Luz      |
|--------------|-----------|----------|
| Clásico      | Clásicos  | Clásica  |
| Semi-clásico | Cuánticos | Clásica  |
| Cuántico     | Cuánticos | Cuántica |

Tabla 2.1: Modelos de interacción entre luz y materia.

En el modelo clásico, los átomos se tratan como antenas que se polarizan a cualquier energía posible y la luz se trata como ondas electromagnéticas. Esta perspectiva es comúnmente adoptada en las telecomunicaciones. En contraste, en el modelo semiclásico, los átomos responden a un conjunto discreto de resonancias, lo que quiere decir que solo ciertas energías serán permitidas. Esto se debe a la definición de energía cuántica introducida por Planck:

$$
E = hf,\tag{2.1}
$$

donde h es la constante de Planck y  $f$  es frecuencia. Esta ecuación relaciona la energía entre dos estados y la frecuencia de luz emitida o absorbida al realizar una transición entre dichos estados. Es decir, la energía está cuantizada, lo que da origen al término "mecánica cuántica". En esta perspectiva semi-clásica, la luz sigue siendo clásica y se trata como ondas electromagnéticas. Finalmente, en el modelo cuántico, los átomos también responden a niveles discretos de energía, pero la luz se compone de fotones [\[19\]](#page-174-8). En el cuadro [2.1,](#page-24-2) se resume de manera sencilla las perspectivas que hemos mencionado.

En esta tesis queremos detectar fotones individuales lo que nos lleva a considerar a la luz como compuesta de fotones y, sin embargo, con comportamientos de onda como la bien conocida difracción que se presenta en el experimento de la doble rendija [\[19\]](#page-174-8) ¿cómo podríamos explicar esto tratando a los fotones como partículas?.

La luz presenta comportamientos de una onda debido a que la posición de los fotones está descrita por una distribución de probabilidad relacionada con el comportamiento de una onda electromagnética. La intensidad de un campo electromagnético es proporcional a la probabilidad de encontrar un fotón en ese punto. El campo electro-magnético es un campo cuántico<sup>[1](#page-0-0)</sup> y de hecho la intensidad de este es igual al mismo campo electromagnético al cuadrado  $I = c\epsilon_0 \frac{1}{2}$  $\frac{1}{2}|E_0|^2$ . Es por ello que la teoría de Maxwell del electromagnetismo termina siendo consistente con la cuántica y la relatividad a pesar de que en aquel tiempo aún no existía la mecánica cuántica como tal [\[20\]](#page-174-9).

Entonces, los fotones a pesar de ser partículas al existir siempre junto al campo electromagnético que describe sus posiciones como una densidad de probabilidad tenderán a comportarse de manera ondulatoria pues dicha densidad de probabilidad está determinada por las ecuaciones de Maxwell. Incluso si hipotéticamente hubiera un solo fotón con su respectivo campo electromagnético este tenderá a un comportamiento ondulatorio, por lo que el mismo hecho de que sean muchos fotones no es la condición que determina lo ondulatorio en la luz. Esto explica el porqué en algunos experimentos podemos tratar a la luz de forma clásica es decir, como onda electromagnética y funciona [\[21\]](#page-174-10).

### <span id="page-25-0"></span>2.2. Estadística de conteo de fotones y la clasificación de la luz por estadísticas de fotones

Debido a la naturaleza probabilística de la luz, normalmente no hay intervalos de tiempo constantes en la detección de un fotón y otro, por lo que usamos estadística de fotones para describir el comportamiento de los mismos. Esencialmente las estadísticas de fotones nos dicen la distribución de probabilidad del número de fotones encontrados cada determinado tiempo en un haz de luz repartido en tiempos iguales [\[19\]](#page-174-8) como se observa en la figura [2.1.](#page-26-0)

<sup>1</sup>Un campo cuántico obedece las reglas de la mecánica cuántica.

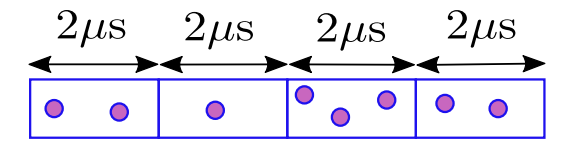

Figura 2.1: Haz de luz repartido en tiempos iguales.

<span id="page-26-0"></span>Un detector de fotones produce un pulso por cada evento de detección. Al contar los pulsos por unidad de tiempo se puede obtener la tasa de conteo promedio  $\tau$  que está relacionada a la intensidad de la luz incidente  $I = P/A$  donde A es el área de la sección transversal y P es la potencia de la fuente. La tasa de conteo promedio  $\tau$ puede expresarse como:

$$
\tau = \frac{N}{T} = \eta \Phi = \frac{\eta P}{\hbar \omega},\tag{2.2}
$$

donde η es la eficiencia cuántica o la proporción del número de foto-cuentas entre el número de fotones incididos,  $\hbar$  es la constante de Planck angular o reducida ( $\hbar = \frac{\hbar}{2a}$  $\frac{h}{2\pi}$ ),  $\hbar\omega$  representa la energía de un fotón, N es el número de foto-cuentas registradas por un detector en un tiempo  $T \times \Phi$  es el flujo de fotones expresado como:

$$
\Phi = \frac{IA}{\hbar\omega} = \frac{P}{\hbar\omega}.\tag{2.3}
$$

El flujo de fotones Φ representa el número de fotones que pasan a través de una sección transversal ( $A<sup>2</sup>$  $A<sup>2</sup>$  $A<sup>2</sup>$  de un haz de luz con intensidad constante I.

El número de foto-cuentas registradas N por un detector en un tiempo T se puede escribir como:

$$
N = \eta \Phi T = \frac{\eta PT}{\hbar \omega}.
$$
\n(2.4)

La tasa de conteo  $\tau$  fluctúa dependiendo de la fuente de luz usada cada vez que se vuelve hacer el mismo experimento en un mismo periodo de tiempo. Habrán fuentes de luz donde no hayan fluctuaciones en la tasa de conteo. Estas fluctuaciones se deben a que la posición longitudinal de los fotones a través del haz de luz es indefinida. Esto resulta en que el número de fotones detectados en cada ventana de tiempo este dada por una distribución de probabilidad. La estadística de fotones nos ayuda a representar esta distribución de probabilidad [\[19\]](#page-174-8).

Existen tres casos importantes de estadísticas de fotones que caracterizan distintos estados de luz: la Poissoniana, la Super-Poissoniana y la Sub-Poissoniana. Estas estadísticas de fotones se describen por el valor promedio  $\bar{n}$  y la desviación estándar  $\Delta n$ , osea el ancho de la distribución como se muestra en la figura [2.3](#page-28-0) [\[19\]](#page-174-8).

<sup>2</sup>Área de la sección transversal.

### <span id="page-27-0"></span>CAPÍTULO 2. FUNDAMENTOS DE ÓPTICA CUÁNTICA

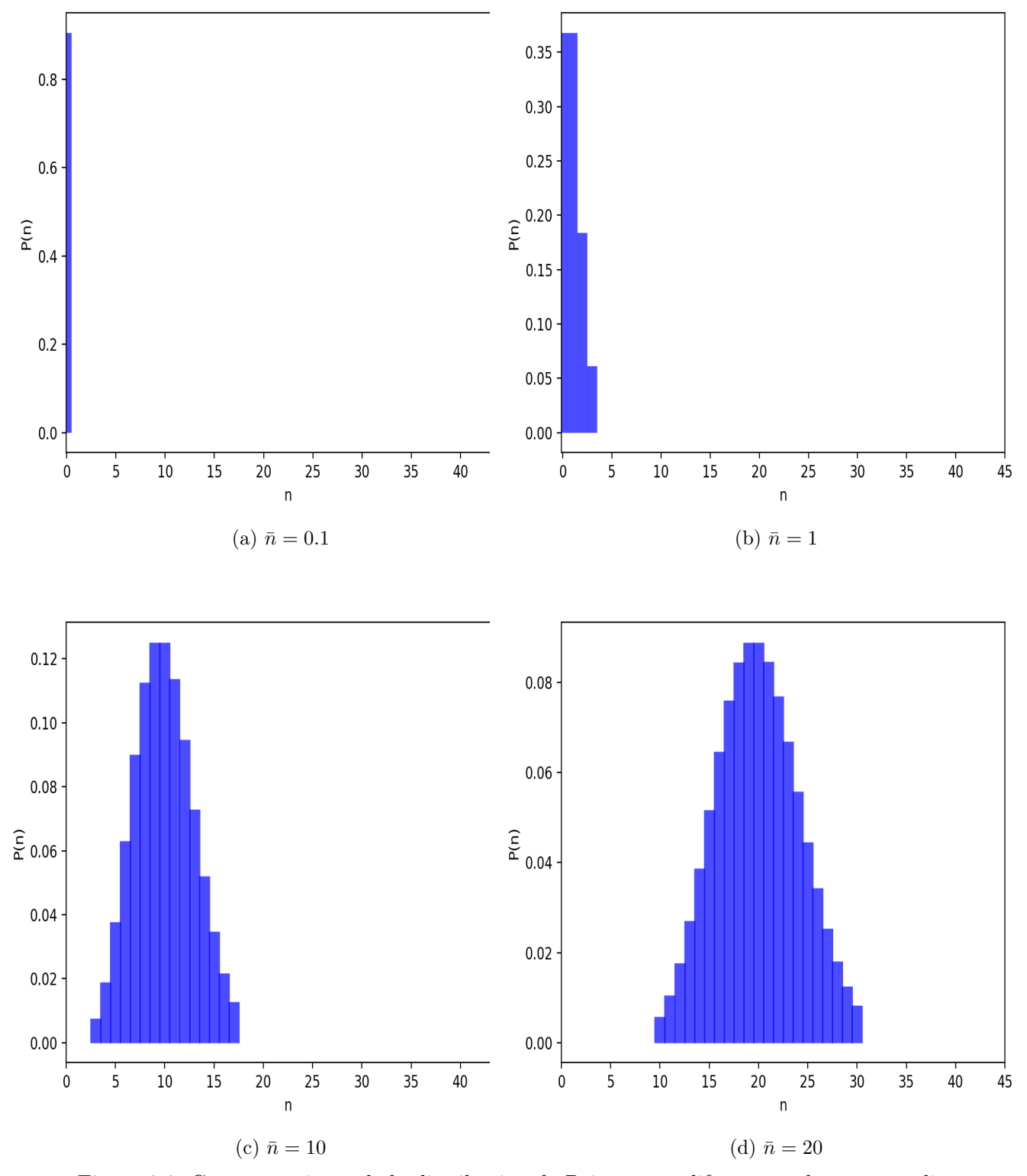

Figura 2.2: Comportamiento de la distribución de Poisson con diferentes valores promedio.

En la figura [2.2](#page-27-0) se observan histogramas del comportamiento de la distribución de Poisson según su valor promedio. Es posible crear dichos histogramas en la detección de fotones experimental al guardar en una lista de valores de cuántos fotones llegan en una ventana de tiempo determinada y cuántas ventanas registraron ese valor de fotones, se grafica en el eje X la cantidad de fotones por ventana y el en eje Y la cantidad de ventanas que registraron la cantidad de fotones correspondiente.

La distribución de Poisson cumple que a medida que el valor promedio aumenta, la distribución se ensancha, como se observa en la figura [2.2d.](#page-27-0) En contraste, la figura [2.2a](#page-27-0) muestra una distribución más delgada debido a un valor promedio más pequeño. Las fluctuaciones en la distribución están determinadas por la varianza  $(\Delta n)^2,$  que a su vez está relacionada con la desviación estándar  $\Delta n$  y el promedio o media  $\bar{n}$  de forma que la varianza  $(\Delta n)^2$  es igual al valor promedio  $\bar{n}$ . El relativo tamaño de las fluctuaciones de la luz estará directamente relacionado a estos parámetros y es por ello que dichas estadísticas son un buen instrumento para representar los resultados en la detección de fotones individuales.

¿Qué tipo de luz se describe con la distribución de Poisson? un ejemplo de luz con distribución de Poisson es la luz coherente (aquella que es producida por un láser) que se caracteriza por tener intensidad constante [\[19\]](#page-174-8).

<span id="page-28-0"></span>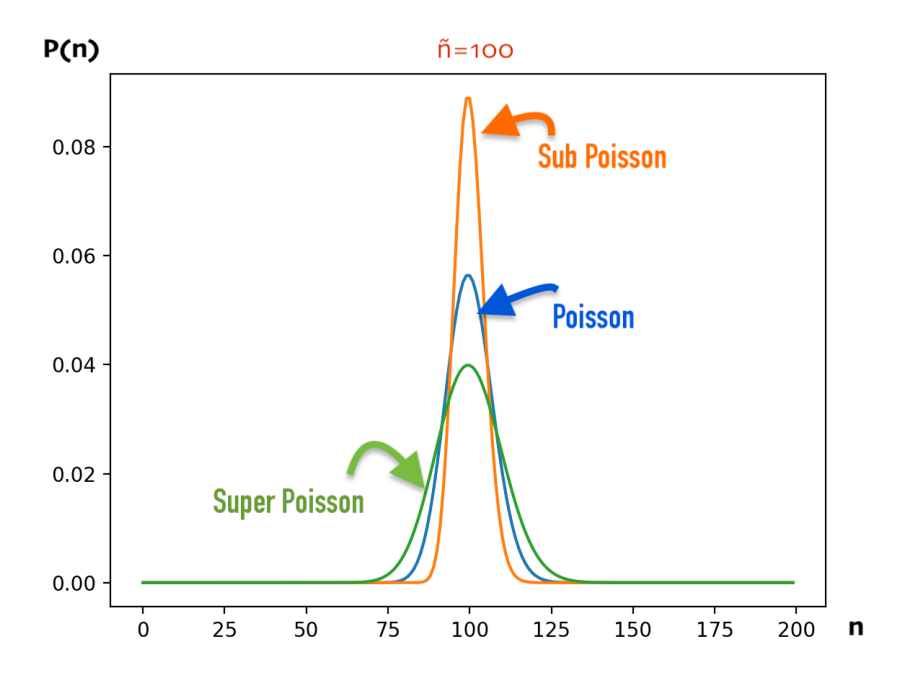

Figura 2.3: Distribución de probabilidad de los 3 tipos de estadísticas de fotones: Super Poisson (verde), Poisson (azul) y Sub Poisson (naranja).

Una distribución de Super Poisson es aquella donde la varianza  $(\Delta n)^2$  es mayor al valor promedio  $\bar{n}$ . ¿Qué tipo de luz se describe con la distribución de Super Poisson? hay dos ejemplos de luz con distribución en el número de fotones de Super Poisson, la luz térmica y la luz caótica. La luz térmica es aquella radiación electromagnética que emite un cuerpo caliente. En la figura [2.3](#page-28-0) se observa que la gráfica correspondiente a la distribución de Super Poisson es más ancha y chaparra que la distribución de Poisson y es por eso que su varianza será siempre más larga. La luz caótica (parcialmente coherente) es aquella que se obtiene de una lampara común y al no venir de una fuente con alimentación coherente como en el caso de un láser, tendrá mayores fluctuaciones en el número de fotones  $|19|$ .

La distribución de Sub Poisson se caracteriza por tener una varianza  $(\Delta n)^2$  menor al valor promedio  $\bar{n}$ . ¿Qué tipo de luz se describe con la distribución de Sub Poisson? la luz Sub Poissoniana no tiene equivalente clásico ya que no tiene que ver con la coherencia del haz ni con la intensidad. La luz Sub Poissoniana tiene la propiedad de ser un haz de luz con intervalos de tiempo entre fotón y fotón con un patrón más definido que en otros casos y por lo tanto el número de fotones será el mismo en un tiempo T cada vez que se haga el mismo experimento. A la luz con distribuciones de fotones con varianza igual a cero se le denomina que está en un estado de número de fotones (pe. 2 fotones, 3 fotones, etc) y son unas de las formas más puras de luz Sub Poissoniana. Otros tipos de luz Sub Poissoniana son aquellos donde los intervalos de tiempo entre fotón y fotón de un haz de luz no son exactamente los mismos pero son más regulares que los intervalos de tiempo aleatorios en la luz coherente [\[19\]](#page-174-8).

Las características de las estadísticas de fotones que estudiamos en esta sección se pueden resumir con la ayuda del siguiente cuadro [2.2.](#page-29-0)

<span id="page-29-0"></span>

| Estadística de fotones | Equivalentes clásicos                                                 | Desviación<br>estándar $\Delta n$ |
|------------------------|-----------------------------------------------------------------------|-----------------------------------|
| Super-Poissoniana      | Parcialmente coheren-<br>te o caótica, incohe-<br>rente o luz térmica | $>\sqrt{n}$                       |
| Poissoniana            | Luz perfectamente<br>coherente                                        | $\sqrt{\bar{n}}$                  |
| Sub-Poissoniana        | $\rm No$ tiene análogo clási-<br>CO                                   |                                   |

Tabla 2.2: Clasificación de la luz de acuerdo a la estadística de fotones.

Cabe aclarar que no toda la luz con distribución de Super Poisson es precisamente caótica o térmica pero la luz de este tipo se caracteriza por tener distribución de Super Poisson, lo mismo aplica con la luz coherente y la luz no clásica. En este capítulo entendimos más a fondo la naturaleza de la luz lo que nos ayuda a entender qué datos se podrían obtener a partir del detector de fotones para darnos cuenta que se ha creado luz cuántica, por ejemplo, una distribución de tiempo de la llegada de fotones Sub-Poissoniana es la firma de la existencia de luz cuántica o luz no clásica. En el siguiente apartado entenderemos algunos fenómenos cuánticos relacionado al comportamiento de los electrones y fotones en el SPAD y algunos fundamentos de física cuántica.

# <span id="page-30-0"></span>3 Fundamentos de física cuántica

En estos primeros capítulos, se presentan los principios básicos para comprender el funcionamiento de un detector de fotones individuales. En particular, en este capítulo, se abordan dos efectos que ocurren en la estructura interna de dichos detectores: el efecto fotoeléctrico y el efecto túnel. Es fundamental comprender cómo estos efectos se manifiestan en el SPAD<sup>[1](#page-0-0)</sup>.

### <span id="page-30-1"></span>3.1. Efecto túnel.

El efecto túnel es un fenómeno que se presenta cuando una partícula que no tiene la energía suficiente para sobrepasar una barrera de potencial y tiene una probabilidad distinta de cero de ser encontrada del otro lado de la misma como si pudiera teletransportarse. Se le llama efecto túnel porque parece que las partículas han cavado un túnel para lograr pasar al otro lado de la barrera de potencial [\[22\]](#page-174-11). Cuando se dice que es imposible que la partícula sobrepase la barrera de potencial nos basamos la ecuación [\(3.1\)](#page-30-2):

<span id="page-30-2"></span>
$$
E = E_c + E_p. \tag{3.1}
$$

La ecuación  $(3.1)$  nos dice que la energía total E es igual a la suma de la energía cinética  $E_c$  y la energía potencial  $E_p$ . Para que la partícula sea capaz de sobrepasar la barrera de potencial implicaría que su energía potencial sea igual o mayor a la energía de la barrera de potencial, lo cual no es posible ya que la energía total de la partícula sería menor a su energía potencial, las matemáticas no cuadran. Clásicamente el efecto túnel no es posible [\[22\]](#page-174-11).

Cuando una partícula tiene un momento menor, su comportamiento se aleja de lo que se espera clásicamente y aumenta la probabilidad de que se presente el efecto túnel. Por esta razón, el efecto túnel es observable en electrones, ya que son partículas de masa pequeña [\[22\]](#page-174-11).

Los electrones son capaces de manifestar el efecto túnel debido a que su posición está descrita por una función de probabilidad<sup>[2](#page-0-0)</sup> donde al medir su posición la mayoría de las veces aparecerá donde tiene mayor probabilidad de estar, sin embargo, también es posible a veces encontrar al electrón donde había una baja probabilidad de que estuviera. Por lo tanto, en el otro lado de la barrera de potencial el electrón tendrá

<sup>1</sup>Por sus siglas en inglés Single Photon Avalanche Diode.

<sup>2</sup>Ya hemos hecho referencia a esto de forma matemática en la sección anterior con la ??.

probabilidad de estar allí, aunque esta sea pequeña. La posición del electrón no es lo único relacionado con una función de probabilidad, de igual forma su energía, la dirección de su espín y su velocidad son parámetros indeterminados [\[23\]](#page-174-12).

Cuando un diodo se polariza inversamente con un alto voltaje, la estructura semiconductora del diodo, que tiene un alto dopaje. Un alto dopaje significa un mayor número de electrones libres y huecos y sumando la pequeña distancia entre ellos aumenta la probabilidad de que un electrón se acelere y supere la barrera de potencial. Este fenómeno se conoce como efecto túnel o efecto Zener en diodos y fotodiodos. Gracias a este concepto cuántico, ahora podemos entender mejor por qué los electrones pueden atravesar la barrera de potencial, aunque clásicamente no deberían hacerlo [\[23\]](#page-174-12).

### <span id="page-31-1"></span><span id="page-31-0"></span>3.2. Efecto fotoeléctrico.

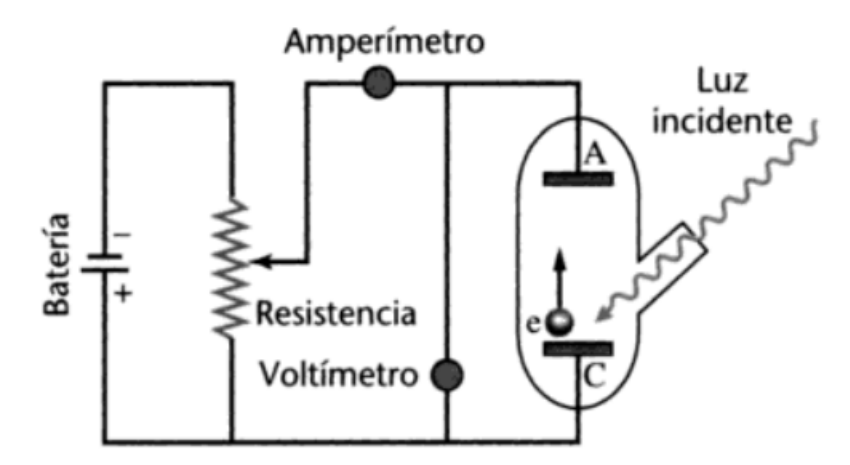

Figura 3.1: Diagrama eléctrico del experimento del efecto foto-eléctrico del libro de Paul Allen Tipler, Gene Mosca y otros.

El mecanismo fundamental que permite a un foto-diodo convertir a la luz en una señal eléctrica es el efecto fotoeléctrico. La idea de que la luz es una onda y a la vez una partícula vino al mundo de forma más clara cuando Albert Einstein lo propuso por medio del efecto foto-eléctrico en el año 1905 ganando el Nobel gracias al mismo. El efecto se puede demostrar colocando dos placas una enfrente de la otra y conectadas a una batería por lo que una representaría al cátodo de la batería y la otra al ánodo tal y como se observa en la figura [3.1e](#page-31-1)xtraída del libro de Paul Allen Tipler, Gene Mosca y otros [\[24\]](#page-174-13). Este experimento lo describió Hertz tiempo atrás y se sabe que al incidir luz en la placa del cátodo los electrones se energizarán lo suficiente para sobrepasar la barrera de potencial entre las placas y llegar hacia el ánodo [\[24\]](#page-174-13).

Sin embargo, con una descripción clásica de la luz, la expectativa sería que al aumentar la intensidad de la luz que incide sobre la placa a la vez aumentaría la energía total de los electrones que absorben la luz y la energía cinética de los electrones que se emiten para llegar a la placa ánodo y esto no fue así. La energía de los electrones en las placas es independiente de la intensidad de la luz que incide en las placas [\[24\]](#page-174-13).

En realidad lo que aumenta la energía cinética de los electrones en las placas es la frecuencia de la luz que incide sobre dichas placas y además también depende del tipo de material del que están hechas dichas placas. Para dar una explicación a esto Einstein retomó la propuesta de Max Planck donde dijo que la luz está conformada con fotones cuya energía era proporcional a su frecuencia y la constante de proporcionalidad es h, la constante de Planck. Con esta propuesta fue posible describir el efecto fotoeléctrico de manera cuantitativa [\[24\]](#page-174-13).

En la ecuación ecuación [\(3.2\)](#page-32-0), la energía mínima necesaria para desalojar un electrón del material se denota como W. Este valor depende del tipo de material de la superficie sobre la cual incide la luz y está relacionado con la fuerza con la que el electrón está unido al material. La energía cinética máxima que los electrones adquieren cuando se emiten debido a la incidencia de luz en una superficie metálica es igual a la energía del haz de luz menos la energía de extracción W [\[24\]](#page-174-13).

<span id="page-32-0"></span>
$$
E_{cmax} = hf - W \tag{3.2}
$$

Con esta información de la mano ahora sabemos qué características debe tener la luz que incide en el área sensible del SPAD, debe tener una energía que esté a una frecuencia especifica, según el material del que está hecho el SPAD, de otro modo no será detectada. En el siguiente capítulo revisaremos algunos conceptos electrónicos con el fin de entender más a fondo el funcionamiento de la estructura que compone a un SPAD.

# <span id="page-33-0"></span>4 Fundamentos de diodos

En este capítulo revisaremos a los materiales por su capacidad de conducir electricidad para entender de qué está hecho un diodo y los procesos que se presentan en dichos materiales. Nos concentraremos en entender el principio básico de la operación de un diodo, se detallará el proceso de polarización directa e inversa. Es relevante conocer a detalle cómo funciona un diodo pues más adelante usaremos conceptos que se explican aquí.

### <span id="page-33-1"></span>4.1. El átomo

<span id="page-33-2"></span>Empezaremos el capítulo con esta sección que explica un poco de lo más esencial, de la unidad de la que está compuesta la materia, el átomo. Los átomos están compuestos de electrones, protones y neutrones. Cada elemento de la tabla periódica se diferencia entre sí de otros elementos por su estructura atómica, por ejemplo, los átomos de un mismo elemento tendrán siempre la misma cantidad de protones [\[25\]](#page-175-0).

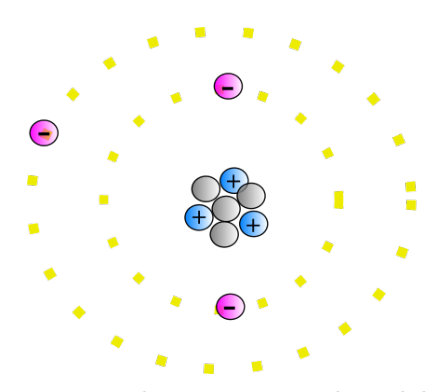

Figura 4.1: Átomo neutro de Litio según el modelo clásico de Bohr.

Durante las siguientes secciones del capítulo se hablará de la carga eléctrica pero ¿qué significa que un átomo tenga una carga?. Una carga neutra significa que la cantidad de electrones alrededor del núcleo es igual a la cantidad de protones en el núcleo. Cuando la carga es negativa quiere decir que existen más electrones que protones en el sistema atómico mientras que la carga positiva quiere decir que hay un hueco o electrón faltante en el sistema atómico para que haya la misma cantidad de protones y electrones [\[25\]](#page-175-0). En la figura [4.2](#page-34-0) se observa un ejemplo de carga con los elementos de sodio Na y cloro Cl.

<span id="page-34-0"></span>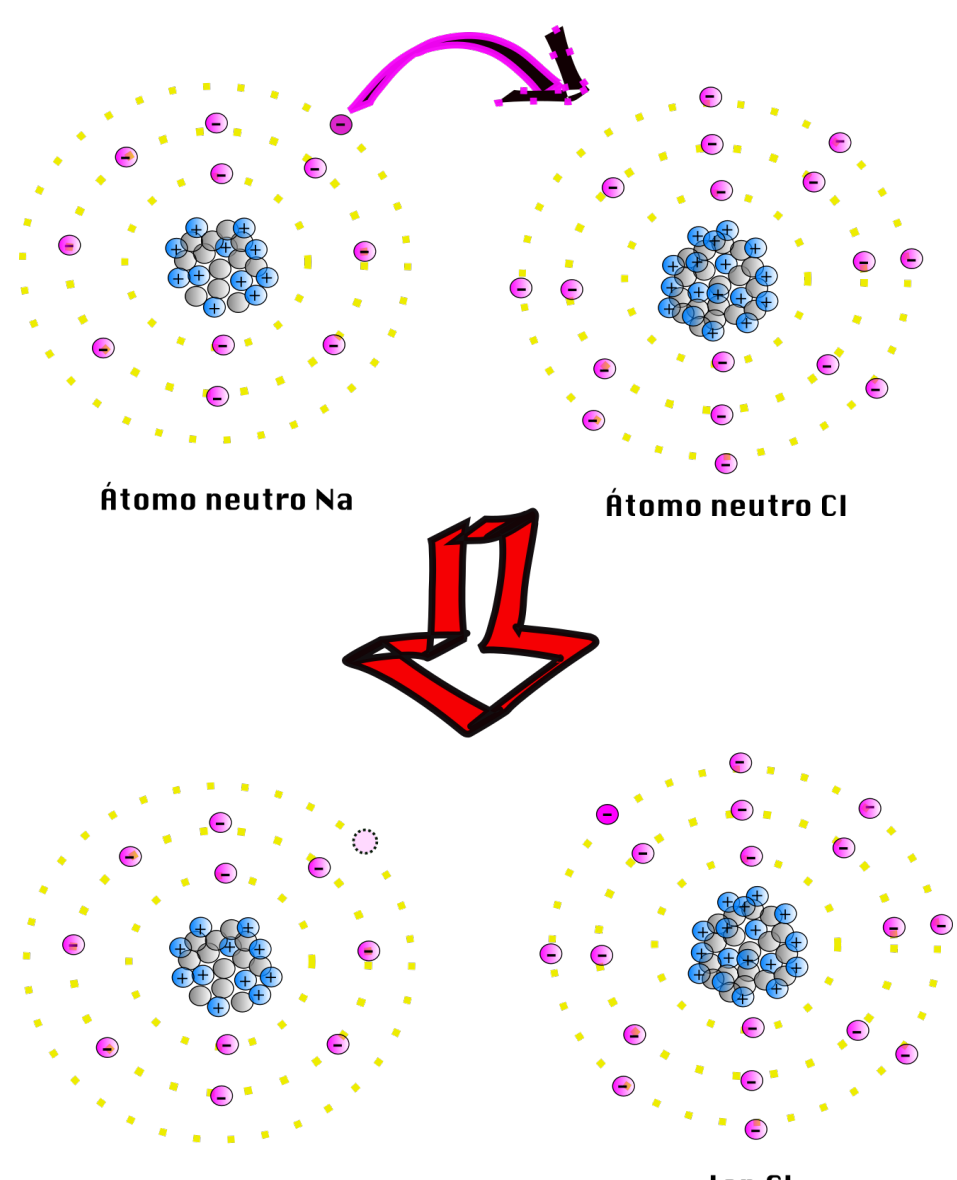

#### lon Na+

Ion CI-

Figura 4.2: Un átomo neutro de sodio Na comparte su electrón de valencia con un átomo neutro de cloro Cl (flecha rosa) y como resultado (flecha roja) obtenemos un ion positivo de sodio Na+ y un ion negativo de cloro Cl-, es decir la creación de una carga positiva y negativa respectivamente.

Hay dos modelos usualmente utilizados para visualizar al átomo, el modelo de Niels Bohr (figura [4.1\)](#page-33-2) que representa al átomo como un sistema solar donde los electrones giran alrededor del núcleo compuesto de protones y neutrones y el modelo de Schrödinger del átomo que es más apegado a la realidad pero también es más complicado de visualizar. Un poco de esto lo repasamos en el apartado [3.1](#page-30-2) donde para que suceda el fenómeno de efecto túnel es necesario que la posición del electrón sea indeterminada o más bien dada por una amplitud de probabilidad<sup>[1](#page-0-0)</sup> por lo que en

<sup>1</sup>Es una amplitud debido a que es el cuadrado de esta función de amplitud lo que nos da la probabilidad.

el modelo mecánico-cuántico ya no hay órbitas donde los electrones giran alrededor del núcleo sino lóbulos de probabilidad de la posición de los electrones parecidos a los patrones de radiación de una antena [\[23\]](#page-174-12).

Empezaremos a describir las características del átomo tomando como referencia el modelo atómico más sencillo del sistema solar para entenderlo de forma más visual y luego profundizaremos un poco más en el modelo mecánico-cuántico. Los electrones que orbitan alrededor del núcleo del átomo compuesto de protones y neutrones lo hacen a cierta distancia del núcleo. Los que están más cerca del núcleo tienen menos energía que aquellos que están más alejados. La cantidad de energía de cada órbita así como su distancia del núcleo es un valor discreto por lo que no existen órbitas intermedias entre las permitidas según la energía de la estructura atómica. A los niveles de energía del átomo u órbitas se les conoce como capas y a cada capa se le asigna un número máximo de electrones dependiendo del número de capa, la capa 1, por ejemplo, corresponde a la capa más cercana al núcleo del átomo [\[25\]](#page-175-0).

La capa ocupada más alejada del núcleo atómico es llamada la capa de valencia y a los electrones que componen dicha capa se les llama electrones de valencia. Estos electrones en la última capa son susceptibles a desvincularse de la estructura atómica debido a que entre más alejados los electrones están del núcleo menos fuerza de atracción tienen al núcleo y una vez que les llega energía suficiente de una fuente externa el electrón podrá liberarse de su estructura atómica [\[25\]](#page-175-0).

Esto es bastante fácil de visualizar, sin embargo, si queremos saber qué es lo que realmente sucede en un átomo y sus electrones tendremos que adentrarnos un poco más en el modelo mecánico-cuántico ilustrado en la figura [4.3.](#page-36-1) Hay dos fenómenos cuánticos que se presentan:

- La dualidad onda-partícula no solo de la luz sino también de los electrones. Le debemos a De Broglie la postulación de que cada partícula en el universo puede ser descrita como una onda. De Broglie postuló que la longitud de onda está relacionada con la velocidad de los electrones en la órbita y pueden cancelarse o amplificarse con electrones vecinos [\[25\]](#page-175-0) formando lóbulos como los que se observa en una antena cuando se caracteriza.
- El principio de incertidumbre según Heisenberg dice que es imposible determinar al mismo tiempo la velocidad y la posición de una partícula ya que, para empezar, una onda tiene picos y valles y nunca tiene una posición precisa. Aquí es donde entra el concepto de nubes de probabilidad donde por medio de expresiones matemáticas podemos determinar en qué posición hay más probabilidad de estar [\[25\]](#page-175-0). Esto nos hace recordar al efecto túnel del apartado [3.1](#page-30-2) donde mencionamos que un electrón es capaz de rebasar la barrera de potencial debido a que su posición está descrita por una nube de probabilidad.
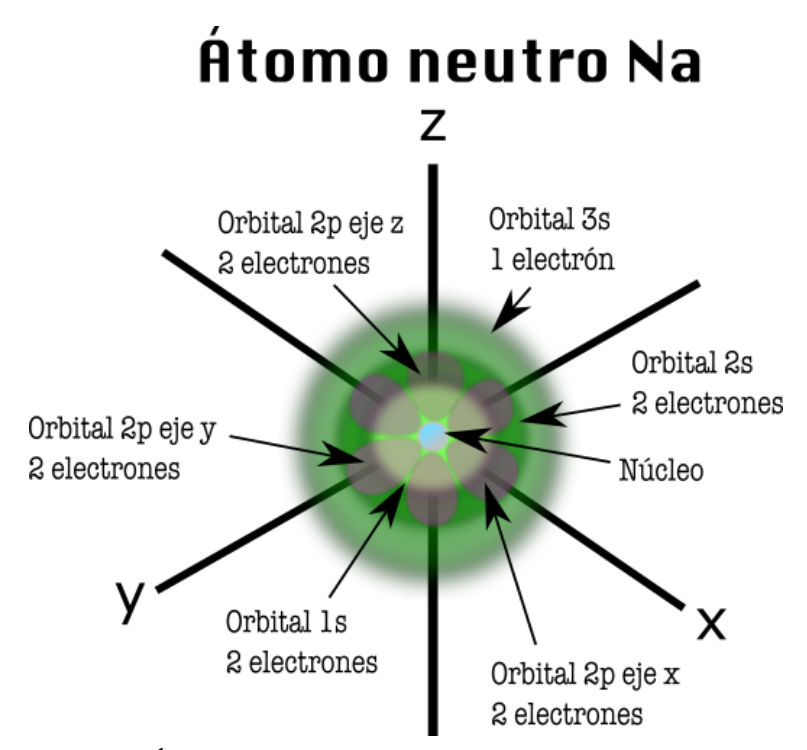

Figura 4.3: Átomo de Na sodio según el modelo de Schrödinger.

Una vez entendido cómo es la estructura de un átomo y cómo es su estructura neutra y con carga como se ejemplificó en la figura [4.2](#page-34-0) podemos seguir entendiendo ahora qué tipos de átomos conforman a la estructura de la que está hecha el SPAD. Muchos dispositivos electrónicos, como los foto-diodos, están hechos de arreglos cristalinos de átomos. Al juntar átomos en arreglos cristalinos, la interacción entre ellos hace que sus niveles de energía se re-acomoden y se formen bandas de energía. En la siguiente sección discutiremos las propiedades de estos arreglos de cristales y sus bandas de energía.

#### 4.2. Semiconductores

Existen tres tipos de materiales que se clasifican en función de su capacidad para conducir electricidad: conductores, semiconductores y aislantes o dieléctricos. Un material conductor se caracteriza por conducir electricidad con facilidad debido a que su banda de conducción de electrones se traslapa con su banda de valencia, como se puede apreciar en la figura [4.4.](#page-37-0) La banda de conducción, también llamada banda de excitación, está compuesta por electrones libres que se mueven con facilidad por el semiconductor. Por otro lado, los electrones de la banda de valencia están ligados al núcleo, lo que les impide moverse libremente. Ejemplos de materiales conductores son la mayoría de los metales, como el oro, el aluminio, la plata, entre otros [\[25\]](#page-175-0).

Un semiconductor se caracteriza por conducir electricidad bajo cierta cantidad de energía, la suficiente para que uno de sus electrones se excite al siguiente nivel de energía o banda conducción. Como puede verse en la figura [4.4,](#page-37-0) en semiconductor la banda de conducción ya no está tan cerca de la banda base del material, ejemplos de semiconductores son el silicio, el germanio, boro, etc, y otros compuestos como germanio de silicio. Un aislante es un tipo de material difícil de excitar con el fin de que conduzca electricidad, pues su banda de conducción está muy arriba de su banda de valencia, tal como se observa en la figura [4.4,](#page-37-0) ejemplos de aislantes son el el plástico, el vidrio, el caucho, el oxígeno, la madera, el cloro, etc [\[25\]](#page-175-0).

<span id="page-37-0"></span>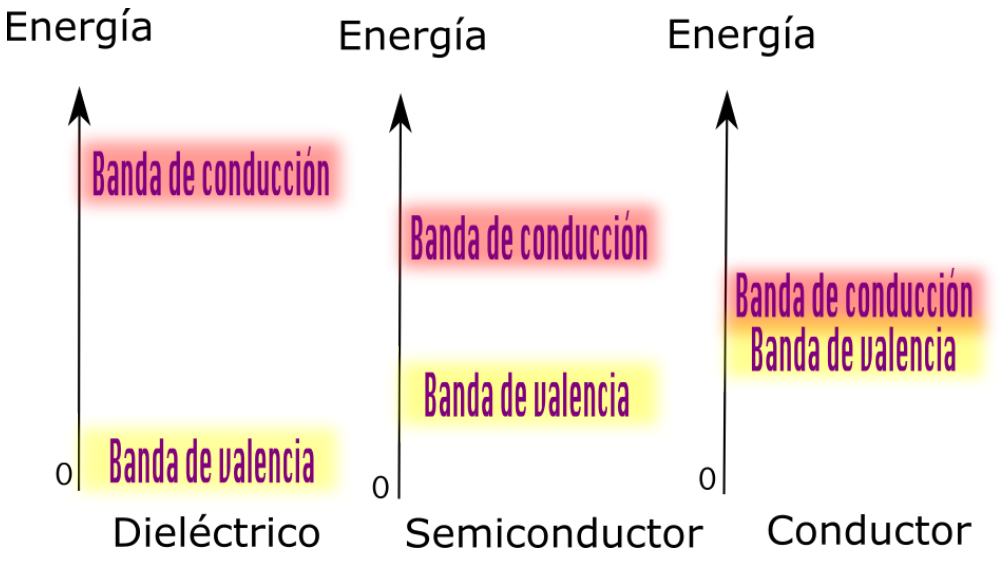

Figura 4.4: Diferentes distancias entre las bandas de valencia y conducción dependiendo del tipo de material y su capacidad para conducir.

La razón por la que un conductor, un semiconductor y un dieléctrico tienen diferentes capacidades de conducción se debe a la cantidad de portadores de carga que tienen, es decir electrones libres en su estructura. Podemos observar en la figura [4.5](#page-37-1) que la estructura atómica de cada tipo de material es diferente.

<span id="page-37-1"></span>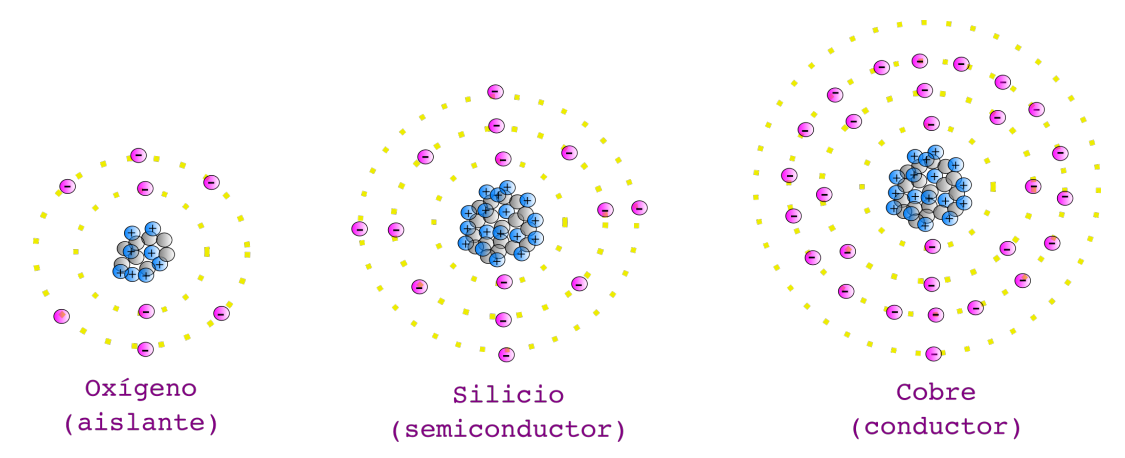

Figura 4.5: Ejemplos de estructuras atómicas de un aislante (oxígeno), un semiconductor (silicio) y un conductor(cobre) con el modelo atómico de Bohr.

Por ejemplo, en el modelo de Bohr, el oxígeno presenta una estructura con 6 electrones de valencia en su última órbita. Esto implica que su núcleo atómico tiene una carga de +6 (8 protones en el núcleo - 2 electrones en la órbita anterior a la de valencia), lo cual ejerce una fuerte atracción sobre los electrones de valencia y los mantiene dentro de la estructura atómica. En este contexto, el término çentro atómico"hace referencia a todas las partículas internas en la órbita de valencia, excluyendo los electrones de valencia. Por otro lado, el silicio tiene una carga de +4 (14 protones - 10 electrones). Esto significa que la carga del núcleo también ejerce una atracción sobre los electrones de valencia, pero no tan fuerte como en el caso del oxígeno, que se considera un aislante. Asimismo, la carga del núcleo en el cobre es de  $+1$ , lo que significa que no es lo suficientemente fuerte para mantener a su único electrón de valencia en la órbita de valencia y este fácilmente puede pasar a la órbita de conducción [\[25\]](#page-175-0).

No es en todos los casos pero regularmente los conductores tienen de 1 a 3 electrones en su banda de valencia, los semiconductores tienen 4 y los aislantes tienen 5 o más. En las siguientes secciones profundizaremos sobre la composición de los semiconductores dopados usados para crear cualquier tipo de diodo.

<span id="page-38-0"></span>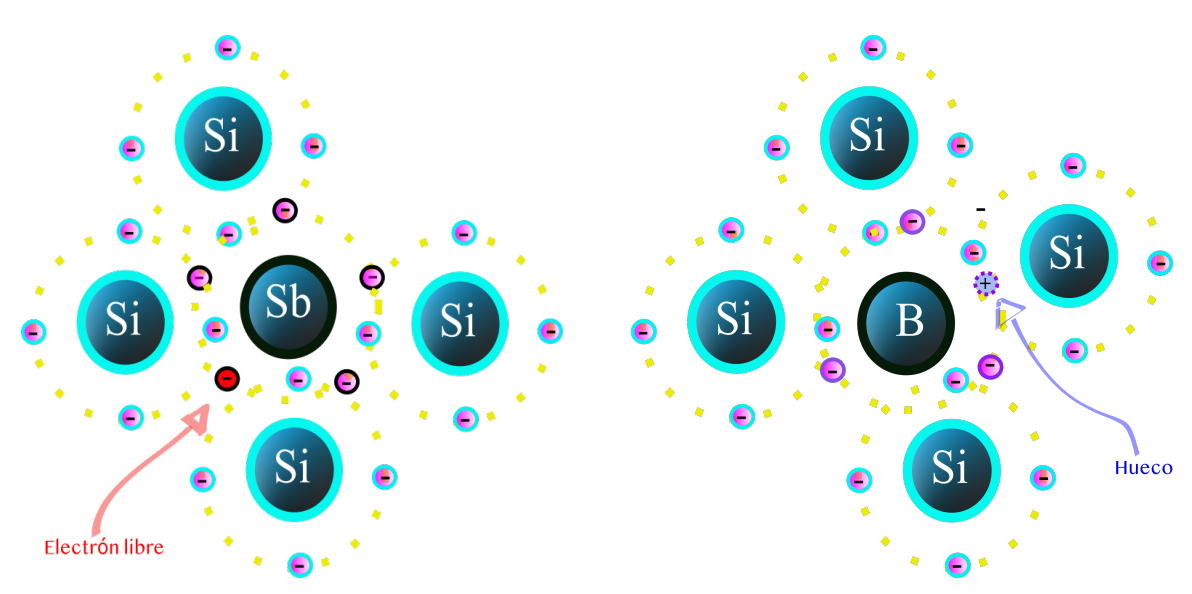

### 4.3. La unión P-N

(a) Semiconductor tipo N (Enlace covalente entre de boro (B) con 3 electrones en su banda de valencia y silicio (Si) con 4).

(b) Semiconductor tipo P (Enlace covalente entre antimonio (Sb) con 5 electrones en su banda de valencia y silicio(Si) con 4).

Figura 4.6: Estructuras atómicas de semiconductores tipo P y N con el modelo de Bohr.

¿Qué son los semiconductores tipo P y tipo N? Para entender la diferencia entre ambos tipos de material, es necesario analizar su estructura atómica. Los semiconductores basados en silicio se dopan con impurezas para crear huecos en el material tipo P y electrones libres en el material tipo N. En el silicio, existen cuatro electrones en su capa de valencia, por lo que para seguir la regla del octeto, se utilizan elemen-tos pentavalentes<sup>[2](#page-0-0)</sup> para dopar y crear electrones libres en el material tipo N como se ilustra en la figura [4.6a.](#page-38-0) Por otro lado, para formar el material tipo P, el silicio necesita combinarse con elementos trivalentes<sup>[3](#page-0-0)</sup>, de esta forma se crean seis electrones combinando estructuras y un hueco queda sin acompañante, como se muestra en la figura [4.6b.](#page-38-0) Es importante destacar que esto no significa que el átomo esté ionizado. En la estructura del átomo, la cantidad de electrones y protones es igual, lo que significa que el material tiene carga neutra. Los iones se forman una vez que los electrones del material tipo N se recombinan con los huecos del material tipo P [\[25\]](#page-175-0).

¿Qué es una unión P-N? Se trata de una estructura compuesta por dos semiconductores: uno de tipo P y otro de tipo N, que al ser unidos forman una zona en la que los electrones del semiconductor tipo N llenan los huecos del semiconductor tipo P, generando una diferencia de potencial o potencial de barrera. En semiconductores como el silicio, el potencial de barrera a temperatura ambiente es de 0.7V , mientras que en otros como el germanio es de 0.3V . La presencia de portadores de carga en esta zona provoca que se recombinen hasta donde les sea posible por la barrera de potencial, lo que genera una región en la que los átomos de los semiconductores tipo P y N ya no son neutros, conocida como zona de agotamiento [\[25\]](#page-175-0).

Un diodo es un elemento eléctrico hecho de semiconductores dopados y saber cómo es que ocurre la recombinación de los electrones y huecos de los átomos en una unión P-N nos da las herramientas para saber cómo se lleva a cabo la polarización ya sea directa o indirecta de un dispositivo que contiene en su interior una unión P-N, tal y cómo lo discutiremos en las siguientes secciones.

 $2$ Elementos que tienen 5 electrones en su última capa de valencia como el arsénico (As), el fósforo (P), el bismuto (Bi) y el antimonio (Sb).

<sup>3</sup>Elementos trivalentes tenemos boro (B), indio (In) y Galio (Ga).

### <span id="page-41-0"></span>4.4. Polarización directa

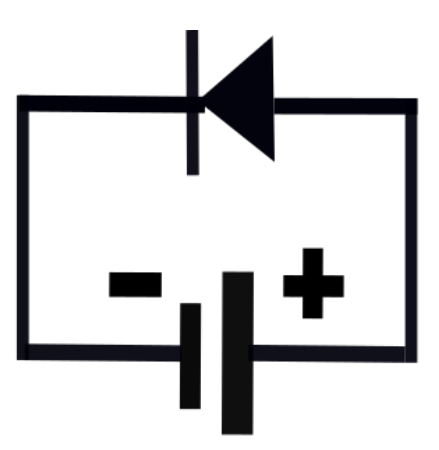

Semiconductor tipo N zona de agotamiento Semiconductor tipo P

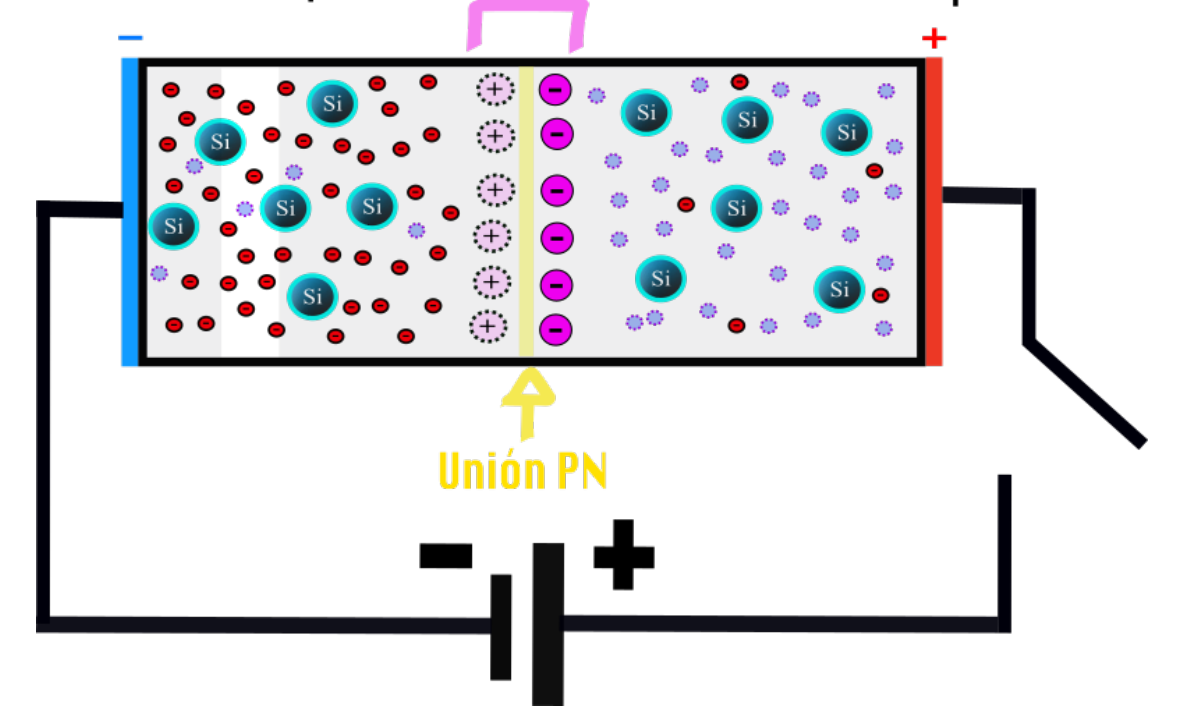

Figura 4.7: Representación del diodo antes de alcanzar su barrera de potencial. En el material tipo P, los portadores mayoritarios son las estructuras con huecos (círculos punteados morados), mientras que los portadores minoritarios son átomos de silicio con un electrón libre (círculos rojos). En el material tipo N, ocurre lo contrario, siendo los portadores mayoritarios las estructuras con un electrón libre (círculos rojos) y los minoritarios algunas estructuras con hueco (círculos punteados morados), todo lo mencionado hasta ahora son estructuras neutras. Las bolitas grandes de color rosa claro (+) en el lado del material tipo N representan iones positivos debido a que los electrones libres se recombinan con los huecos del semiconductor tipo P y dejan estructuras con huecos cargados positivamente, mientras que las bolitas de color rosa fuerte (-) del lado del material tipo P representan iones negativos debido a que sus huecos ahora están ocupados por electrones libres del material tipo N creando estructuras cargadas negativamente, ambos no son estructuras neutras.

La polarización directa de un diodo consiste en colocar el positivo de la fuente de poder<sup>[4](#page-0-0)</sup> con el lado del diodo con el material tipo P [\[25\]](#page-175-0) justo como se observa en la figura [4.7.](#page-41-0) Cuando un diodo de cualquier tipo aún no está polarizado se forma en principio una pequeña zona de agotamiento que se señala con rosa en la figura [4.7](#page-41-0) mientras que la linea amarilla es la unión P-N que separa al material tipo N del tipo P. En la zona de agotamiento los huecos del material tipo P y los electrones del material tipo N se re-combinan y en los extremos de dicha zona de agotamiento habrán iones con carga negativa del lado del material tipo P y iones con carga positiva del lado del material tipo N. Los electrones del material tipo N más alejados de la unión P-N no se re-combinan con los huecos del material tipo P más alejados de la zona de agotamiento debido a que no tienen la energía suficiente para avanzar (a causa de las cargas creadas se forma una barrera de potencial o diferencia de potencial) [\[25\]](#page-175-0) justo como se observa en la figura [4.8.](#page-42-0)

<span id="page-42-0"></span>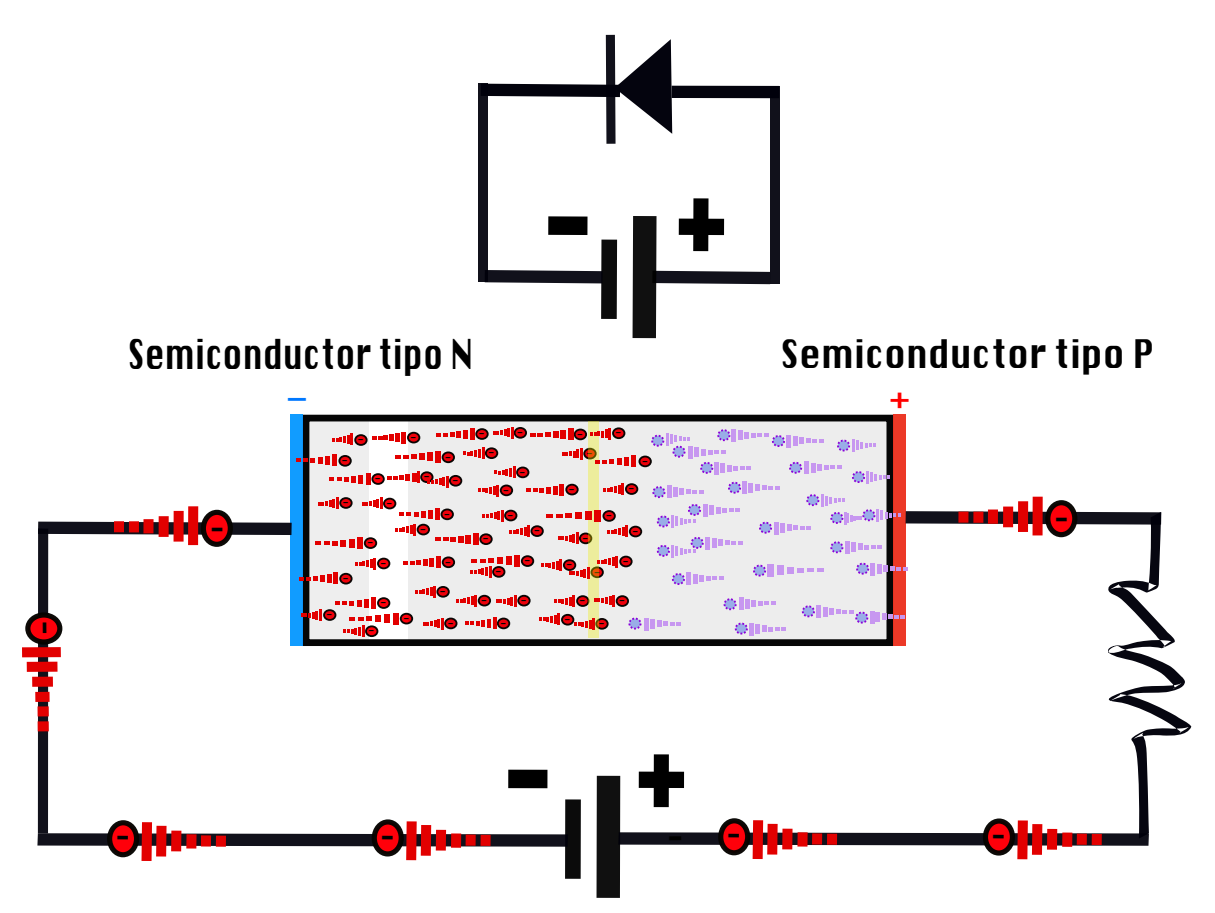

Figura 4.8: Polarización directa después de llegar a 0.7V , solo se muestran a los portadores mayoritarios del material tipo P (bolitas moradas claro o huecos) y del material tipo N (bolitas rojas o electrones libres) para mostrar su movimiento pero no quiere decir que las partículas mencionadas y mostradas de la figura [4.7](#page-41-0) han dejado de existir.

<sup>4</sup>La corriente de una fuente de poder corre de positivo a negativo de forma convencional, sin embargo, los electrones fluirán de negativo a positivo.

#### CAPÍTULO 4. FUNDAMENTOS DE DIODOS

Una vez que el diodo es polarizado arriba de  $0.7V<sup>5</sup>$  $0.7V<sup>5</sup>$  $0.7V<sup>5</sup>$  los electrones del material tipo N empezarán a re-combinarse con los huecos más alejados de la zona de agotamiento por lo que nuevos electrones empezarán a llegar del lado del material tipo P del diodo y dichos electrones que fluyen desde el negativo de la fuente empujaran e impulsarán a aquellos que se encuentran ya re-combinados en la zona de agotamiento y habrá un flujo de recombinaciones constantes que llegarán hasta el positivo de la fuente de poder [\[25\]](#page-175-0) justo como puede visualizarse en la figura [4.8.](#page-42-0) Una vez que la fuente se vuelve a apagar se volverá a formar una zona de agotamiento dentro de la unión P-N en el borde de separación entre el material tipo P y el material tipo N. Algunas zonas del material tipo N quedan impregnadas del material tipo P y viceversa, este es un hecho que se da incluso sin nunca haber polarizado el diodo [\[25\]](#page-175-0). ¿Qué pasará de diferente si ahora polarizamos la unión P-N o diodo de forma inversa? en la siguiente sección lo discutiremos a detalle.

<sup>5</sup>Energía requerida para romper la barrera de potencial formada en la zona de agotamiento en semiconductores de silicio.

### 4.5. Polarización inversa

<span id="page-44-0"></span>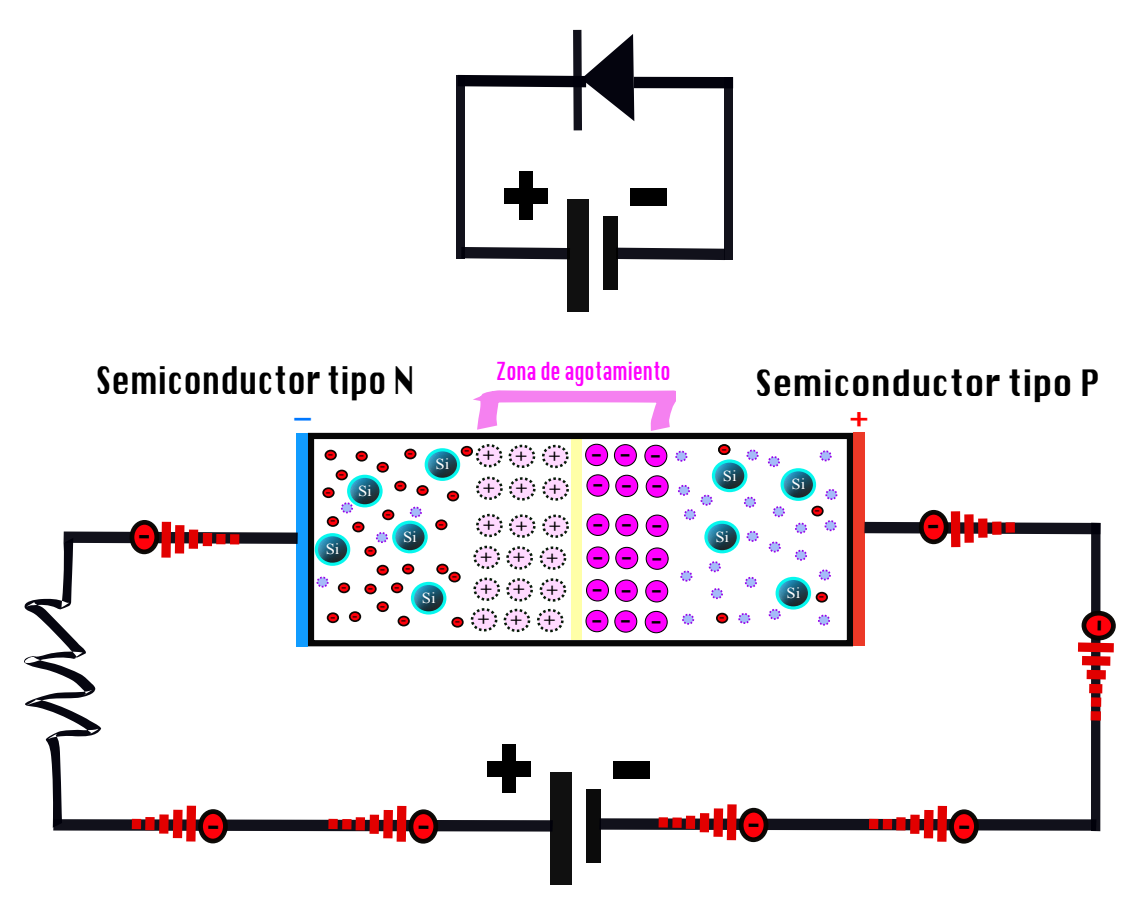

Figura 4.9: Polarización inversa antes de llegar al voltaje de ruptura. A las estructuras de silicio que tienen huecos son las bolitas moradas y los átomos de silicio con un electrón libre en su estructura son las bolitas de color rojo, estos portadores mencionados son estructuras neutras. Las bolitas grandes rosas claro (+) del lado del material tipo N representan iones positivos, ya que los electrones libres del material tipo N se re-combinaron dejando un hueco que representa un ion positivo y no es una estructura neutra, mientras que las bolitas rosas fuertes (-) del lado del material tipo P son iones negativos y representan huecos recombinados con electrones que de igual forma no forman una estructura neutra.

Se configura la polarización inversa al conectar el polo positivo de la fuente de alimentación con el lado del diodo del material tipo N. En esta configuración también se forma una zona de agotamiento o barrera de potencial con iones positivos del lado del material tipo N y con iones negativos del lado del material tipo P. Dicho potencial es igual al voltaje de polarización aplicado sobre el diodo, así como se ve en la figura [4.9.](#page-44-0)

Electrones provenientes de la fuente comenzarán a intercambiarse desde el lado negativo de la fuente al lado del material tipo P (con huecos) del diodo y comenzarán a formar más estructuras con iones negativos, mientras que los electrones libres del material tipo N se sentirán atraídos hacia el lado positivo de la fuente por lo que comenzarán a fluir hacia esa dirección dejando atrás cargas positivas. Este fluir de los electrones crea una pequeña corriente de transición que se da mientras la zona de agotamiento alcanza la misma energía potencial de la fuente de polarización. Mientras no se alcance dicha energía los electrones del material tipo N no interactuaran con los huecos del material tipo P, solo se intercambiaran con el positivo de la fuente de poder [\[25\]](#page-175-0).

Se puede continuar subiendo el voltaje de la fuente en polarización inversa hasta llegar al voltaje de ruptura, es decir aquel voltaje de polarización inversa que sobrepasa a cualquier barrera de potencial que puedan crear físicamente los electrones de la fuente que rellenan los huecos del material tipo P y los electrones del material tipo N que se colaron al lado positivo de la fuente dejando huecos detrás. Llega un punto en el material tipo P donde ya no hay más huecos a ocupar por los electrones provenientes de la fuente por lo que dichos electrones comenzarán a saturarse y habrá más probabilidad de que sobrepasen la barrera de potencial debido al aceleramiento de electrones [\[25\]](#page-175-0).

Los electrones acelerados que logran sobrepasar la barrera de potencial son capaces de romper más de un enlace covalente de átomos en el material tipo N o de la zona de agotamiento liberando a su vez a más de un electrón debido al impacto<sup>[6](#page-0-0)</sup>, estos otros electrones chocan con más estructuras atómicas y liberan más electrones generando una efecto sin fin llamado efecto avalancha. Los electrones libres que se generaron por la ionización de impacto se sentirán atraídos de igual forma por el lado positivo de la fuente de poder por lo que a partir de este punto habrá un flujo cada vez mayor de electrones. Es necesario poner una resistencia limitadora del lado del material tipo N con el fin de que la avalancha se apague y no se dañe permanentemente el dispositivo debido al calor que él mismo emite [\[25\]](#page-175-0).

Un diodo polarizado en inversa a alto voltaje tiene una gran sensibilidad a la radiación o fotones del exterior que lleguen a la unión P-N ya sea del lado del semiconductor tipo P, la zona de agotamiento o del lado del semiconductor tipo N, porque la absorción de un fotón produce una carga libre que es acelerada y amplificada por el efecto avalancha que provoca la carga libre que impacta sobre otras estructuras creando más pares hueco-electrón. Dicha sensibilidad del detector es explicada a mayor detalle en el capítulo [5](#page-46-0) pero podemos decir que dicho alto voltaje es necesario para crear una gran diferencia de potencial en la que los electrones son impulsados a acelerarse generando una avalancha. Solo es posible utilizar altos voltajes en un diodo cuando se polariza en forma inversa debido a que en forma directa se llega a la conducción con voltajes bajos y no sería posible acelerar a los electrones de esta forma [\[26\]](#page-175-1). Un tema que aún no hemos tocado es ¿cómo es que la radiación o fotones llegan a la estructura P-N del diodo?, ¿existe algún tipo de diodo especializado en recibir luz?, en el siguiente capítulo responderemos estas cuestiones.

<sup>6</sup>Dicho aceleramiento de electrones que liberan a más electrones se le llama también ionización por impacto.

## <span id="page-46-0"></span>5 Foto-diodos

Gracias los capítulos anteriores ahora tenemos las herramientas para entender al foto-diodo de avalancha especialmente dirigido para detectar fotones individuales. Existen diferencias entre diodo, foto-diodo, foto-diodo de avalancha o APD (Avalanche Photo Diode) y foto-diodo de avalancha para fotones individuales o SPAD (Single Photon Avalanche Diode) ¿qué los diferencia exactamente?, ¿tienen estructuras diferentes?, ¿cómo se polarizan?, ¿qué hace especial al foto-diodo de avalancha para fotones individuales?, en el presente capítulo resolveremos dichas cuestiones y entenderemos el principio de funcionamiento del modo Geiger necesario para convertir al SPAD en un dispositivo súper sensible.

#### 5.1. Diodo vs foto-diodo

<span id="page-46-1"></span>Con el fin de conectar lo visto en el apartado [3.2](#page-31-0) y el presente capítulo se explicará a continuación el principio de funcionamiento de un foto-diodo y su diferencia con un diodo rectificador. Los foto-diodos se polarizan de forma inversa y a diferencia de otros diodos, este tiene una pequeña ventana transparente que permite a la luz llegar a la estructura P-N en el interior del foto-diodo. La estructura de un foto-diodo en general tiene menos impurezas que un diodo. El símbolo que se usa para representar al foto-diodo se muestra en la figura [5.1](#page-46-1) y el del diodo rectificador en la figura [5.2.](#page-46-2) [\[25\]](#page-175-0).

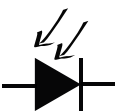

Figura 5.1: Símbolo del foto-diodo.

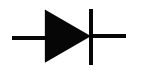

Figura 5.2: Símbolo del diodo rectificador.

<span id="page-46-2"></span>Al igual que se describió en la sección anterior, el foto-diodo sigue el mismo proceso de la polarización inversa por lo que en un principio también existirá una pequeña corriente de transición debido al acomodamiento de los electrones. La diferencia entre un diodo rectificador y un foto-diodo se da cuando la luz llega a la estructura P-N. Por medio del efecto fotoeléctrico se excitan electrones de la banda de valencia a la banda de conducción creando pares electrón-hueco. A su vez, estos electrones son acelerados debido al voltaje de polarización inverso que al chocar con átomos del semiconductor inverso crean una avalancha de corriente. Todo esto aumenta la corriente inversa y es posible detectarla. Cuando no hay luz incidente existe una corriente inversa muy pequeña y a dicha corriente se le llama corriente oscura que para fines prácticos en un detector de luz, es ruido [\[26\]](#page-175-1).

Solo es posible utilizar altos voltajes en un diodo o foto-diodo cuando se polariza en forma inversa debido a que en forma directa se llega a la conducción con voltajes bajos y no sería posible acelerar a los electrones de esta forma y llegar a la avalancha que amplifica la señal generada por la incidencia de la luz. Además cada tipo de material tiene asociado un voltaje de ruptura que es el voltaje de polarización inversa con el cuál se rompe la barrera de potencial inversa y generalmente es un valor alto, dependiendo del diseño de la estructura semiconductora. No todos los diodos y fotodiodos están diseñados para ser polarizados de forma inversa a altos voltajes y pueden descomponerse [\[26\]](#page-175-1). En las siguientes secciones se explicará con más detalle por qué polarizar de forma inversa a un alto voltaje arriba del voltaje de ruptura es ideal para un detector de fotones individuales hecho de un foto-diodo especial.

### 5.2. Foto-diodo de avalancha vs foto-diodo de avalancha para fotones individuales

El fotodiodo de avalancha o APD, al igual que el foto-diodo convencional, se polariza de manera inversa y cuenta con una ventana transparente para permitir la entrada de luz en su estructura. La diferencia entre ambos radica en que los APD's poseen una estructura en la que se puede generar un potencial más intenso. Esto se debe a que un APD tiene aún más partes de su estructura pobremente dopadas que un foto-diodo convencional, lo que provoca que, al polarizarlo en forma inversa, se necesite un mayor voltaje para romper la barrera de potencial [\[26\]](#page-175-1).

En un foto-diodo de avalancha, la avalancha generada por la incidencia de luz provoca una amplificación lineal de la señal de luz incidida y un valor de multiplicación. Por este mismo hecho, a diferencia de un foto-diodo convencional, los APD's poseen una ganancia interna y una responsividad más alta. Los foto-diodos también generan avalanchas cuando incide luz en sus estructuras pero no aprovechan esta característica al máximo, mientras que los APD's si lo hacen al igual que en un tubo foto-multiplicador<sup>[1](#page-0-0)</sup>. La desventaja de los APD's es que debido al aprovechamiento de la ionización de impacto se genera ruido interno, una desventaja que hereda en menor medida la versión mejorada de los APD's, los SPAD's [\[27,](#page-175-2) [28\]](#page-175-3).

El foto-diodo de avalancha para fotones individuales o SPAD comparte la mayoría de las características del APD pues también aprovechan la ionización de impacto para generar avalanchas y poseen una alta responsividad y por lo tanto detectan más fotones en luz menos intensa. Sin embargo, su estructura está diseñada para soportar

<sup>1</sup>Que explicamos en el apartado [1.1](#page-21-0)

voltajes inversos más altos al punto de que la avalancha o activación de la corriente ocurra incluso con la incidencia de un fotón individual en la zona de agotamiento. Esta capacidad del SPAD lo provee de mayor sensibilidad<sup>[2](#page-0-0)</sup> y responsividad que los APD's los cuales polarizados de igual forma que un SPAD podrían descomponerse [\[26\]](#page-175-1).

Esto se debe a que la estructura interna de un SPAD posee aún más partes pobremente dopadas, y cuyas piezas mayormente dopadas son pequeñas y están aisladas. La estructura de un SPAD está incluso menos dopada y contiene menos impurezas que la de un APD. Para evitar que se produzca la avalancha antes de la presencia de un fotón en el área sensible del SPAD mientras está polarizado en forma inversa a un voltaje igual o superior al de ruptura, es necesario que el dispositivo esté pobremente dopado con impurezas. Cuanto menor sea la cantidad de impurezas y factores de diseño que produzcan una concentración local del campo eléctrico, mayor será el voltaje de polarización inversa que podremos aplicar sin desencadenar una foto-detección falsa por el mismo proceso de las avalanchas o por tunelamiento cuántico en los electrones aún no recombinados ya que es muy probable que dicho fenómeno ocurra cuando un SPAD es polarizado muy encima del voltaje de ruptura y a pesar de generar una corriente muy pequeña esta es capaz de generar una avalancha [\[26\]](#page-175-1).

<span id="page-48-0"></span>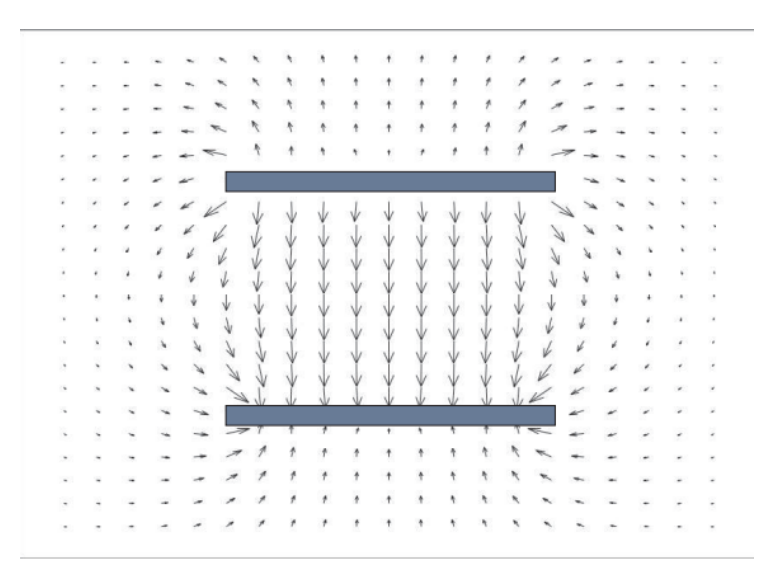

Figura 5.3: Líneas del campo eléctrico que se forma entre las dos placas de un capacitor para ejemplificar el efecto borde de la tesis de Alfonso Torres Rios [\[29\]](#page-175-4).

El diseño de la estructura del SPAD evita los efectos de borde (obsérvese figura [5.3\)](#page-48-0) y defectos locales del material como montañas metálicas innecesarias con el fin de no producir ruido interno. Los efectos de borde son las alteraciones que se dan en un campo eléctrico en una estructura donde hay dos placas de metal una frente a otra con bordes cada una como, por ejemplo, en un capacitor o también en un fotodiodo de avalancha. Para evitar los efectos de borde se crean obleas de silicio tipo P de bajo dopado (P-) con forma de anillo. El problema de las montañas metálicas es

<sup>2</sup>Una mayor sensibilidad también aumenta la eficiencia cuántica.

que se da un efecto como de pararrayos en donde se concentra el campo eléctrico y eso puede provocar un arco eléctrico, es por ello que la estructura del SPAD debe ser lo más lisa posible [\[26\]](#page-175-1).

Una vez que un fotón incide en el SPAD, la corriente comienza a fluir debido a la generación de un portador libre en la región de agotamiento. Este portador es impulsado de manera significativa a colisionar con otros átomos, lo que genera múltiples pares electrón-hueco y da inicio al proceso de avalancha auto-sostenida [\[26\]](#page-175-1). Estas condiciones descritas son las ideales para lograr la polarización por encima del voltaje de ruptura en el SPAD. En la siguiente sección, se detallará este método de polarización.

#### <span id="page-49-0"></span>5.2.1. Modo Geiger

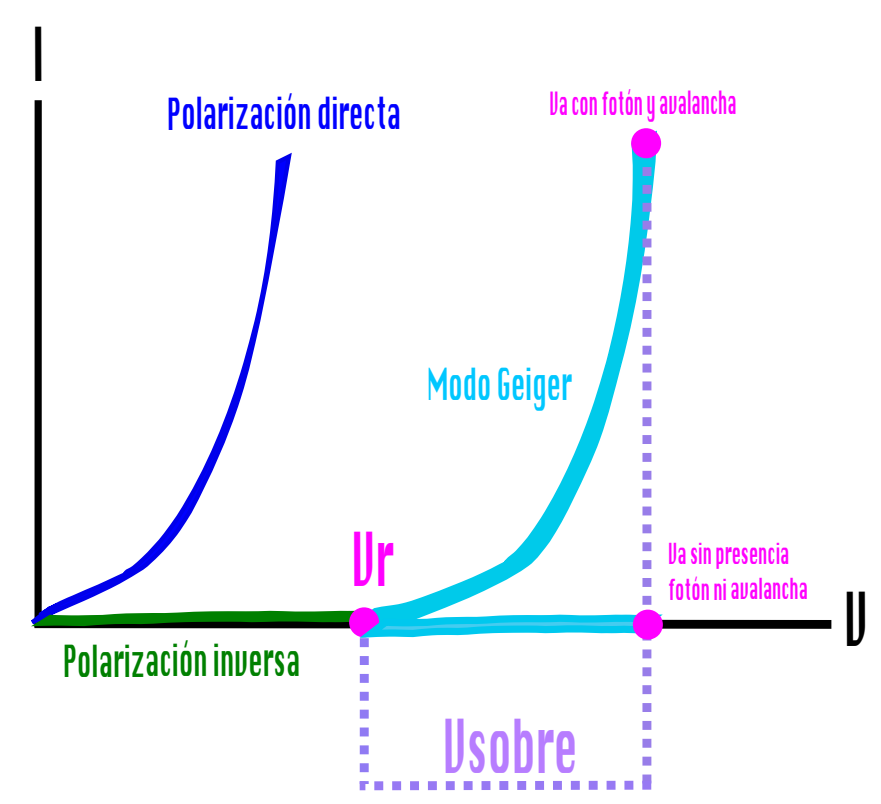

Figura 5.4: Bosquejo del comportamiento de la corriente contra el voltaje de polarización de un SPAD en diferentes regímenes, polarización directa (línea azul rey), polarización inversa (línea verde) y modo Geiger (línea azul claro).

Polarizar de manera inversa a un SPAD de forma que el voltaje de polarización sea mayor al voltaje de ruptura, es decir, el voltaje con el que se rompería la barrera de potencial es formalmente llamada polarización en modo Geiger. Cuando se activa el modo Geiger cualquier fotón que incida en la estructura del diodo provocará una gran avalancha[3](#page-0-0) . El nombre de modo Geiger hace referencia a los contadores Geiger-

<sup>3</sup>Debido al aceleramiento de electrones que ya se ha explicado en el apartado [4.5.](#page-44-0)

Müller que utilizan el mismo principio de funcionamiento que el SPAD [\[26\]](#page-175-1).

Al voltaje superior del voltaje de ruptura se le llama voltaje de exceso o  $V_{sobre}$  y se relaciona con el voltaje de ruptura como se observa en la ecuación  $(5.1)$ , donde  $V_a$  es el alto voltaje de polarización y  $V_r$  el voltaje de ruptura del SPAD<sup>[4](#page-0-0)</sup> [\[26\]](#page-175-1).

<span id="page-50-0"></span>
$$
V_{sobre} = V_a - V_r \tag{5.1}
$$

En la figura [5.4](#page-49-0) podemos observar la relación entre el voltaje de polarización del SPAD y la corriente y se remarcan los diferentes estados del SPAD entre la polarización en modo Geiger, la polarización inversa y la polarización directa de forma más visual y clara. Con la gráfica vemos que a pesar de que se polarice a un SPAD encima de su voltaje de ruptura, aún no habrá una corriente significativamente alta pues estos están diseñados de tal forma que solo se produzca la avalancha cuando un fotón aparezca. Así mismo, se puede observar en qué régimen entra el modo Geiger junto con el SPAD y en qué regímenes de corriente entran los demás diodos que se polarizan en forma directa o inversa por debajo del voltaje de ruptura [\[26\]](#page-175-1). Algunas gráficas tratan a la polarización inversa con un signo negativo en la corriente para expresar que el foto-diodo está dispuesto de otra forma a la habitual, pero en nuestra gráfica de la figura [5.4](#page-49-0) representamos a la corriente positiva simplemente aclarando en qué régimen trabaja el SPAD, directa o inversa.

<span id="page-50-1"></span>En la figura [5.5](#page-50-1) podemos observar las dos configuraciones posibles para el modo Geiger, antes y después de este existirán más elementos que dependiendo del circuito de extinción, que apaga la avalancha, será la posición de dichos elementos. Detallaremos el tema del circuito de extinción en el siguiente capítulo.

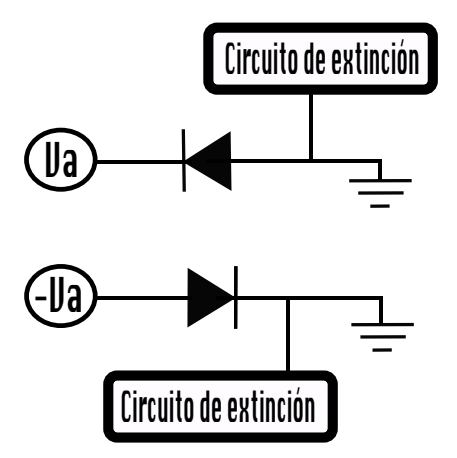

Figura 5.5: Las dos configuraciones posibles para activar el modo Geiger en un SPAD.

En este capítulo no solo conocimos qué diferencia tendría la estructura de un APD con respecto de un SPAD sino que hemos aprendido un poco más sobre su funcionamiento. En el siguiente capítulo discutiremos temas más cercanos al diseño electrónico del detector de fotones individuales ¿qué es un circuito de extinción y por qué es necesario en el diseño del SPAD?.

<sup>4</sup>Se puede encontrar en la hoja de especificaciones del fabricante.

# 6 Circuito de extinción ¿cómo apago la avalancha?

En este capítulo abordaremos la pregunta: ¿Cómo se controla una avalancha de electrones provocada por la ionización por impacto? La aceleración de electrones por este fenómeno puede ocasionar desorden, ya que una vez que se inicia el proceso, se genera una avalancha auto-sostenida. Dicha avalancha se mantiene por sí misma debido a que el impacto de un electrón acelerado siempre genera una multiplicación de nuevos pares electrón-hueco. En este capítulo, se explicará cómo se puede apagar este efecto con el fin de realizar nuevas mediciones con el SPAD (Single Photon Avalanche Diode). Para empezar, como se puede inferir de su nombre, un circuito de extinción tiene como función apagar la avalancha generada por la incidencia de un fotón en el área sensible del SPAD, y reiniciarlo para que funcione de manera normal, sin efectos post-avalancha. Existen dos tipos de circuitos de extinción: el pasivo (usa elementos pasivos) y el activo (usa elementos activos para controlar la avalancha) [\[26\]](#page-175-1), que describiremos a continuación para que quede claro el funcionamiento de cada uno así como la diferencia entre uno y otro.

#### 6.1. Circuito de extinción pasivo

El circuito de extinción pasivo es el más sencillo entre los dos tipos. En la introducción de este capítulo mencionamos que la principal diferencia entre ambos circuitos de extinción es el tipo de elementos que los componen. Ejemplos de componente pasivos son: resistencia, bobina, inductor, capacitor, etc [\[30\]](#page-175-5).

El circuito de extinción pasivo que presentaremos en la figura [6.1](#page-52-0) está compuesto de dos resistencias,  $R_c$  y  $R_s$  donde  $R_c$  debe ser una resistencia alta para disminuir el voltaje de polarización del SPAD cuando ocurra la avalancha y  $R_s$  nos ayudará a convertir el pulso de corriente en un pulso de voltaje que representa la señal de salida. Típicamente  $R_c$  puede ser de 500k $\Omega$  y  $R_s$  de 50 $\Omega$  con el fin de que la salida tenga compatibilidad con un cable coaxial [\[31\]](#page-175-6). Si el valor de  $R_c$  es menor de  $50k\Omega$ la corriente residual que queda después de una avalancha puede llegar al SPAD generando nuevas avalanchas y por lo tanto ruido o foto-detecciones falsas. El voltaje de polarización del foto-diodo es $V_a$ . El foto-diodo está conectado en forma inversa con el fin de llegar al modo Geiger.

Es interesante ver que mientras el SPAD esté conectado en forma inversa ninguna corriente circulará a través y después de él, tal y como se ve en su representación por medio de los componentes que aparecen en la figura [6.1b.](#page-52-0) Se observa que en la representación del foto-diodo hay un switch que abierto representa al foto-detector cuando no hay corriente circulando a través del él, mientras que cuando el switch se cierra este representa el inicio de la avalancha ya sea por la incidencia de luz o por una foto-detección falsa y por lo tanto la circulación de corriente [\[31\]](#page-175-6).

La capacitancia  $C_d$  se crea con el espacio entre el material tipo P y el material tipo N al interior del foto-diodo ya que la forma que se conecta al foto-diodo es tal que no circulará corriente<sup>[1](#page-0-0)</sup> a menos que esté polarizado a un voltaje de exceso alto e incida un fotón en el área sensible del SPAD. Esto significa que el valor de  $C_d$  depende del voltaje de polarización del foto-detector. La capacitancia parásita  $C_s$  aparece debido al espacio creado entre el positivo de la fuente y el negativo como ocurre en cualquier circuito electrónico. La resistencia interna $R_d$  del SPAD depende de su estructura interna [\[31\]](#page-175-6).

<span id="page-52-0"></span>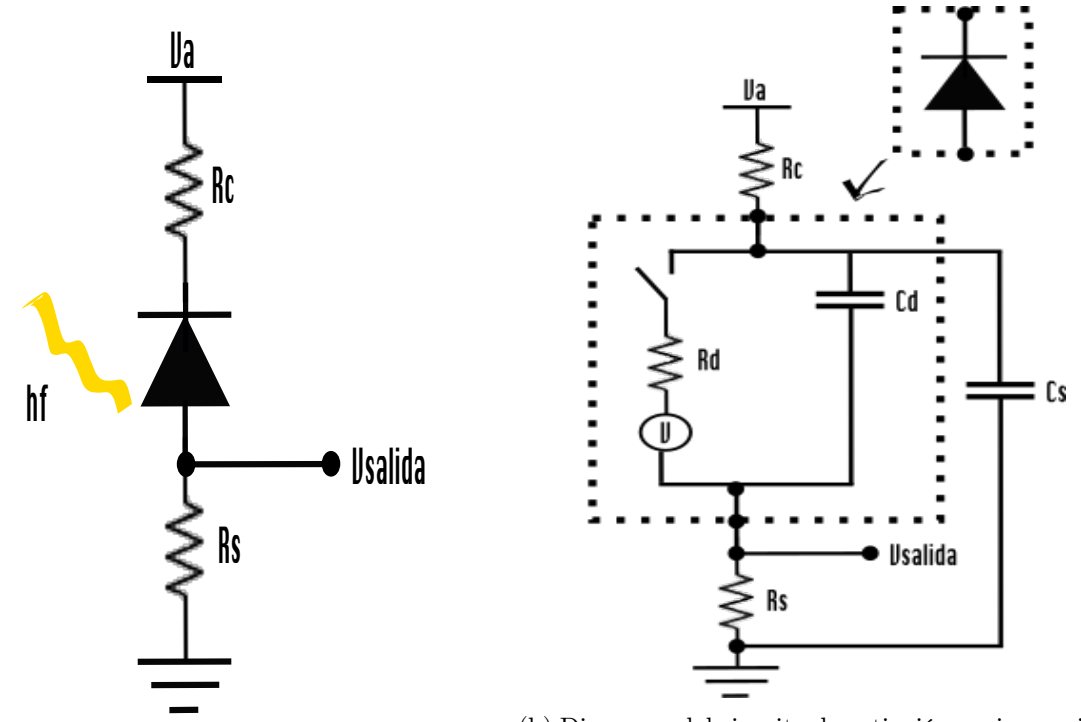

(a) Diagrama del circuito de extinción pasivo. (b) Diagrama del circuito de extinción pasivo equivalente.

Figura 6.1: Circuito de extinción pasivo.

Una vez que se entiende al SPAD como un conjunto de componentes electrónicos, sabemos que cuando llegue un fotón incidente que provoca el inicio de la avalancha,

<sup>1</sup>El foto-diodo actuará como un aislante.

se cerrará el switch permitiendo el paso de corriente y apagar la avalancha sería equivalente a volver a abrir el switch. En la figura [6.1b,](#page-52-0) los capacitores se cargan cuando se polariza el diodo con el voltaje  $V_a$ . El voltaje de polarización disminuye una vez empieza a fluir corriente a través del SPAD, ya que se distribuye entre las resistencias  $R_c$ ,  $R_d$  y  $R_s$  [\[31\]](#page-175-6). Esta distribución del voltaje provoca una disminución del potencial dentro del SPAD, lo que detiene el aceleramiento de los electrones y, por lo tanto, la avalancha deja de ser auto-sostenida y se detiene.

Una vez que termina la avalancha y durante el tiempo  $R_cC_T$ , donde  $C_T = C_d + C_s$ , los capacitores se recargan por la pequeña corriente en la resistencia  $R_c$  y se restablecen los voltajes a sus valores iniciales. El tiempo  $R_cC_T$  es el tiempo de recuperación del voltaje de polarización del foto-diodo y está en el rango de los microsegundos dados los valores típicos de las resistencias. Todo lo anterior se puede expresar mediante:

$$
V_a - I(R_c + R_s + R_d) = 0.
$$
\n(6.1)

Una de las principales desventajas de un circuito de extinción pasivo es que durante el tiempo de recuperación  $R_cC_T$  no se puede detectar fotones y si se llegan a detectar serian con una menor eficiencia cuántica. A este tiempo donde la probabilidad de detección es menor se le llama tiempo muerto. El tiempo muerto es un rango de tiempos con poca precisión debido a que durante el tiempo  $R_cC_T$  puede ocurrir otra avalancha con el nivel de voltaje que tiene el foto-diodo, aunque la probabilidad es baja. Esto puede afectar la eficiencia del SPAD y su sensibilidad, ya que el voltaje de polarización no se ha restablecido. Además, es difícil determinar el tiempo muerto exacto debido a estas circunstancias. Sin embargo, el uso de componentes de montaje superficial (SMD[2](#page-0-0) ) puede disminuir significativamente el tiempo muerto del circuito, ya que las capacitancias parásitas son menores por los pines más cortos. Además, los circuitos de extinción activos son otra solución que puede reducir los problemas asociados con los circuitos de extinción pasivos, como se discutirá en la siguiente sección [\[26\]](#page-175-1).

<sup>2</sup>Surface Mounting Device.

### 6.2. Circuito de extinción activo

<span id="page-54-0"></span>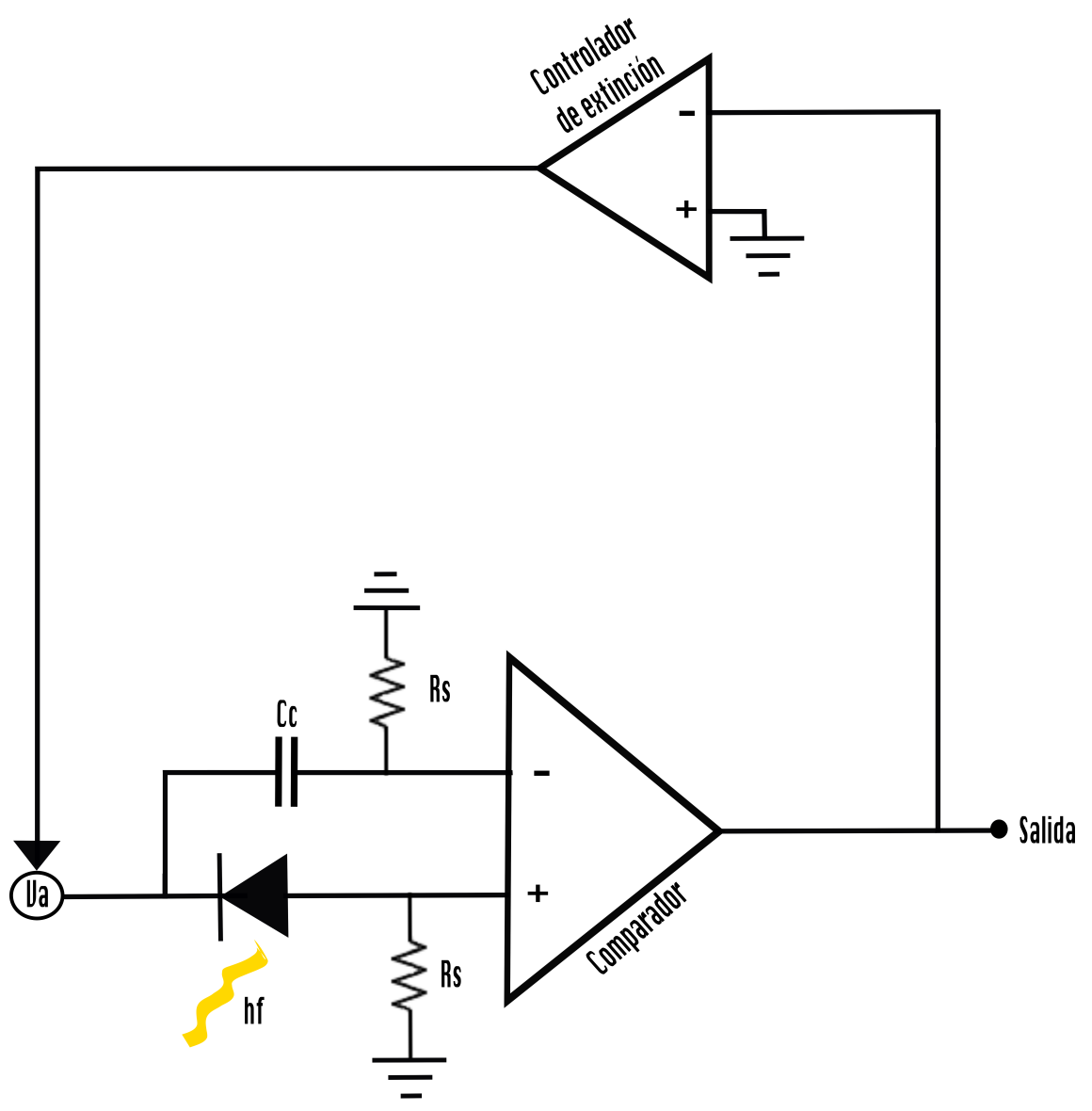

Figura 6.2: Diagrama eléctrico de un circuito de extinción activo.

Empezamos por definir ¿qué es un componente electrónico activo? un componente activo es aquel capaz de controlar el flujo de corriente y tiene una ganancia asociada, ejemplos de un componente activo son: transistor, amplificador operacional, puerta lógica, etc. Es decir, mientras que los elementos pasivos limitan el voltaje, los elementos activos pueden aumentar el voltaje [\[30\]](#page-175-5).

En la figura [6.2](#page-54-0) se muestra un circuito de extinción activo, en este se usa un controlador de extinción que tendrá como entrada a la corriente de salida del SPAD. Si se detecta una corriente por arriba del umbral del comparador se desactivará el

suministro de alto voltaje al SPAD por medio de la salida del controlador y al mismo tiempo se puede redefinir el umbral del comparador. El umbral del comprador decide la sensibilidad del dispositivo, es decir, a partir de qué nivel de corriente o voltaje se tomará a la señal como una foto-cuenta. Después de un tiempo controlado se vuelve a polarizar el SPAD a un alto voltaje [\[26,](#page-175-1) [31\]](#page-175-6).

Usar un circuito de extinción activo disminuye notablemente el tiempo muerto debido a que ya no usamos una alta resistencia que para el circuito de extinción pasivo es necesaria para extinguir la avalancha. Además, un circuito de extinción activo elimina la indeterminación del tiempo muerto que se presenta en el circuito de extinción pasivo. Sin embargo, el diseño de un circuito de extinción activo puede ser complicado debido a la necesidad de seleccionar el comparador y otros componentes electrónicos adecuados según el voltaje de exceso con el que se polariza el SPAD [\[26,](#page-175-1) [31\]](#page-175-6).

# 7 ¿Cómo se caracteriza un foto-diodo de avalancha para fotones individuales?

Una vez que hemos entendido lo que es un foto-diodo de avalancha en modo Geiger, lo que lo compone y cómo funcionan los circuitos de extinción que apagan la avalancha de modo que sea posible hacer mediciones continuas, es momento de entender ¿qué parámetros se miden del SPAD(Single Photon Avalanche Diode) para darnos cuenta si funciona y que tan eficiente es? estos parámetros son la eficiencia cuántica, la responsividad, el tiempo de respuesta, la relación entre las cuentas oscuras y el voltaje de exceso, así como la estabilización del control de la temperatura del dispositivo para evitar el ruido térmico, estos asuntos los trataremos a detalle en este capítulo.

#### 7.1. Eficiencia cuántica

La eficiencia cuántica mide cuanta de la luz que se envía al SPAD llega realmente al área sensible del mismo y es detectada. Esta característica del detector de fotones individuales es una de las más relevantes en el funcionamiento del SPAD. Para que la eficiencia cuántica del sistema SPAD baje, basta que haya fallos en el arreglo óptico que lleva los fotones al SPAD, suciedad en los conectores, desalineación óptica o si hacemos incidir una fuente de diferente longitud de onda a la que trabaja el SPAD. No solo intervienen los elementos ópticos que se eligen para llevar fotones al foto-detector también importa la capacidad del material para convertir fotones en foto-cuentas [\[26\]](#page-175-1).

La eficiencia cuántica va de 0 a 1 y es adimensional, se puede expresar matemáti-camente con la ecuación [\(7.1\)](#page-56-0) donde N es el promedio de las foto-cuentas,  $\bar{n}$  es el promedio de fotones incidentes en el área sensible del foto-detector en un mismo intervalo de tiempo. Φ ya ha sido relacionado antes en la ecuación [\(2.3\)](#page-26-0) como el flujo de fotones incidentes y la corriente generada por dicho flujo de fotones se le conoce como foto-corriente i, P es la potencia del rayo láser o fuente del haz y e es el valor absoluto de la carga del electrón [\[19\]](#page-174-0).

<span id="page-56-0"></span>
$$
\eta = \frac{\bar{N}}{\bar{n}} = \frac{\hbar\omega i}{Pe} = \frac{i}{e\Phi}.\tag{7.1}
$$

De forma experimental la eficiencia cuántica finalmente se puede obtener por medio de la ecuación [\(7.2\)](#page-57-0), donde  $\bar{N}_l$  es el promedio de las foto-cuentas cuando el láser que apunta al SPAD está prendido y  $\bar{N_o}$  es el promedio de las cuentas oscuras. Una vez que se caracteriza al sistema del SPAD estos datos pueden obtenerse fácilmente y  $\bar{n}$  puede ser calculada con la ecuación [\(7.3\)](#page-57-1), donde  $P_{in}$  es la potencia del láser que llega al SPAD y  $\hbar\omega$  es una constante que se calcula tomando en cuenta la frecuencia angular del láser utilizado [\[32\]](#page-175-7).

<span id="page-57-0"></span>
$$
\eta = \frac{\bar{N}_l - \bar{N}_o}{\bar{n}}.\tag{7.2}
$$

<span id="page-57-1"></span>
$$
\bar{n} = \frac{P_{in}}{\hbar \omega}.\tag{7.3}
$$

En la ecuación [\(7.2\)](#page-57-0) para obtener el promedio de foto-cuentas  $\overline{N}$  será necesario restar el promedio de cuentas con el láser prendido que apunta al SPAD  $\bar{N}_l$  del promedio de cuentas cuando dicho láser está apagado  $\bar{N}_o$ , de esta forma nos deshacemos del ruido en las cuentas y encontramos cuántas de las foto-cuentas que llegan al SPAD corresponden realmente del láser que apunta al SPAD. En próximos capítulos sabremos cómo evolucionó la eficiencia cuántica en la optimización del SPAD que se diseñó.

## 7.2. Responsividad, tiempo de subida, tiempo muerto y ancho de banda

**Responsividad:** La responsividad  $R_n$  se mide en  $A/W$  y nos dice la capacidad del SPAD para generar pares hueco-electrón por la incidencia de luz a una longitud de onda λ determinada. Este parámetro nos responde a la pregunta ¿cuántos de los fotones enviados al SPAD han generado pares hueco-electrón en el área sensible del SPAD?. La relación con la longitud de onda se da porque esta determina la energía de cada fotón y dependiendo del tipo de material habrá una función de trabajo diferente que afecta su capacidad de absorción de fotones y por lo tanto su capacidad de generar pares hueco-electrón y finalmente la responsividad del SPAD, esto debido al efecto foto-eléctrico que explicamos en el apartado [3.2.](#page-31-0) Sin embargo, al incrementar la longitud de onda disminuye la energía de los fotones y estos ya no serían capaces de crear pares hueco-electrón en un semiconductor  $[27]$ . La responsividad  $R_n$  se puede escribir en términos de la eficiencia cuántica  $\eta$ , el valor absoluto de la carga del electrón e, la energía de un fotón  $\hbar\omega$ , la foto-corriente i y la potencia del láser  $P_a$  justo como se observa en la ecuación [\(7.4\)](#page-57-2).

<span id="page-57-2"></span>
$$
R_n = \frac{\eta e}{\hbar \omega} = \frac{i}{P_a}.\tag{7.4}
$$

Tiempo muerto: Cuando ocurre la avalancha por la incidencia de un fotón en el área sensible del SPAD es necesario que el SPAD vuelva a la normalidad, que la avalancha se extinga por medios electrónicos y los voltajes se restablezcan, para que ninguna cuenta que venga posteriormente se pierda. Al tiempo que tarda el foto-diodo de avalancha en regresar a la normalidad se le llama tiempo muerto, durante este tiempo no podrá tomar más medidas por lo que es importante dicho tiempo sea lo más corto posible una vez que incida un fotón en el SPAD [\[26\]](#page-175-1).

<span id="page-58-0"></span>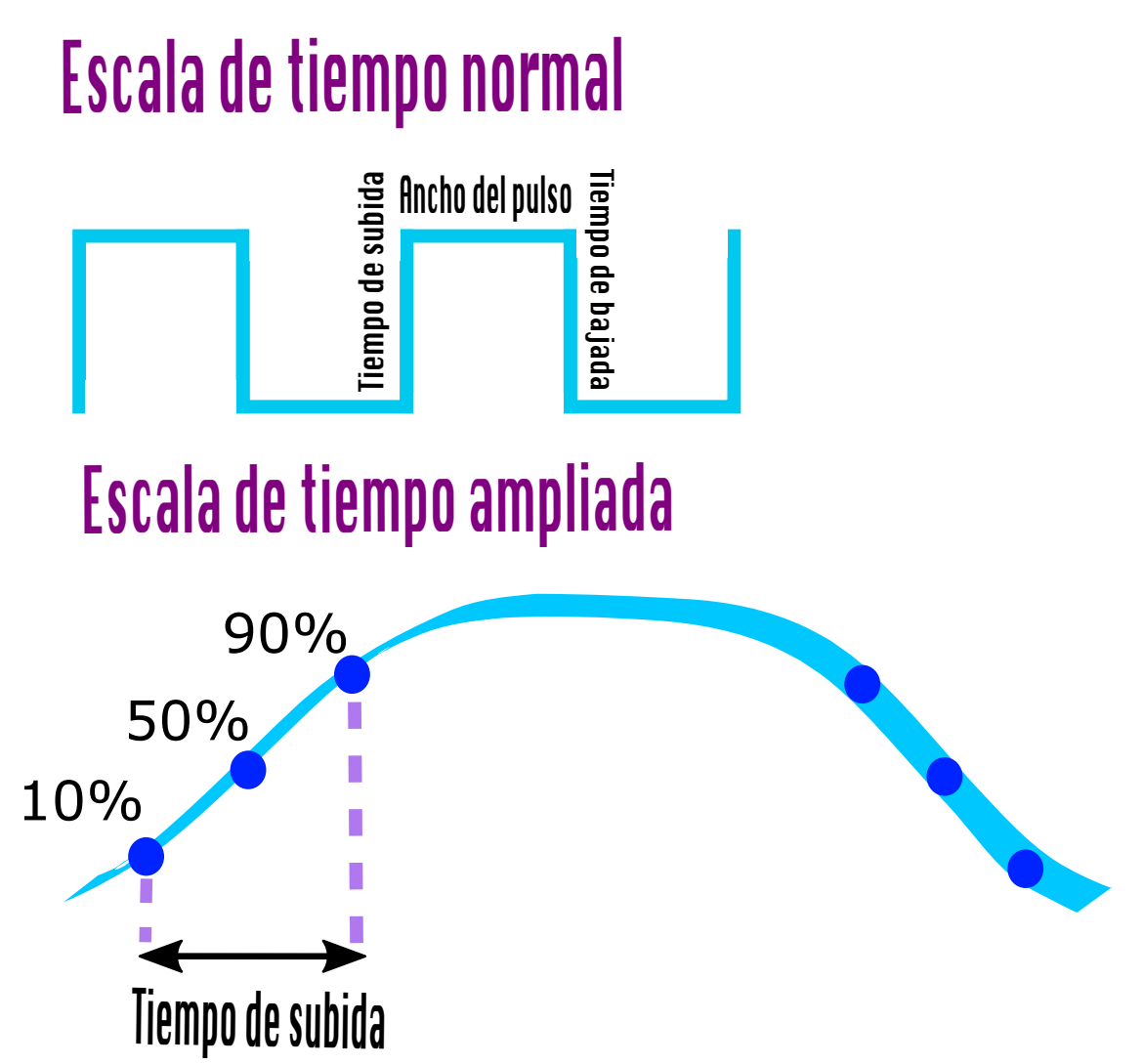

Figura 7.1: Representación visual del tiempo de subida, ancho del pulso y tiempo de bajada.

Tiempo de subida: En la figura [7.1](#page-58-0) se observa un pulso cuadrado, sin embargo, al llegar un fotón al SPAD su forma no será necesariamente cuadrada, sino más bien curvada, sin embargo, por medio de un discriminador de voltaje se decide si crear un pulso completamente cuadrado o no a partir de un umbral de voltaje y es por eso que en la figura [7.1](#page-58-0) se observan pulsos cuadrados. El tiempo de subida es aquel durante el cual la corriente sube del 10 al 90 % del total que subirá cuando los fotones incidan en el área sensible del SPAD justo como puede observarse en la figura [7.1.](#page-58-0) El tiempo de subida está relacionado tanto al diseño estructural del SPAD para generar pares hueco-electrón como al sistema electrónico que va después del foto-diodo. Una vez que llega un fotón se crea un pulso cuadrado por medio de dicho sistema electrónico. Dicho pulso cuadrado tendrá un tiempo de subida y bajada así como un ancho en el régimen del tiempo, entre más rápido sea el tiempo de subida y bajada más fotones podremos contar en menos tiempo y el tiempo de llegada de cada fotón detectado estará mejor definido [\[27\]](#page-175-2).

Ancho de banda: El ancho de banda está relacionado al tiempo de subida y ancho del pulso ya que nos dirá cuanto del espectro electromagnético necesitamos para reproducir el ancho de pulso deseado sin que hayan interferencias inesperadas en las señales [\[27\]](#page-175-2). Por ejemplo, en la ecuación [\(7.5\)](#page-59-0) podemos ver la relación entre el tiempo de subida y al ancho de banda, donde  $T_r$  es el tiempo de subida<sup>[1](#page-0-0)</sup> y  $f_{BW}$  es el ancho de banda [\[33\]](#page-175-8) [\[34\]](#page-175-9). Si se requiere un tiempo de subida de 1ns se necesitaría un ancho de banda de  $350MHz$ , de esta forma es que usamos la ecuación  $(7.5)$ .

<span id="page-59-0"></span>
$$
T_r = \frac{0.35}{f_{BW}}.\tag{7.5}
$$

<span id="page-59-1"></span>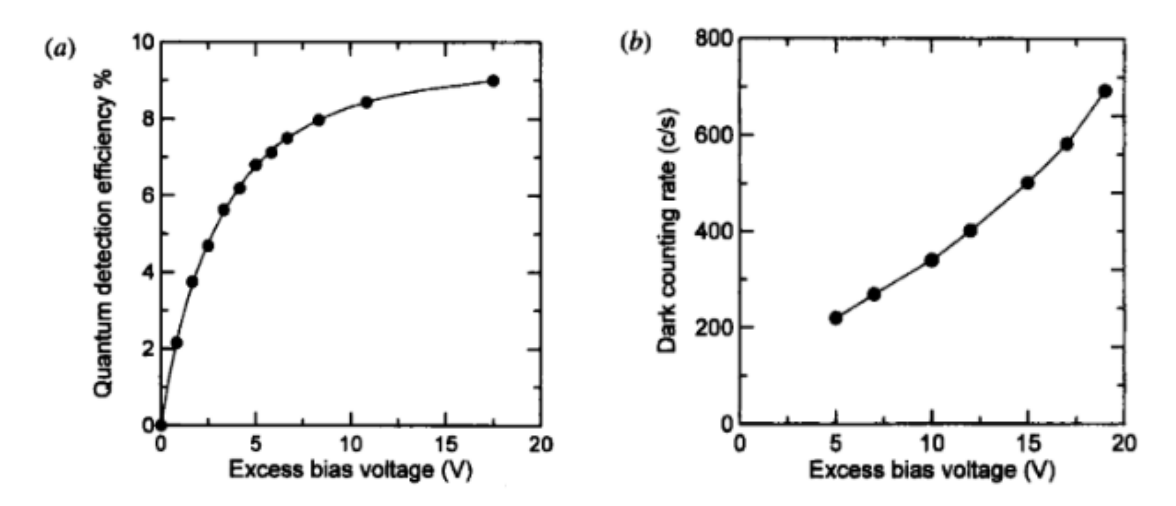

#### 7.3. Cuentas oscuras

Figura 7.2: Gráficas del comportamiento del voltaje V<sub>sobre</sub> (exceso de voltaje sobre el de ruptura) y la eficiencia cuántica (gráfica a), así como  $V_{sobre}$  y la tasa de cuentas oscuras (gráfica b) del artículo de Cova del 2004 [\[26\]](#page-175-1).

<sup>1</sup>También se le conoce como Rise Time en inglés.

A las cuentas oscuras nos referimos al ruido o sesgo interno que sea detectado por el SPAD[2](#page-0-0) sin que estemos mandado ningún fotón de una fuente que llegue directamente al área sensible del SPAD por lo que las cuentas oscuras como su nombre lo dicen son las que se dan a pesar de que no haya ninguna luz aparente que pueda colarse en las mediciones, sin embargo, se detectan cuentas. Dichas cuentas pueden proceder de distintas fuentes incluido cualquier ruido del ambiente al momento de hacer mediciones.

 $\rm Las$  cuentas oscuras están relacionadas con el voltaje de exceso $^3$  $^3$  con el que se polariza al SPAD debido a que polarizar al SPAD con un voltaje de exceso alto puede hacerlo más sensible (con mayor eficiencia cuántica) pero de igual forma más ruidoso por lo que la corriente oscura aumenta con el voltaje de polarización arriba del voltaje de ruptura [\[26\]](#page-175-1) tal como se observa en la figura [7.2.](#page-59-1)

Es recomendable ubicar las gráficas que relacionan a las cuentas oscuras con el voltaje de exceso y con la eficiencia cuántica en la hoja de especificaciones del SPAD y encontrar un punto medio entre cuentas oscuras, voltaje de exceso y eficiencia cuántica según los propósitos en el uso del sistema del SPAD. Una forma de disminuir notablemente las cuentas oscuras es implementando un sistema de enfriamiento para el SPAD con el fin de disminuir el ruido térmico que genera avalanchas en el SPAD sin que realmente se haya detectado algún fotón. Incluso las avalanchas provocadas por verdaderas foto-cuentas aumentan la temperatura del SPAD generando a su vez ruido térmico [\[26\]](#page-175-1).

Un factor que limita al voltaje de exceso con el que se polariza al SPAD es el tunelamiento cuántico. El enfriamiento del dispositivo no disminuirá las cuentas oscuras debido al tunelamiento cuántico. Para disminuirlas se debe encontrar primero el voltaje de exceso sin cuentas oscuras por efecto túnel. Esto después de disminuir las cuentas oscuras por el ruido térmico interno por ionizaciones de impacto del mismo SPAD con el control de temperatura [\[26\]](#page-175-1).

Proteger al SPAD del calor que este mismo genera cada que se produce una avalancha es vital para no dañar al SPAD y las cuentas oscuras debido al tunelamiento cuántico pueden llegar a ser tan insignificantes hasta 8V de exceso por arriba del voltaje de ruptura del SPAD y solo son significativas a valores de polarización mucho más altos [\[26\]](#page-175-1). En el siguiente capítulo continuaremos revisando la relación entre las cuentas oscuras y el ruido térmico del SPAD ¿cómo se implementaría una posible solución a esto?.

<sup>2</sup>Por sus siglas en inglés Single Photon Avalanche Diode.

<sup>3</sup>Voltaje de polarización adicional al voltaje de ruptura.

# 8 Control de temperatura PID ¿cómo se sintoniza el sistema?

¿Cómo llegar a una mayor sensibilidad del SPAD sin aumentar las cuentas oscuras? la mayor parte de las cuentas oscuras no deseadas vendrán del ruido térmico especialmente en SPAD's que trabajen dentro o cerca del ancho de banda del infrarrojo los cuales se excitan fácil con la radiación térmica por las interacciones en el semiconductor P-N del SPAD, dicha relación entre las cuentas oscuras y la temperatura del SPAD se observa con mayor claridad en la figura [8.1.](#page-61-0) En este proyecto para controlar el ruido térmico se usa una peltier y controlar la temperatura del SPAD ayuda a alargar el tiempo de vida del mismo [\[26\]](#page-175-1).

<span id="page-61-0"></span>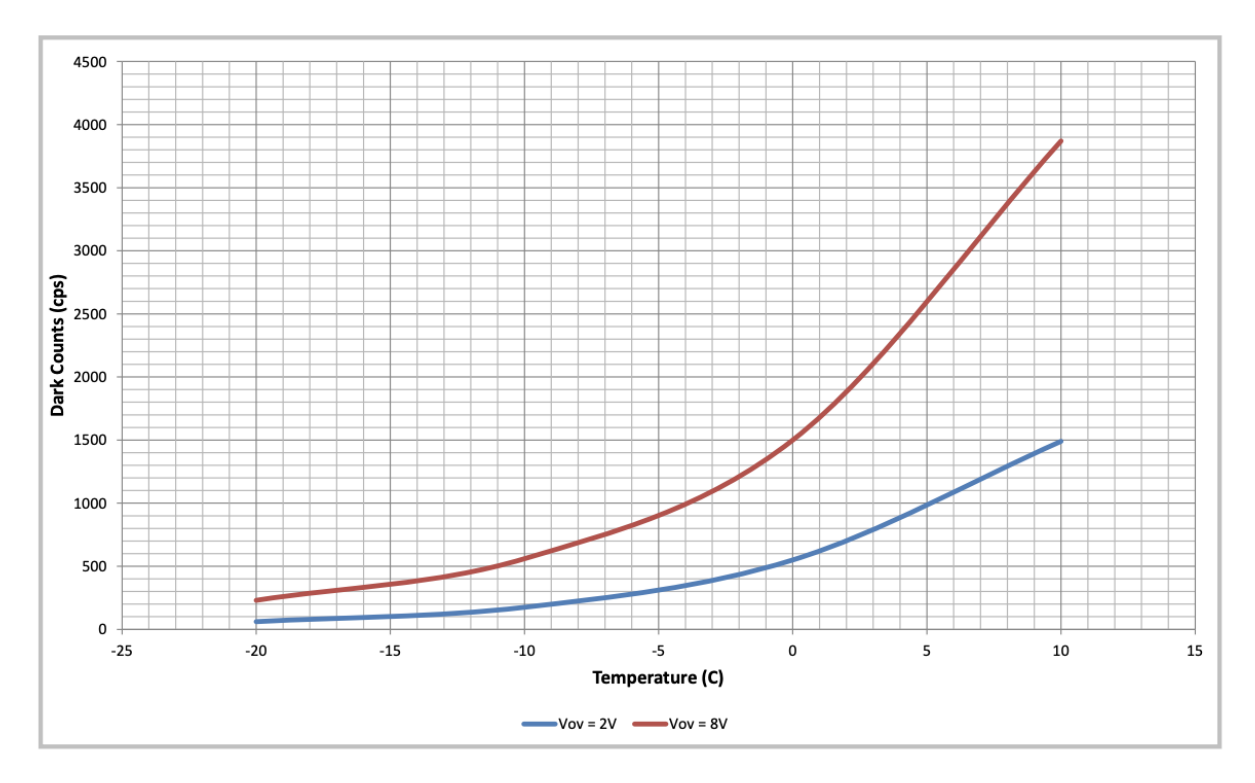

Figura 8.1: Relación entre las cuentas oscuras (Dark count en el eje y de la gráfica) y la temperatura de la hoja de datos del SPAD SAP500T8 [\[1\]](#page-173-0).

La peltier es controlada con pulsos de un puente H que aumenta la corriente de los pulsos de control provenientes de un microcontrolador programado para reproducir el método de control PID (Proporcional Integral Derivativo). En esta sección explicaremos en qué consiste dicho método de control. El control PID es uno de los más utilizados métodos de control en la industria y tiene tanta utilidad debido a que puede ser aplicado en casi cualquier sistema [\[35\]](#page-175-10). Explicaremos el método a partir del siguiente diagrama en la figura [8.2](#page-62-0) que representa a un sistema de control en lazo cerrado PID.

<span id="page-62-0"></span>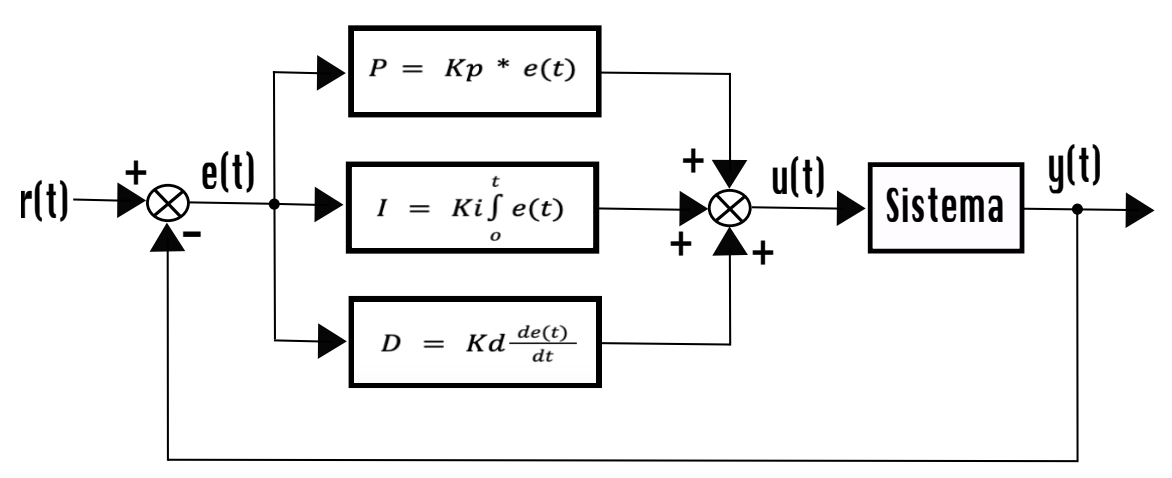

Figura 8.2: Diagrama de control de un sistema proporcional,integral y derivativo (PID).

Donde  $y(t)$  en nuestro sistema representaría a la temperatura registrada actual<sup>[1](#page-0-0)</sup>. Dicha señal se suma con la retroalimentación que hará el PID en caso de que la temperatura actual no sea la deseada. A la temperatura deseada  $r(t)$  se le conoce como Setpoint o referencia y a la diferencia entre la temperatura del sistema  $y(t)$  y la temperatura deseada se muestra en el diagrama como  $e(t)$ , es decir, la señal de error [\[35\]](#page-175-10) justo como se representa en la ecuación [\(8.1\)](#page-62-1).

<span id="page-62-1"></span>
$$
e(t) = r(t) - y(t)
$$
\n
$$
(8.1)
$$

El control PID opera sobre la señal de error  $e(t)$  y genera una señal solución  $u(t)$ , como se muestra en la figura [8.2.](#page-62-0) En el control PID, es crucial determinar los valores de las ganancias  $K_p$ ,  $K_i$  y  $K_d$ .

La ganancia proporcional  $K_p$  ajusta la salida del PID en función del tamaño del error, lo que le confiere rapidez al sistema. Representa el presente, ya que su efecto es más prominente en el proceso. Sin embargo, si se establece un valor excesivamente alto, puede conducir a la inestabilidad del sistema.

 ${\rm La}$  ganancia integral  $K_i$  incorpora información del pasado al tener en cuenta los errores acumulados a lo largo del tiempo. Si existe un error constante, como una estabilización cercana pero no exacta al valor objetivo (Setpoint), aumentar ligeramente este término  $(K_i)$  puede ayudar a alcanzar el Setpoint. Sin embargo, un aumento excesivo puede

<sup>1</sup>En nuestro proyecto la temperatura es medida por medio de un termistor.

desestabilizar el sistema, aunque también puede mejorar su velocidad de respuesta.

La ganancia derivativa  $K_d$  anticipa el comportamiento futuro al derivar el error y predecir su evolución. Si hay un error estacionario, por ejemplo, que causa oscilaciones innecesarias, esta ganancia las elimina. En general, se utiliza con menos frecuencia, ya que un sistema estable puede permitir ciertas oscilaciones iniciales. Aumentar en exceso la ganancia derivativa puede ralentizar el sistema.

Para sintonizar un sistema<sup>[2](#page-0-0)</sup> se recomienda empezar con todas las ganancias en cero y comenzar a aumentar poco a poco a la ganancia proporcional  $K_p$  hasta llegar al Setpoint, si el sistema comienza a oscilar mucho sin nunca llegar al Setpoint quiere decir que ya no hay que aumentar más a  $K_p$ , se disminuye un poco  $K_p$  hasta el punto donde era estable y se aumenta ligeramente a  $K_i$ , en el rango de las décimas y basta para que el sistema llegue al Setpoint ya sin oscilar casi nada,  $K_d$  puede usarse para eliminar las oscilaciones del principio pero suele ser innecesaria y casi siempre se deja en cero [\[35\]](#page-175-10).

<sup>2</sup>Si el sistema de control de temperatura es como el que usamos en este proyecto el método que se menciona en este último párrafo funciona.

# Parte II

# Propuesta de diseño y validaciones

En esta parte de la tesis se abordarán los principales desafíos de diseño que surgie-ron durante la fabricación del SPAD<sup>[3](#page-0-0)</sup> y el sistema utilizado para su caracterización. Estos desafíos representan obstáculos significativos debido a su naturaleza y complejidad.

El primer desafío a enfrentar es la obtención de una fuente de alto voltaje en el rango de 125V o superior. Encontrar fuentes de alimentación capaces de proporcionar voltajes en este rango no es una tarea sencilla. En la placa electrónica del SPAD se requiere la inclusión de un módulo que permita convertir el voltaje de 12V a 125V (Convertidor DC-DC), o bien, un módulo capaz de convertir la corriente alterna directamente desde el enchufe, considerando que en México el voltaje estándar es de 127V . Además, este módulo debe ser ajustable para variar el voltaje alto, ya que para la caracterización del SPAD es necesario modificar el voltaje durante las mediciones y no se puede limitar únicamente a 125V .

En el marco teórico, especialmente en los últimos capítulos hablamos de las cuentas oscuras y cómo una baja temperatura las disminuye, por lo que el control de la temperatura alrededor del SPAD es de suma importancia, entre menor sea la temperatura mejor será el desempeño del SPAD y su eficiencia cuántica. Este problema es un reto ya que bajas temperaturas también significan condensación del vapor de agua en el aire cuando alrededor hay una temperatura ambiente en el rango de los 24 °C. Uno de los problemas que del sistema de enfriamiento es la mecánica, el cómo armarlo todo ¿qué caja debería envolverlo todo?, ¿se debería separar a la placa electrónica del SPAD junto con la pieza que lo enfria?, ¿cuál es la mejor opción para enfriar al SPAD?, ¿peltier, gas nitrógeno, agua?, ¿qué método será más económico e ideal a nuestros propósitos?, ¿qué disipador usaremos?, ¿habrá cajas que puedan servirnos a la vez como disipador?, ¿qué temperatura objetivo deberíamos plantearnos para evitar que la condensación del agua presente en el aire pueda dañar al SPAD?, ¿cómo podríamos disminuir dicha condensación?, ¿qué forma debería tener la pieza que enfrié al SPAD y cómo lo ensamblaríamos todo junto? por estas interrogantes tuvimos que pasar para finalmente lograr armar la propuesta de diseño del sistema de enfriamiento.

¿Cómo podemos lograr que la luz láser alcance el área sensible del SPAD? Este desafío implica minimizar la pérdida de eficiencia cuántica y esto lo medimos a partir de los fotones que esperamos detectar según la potencia del láser. Tenemos dos opciones: transmitir la luz a través de una fibra óptica o apuntar directamente el láser. En ambos casos, es crucial utilizar atenuadores para evitar dañar el SPAD con una potencia excesiva.

La elección de la lente adecuada se vuelve fundamental para lograr que los fotones del láser, que se expanden a través de la apertura numérica de la fibra óptica, se enfoquen con precisión en la sensible área del SPAD. Aunque realizamos cálculos para

<sup>3</sup>Por sus siglas en inglés Single Photon Avalanche Diode.

asegurarnos de la alineación correcta, a veces la realidad presenta desafíos adicionales y parámetros que pueden escapar a nuestros cálculos. Alinear todo de manera óptima requiere tiempo y, además, es importante tener en cuenta que este tipo de instrumentación óptica no es económica.

¿Cómo hacemos encajar la instrumentación óptica con el diseño de la caja, la placa electrónica y el sistema de enfriamiento? para lograr que todo encaje en una sola caja a veces se tuvieron que rehacer las cosas por las consideraciones de distancias en el sistema óptico, además de lograr evitar que el frío de la peltier que envuelve a toda la caja toque al sistema óptico pues podría llegar a empañar los lentes lo cual disminuiría la eficiencia cuántica pues ya no toda la luz pasaría a través. Por lo que algunas consideraciones del sistema óptico se explicaran más bien en el diseño de la mecánica del sistema de enfriamiento. Pues los efectos que el sistema de enfriamiento tiene en otros sistemas alrededor es considerable especialmente al pensar en la condensación por el rocío del aire por las bajas temperaturas.

Finalmente, el cómo procesar la señal y extinguir la avalancha del SPAD es el último reto que describiremos aquí. La señal que sale del SPAD una vez que incida un fotón generalmente será pequeña en el rango de los  $20mV$ , por lo que para empezar nuestra placa electrónica debe tener ruido casi nulo con el fin de que la señal de salida del SPAD no se confunda con el ruido de la placa electrónica. Para extinguir la avalancha del SPAD se debe elegir entre un circuito de extinción pasivo sencillo o un circuito de extinción activo, ambos tienen el mismo fin, sin embargo, la extinción activa parece tener más ventajas en general. La señal del SPAD debe pasar por filtros de frecuencia para que solo se reciban aquellas señales de la frecuencia deseada y la señal debe amplificarse por lo que procesar la señal del SPAD conlleva el uso de múltiples módulos o circuitos integrados de distintos fines, diseñar y probar el funcionamiento del diseño que se proponga para el circuito de extinción y el procesamiento de los datos también será de suma importancia. Otro punto importante a rescatar es la configuración previa al uso del time tagger donde es necesario verificar que nuestra salida del circuito electrónico del SPAD esté acoplada a la impedancia de entrada del time tagger que en nuestro caso al conectarse con cables de conectores SMA-BNC es de  $50\Omega$  y que nuestra salida del circuito del SPAD esté en el rango de voltaje de entrada del time tagger, una vez que se cumple con esto usar el Time tagger es sencillo. En la siguiente parte de la tesis se describe la propuesta de diseño y cómo esta resuelve los problemas aquí planteados.

A continuación, se describirá cómo se resolvieron los problemas descritos. La solución al reto de crear una fuente de alto voltaje se describe en el capítulo [11,](#page-77-0) la solución al reto del control de temperatura se describe en el capítulo [14,](#page-90-0) la solución al reto del sistema óptico se describe en el capítulo [15](#page-104-0) y la solución al reto de procesar la señal después de la llegada de un fotón al SPAD se describe en el capítulo [13.](#page-83-0) De igual forma, por medio de diagramas eléctricos, gráficas y pruebas con el osciloscopio se describirán los procesos de validación de algunos módulos del sistema electrónico y el control de temperatura del sistema SPAD.

# 9 Idea general del funcionamiento

<span id="page-68-0"></span>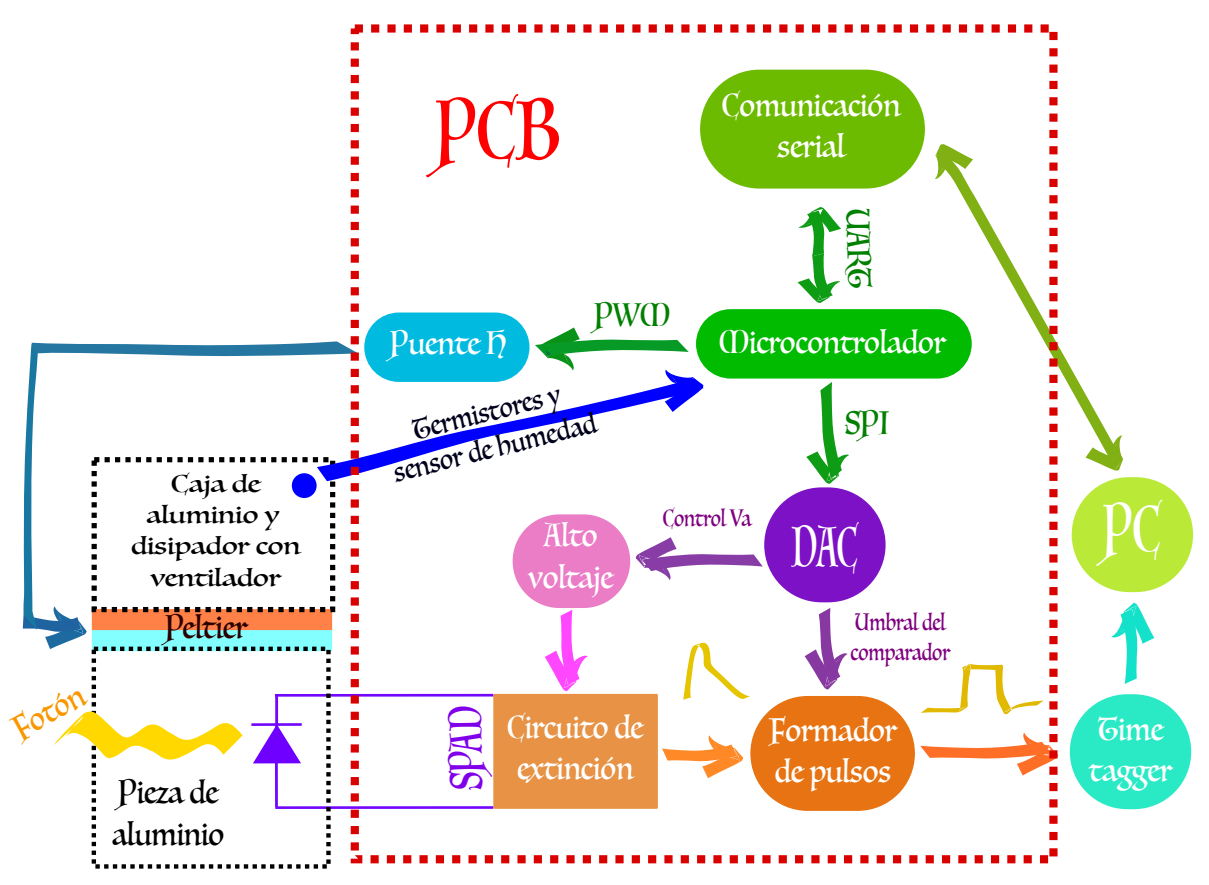

Figura 9.1: Elementos que conforman al SPAD y cómo se relacionan entre sí.

Para tener una visión general y global del funcionamiento del detector de fotones individuales, en la figura [9.1](#page-68-0) se observa un diagrama de bloque donde vemos a los elementos que conforman al SPAD y cómo se relacionan entre sí. Los elementos que junto con el SPAD nos ayudan a registrar foto-cuentas son: la fuente de alto voltaje, el control de temperatura, el circuito de extinción, el formador de pulsos, el microcontrolador y sus conectores con diferentes protocolos de comunicación, el convertidor digital-analógico, disipadores de calor, el time tagger, el láser y la computadora,

En principio expliquemos la relación entre el SPAD, el circuito de extinción, el formador de pulsos, la computadora, la fuente de alto voltaje y el time tagger. Los fotones vienen de una fuente láser<sup>[1](#page-0-0)</sup> en el rango de los 780nm pasan por la fibra óptica al área sensible del SPAD. Los fotones llegan al foto-diodo de avalancha diseñado especialmente para fotones individuales. Este dispositivo está alimentado con un alto voltaje que se obtiene mediante el convertidor DC-DC R12-150B, que tiene un rango de salida de 92 − 200V . Cuando un fotón incide sobre el área sensible del detector, el SPAD junto con el circuito de extinción generan una señal analógica que se envía al formador de pulsos. Este dispositivo recibe la señal y la convierte en un pulso cuadrado mediante la comparación con un umbral de voltaje establecido por el DAC.

Después de que se obtiene la señal de salida, esta se envía al etiquetador de tiempo o time tagger. Este dispositivo es capaz de etiquetar con precisión el momento en que llega la señal, lo que nos permite medir con exactitud el tiempo que transcurre entre cada foto-cuenta. Una vez etiquetados los tiempos, los datos se analizan en una computadora para determinar la distribución de probabilidad de los fotones en un determinado lapso de tiempo. De esta manera, se puede interpretar el número de fotones detectados y obtener información valiosa sobre el comportamiento del sistema que estamos estudiando.

A continuación, describiremos la interacción entre los elementos que componen el sistema de control de temperatura y cómo se relacionan con el microcontrolador y la computadora. El componente clave en este sistema es la celda peltier, un dispositivo de dos caras que puede enfriar y calentar. Utilizamos la celda peltier para mantener una temperatura fría en el foto-diodo de avalancha, que está montado en una pieza de aluminio que asegura un contacto óptimo con la cara fría de la celda peltier.

Para monitorear la temperatura, utilizamos un termistor que mide la temperatura de la pieza de aluminio en las proximidades del foto-diodo de avalancha, así como otro termistor que registra la temperatura del entorno dentro de la caja. Estos termistores nos permiten estabilizar la temperatura mediante un control PID (Proporcional, Integral y Derivativo)<sup>[2](#page-0-0)</sup>.

El control PID es gestionado por el microcontrolador, el cual envía pulsos PWM (Modulación por Ancho de Pulso) a un puente H. Este puente H amplifica los pulsos en términos de potencia y voltaje para aprovechar plenamente las capacidades de la celda peltier. Además, se coloca un sensor de humedad en la caja que alberga el SPAD, la pieza de aluminio, los termistores, la peltier y la placa electrónica. Este sensor nos proporciona información sobre la generación de gotas de rocío. Para evitar este problema, se colocan bolsas de gel de sílice que absorben la humedad.

El microcontrolador puede mandar datos a la computadora cada vez que se le solicite como es la temperatura cerca del foto-diodo de avalancha, ganancias  $K_p$ ,  $K_i$  y  $K_d$  con

 $1$ Luz con distribución de probabilidad en el número de fotones de Poisson ya que es coherente y tiene una intensidad constante.

<sup>2</sup>Los detalles del sistema de enfriamiento se describen a detalle en el apartado [14.1.2.](#page-98-0)

los que está funcionando el PID, la temperatura objetivo para el SPAD, la temperatura de la caja, la señal PWM que envía el microcontrolador al puente H y del puente H a la peltier para regular la temperatura del SPAD y la humedad relativa. Además, por medio de un comando especial enviado desde el puerto serial de la computadora también podemos cambiar la temperatura objetivo del SPAD.

Elementos electrónicos como el puente H, la parte caliente de la peltier<sup>[3](#page-0-0)</sup> y un re-gulador de voltaje<sup>[4](#page-0-0)</sup> tienden a calentarse por lo que necesitarán disipación de dicho calor constante para que no terminen descompuestos. En nuestro caso para disipar el calor de los elementos mencionados la misma caja que envuelve al SPAD actúa como disipador de estos tres elementos además de un disipador externo ajustado a un ventilador alimentado independientemente. Dicho disipador de calor se encuentra arriba de la placa caliente de la peltier que es la que necesita más disipación de calor.

Por último explicaremos la relación entre el microcontrolador y los distintos protocolos de comunicación que se utilizan. Con esto se controla el DAC que a su vez regula dos voltajes: i) El voltaje de setpoint para el convertidor DC-DC que polariza el foto-diodo y ii) el umbral del formador de pulsos. Dichos parámetros se pueden cambiar durante la recolección de datos de experimentación desde la computadora. Los protocolos de comunicación que implementamos fue el SPI y el UART. Usamos el SPI para controlar el DAC desde el microcontrolador y el UART lo usamos para enviar y recibir datos. Utilizamos un adaptador USB-Serial FT231 para simplificar la comunicación con la computadora y un conector micro USB<sup>[5](#page-0-0)</sup>. Estas salidas del DAC de igual forma pueden controlarse desde la computadora por medio de comandos<sup>[6](#page-0-0)</sup>. En los siguientes capítulos detallaremos por partes el esquemático electrónico debido a que el diagrama completo es muy grande y no se lograrían ver a cada componente electrónico y su relación con los demás.

<sup>3</sup>Modelo TEC-30-32-127.

 ${}^{4}$ Para convertir 12V a 5V.

<sup>5</sup>LEDs rojos prenden cada vez que se transmite o recibe información en el microcontrolador y de igual forma es posible deshabilitarlos.

 ${}^{6}$ El código completo podremos estudiarlo en el apéndice [C.](#page-155-0)
# 10 Placa electrónica y alimentación

## 10.1. Propuesta

<span id="page-72-0"></span>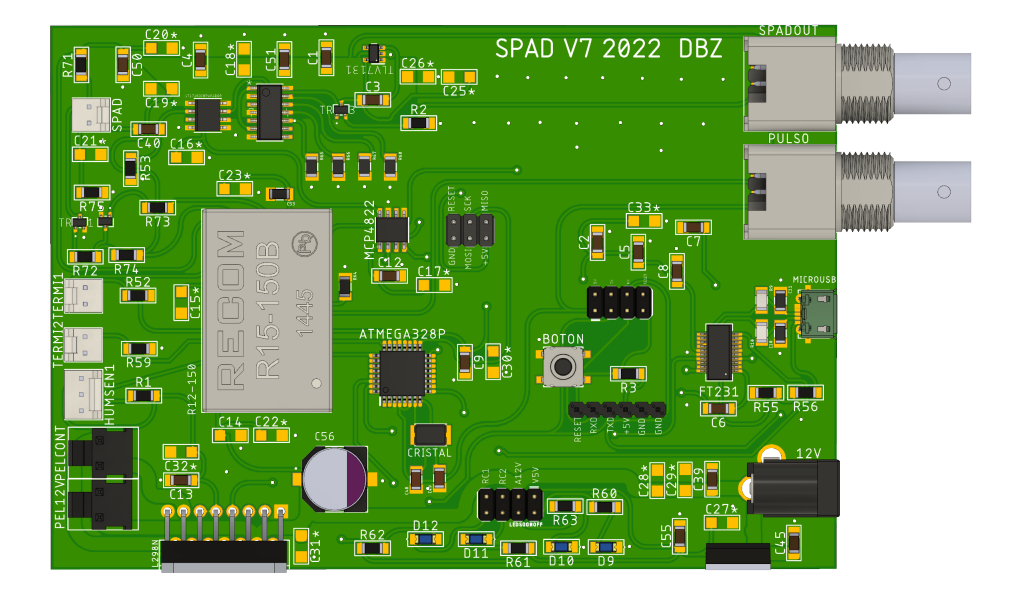

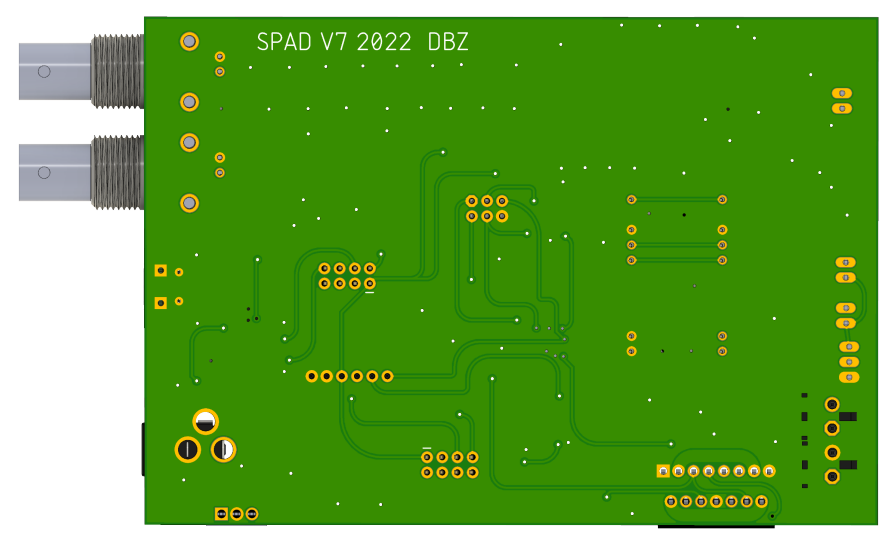

Figura 10.1: Placa electrónica final desde el software de Fusion 360 por delante y atrás.

#### CAPÍTULO 10. PLACA ELECTRÓNICA Y ALIMENTACIÓN

Para implementar el circuito del SPAD diseñado se utilizó una placa de circuito impreso de dos capas fabricado por JLCPCB. La placa electrónica final que se observa tanto por delante como por detrás en la figura [10.1](#page-72-0) se organizó de tal forma en la que los componentes relacionados entre sí se pusieron juntos como se observa en la figura [10.3.](#page-74-0) Esta forma de organizar la placa nos ayuda a identificar problemas en el circuito o el origen de algún ruido no deseado.

<span id="page-73-0"></span>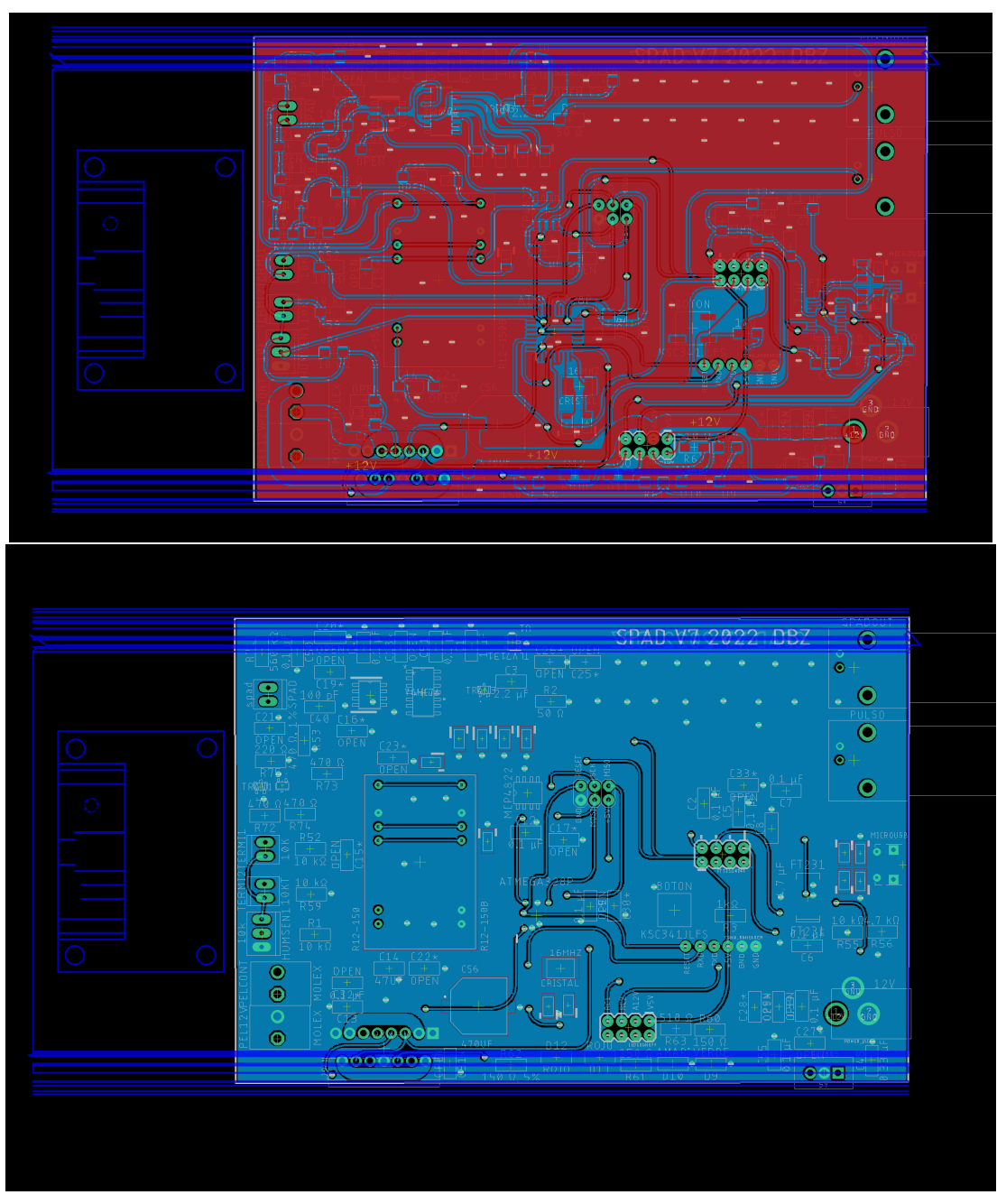

Figura 10.2: Placa electrónica final planos de tierra por delante y atrás.

Para la disposición de los componentes es importante utilizar un plano de tierra (figura [10.2\)](#page-73-0) para disminuir el ruido y que la referencia del voltaje de tierra sea consistente a lo largo de toda la placa y los pines de tierra involucrados. Una de nuestras estrategias para tener a los planos de tierra siempre unidos fue conectar con agujeros recubiertos de cobre absolutamente a todos los pines de tierra de todos los componentes electrónicos, de esta forma logramos mejor contacto electrónico entre los planos de tierra de las capas frontal y detrás de la PCB. De hecho, todos los componentes electrónicos están de un solo lado de la placa que es el frontal y de esta forma el plano de tierra del lado de atrás de la placa abarca el mayor espacio por lo que todas las tierras están conectadas a dicho gran espacio. Dicha estrategia impidió que se genere ruido debido a planos de tierra con menor espacio que otros y por lo tanto diferencias de potencial inesperadas o inestables.

Separar una placa electrónica por módulos no siempre es de lo más intuitivo, en la figura [10.3](#page-74-0) presentamos nuestra última propuesta separada por módulos de la placa. Como varios módulos dependen del módulo DAC y el módulo de comunicación. Estos dos módulos debían ir en medio para que al buscar una ruta de cobre para unir dos pines no se tuvieran lineas largas con caminos difíciles. Las rutas de cobre entre dos pines que fueran demasiado largas se acortaron pues con caminos cortos hay menos probabilidad de ruido en la señal que viaja en dicha ruta de cobre.

<span id="page-74-0"></span>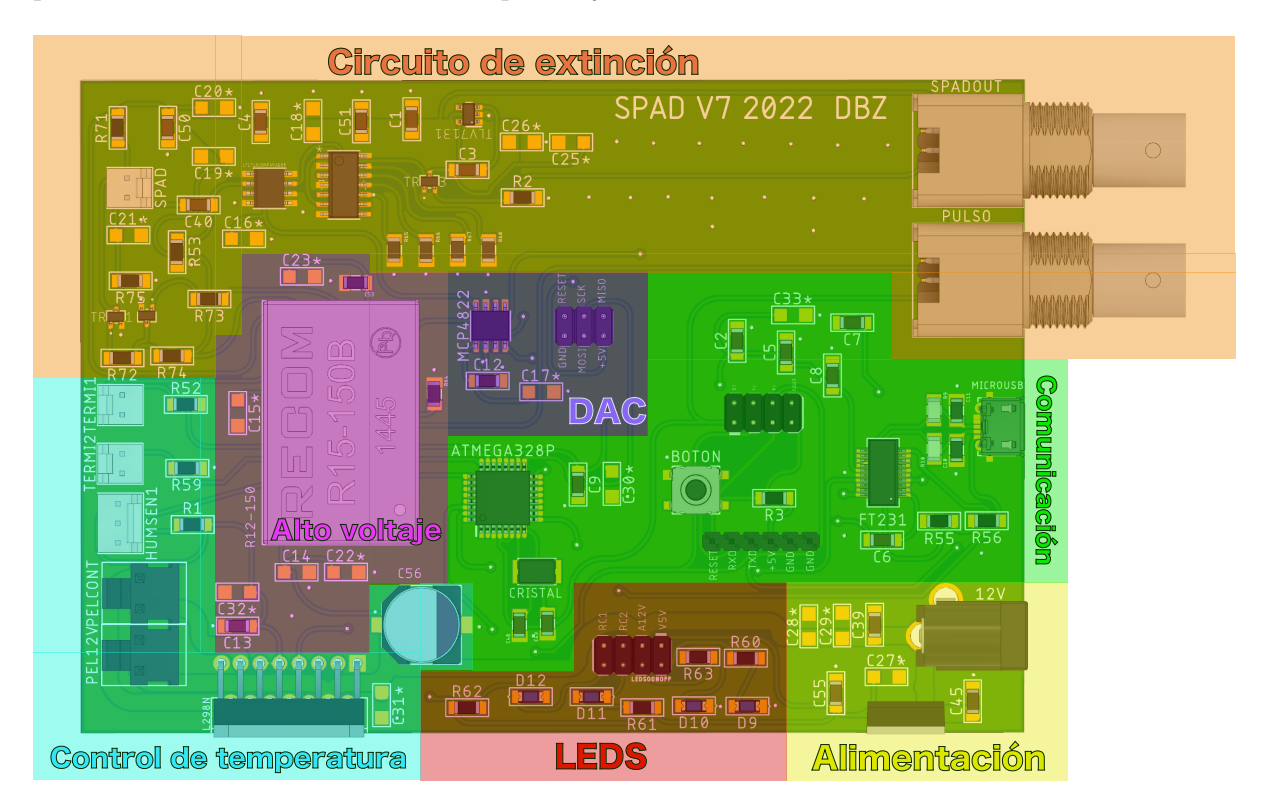

Figura 10.3: Placa electrónica final separada por módulos.

La alimentación de 12V y la señal PWM que se envía desde el puente H a la peltier requieren una corriente más alta que las demás señales en la placa electrónica. Debido a esto, el ancho de la pista de cobre para estas señales fue incrementado, a

#### CAPÍTULO 10. PLACA ELECTRÓNICA Y ALIMENTACIÓN

fin de que dichas pistas no se calienten. Las pistas de cobre más anchas se colocaron lo más alejadas posible del circuito de extinción pues al tener estas pistas mayor corriente son más propensas a generar ruido. El módulo del circuito de extinción está al otro extremo de los módulos de alimentación, LEDS, control de temperatura y alto voltaje debido a que la señal de salida del circuito de extinción es la más importantes de mantener sin ruido.

El buen diseño de la placa electrónica ayudó notablemente a resolver algunos retos para el circuito de extinción. La estrategia fue evitar al máximo que las rutas de cobre involucradas en el circuito de extinción pasaran de un lado a otro de la placa electrónica, casi todas las pistas del circuito de extinción viajan únicamente en la cara frontal de la placa y la señal final de salida del circuito de extinción va directamente en linea recta hacia su conector y no hay ninguna ruta de cobre cerca ni abajo ni a los costados cerca de ella, de esta forma nos aseguramos que la señal final llegue con las menores interferencias de otras señales posibles. La forma en la que se dispusieron los módulos fue de modo que todas las salidas y entradas estuvieran hacia los extremos derecha e izquierda de la placa y fueran más fáciles de manejar los cables de los conectores.

<span id="page-75-0"></span>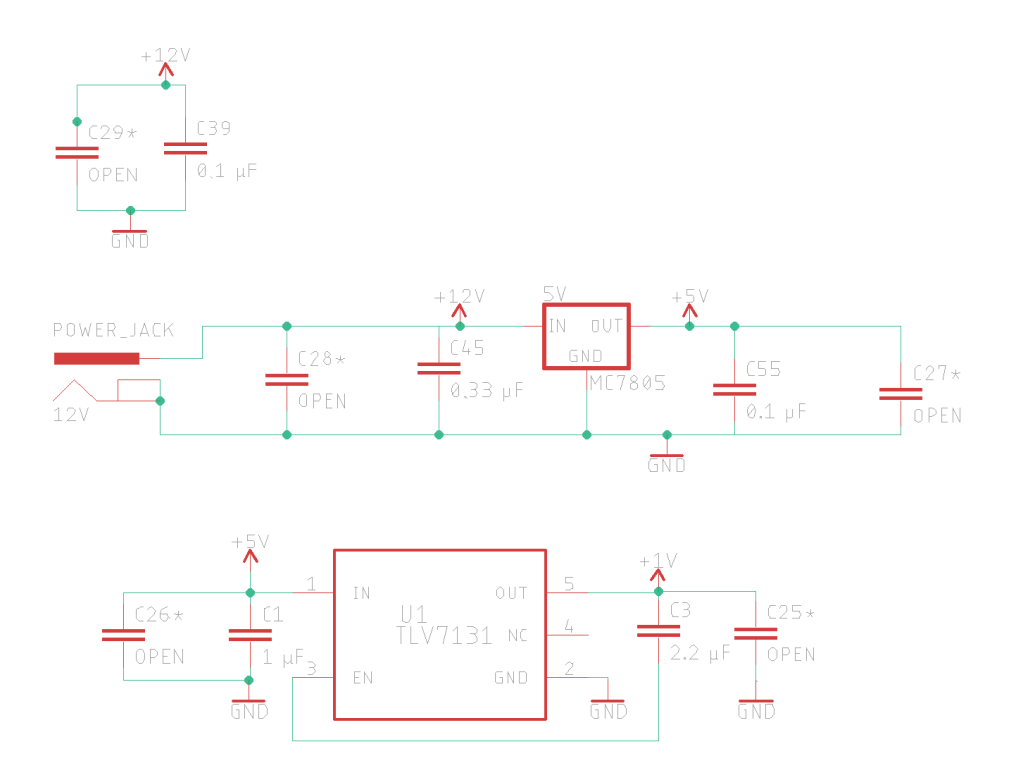

Figura 10.4: Elementos electrónicos de alimentación.

Para alimentar al sistema SPAD se usó una fuente de poder de 12V y una corriente de 1.5A o superior. Los únicos elementos que necesitan los 12V son la parte de potencia del puente H, la peltier y el convertidor DC-DC a alto voltaje. El conector

que conecta a la fuente con el circuito fue un Power Jack de  $2.1mm^1 \times 5.5mm^2$  $2.1mm^1 \times 5.5mm^2$  $2.1mm^1 \times 5.5mm^2$  $2.1mm^1 \times 5.5mm^2$ . A pesar de que este tipo de conector tiene un régimen de corriente de 1.5A, fue más que suficiente para hacer funcionar al elemento que más corriente requería, es decir, la peltier del sistema de enfriamiento.

Internamente se usaron dos reguladores de voltaje uno de 12V a 5V y otro de 5V a  $1V$ . Los  $5V$  se utilizaron para alimentar el microcontrolador, el FT231, los elementos del circuito de extinción, la parte digital del puente H y los sensores de humedad y temperatura. El voltaje de 1V se usó solo para alimentar el transistor que define el voltaje que le llega al time tagger a la salida del sistema SPAD. De igual forma se utilizaron capactiores de desacoplamiento cerca de cada circuito integrado al que dichos capacitores protegen del ruido lo cual mejora su eficacia, por lo que es otra de nuestras recomendaciones de diseño. En la figura [10.4](#page-75-0) se observa el diagrama electrónico que corresponde a la alimentación de la placa con los componentes electrónicos utilizados. En las siguientes secciones presentaremos a cada uno de los módulos de la placa electrónica mostrada en este capitulo más detalladamente para conocer su funcionamiento.

<sup>1</sup>Diámetro de contacto interno.

<sup>2</sup>Diámetro de contacto externo.

# 11 Alto voltaje y DAC

Usamos el convertidor digital analógico (DAC) para controlar desde el microcontrolador voltajes como son el voltaje de umbral del comparador del circuito de extinción y el voltaje de ajuste en el convertidor DC-DC que de salida nos da el voltaje de polarización del SPAD. El DAC utilizado fue el modelo MCP4822 que tiene una resolución de 12 bits es decir  $2^{12} = 4096$  valores con lo que puede dar de salida un rango de voltaje constante de 0 a 4V con hasta tres decimales. Las salidas del DAC se controlan desde el microcontrolador del SPAD que a su vez pueden ser programadas desde la computadora. En la figura [11.1](#page-77-0) observamos la conexión entre el DAC, el convertidor DC-DC, el ATMEGA328P y el comparador del circuito de extinción. La señales remarcadas con color son las que nos interesan en la explicación del DAC.

<span id="page-77-0"></span>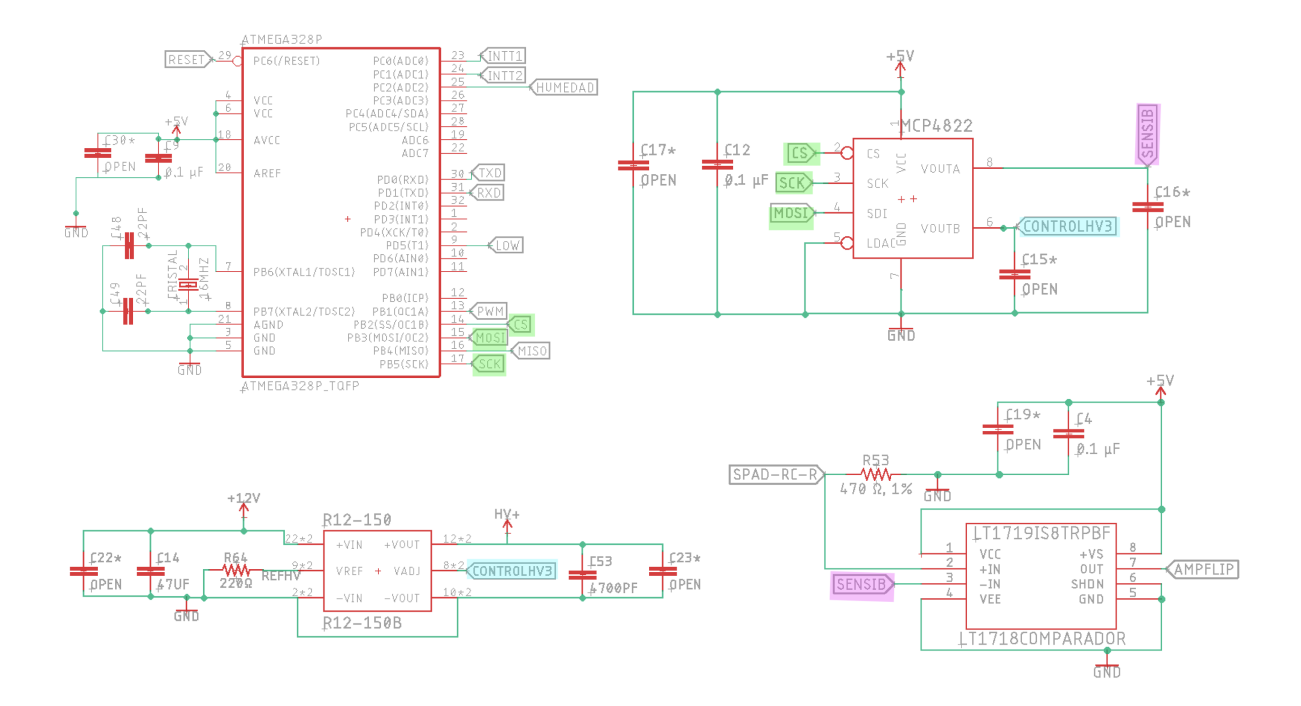

Figura 11.1: Diagrama electrónico donde observamos la relación del DAC con sus entradas y salidas.

El ATEMGA328P y el DAC MCP4822 se comunican por medio del protocolo  $SPI<sup>1</sup>$  $SPI<sup>1</sup>$  $SPI<sup>1</sup>$ donde MISO[2](#page-0-0) porta los datos que se transfieren del ATMEGA328P al DAC. La señal  $SCK<sup>3</sup>$  $SCK<sup>3</sup>$  $SCK<sup>3</sup>$  se encarga de ser el reloj que sincroniza la recepción de los datos y la señal  $CS<sup>4</sup>$  $CS<sup>4</sup>$  $CS<sup>4</sup>$  se encarga de seleccionar hacía qué salida nos estamos refiriendo del DAC.

<span id="page-78-0"></span>La señal llamada *CONTROLHV*3 remarcada con azul en la figura [11.1](#page-77-0) es la salida del DAC que llega al convertidor de voltaje DC-DC que se encarga de convertir los 12V suministrados en un alto voltaje con el cual se polarizara al SPAD. Para ajustar el alto voltaje que tendrá como salida el convertidor DC-DC es necesario cambiar el voltaje que entra por el pin 2 y 3 del convertidor. El convertidor tiene una conversión lineal entre el voltaje de ajuste y el voltaje de salida tal como podemos observar en la siguiente gráfica de la figura [11.2.](#page-78-0)

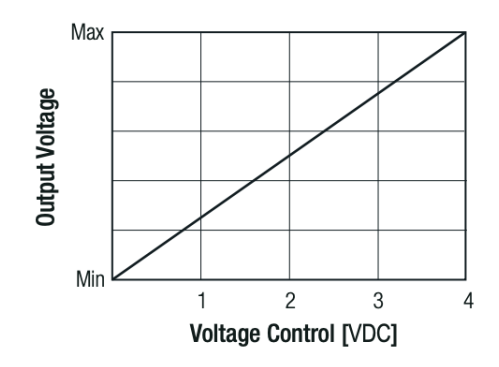

Figura 11.2: Gráfica de relación entre voltaje de salida y voltaje de ajuste de la hoja de especificaciones del convertidor DC-DC R12-150B [\[2\]](#page-173-0). El voltaje mínimo de salida es 92V y el máximo voltaje de salida es 200V .

La señal llamada SENSIB remarcada con rosa en la figura [11.1](#page-77-0) es la salida del DAC que ajusta el umbral de detección del SPAD. El voltaje de umbral de detección establece qué señales continuaran hacia la salida del comparador LT1719 del circuito de extinción<sup>[5](#page-0-0)</sup>, aquellas señales mayores al umbral seguirán y las que sean menores no saldrán como salida del comparador. Este limite se establece para diferenciar a las foto-cuentas del ruido o cuentas oscuras y se determina una vez que se conoce el ruido de la placa electrónica, el umbral debe ser mayor a dicho ruido. En esta sección entendimos cómo se resolvió uno de los primeros retos descritos en la parte [II,](#page-64-0) el de polarizar al SPAD a un alto voltaje y de paso presentamos al DAC que además controla el umbral de detección del SPAD, en la siguiente sección explicaremos a las demás señales del microcontrolador ATMEGA328P y a los elementos que se relacionan con estas.

<sup>1</sup>Serial Peripheral Interface.

<sup>2</sup>Master In Slave Out.

<sup>3</sup>Serial Clock.

<sup>4</sup>Chip Select.

<sup>5</sup>El pedazo del programa de arduino que se usa para programar al DAC podemos observarlo a detalle en el apéndice [C.](#page-155-0)

# 12 Comunicación con el microcontrolador

El microcontrolador es el enlace entre la computadora y la placa electrónica junto con elementos como: la celda peltier, los termistores, el sensor de humedad y el DAC. Utilizamos el microcontrolador ATMEGA328P, el cual envía y recibe datos del computador por medio del protocolo UART. Esto es posible cargando un programa específico en el microcontrolador, que describiremos a continuación. En el apéndice [C](#page-155-0) encontramos el programa completo que se carga al microcontrolador. Dicho programa se encarga principalmente del control de temperatura y de las salidas del DAC.

Para el control de temperatura, implementamos un sistema de control PID en el programa del microcontrolador, el cual envía pulsos de voltaje promedio (PWM) a la celda peltier según la temperatura del SPAD. En este programa, se define por defecto la temperatura objetivo de 5 °C para el SPAD. Mientras el programa corre, se toma la temperatura del SPAD, la temperatura de la caja del sistema SPAD y la humedad relativa. Estos datos solo se visualizan si se envía el comando "r" a través del puerto serial. Además, es posible guardar o graficar estos datos según sea necesario. Si se requiere cambiar la temperatura objetivo del SPAD una vez que ya está corriendo el programa y se están haciendo mediciones se debe mandar por el puerto serial el comando "stemperaturanueva", por ejemplo para cambiar la temperatura objetivo a 10 °C se escribiría s10.

En el caso del DAC, el microcontrolador se comunica con el convertidor digitalanalógico para modificar el umbral de detección del SPAD y el voltaje de setpoint del convertidor DC-DC, que a su vez cambia el voltaje de polarización del SPAD. Estos voltajes se modifican desde el microcontrolador al DAC mediante del protocolo de comunicación SPI. Es posible elegir y cambiar estos voltajes desde la computadora hacia el microcontrolador utilizando el protocolo de comunicación UART. Por defecto, se establece un voltaje de polarización de 125V para el SPAD y un umbral de 50mV. Para visualizar los valores preestablecidos o actuales de ambos voltajes, se envía al microcontrolador el comando "r" al microcontrolador. Además, es posible guardar o graficar estos datos según sea necesario. Para cambiar el umbral de detección del SPAD, se escribe "csensibilidadnueva". El umbral de detección se debe definir con valores de 1 a 4095. Para cambiar el voltaje setpoint del convertidor DC-DC y, por consiguiente, el voltaje de polarización del SPAD se escribiría "hpolarizacionnueva".

<span id="page-80-0"></span>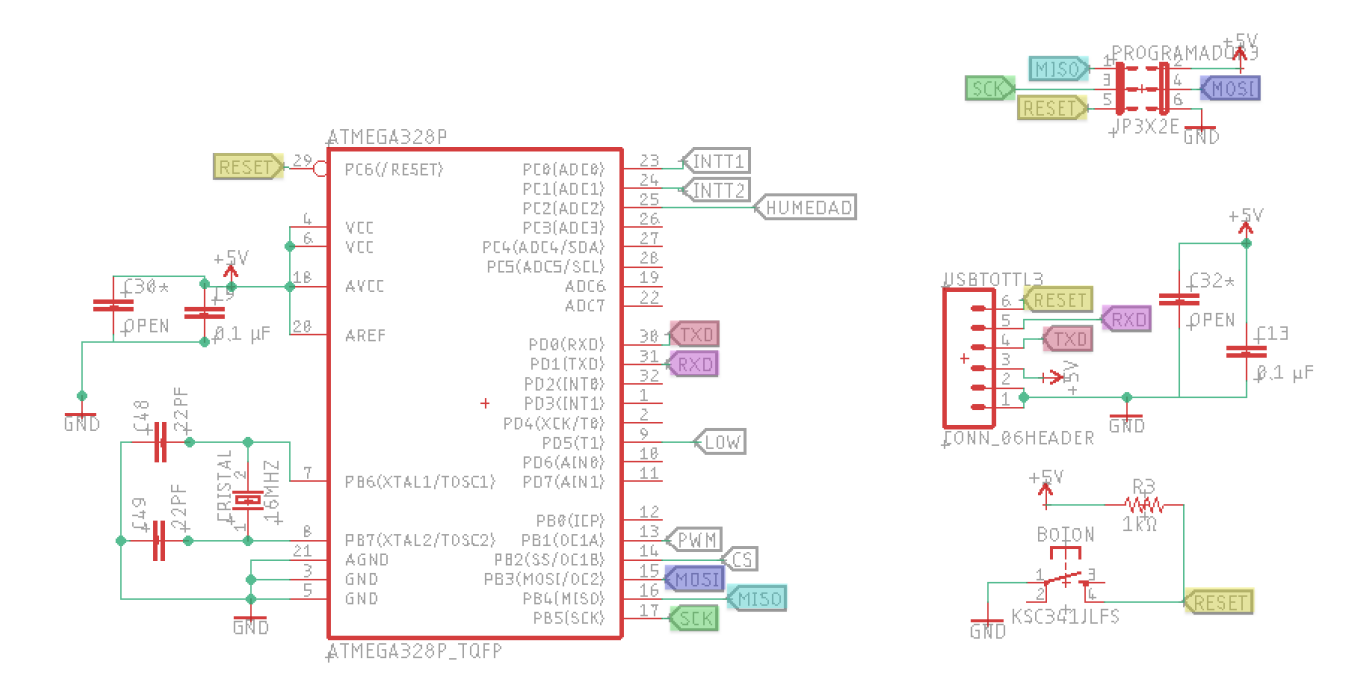

Figura 12.1: Diagrama electrónico donde se encuentran los elementos para implementar la comunicación con el protocolo UART y SPI con el ATMEGA328P.

<span id="page-80-1"></span>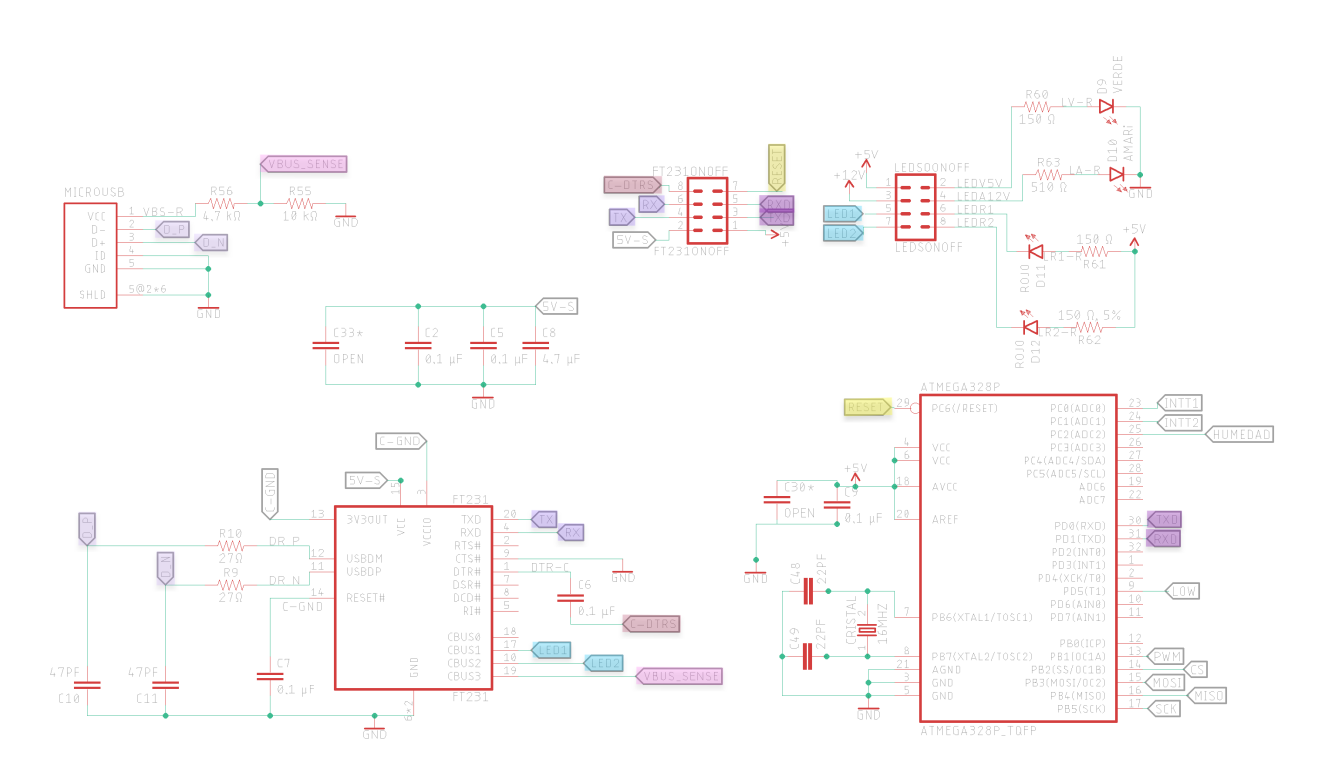

Figura 12.2: Diagrama eléctrico de los elementos que involucran a la comunicación con el ATMEGA328P por medio del conector micro USB y el FT231.

En la figura [12.1](#page-80-0) se pueden observar las señales marcadas con colores que se utilizan para implementar los protocolos SPI y UART. El conector *PROGRAMADOR*3 implementa el protocolo SPI, que se utiliza tanto para la comunicación entre el microcontrolador y el DAC como para cargar un bootloader, que es un gestor de arranque. Este bootloader nos permite cargar programas desde el IDE de Arduino a través del puerto serial del microcontrolador utilizando el protocolo UART. Sin el Bootloader, la programación y la comunicación se deben llevar a cabo mediante diferentes conectores: la comunicación desde el conector *USBTOTTL3* y la programación desde el conector PROGRAMADOR3 conectando varios cables, lo cual complica el diseño hermético del SPAD.

Una vez instalado el Bootloader desde el conector  $PROGRAMADOR3$  ya es posible comunicarnos y subir programas desde el conector USBT OT TL3 por medio de un cable convertidor USB a comunicación serial y a la vez apretando el botón de RESET. El hecho de sincronizarse con el botón RESET también es una desventaja de diseño pero aún así implementar dicho conector es útil porque por medio del conector  $USBTOTTL3$  se accede a la comunicación UART y es posible testear más fácilmente el funcionamiento por medio de los conectores implementados, esta es la principal utilidad del conector pero no lo usamos en la practica una vez montado el modulo de comunicación completo que incluye la forma de comunicarse por medio de un conector micro-USB.

<span id="page-81-0"></span>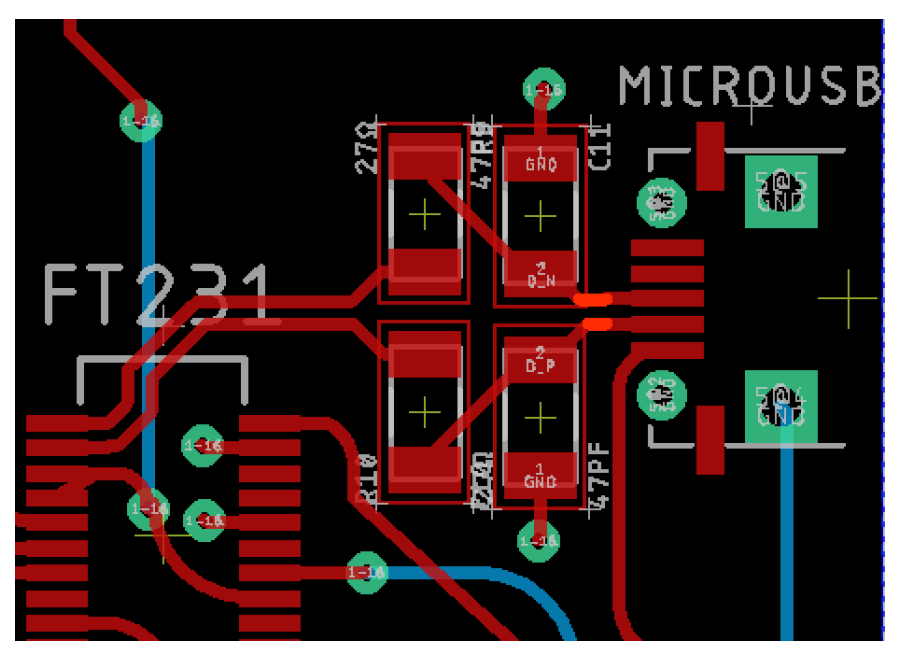

Figura 12.3: Placa electrónica en donde se observan las pistas para las señales  $D_P y D_N$ .

En la figura [12.2](#page-80-1) se observa al conector micro-USB que junto con el adaptador USB-Serial FT231 implementa el protocolo UART para comunicarnos entre el microcontrolador y la computadora de forma más practica. En el diseño de la placa se tuvo que tener cuidado de que las señales  $D_P y D_N$  de la figura [12.2](#page-80-1) estuvieran juntas una de otra  $1$  y tuvieran la misma longitud tal y como se observa en la figura [12.3.](#page-81-0) Esto es porque las señales D+ y D− son las que se usan para transmitir información y utilizan señalización diferencial para combatir el ruido.

Los LEDs se prenden una vez alimentada la placa electrónica y es posible apagarlos cuando sea necesaria la oscuridad total. Tal como vemos en la figura [12.2](#page-80-1) el LED verde corresponde a la alimentación de 5V , el LED amarillo a la alimentación de 12V y los LEDS rojos prenden cuando se está recibiendo o transmitiendo algún dato del FT231 al ATMEGA328P.

<sup>1</sup>Dicho aspecto se cuidó solo en la placa versión 7 y a pesar de eso, la comunicación de la placa versión 6 fue funcional, para ver los detalles de las diferentes versiones de placas electrónicas revisar el apéndice [A.](#page-144-0)

# 13 Circuito de extinción y amplificación

## 13.1. Propuesta

El circuito de extinción diseñado para el control de la avalancha del SPAD es pasivo, es decir, consiste principalmente en dos resistencias una de mayor valor (R71 de la figura [13.1\)](#page-84-0) y otra menor $(R75)$ . Se eligió de tal forma porque el fabricante del SPAD recomienda implementar dicho circuito. Los demás elementos electrónicos del diagrama de la figura [13.1](#page-84-0) tienen que ver con el control y procesamiento de las señales.

Empecemos explicando el circuito que va hacia la izquierda de la señal  $PULSONOFF$ , el principal propósito de esta parte del diagrama es prender y apagar al SPAD, con un pulso de  $5V$  entrante en  $PULSO$  BNC el SPAD permanecerá prendido el tiempo que delimitemos y si no enviamos ningún pulso el SPAD permanece apagado. Analicemos cuál es la lógica de funcionamiento: si no se envía nada el SPAD permanecerá como apagado, esto es porque el SPAD no será alimentado con el alto voltaje ya que los 5V que llegan a  $BASET2$  provoca la polarización del transistor  $TRAN1$ , es decir, T RAN1 actuará como un circuito cerrado y continuo entre colector y emisor.

Recordemos que la corriente siempre buscará el camino con menos resistencia y en este caso el alto voltaje tiene que decidir entre el camino con la resistencia entre colector-emisor del transistor y el camino con la resistencia interna del foto-diodo de avalancha el cuál está conectado en inversa lo cuál aumenta la resistencia que crea la barrera de potencial en la unión P-N. El alto voltaje no alimentará al foto-diodo de avalancha por esta razón, es claro que la corriente toma el camino con la resistencia entre colector-emisor del transistor.

El transistor  $TRAN2$  solo está ahí para negar la lógica de  $TRAN1<sup>1</sup>$  $TRAN1<sup>1</sup>$  $TRAN1<sup>1</sup>$ . Para activar al SPAD se enviarían  $5V$  a la base  $BT1$ , el transistor  $TRAN2$  estará como un cable en corto circuito entre colector-emisor. Los 5V que están a un lado de la resistencia R74 ya no polarizarían al transistor T RAN1 porque para llegar a tierra el camino más

 $1$ Los 5V que llegan a  $BASET2$  lo hacen porque el transistor  $TRAN2$  está como circuito abierto, debido a que no enviamos ninguna señal a la base BT1 que provoque la polarización del transistor T RAN2.

<span id="page-84-0"></span>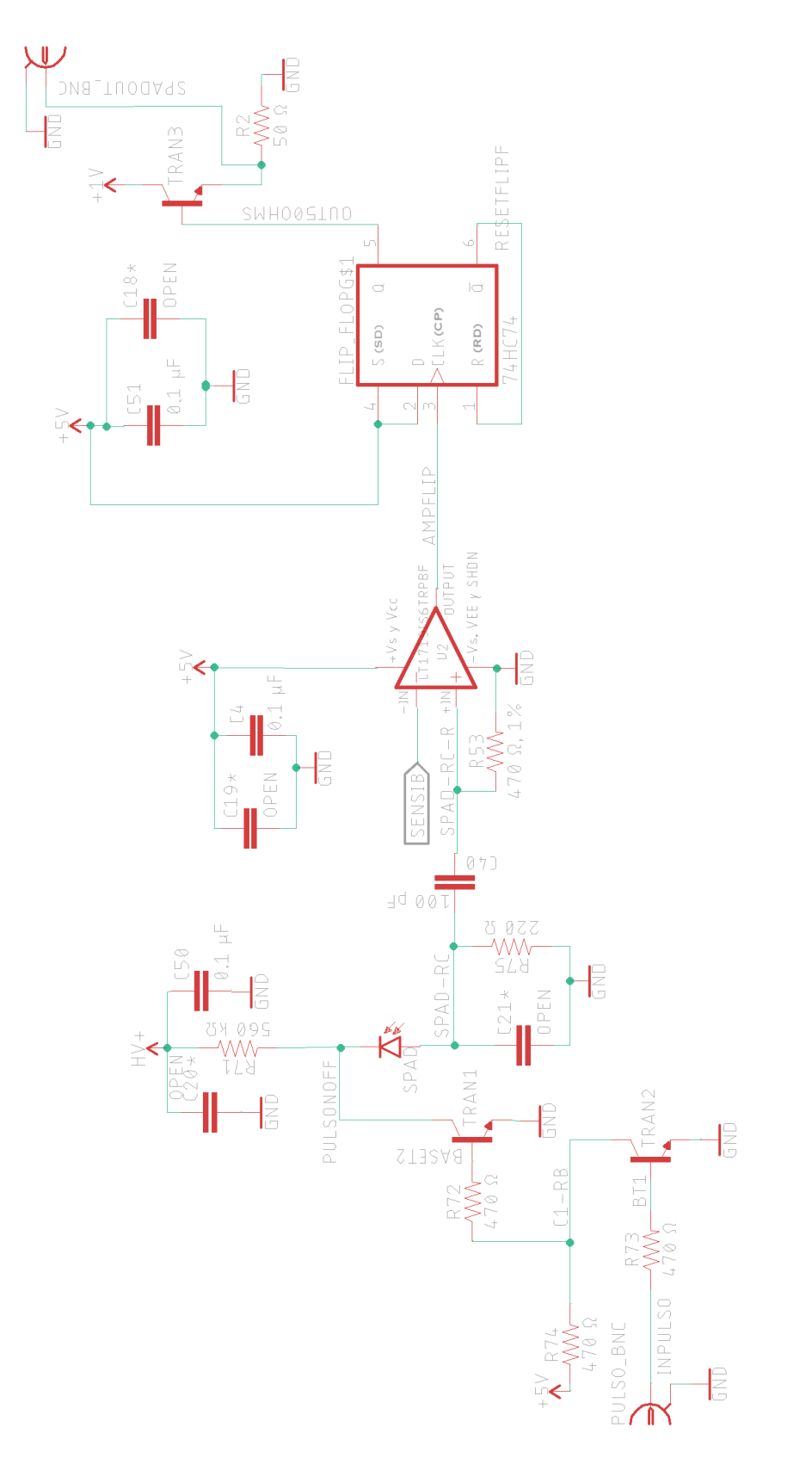

Figura 13.1: Diagrama eléctrico del circuito de extinción del SPAD.

corto será a través del transistor  $TRAN2$  y no a partir de la resistencia R72. Con esto el transistor  $TRAN1$  permanecerá como circuito abierto entre colector-emisor y el alto voltaje no recorrerá al colector-emisor del transistor  $TRAN1$  como opción para un camino más fácil y de este modo la polarización de alto voltaje del SPAD se activa. Al abrir T RAN1 para que pase corriente por ley de Ohm hay una caída de voltaje a través de la resistencia R71, la resistencia interna del SPAD y la rama SPAD − RC y esto disminuye el voltaje de polarización del APD. El transistor utilizado tanto para  $TRAN1$  como  $TRAN2$  es el MSD42SWT1G que tiene como máximos de voltaje entre colector-emisor y voltaje colector-base de 300V y 6V como máximo voltaje entre base-emisor, por lo que incluso con el alto voltaje con el que alimentados al foto-diodo de avalancha, los transistores no sufrirán ningún daño.

El capacitor C40 y la resistencia R75 mostrados en la [13.1](#page-84-0) funcionan como un filtro pasa altas, lo que significa que solo las señales con una frecuencia superior a  $2MHz$ serán transmitidas. A continuación, la señal del SPAD se dirige hacia el discriminador de nivel constante o comparador LT1719 a través del pin  $2 + IN$ . La señal  $SENSIB$ determina el umbral de detección del SPAD, es decir, a partir de qué nivel de voltaje consideraremos que la señal se origina a partir de la detección de un fotón. Esta señal proviene del DAC y se ingresa a través del pin 3 −IN.

El comparador tiene la función de amplificar la señal. Si el voltaje de la señal proveniente del fotodiodo de avalancha es mayor que el valor establecido por la señal  $SENSIB^2$  $SENSIB^2$ , entonces la señal se amplifica y se obtiene una salida de 5V en el pin 7 OUT.

La función del flip flop (chip 74HC74) es generar un pulso con duración de 12ns aproximadamente a partir de un pulso de entrada en CP (pin 3). Finalmente para acoplar la señal a  $50\Omega$  y permitir que tenga un valor de al menos  $1V$  se usa al transistor  $TRANS$ , la señal de salida que debe conectarse al time tagger es la que sale del SPADOUT BNC.

Desde los diagramas que hemos puesto hasta ahora se notaran capacitores adicionales a la alimentación con la leyenda OP EN como es el caso de C20∗, C21∗,C19∗ y C18∗ del diagrama de la figura [13.1](#page-84-0) los cuales al igual que sus contra partes sin asterisco representan capacitores de desacoplamiento, que en caso de ser necesarios se soldarían en su lugar correspondiente. De los capacitores mencionados el único que se termino soldando fue el capacitor C19∗ con el fin de evitar el ruido en el comparador LT1719, se recomienda poner un capacitor en el rango de los micro faradios y otro en el rango de los nano faradios para eliminar señales de alta frecuencia y de baja, siempre cuidando que esto no represente interferencia en alguna señal de nuestro circuito con la misma frecuencia de operación. Para más información sobre los capacitores de desacoplamiento se recomienda el artículo de CYPRESS [\[36\]](#page-175-0).

<sup>2</sup>Este valor está definido como la salida del ATMEGA328P y puede ser ajustado en tiempo real si estamos conectados al SPAD mediante una computadora.

<span id="page-86-0"></span>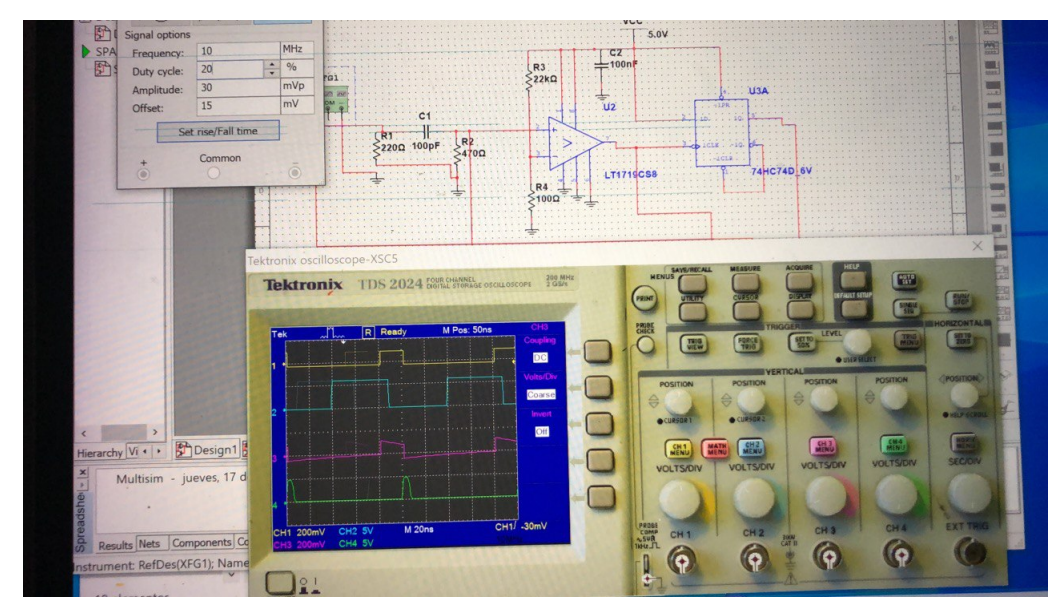

## 13.2. Simulaciones y primeras pruebas

Figura 13.2: Simulación en multisim donde la señal del foto-diodo (amarilla) es cuadrada, la señal rosa es la que sale después del filtro pasa altas, la señal azul es la que sale del comparador y la señal verde es la que sale del flip flop.

A continuación, se describirán algunos pasos para validar el buen funcionamiento del circuito de extinción, incluyendo simulaciones, pruebas con el osciloscopio y gráficas de comportamiento de respuesta de ciertos circuitos integrados. En la simulación de la figura [13.2](#page-86-0) podemos ver los resultados en multisim del circuito de extinción, esto nos da una idea de qué esperar al probar el circuito con el osciloscopio. La señal amarilla de la figura [13.2](#page-86-0) representa a la señal del foto-diodo de avalancha antes de ningún procesamiento y se simulo poniendo un generador de funciones de pulsos cuadrados, la señal rosa es la misma señal después de pasar por el filtro pasa altas, la señal azul es la señal que sale del comparador en el pin 7 OUT y la señal verde es la que sale del flip flop.

En la figura [13.2](#page-86-0) podemos ver la influencia que tiene cada uno de los elementos que conforman al circuito de extinción, la razón por la que la señal rosa se deteriora es porque hay componentes de frecuencia en el pulso cuadrado que no pasan por el filtro pasa altas. En la figura [13.2](#page-86-0) hacemos la misma simulación que en la figura [13.2](#page-86-0) pero cambiando la forma de la señal, la frecuencia y el ciclo de trabajo para poder comparar cómo cambia la señal al pasar por el filtro pasa altas. Con la figura [13.3](#page-87-0) nos damos cuenta de que sin importar como sea la forma de la señal amarilla del foto-diodo de avalancha una vez que esta sale del comparador esta toma una forma cuadrada y se amplifica a 5V . Finalmente la señal verde consistirá de pulsos de duración aproximada de 12ns, especialmente en la figura [13.2](#page-86-0) se nota este cambio en el ancho del pulso antes de entrar al flip flop (señal azul) y al salir (verde).

<span id="page-87-0"></span>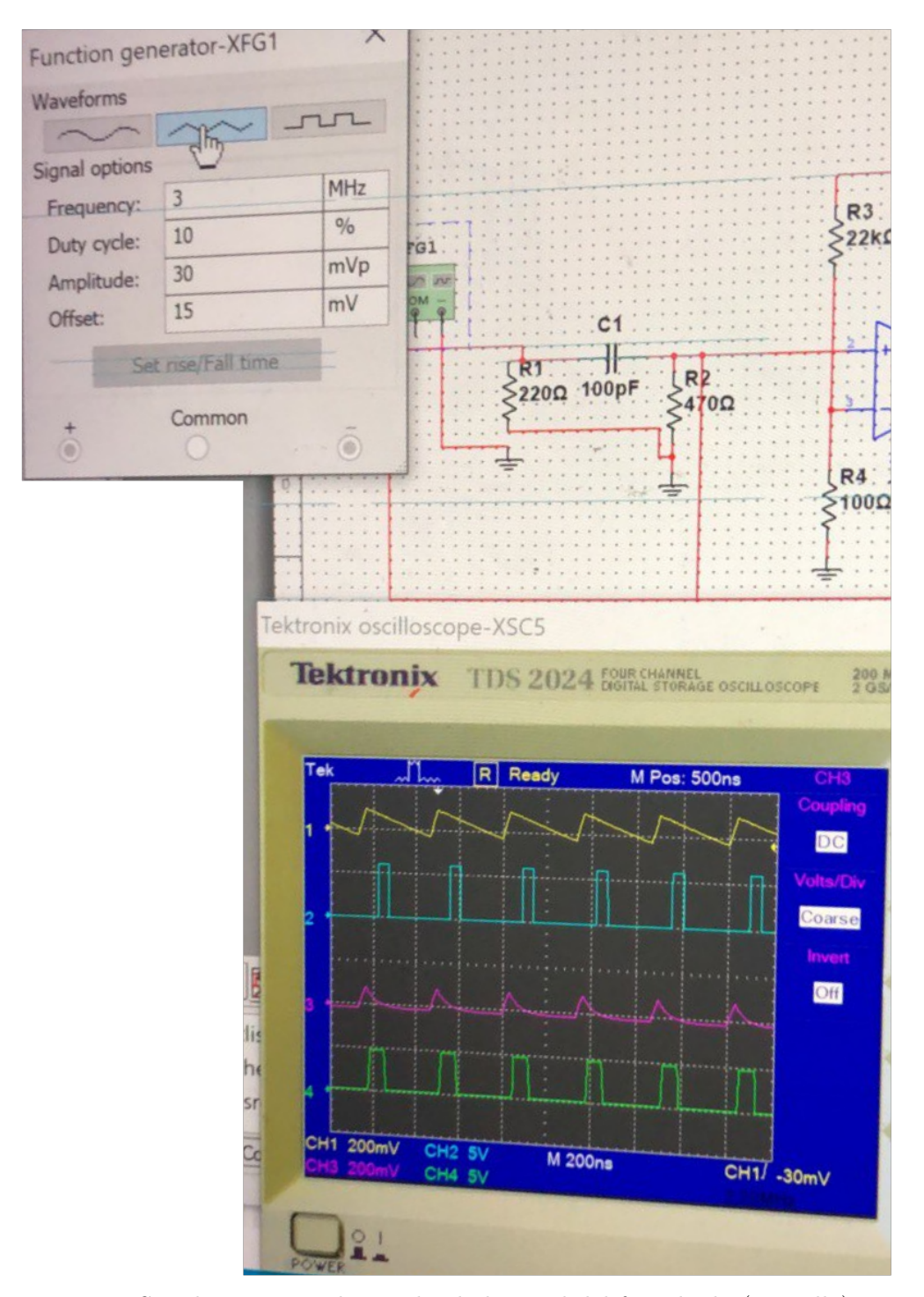

Figura 13.3: Simulación en multisim donde la señal del foto-diodo (amarilla) es triangular, la señal rosa es la que sale después del filtro pasa altas, la señal azul es la que sale del comparador y la señal verde es la que sale del flip flop.

Para validar el circuito de extinción sin conectar el SPAD aún se recurrió a simular la señal de foto-detección con un generador de funciones conectado al conector del SPAD donde se conectaría al ánodo del mismo en el circuito de extinción y la tierra de la señal del generador de funciones se conecto a una de las tierras de los capacitores al principio del circuito de extinción. Se monitoreó con el osciloscopio y el multímetro las entradas y salidas de cada circuito integrado presente en la figura [13.1.](#page-84-0) Al final se obtuvieron las señales esperadas con todos los circuitos integrados pero el que más nos dio problemas fue el comparador LT1719 debido a que lo difícil del circuito de extinción es lograr que no haya nada de ruido ya que la señal que se espera del foto-diodo de avalancha es de  $22mV$  aproximadamente y si tenemos ruido de esas magnitudes será difícil para el comparador LT1719 distinguir cuándo de verdad hay un fotón y cuándo no. El comparador LT1719 es uno de los más veloces, lo cual puede ser contraproducente ya que eso hace que el circuito sea más propenso al ruido. La forma de medir y observar a las señales que salen del comparador LT1719 también es de vital importancia si se quieren obtener buenos resultados. Al momento de verificar que las salidas del comparador se recomienda usar puntas de osciloscopio como las que se observa en la figura [13.4](#page-88-0) utilizando el resorte para que la referencia con tierra no esté lejos del objeto de medición y de esta forma se observe el comportamiento de las señales que entran y salen del comparador con eficacia.

<span id="page-88-0"></span>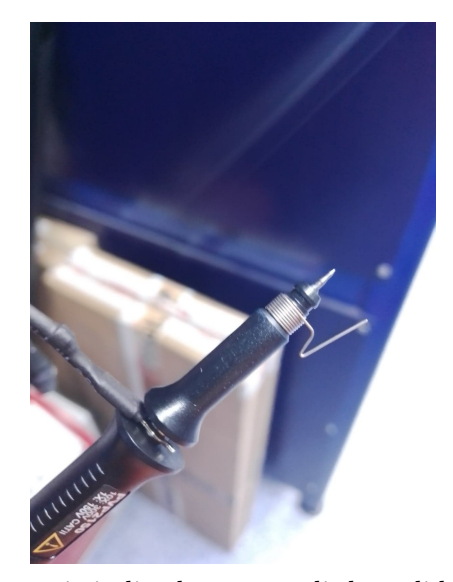

Figura 13.4: Punta del osciloscopio indicada para medir las salidas y entradas del comparador LT1719.

Una vez dominada la forma de medir las entradas y salidas de los circuitos integrados involucrados en el circuito de extinción y con ayuda del generador de funciones mencionado para simular una foto-detección y el osciloscopio se obtuvo como resultado la figura [13.5.](#page-89-0) Con esto fue que se valido al circuito de extinción y en la siguiente sección explicaremos la propuesta de diseño y cómo se validó el buen funcionamiento del control de temperatura.

<span id="page-89-0"></span>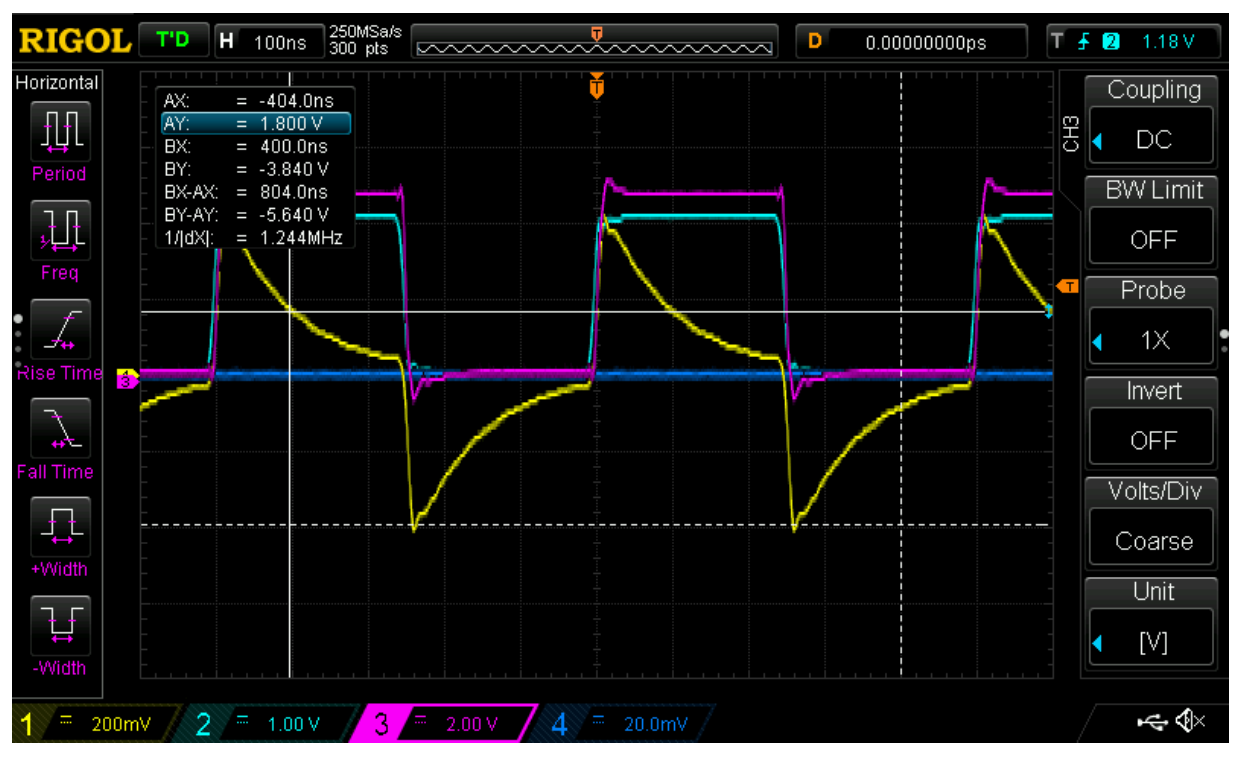

#### CAPÍTULO 13. CIRCUITO DE EXTINCIÓN Y AMPLIFICACIÓN

Figura 13.5: En el conector donde va el SPAD se conectó un generador de funciones para simular eventos de foto-detección y se observa una captura de pantalla del osciloscopio mostrando la señal que representa al SPAD (señal azul celeste), la entrada al comparador después de los capacitores (señal amarilla) y la salida del comparador (señal rosa), la señal azul fuerte es el umbral del detector.

# 14 Control de temperatura PID

## 14.1. Propuesta

### <span id="page-91-0"></span>14.1.1. Control de temperatura

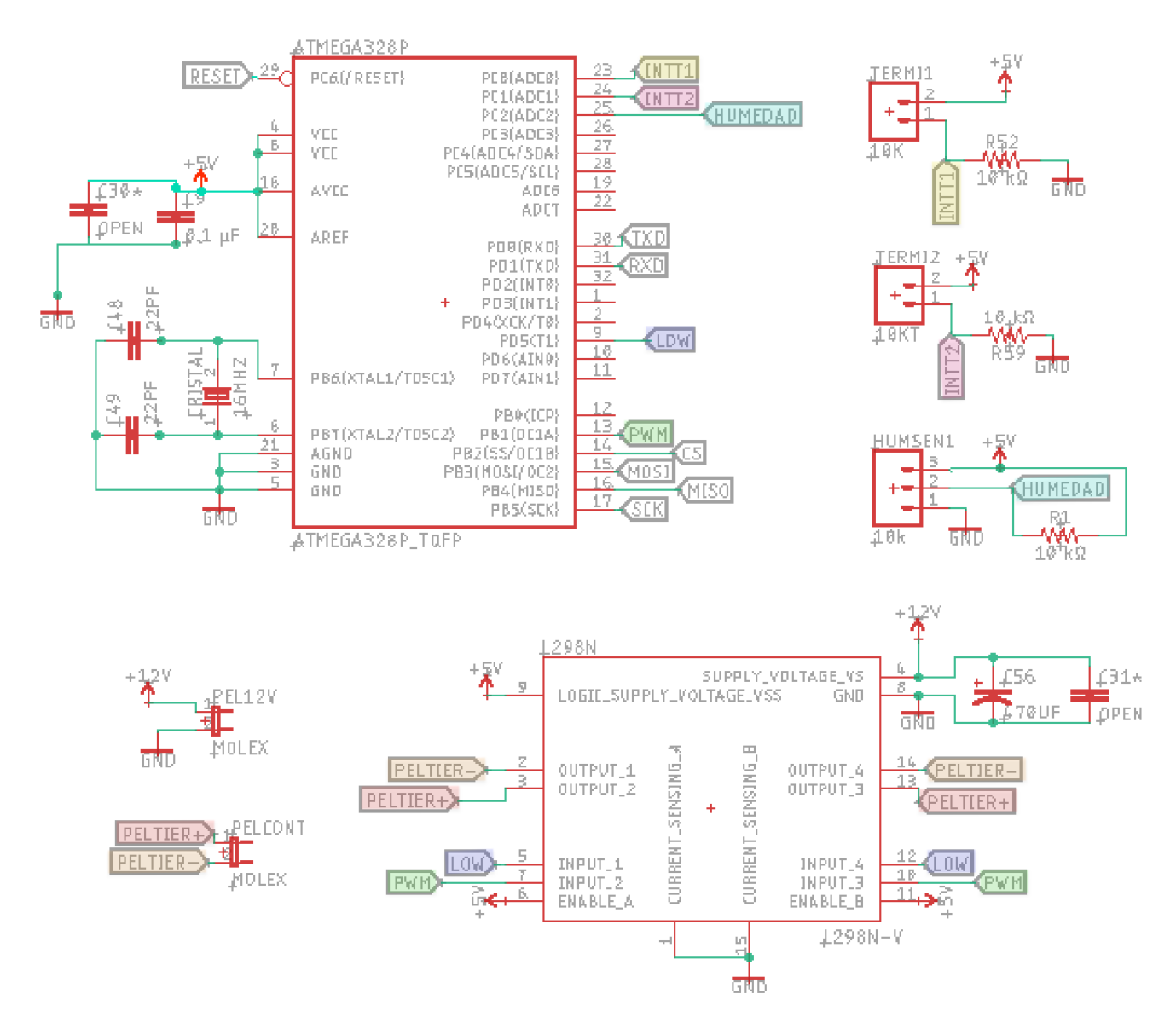

Figura 14.1: Diagrama electrónico del sistema de control de temperatura PID.

Con el objetivo de estudiar la dependencia de la temperatura del SPAD y las cuentas oscuras y minimizarlas incluimos un control de temperatura en el dispositivo. Este control está basado en un módulo peltier el cual está controlado por un microcontrolador. La temperatura de la celda peltier es monitoreada por un termistor colocado en una pieza de aluminio que sostiene al SPAD y otro en la caja que disipa el calor. El microcontrolador envía pulsos promedio (PWM) a la celda peltier controlada con PID pero debido a que estos no tienen suficiente corriente ni voltaje se usó el puente H L298Npara que los pulsos de salida desde el puente H a la celda peltier sean máximo de [12](#page-0-0)V y 1.5 $A^{12}$ . La señal PWM del ATMEGA328P llega a los pines 7 y 10 del puente H, en los pines 5 y 12 se envía el valor del nivel bajo de la señal. Para que el puente H nos diera más corriente aún se usó la configuración recomendada por el fabricante en la hoja de especificaciones tal y como se muestra en la figura [14.2.](#page-92-0)

<span id="page-92-0"></span>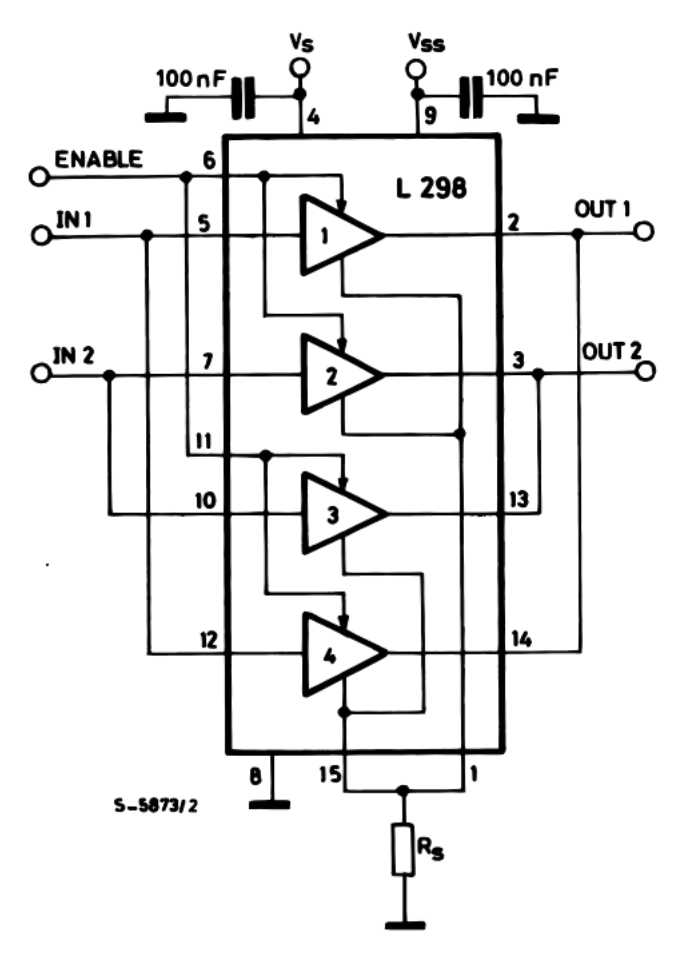

Figura 14.2: Diagrama de conexión del L298N para obtener corrientes [\[37\]](#page-175-1).

<sup>&</sup>lt;sup>1</sup>El puente H se alimenta de igual forma con  $12V$ .

<sup>2</sup>Si invertimos las salidas del microcontrolador que van a la peltier, es decir, que PWM sea LOW y LOW sea PWM podríamos cambiar la polaridad de la peltier y con esto calentar la peltier en lugar de enfriar con el fin de incrementar la velocidad a la que el control PID llega a la temperatura objetivo, sin embargo, dicha implementación es una sugerencia para la optimización del proyecto.

#### CAPÍTULO 14. CONTROL DE TEMPERATURA PID

El circuito que hay detrás de la programación del control de temperatura PID no es complicado de entender. La celda peltier tiene dos opciones de conexión, con control PID que se accede conectándola al header  $PELCONT$  que se puede observar en el diagrama electrónico de la figura [14.1,](#page-91-0) si se prefiere conectar la celda peltier continuamente a  $12V$  se puede hacer desde el header  $PEL12V$ . El termistor que se conecta a la pieza de aluminio debe ir al conector  $TERM1$  y el que toma la temperatura de la caja corresponde al header  $TERM2$ .

En el apéndice [C](#page-155-0) se puede encontrar el programa completo que incluye el control PID de la temperatura de la celda peltier, para implementar dicho control se recurrió a una librería ya existente, la recogida de datos, así como los cálculos necesarios para obtener la temperatura a partir de la resistencia de los termistores, lo mismo para el sensor de humedad. Ya hemos repasado a todas las partes del circuito electrónico del sistema de enfriamiento, a continuación se explicará a mayor detalle la mecánica del sistema de enfriamiento completo.

#### 14.1.2. Mecánica del sistema de enfriamiento

<span id="page-93-0"></span>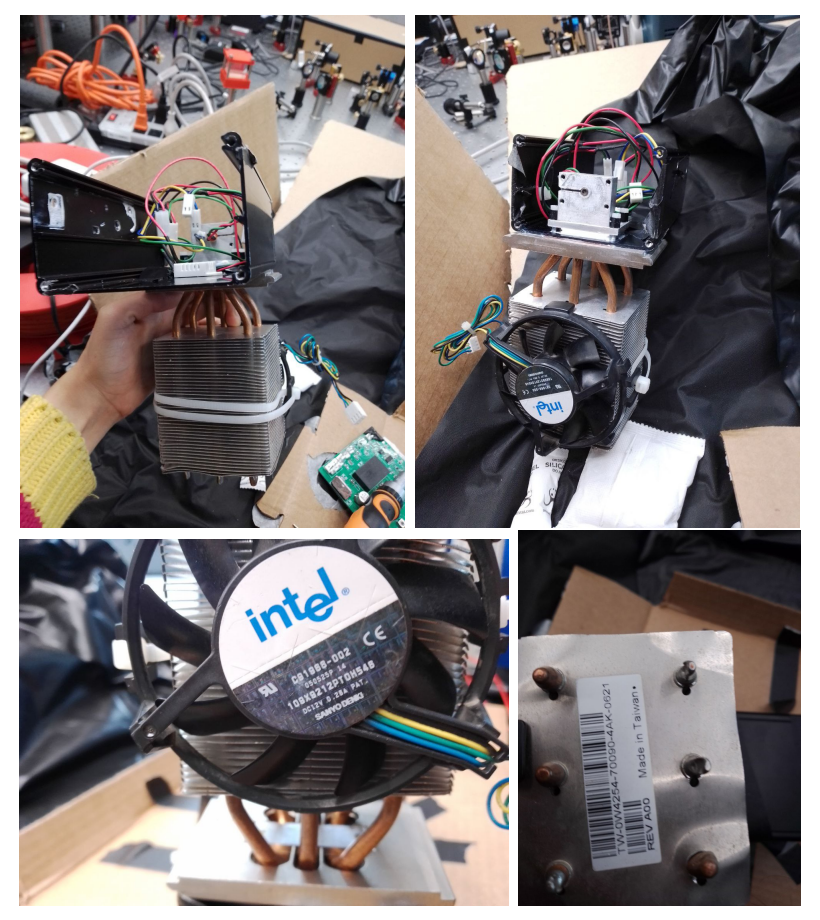

Figura 14.3: Sistema de enfriamiento físico con detalles del ventilador y el disipador.

El objetivo del sistema de enfriamiento es bajar la temperatura de una pieza de aluminio en la que montamos el foto-diodo SPAD. Para lograr esto es necesario disipar eficientemente el calor para alcanzar temperaturas por debajo de 0 °C. La estructura del sistema de enfriamiento está involucrada en casi todo el sistema del SPAD, la caja misma es un disipador de calor, por ello mismo a esta se le atornilla un disipador de calor aún más grande con un ventilador incluido justo como puede observarse en las imágenes de la figura [14.3.](#page-93-0) Es recomendable que la caja del detector de fotones individuales se encuentre sobre una mesa de acero o metal pues esto nos ayuda a disipar el calor generado por el lado caliente del modulo peltier y otros componentes electrónicos que generan calor de la placa electrónica. El sistema de enfriamiento PID funciona mejor bajo tales condiciones para llegar a la temperatura objetivo en el SPAD.

Los tornillos que conectan a la caja con el disipador externo se eligieron de plástico ya que estos se atoran desde la pieza de aluminio fría que sostiene al foto-diodo. El plástico dificulta el traspaso de calor entre la parte fría de la celda peltier y la parte caliente que se encuentra del lado del disipador. Estos mismos tornillos también fijan a la celda peltier en su lugar, debajo de la pieza de aluminio fría y sobre la caja negra del sistema del SPAD. Otras piezas de plástico que se incluyeron fueron la pieza que une al foto-diodo con el conector de fibra óptica, de plástico con el mismo fin de que al estar pegada a la caja de un lado y a la pieza fría del otro no se traspase el calor hacía el SPAD y la pieza fría, así mismo todo esto se une con tornillos de plástico tal y como se observa en las imágenes de la figura [14.4.](#page-94-0)

<span id="page-94-0"></span>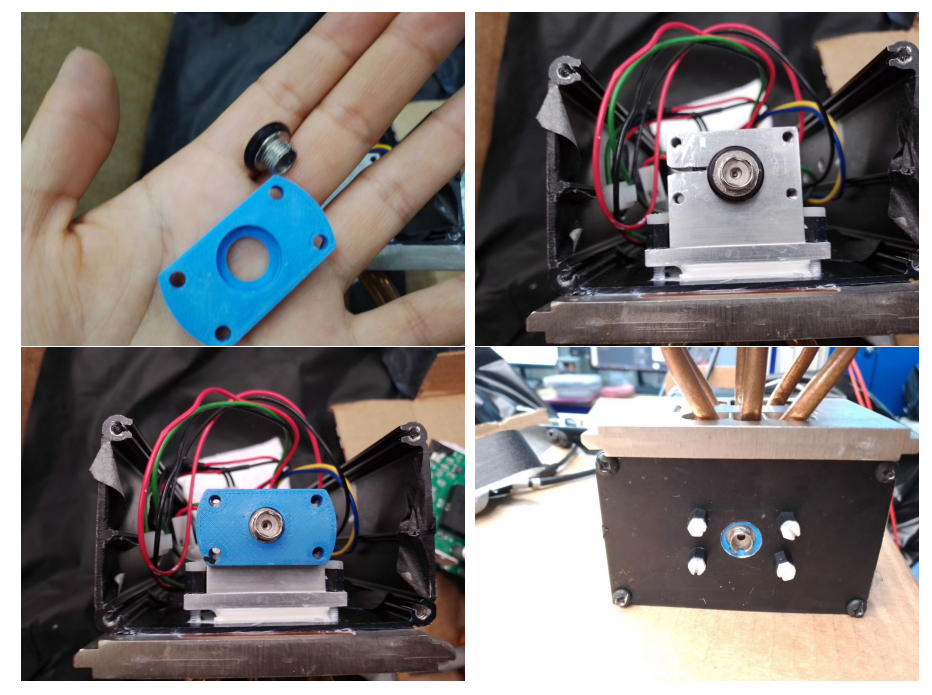

Figura 14.4: Unión de plástico del sistema óptico que se encuentra entre un ambiente frío y caliente.

<span id="page-95-0"></span>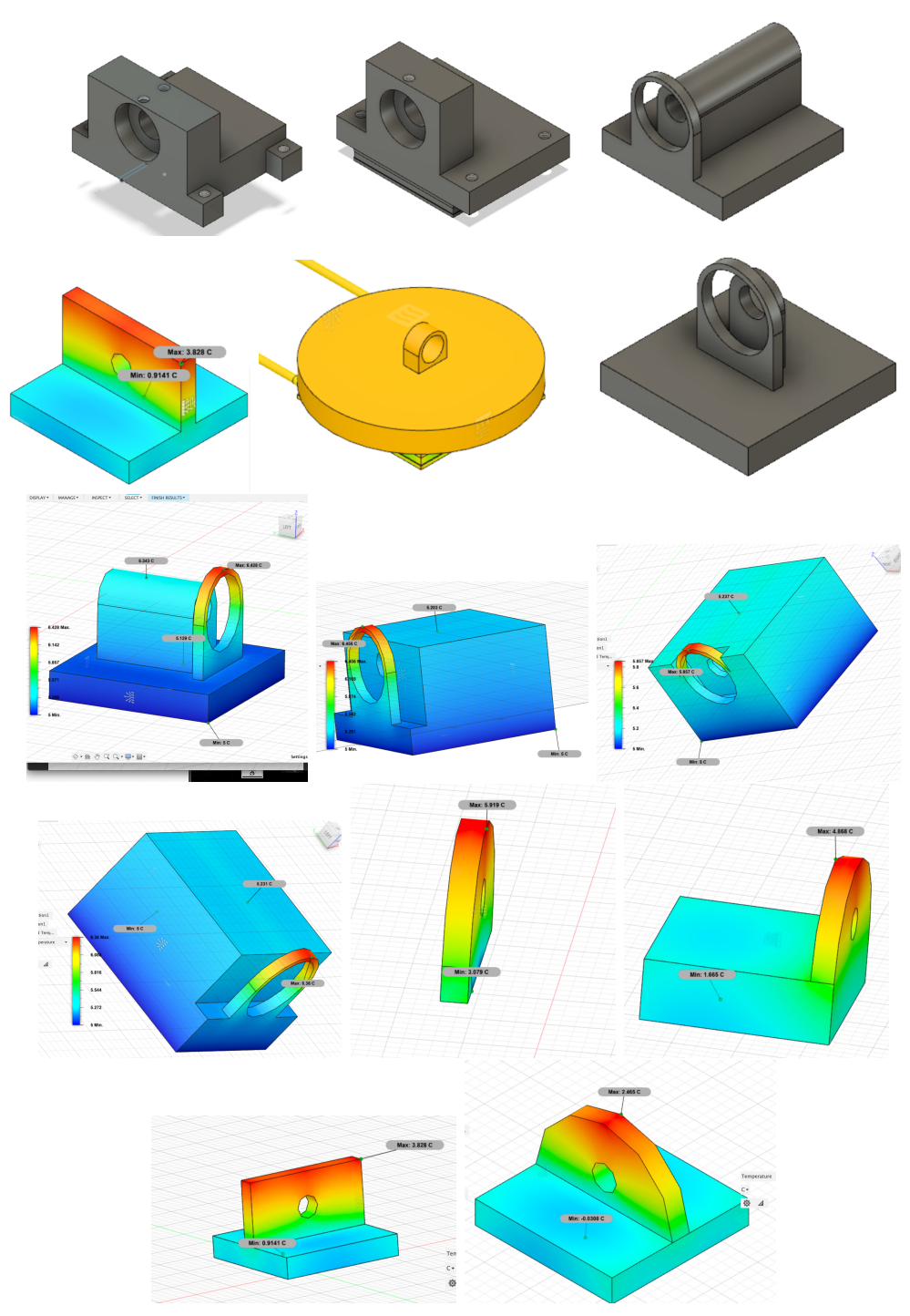

Figura 14.5: Propuestas para la pieza de aluminio fría.

Otro componente importante que se tuvo que diseñar para el sistema de enfriamiento fue la pieza de aluminio que enfría y sostiene al foto-diodo. A la hora de implementar la pieza el aluminio fue el material de mayor abundancia a la mano, más fácil de manejar y lo más importante es que con este fue suficiente para lograr el objetivo de mantener una temperatura considerablemente baja en equilibrio, es por ello que nos decidimos por el mismo. Para decidir la forma de dicha pieza de aluminio se hicieron varías propuestas y algunas de ellas se observan en la figura [14.5](#page-95-0) que se pusieron a prueba con el simulador de Fusion 360 del tipo Thermal.

Con las simulaciones de las diferentes propuestas nos dimos cuenta de que entre menos material en total se use, es decir entre más pequeña y menos gruesa sea la pieza de aluminio que enfría y sostiene al SPAD se transmitirá mejor el frío y las formas circulares suelen ahorrar material por su misma forma. Al final optamos por no construir nada redondo debido a lo complicado que sería fabricarlo y se optó por un diseño de sencilla fabricación para que pueda volverse a replicar si fuera el caso, sin complicaciones. Además al menos la base de la pieza debía ser del tamaño de la celda peltier, un poco más grande para que cubriera completamente a la celda peltier y además sea atornillable y todo pueda ensamblarse junto con la caja y el disipador externo. Entre más en el centro de la pieza estuviera el SPAD se obtenían mejores resultados en la transmisión del frío, sin embargo, para ensamblar la parte óptica se opto por dejar al SPAD en un extremo para que sea más accesible llegar al SPAD con la fibra óptica por una entrada en la caja.

<span id="page-96-0"></span>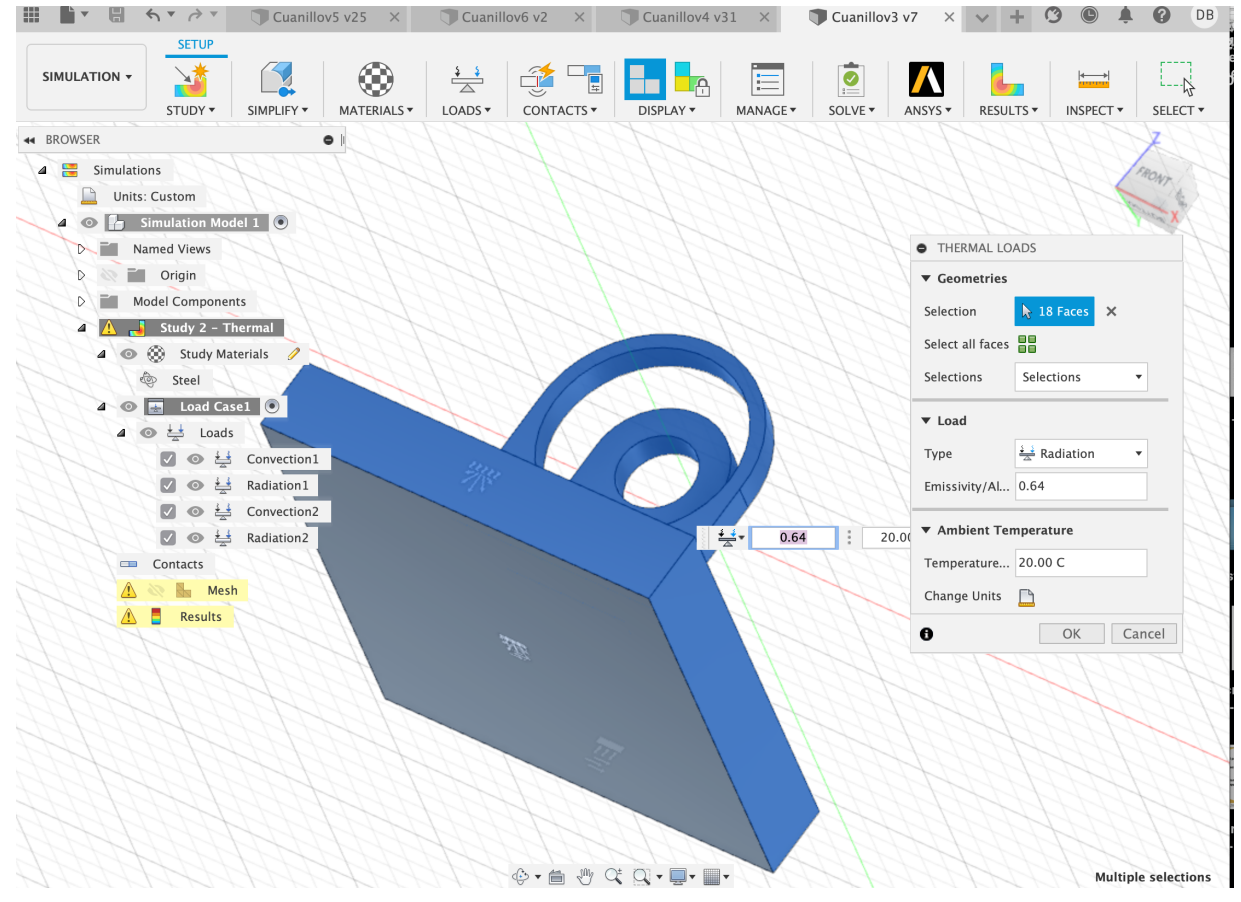

Figura 14.6: Configuración de la simulación termal en Fusión 360.

#### CAPÍTULO 14. CONTROL DE TEMPERATURA PID

Para configurar las simulaciones tipo "Thermal" en Fusion 360 se usaron cuatro cargas (Loads<sup>[3](#page-0-0)</sup>) configuradas dos por convección y dos por radiación como se observa en las imágenes de la figura [14.6.](#page-96-0) Se asignó una carga de convección y una de radiación a temperatura de 5 °C a la cara de la pieza de aluminio que toca a la celda peltier y otra carga de convección y de radiación a una temperatura de 20 °C a las demás caras de la pieza de aluminio que no tocan la celda peltier. Configuradas de esta forma las cargas nos dan resultados apegados a una temperatura final para el SPAD coherente con la realidad.

<span id="page-97-0"></span>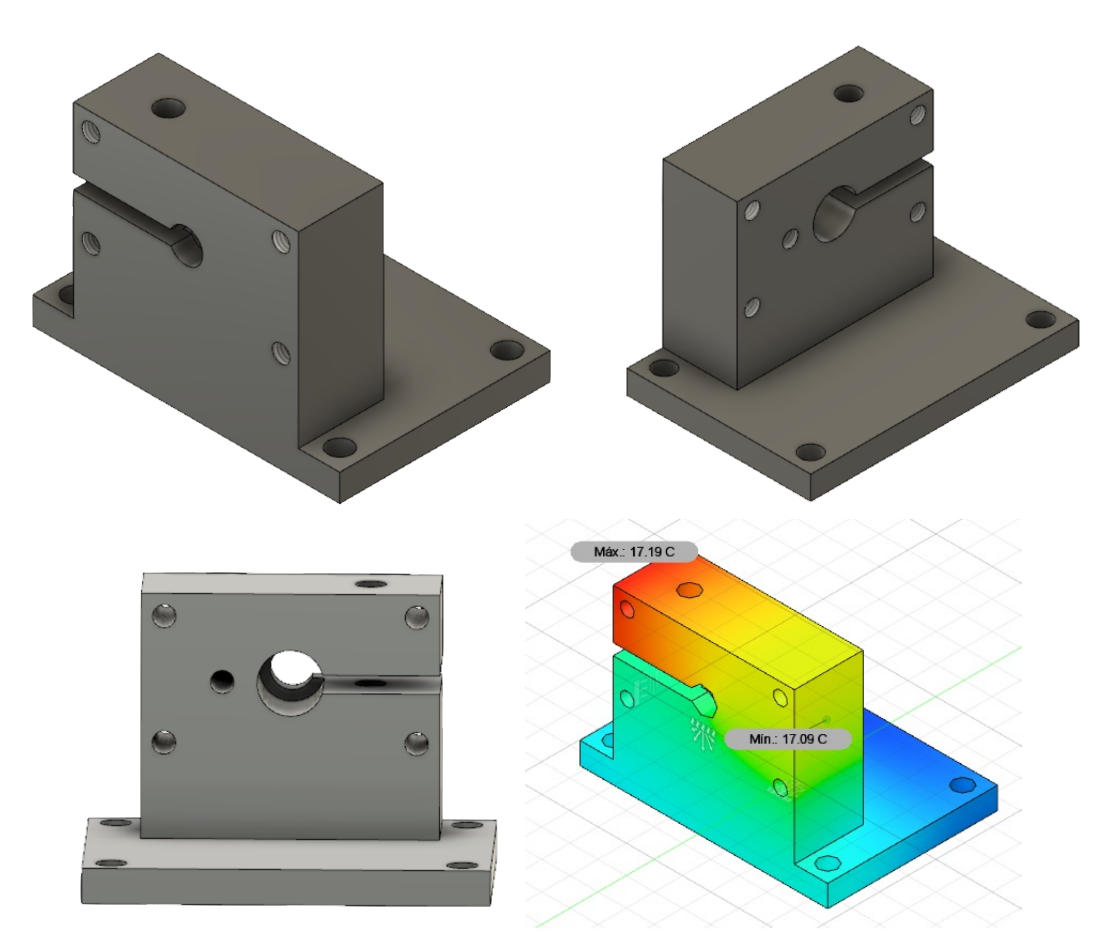

Figura 14.7: Pieza de aluminio final.

La pieza final seleccionada se muestra en la [14.7,](#page-97-0) la cual tiene una entrada diseñada tanto para el SPAD como para un termistor en forma de tornillo B57045K103K, como se ilustra en la Figura [14.8.](#page-98-0) Este termistor se coloca justo al lado del SPAD para medir la temperatura lo más cerca posible de él. Por otro lado, el termistor encargado de medir la temperatura de la caja se ajusta con cinta en la misma cara donde se encuentra la cara caliente de la celda peltier.

La pieza final se fabricó de manera que se divide en dos partes: la base y la parte que

<sup>3</sup>Para aprender un poco más de simulaciones térmicas se puede ver el vídeo [\[38\]](#page-175-2) que nos ayuda a iniciar nuestras propias simulaciones.

sostiene al SPAD. Esta división se realizó para ahorrar material durante la fabricación. Para evitar una interrupción en la conductividad térmica se aplicó pasta térmica entre las partes divididas para mejorar la transferencia de calor. La entrada del SPAD se puede ajustar mediante un tornillo en caso de que el SPAD esté un poco flojo al colocarlo en su lugar, aunque finalmente no fue necesario realizar ningún ajuste.

<span id="page-98-0"></span>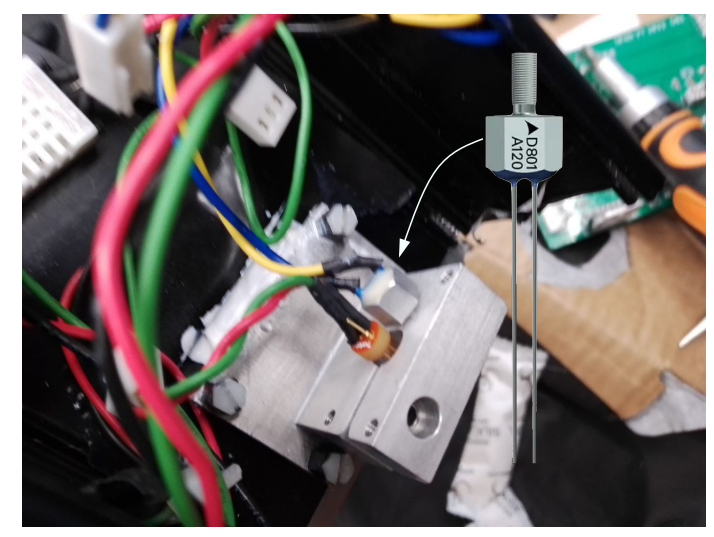

Figura 14.8: Termistor B57045K103K con cuerda de tornillo [\[39\]](#page-175-3).

También fue necesario disipar el calor del regulador de voltaje a 5V y del puente H por lo que se atornillaron a la caja negra y se les aplico pasta térmica para que su calor también fuera disipado junto con el calor de la celda peltier así como se observa en la figura [14.9.](#page-98-1)

<span id="page-98-1"></span>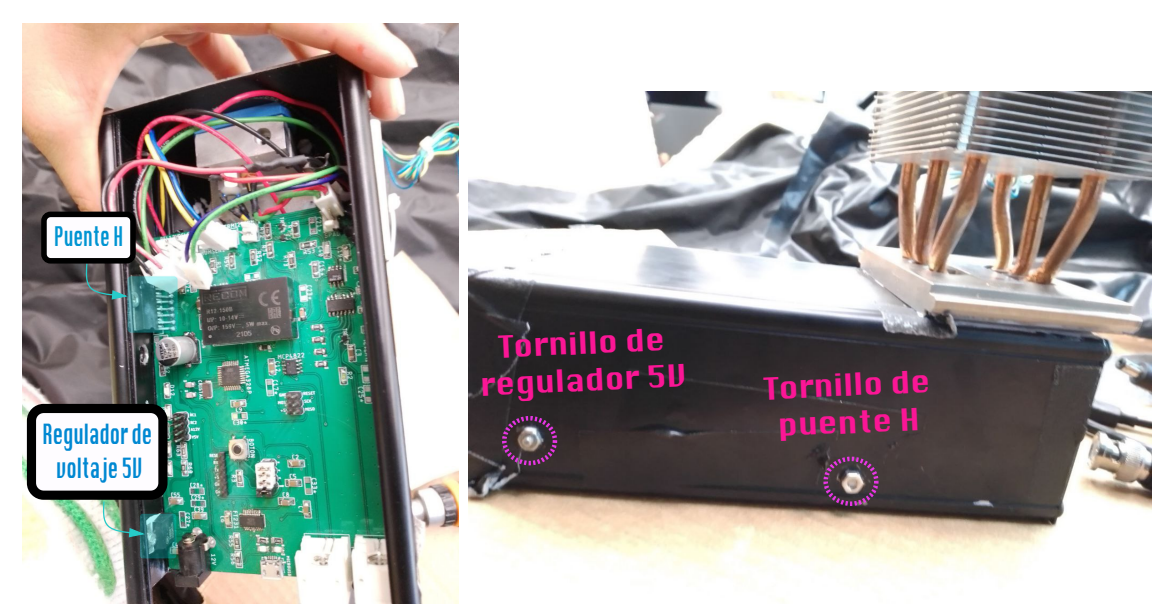

Figura 14.9: Puente H y regulador de voltaje de 5V atornillados para disipar el calor que generan.

## 14.2. Pruebas y validación

El sistema de enfriamiento pasó por pruebas antes de funcionar correctamente en la placa electrónica, dichas pruebas se hicieron con el fin de comprender cómo se estabiliza la temperatura un sistema mediante control PID. Para validar el buen funcionamiento del control de temperatura se obtuvieron gráficas de la calibración del termistor usado para medir la temperatura de la caja y en la gráfica de la figura [14.10](#page-99-0) se observa cómo cambia el valor de la temperatura dependiendo del valor de la resistencia del termistor, no es una relación lineal. Así mismo, se obtuvieron gráficas para determinar la resolución de la medición de temperatura del termistor que se muestran en la figura [14.11b](#page-100-0) y figura [14.11a](#page-100-0) donde el arduino toma la señal analógica entrante del termistor en valores de 0 a 1024 y lo convierte a valores de temperatura. Se puede observar que hay más valores para temperaturas positivas que para temperaturas negativas. Con ayuda del programa de python que se encuentra en el apéndice [D](#page-163-0) es posible graficar el comportamiento del control de temperatura hasta llegar a la temperatura limite que en nuestro caso es de −2 °C y en la figura [14.12](#page-101-0) se observa la estabilización del sistema en dicha temperatura. Era posible llegar incluso a −6 °C pero con dicha temperatura el sistema era más difícil de estabilizar. Con −2 °C es suficiente para lograr quitar el ruido térmico del SPAD.

<span id="page-99-0"></span>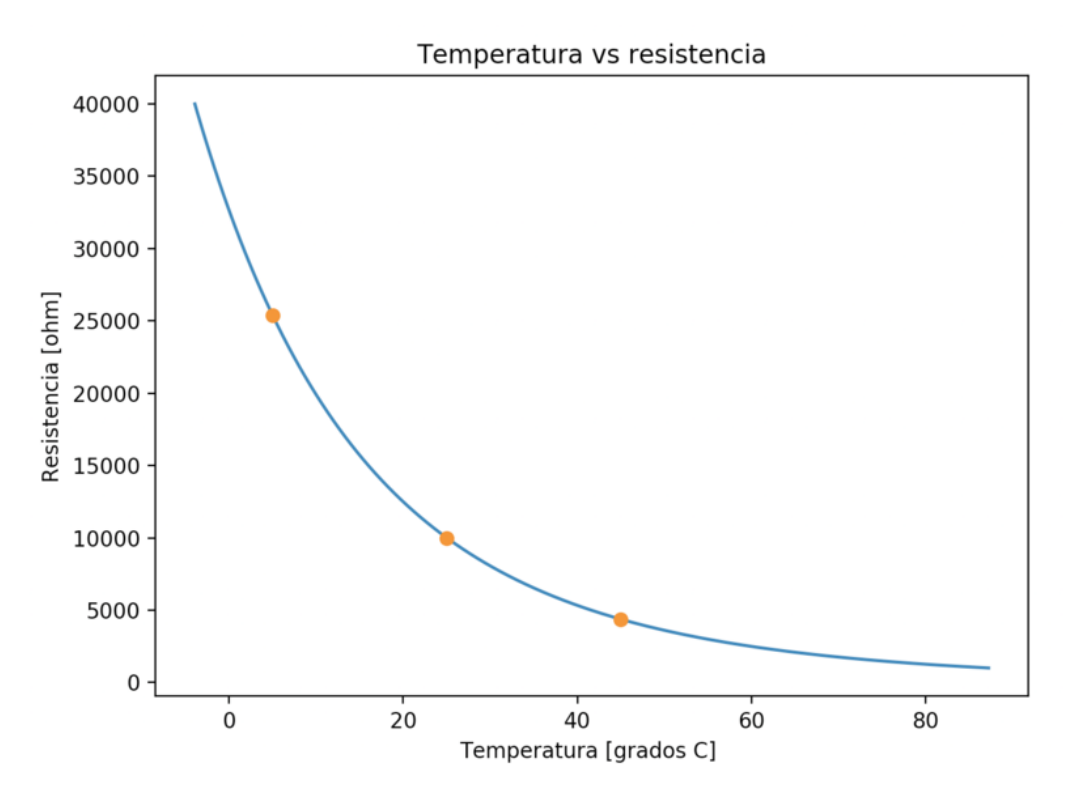

Figura 14.10: Gráfica de relación entre la resistencia que se lee del termistor y la temperatura a la que corresponde dicha resistencia.

<span id="page-100-0"></span>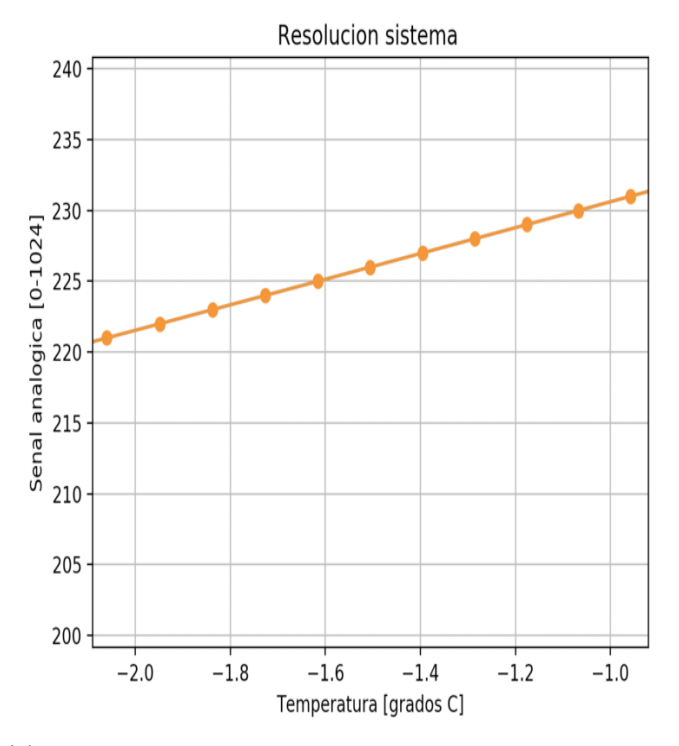

(a) Resolución de la medición de temperatura con el ADC del microcontrolador utilizando el termistor B57871S0103F001 con mediciones cercanas a la temperatura de −2 °C.

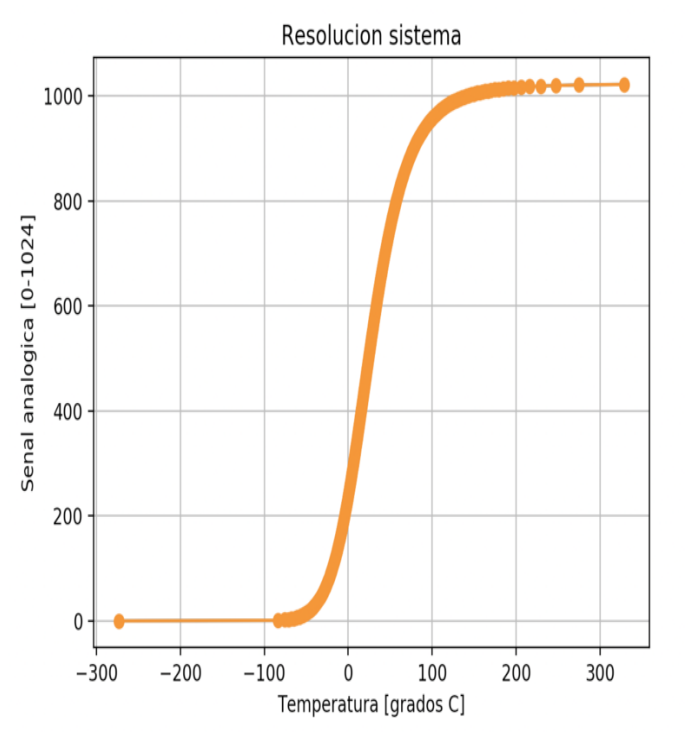

(b) Resolución de la medición de temperatura con el ADC del microcontrolador utilizando el termistor B57871S0103F001 en un rango amplio de temperaturas.

Figura 14.11: Gráficas del comportamiento de la resolución de la medición de temperatura con el ADC del microcontrolador utilizando el termistor B57871S0103F001.

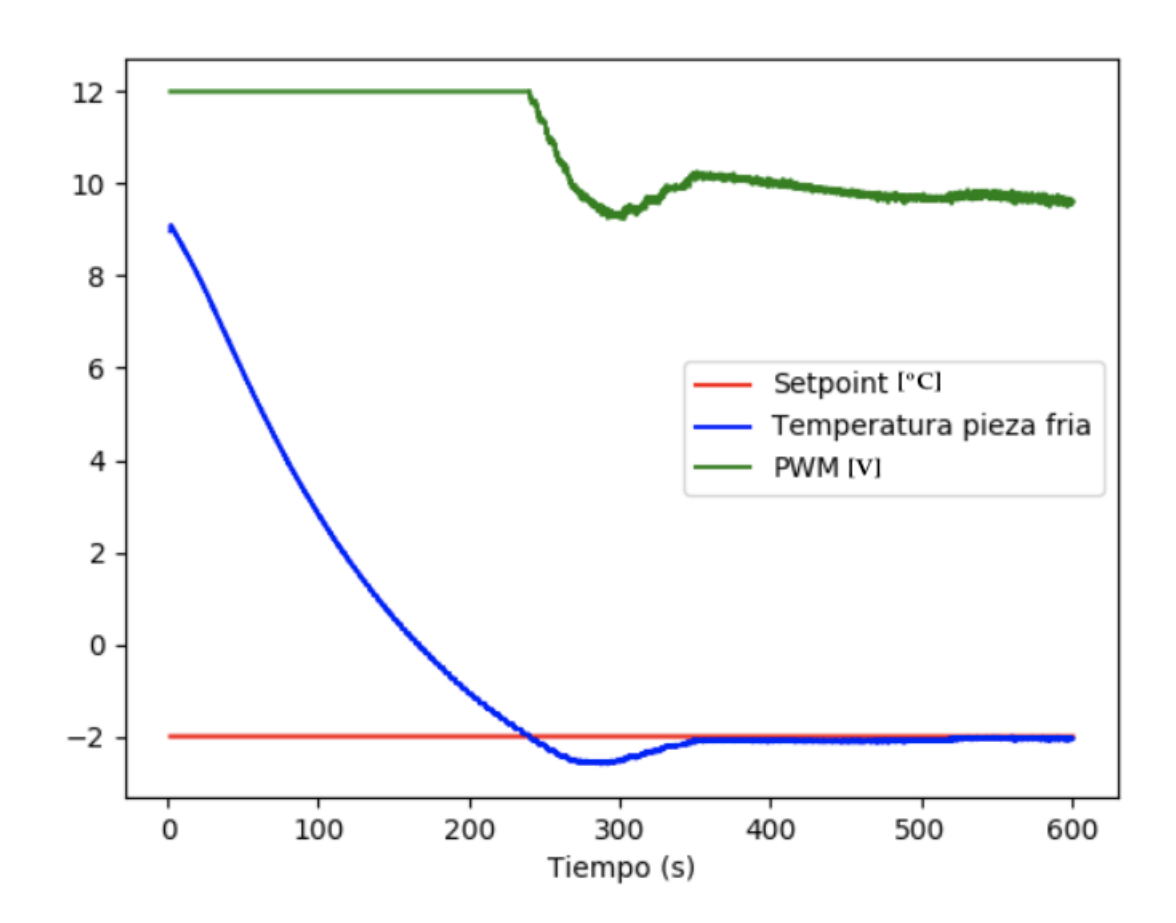

## <span id="page-101-0"></span>• 2022-02-03\_12-45-46 Kp=70, Ki=0.9, Kd=0

Figura 14.12: Estabilización del sistema de enfriamiento PID a la temperatura de −2 °C.

Antes de incluir un ventilador al disipador que nos ayuda a disipar el calor que la misma celda peltier genera, se usó un control PID escalonado que cambiaba la temperatura ideal (Setpoint) de la pieza cada vez que la temperatura de la pieza de aluminio lograba el objetivo. Esta fue una forma de estabilizar el sistema sin que el control PID se forzara de pasar a una temperatura ambiente a la temperatura objetivo. Se usaron distintas temperaturas objetivo escalonadas que nos llevan tarde o temprano a la verdadera temperatura objetivo, este método nos llevó más rápido a la temperatura objetivo. Sin embargo, en las imágenes de la figura [14.13](#page-102-0) se observa que a pesar de que se llega al objetivo al menos un instante, el sistema no se estabiliza realmente a temperaturas bajas, solo a temperaturas cercanas a la temperatura ambiente.

<span id="page-102-0"></span>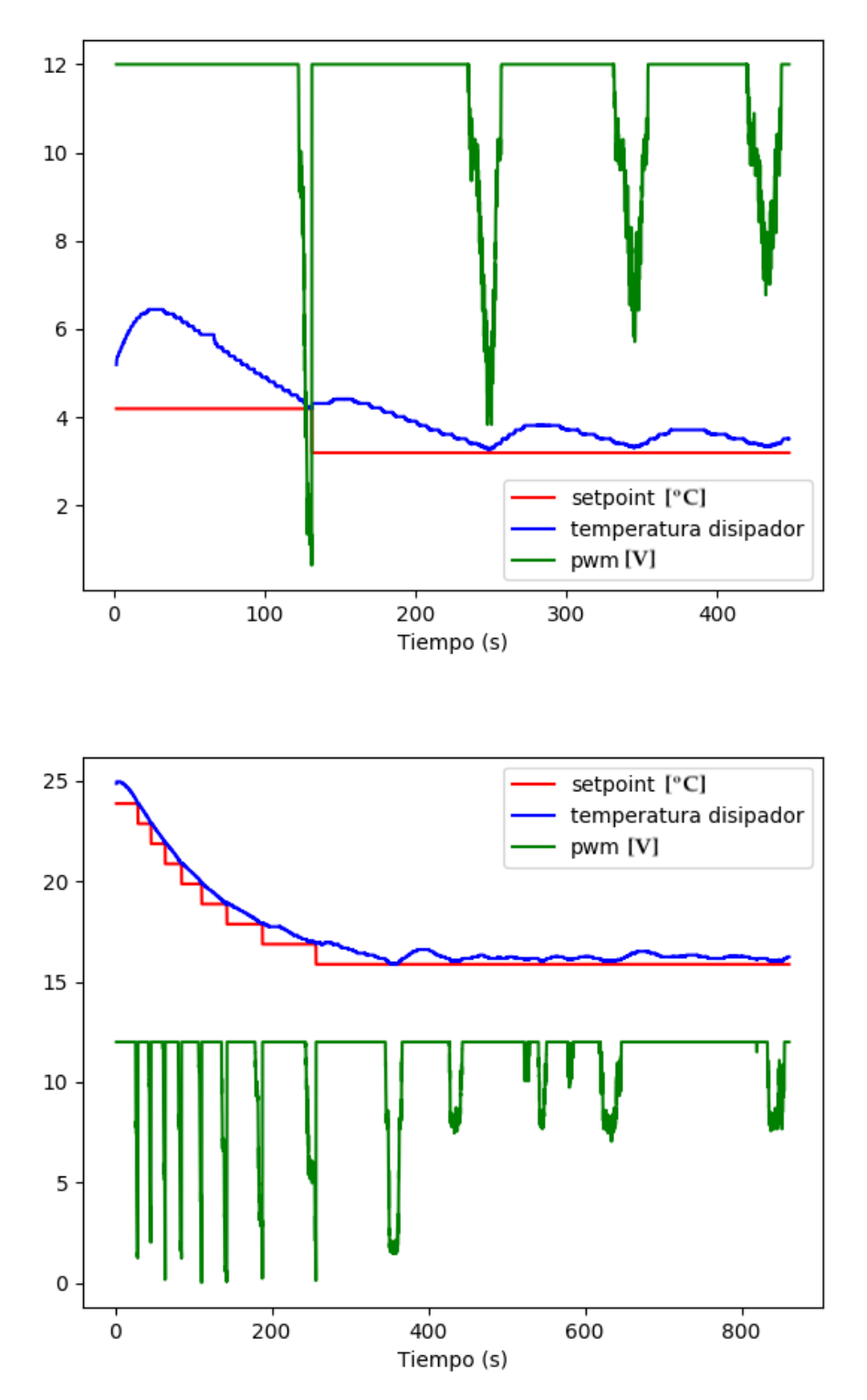

Figura 14.13: Estabilización del sistema de enfriamiento PID a diferentes temperaturas con saltos. En la imagen superior se más a detalle los saltos para temperaturas bajas y en la imagen inferior notamos que incluso mantenernos a 15 °C ya provoca bastantes saltos e inestabilidad. Cabe aclarar que estas pruebas no se hicieron con la versión final del sistema de enfriamiento, aquí no usamos ventilador.

#### CAPÍTULO 14. CONTROL DE TEMPERATURA PID

Además, a pesar de que en un principio la temperatura objetivo era de −2 °C al medir la humedad relativa y considerando que el laboratorio tiene en promedio una temperatura ambiente de 20 °C se encontró una humedad relativa de 32 %, lo cual hace que el punto de rocío aparezca desde los 0 °C como se puede observar en la figura [14.14.](#page-103-0)

<span id="page-103-0"></span>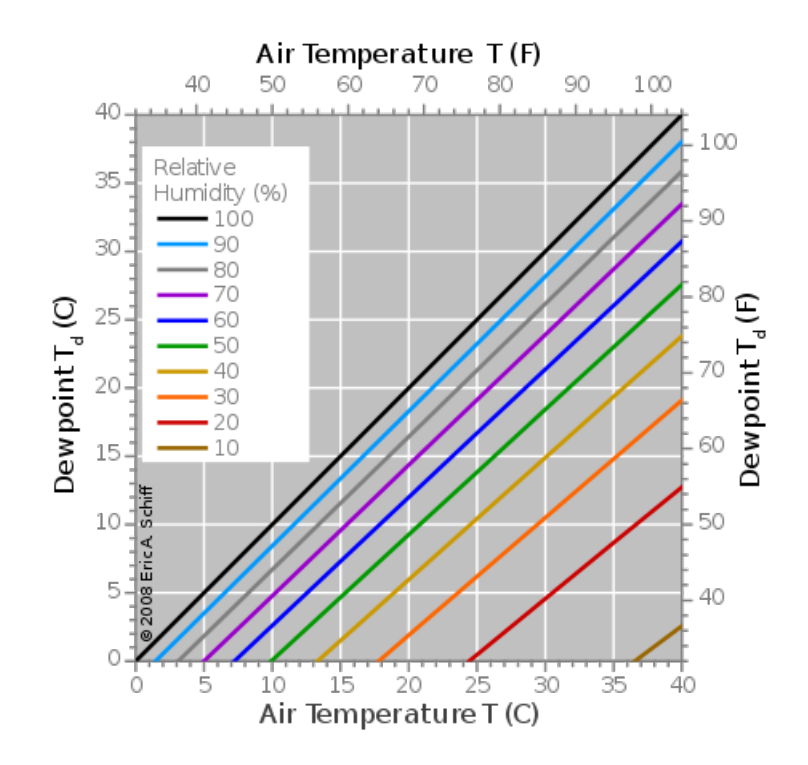

Figura 14.14: Gráfica para conocer el punto de rocío según la temperatura ambiente y la humedad relativa [\[40\]](#page-176-0)

Para no estropear al circuito electrónico se tuvo que usar una temperatura objetivo preferente de 5 °C con el fin de evitar el punto de rocío a temperaturas bajas. De igual forma se usaron bolsas de sílice alrededor del foto-diodo y la placa electrónica para que cualquier condensación del vapor de agua en el aire que aparezca no afecte a la electrónica.

## 15 Sistema óptico

Incluir y diseñar un sistema óptico en el SPAD determinará la eficiencia cuántica final del dispositivo. Se espera que todos los fotones que salgan de una fuente incidan en el foto-diodo de avalancha generalmente por medio de una fibra óptica. Un primer elemento indispensable en el sistema óptico es el conector de fibra óptica. Debido a que la mayoría de los materiales ópticos que usamos se compran en Thorlabs y el tiempo de espera de llegada de los pedidos en este sitio puede llegar a ser prolongado se usaron los materiales que ya teníamos en el laboratorio con un diseño sencillo que solo involucra al SPAD, una base para el SPAD, el conector de fibra óptica FC-PC y la fibra óptica como se observa en la figura [15.1.](#page-104-0)

<span id="page-104-0"></span>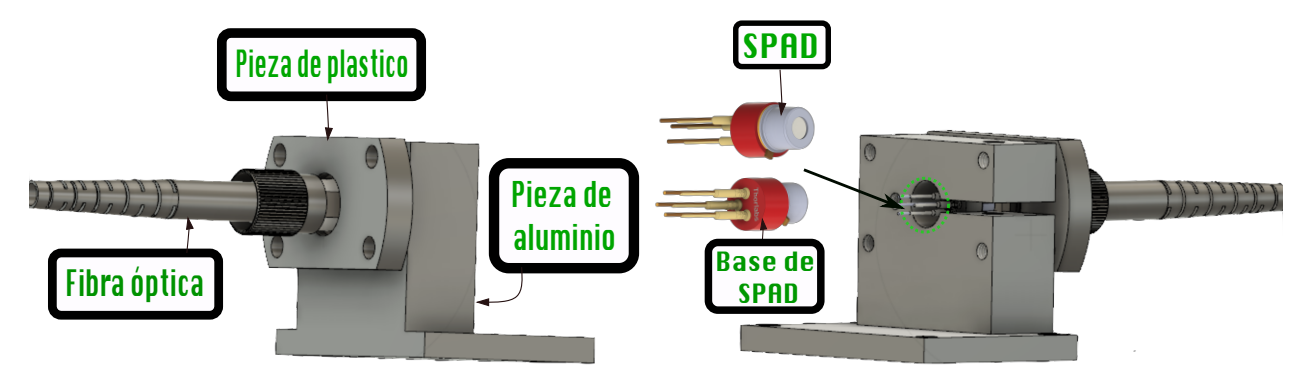

Figura 15.1: Sistema óptico improvisado con los materiales disponibles del momento.

<span id="page-104-1"></span>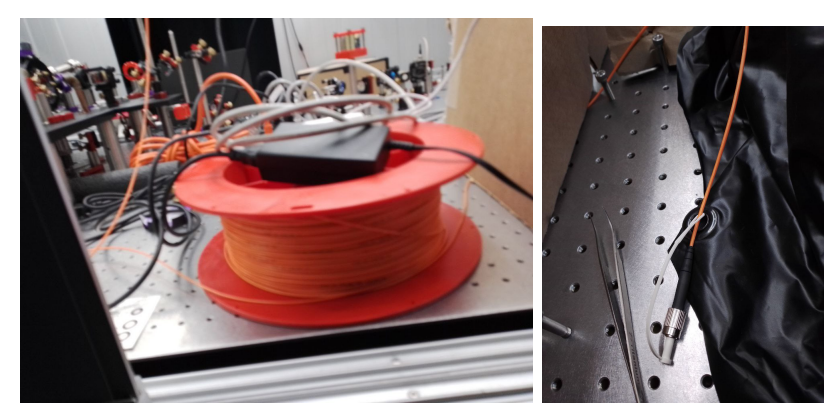

Figura 15.2: Rollo de fibra óptica multi-modo GIF625.

#### CAPÍTULO 15. SISTEMA ÓPTICO

Usamos la fibra óptica multi-modo GIF625 de la figura [15.2](#page-104-1) con conectores FC-PC de ambos lados, en la figura [15.3](#page-105-0) de igual forma podemos ver a la fibra óptica y su conexión esquemática con los demás elementos ópticos así como algunos datos importantes que a continuación describiremos. La fibra óptica tiene una apertura numérica de 0.215 y un ángulo de apertura de 12.41°. Existe una distancia de 0.63 mm entre la punta de la fibra óptica y el fin de conector de fibra óptica es decir su cara plana. El conector de fibra óptica FC-PC con el que se contó al momento de este improvisado arreglo óptico es el SM05FC. Si analizamos este arreglo óptico observamos que la distancia mínima a la que pueden estar la fibra óptica y SPAD sería 1.8 mm sumando la distancia entre el empaque del SPAD y su área sensible de 1.17 mm y la distancia entre la salida de la fibra óptica y el fin de su conector de 0.63 mm.

<span id="page-105-0"></span>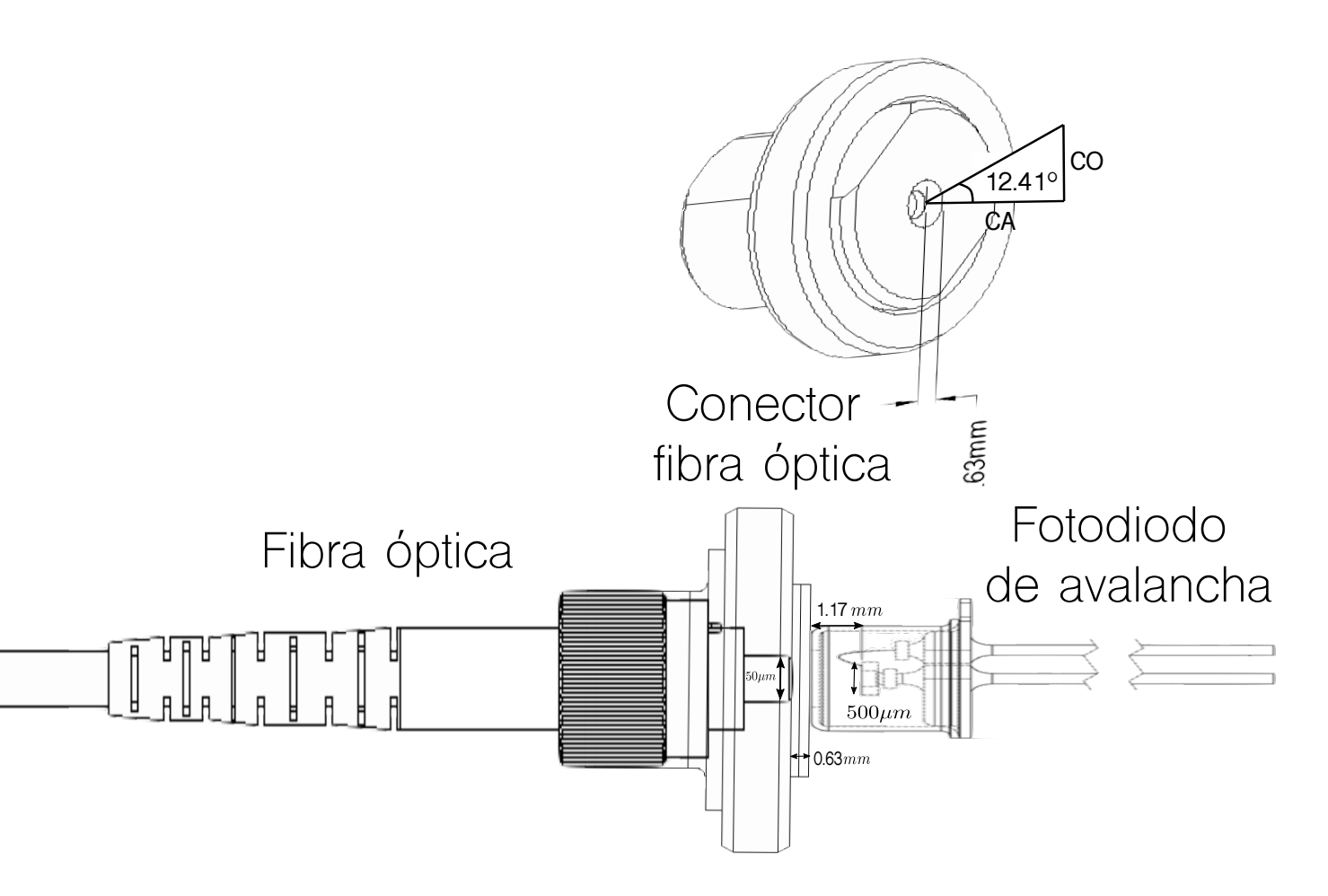

Figura 15.3: Diagrama de los elementos ópticos relevantes para el calculo de la eficiencia del arreglo óptico improvisado [\[1\]](#page-173-1).

Es necesario que el radio del haz que sale de la fibra óptica sea igual a 250 µm para que abarque el área sensible del foto-diodo de avalancha. El haz cumple con estas condiciones cuando mide de largo 1.12 mm lo cual no es posible por las distancias involucradas necesariamente en el arreglo óptico de la figura [15.3.](#page-105-0) En la ecuación [\(15.1\)](#page-106-0)

podemos ver la relación matemática entre el ángulo de apertura del haz que emerge de la fibra óptica el cuál afecta finalmente en el largo  $C_A$  y el diámetro  $2C_O$  del haz que incide en el foto-diodo de avalancha.

<span id="page-106-0"></span>
$$
\tan(12.41^\circ) = \frac{250 \,\text{\mu m}}{C_A}.\tag{15.1}
$$

$$
C_A = 1.1361 \,\text{mm}.\tag{15.2}
$$

Con el arreglo propuesto e implementado no es posible llegar a la eficiencia cuántica máxima del SPAD de 60% a 780nm [\[1\]](#page-173-1) ya que algunos fotones se perderían al incidir fuera del área sensible del SPAD. El haz que sale de la fibra óptica se expande y aquellos fotones que no caen dentro del área sensible del SPAD se pierden. Incluso si eliminamos de alguna forma los 0.63 mm del conector de fibra óptica ya sea limando la pieza o sin usar el conector de fibra óptica, la distancia que finalmente no es posible eliminar es la que internamente guarda el SPAD.

En los cálculos de la ecuación [\(15.3\)](#page-106-1) y la ecuación [\(15.5\)](#page-106-2) podemos constatar que solo estaríamos abarcando el 94.33% del haz proveniente de la fibra óptica donde  $P_f$  es la probabilidad de que entre un fotón dentro del área sensible del SPAD. Según la hoja de especificaciones del SPAD el ángulo del haz que incide en el área sensible del SPAD debe ser menor a 10° y en este caso por defecto sería igual a la apertura numérica de la fibra óptica de 12.41°, esto provoca pérdida de fotones debido a que el haz que sale de la fibra óptica se expande con la distancia y aquellos fotones que no caen dentro del área sensible del SPAD se pierden.

<span id="page-106-1"></span>
$$
C_O = \tan(12.41^{\circ})(1.17 \,\text{mm}).\tag{15.3}
$$

$$
C_O = 0.2574 \,\text{mm}.\tag{15.4}
$$

<span id="page-106-2"></span>
$$
P_f = \frac{250^2 \pi}{257.4^2 \pi} = 94.33\,\%.\tag{15.5}
$$

A pesar de las desventajas mencionadas del diseño óptico al final optamos por elegir dicho diseño ya que lo importante es que el detector es capaz de detectar foto-cuentas y recordemos que la tesis es una prueba de concepto. De hecho inicialmente se consideró usar una lente para lograr enfocar el haz pero con dicha lente no se obtuvieron los resultados esperados, el haz sí se enfocaba pero aparecía un hueco sin luz en el centro lo cuál nos hacía tener más perdidas aún y al final se decidió terminar los experimentos sin la lente. Para futuras optimizaciones agregar una lente de enfoque adecuada es fundamental.

# Parte III

# Caracterización
# 16 Instrumentación utilizada

En lo que resta de este trabajo nos dedicaremos a describir la caracterización que llevamos a cabo del prototipo de detector de fotones individuales que construimos . En este capítulo describiremos la instrumentación utilizada para realizar esta caracterización tales como la fuente láser, la fuente de poder programable y el time tagger. Daremos una explicación general de estos dispositivos ¿para qué sirven?, ¿cómo funcionan?, ¿por qué nos ayudan a caracterizar al SPAD? y ¿cómo se configuran?.

#### <span id="page-109-1"></span>16.1. Configuración de la fuente láser

El sistema láser usado para la caracterización del SPAD se puede observar en la figura [16.1.](#page-109-0) Este funciona a la longitud de onda de 780nm y tiene una potencia entre  $30 - 60mW$  pero una vez la luz pasa por la fibra óptica que usamos llegará al SPAD una potencia atenuada de 6mW, dicha potencia se midió experimentalmente con el potenciómetro de la figura [16.2.](#page-110-0)

<span id="page-109-0"></span>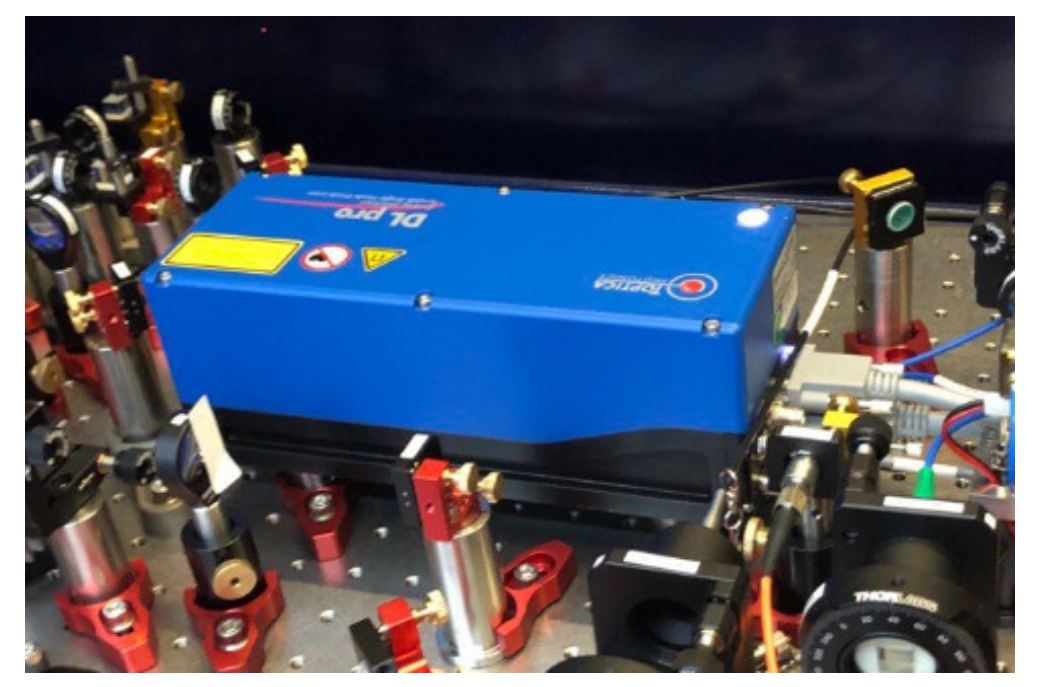

Figura 16.1: Láser Toptica DLPro de 780nm usado para la caracterización del SPAD.

<span id="page-110-0"></span>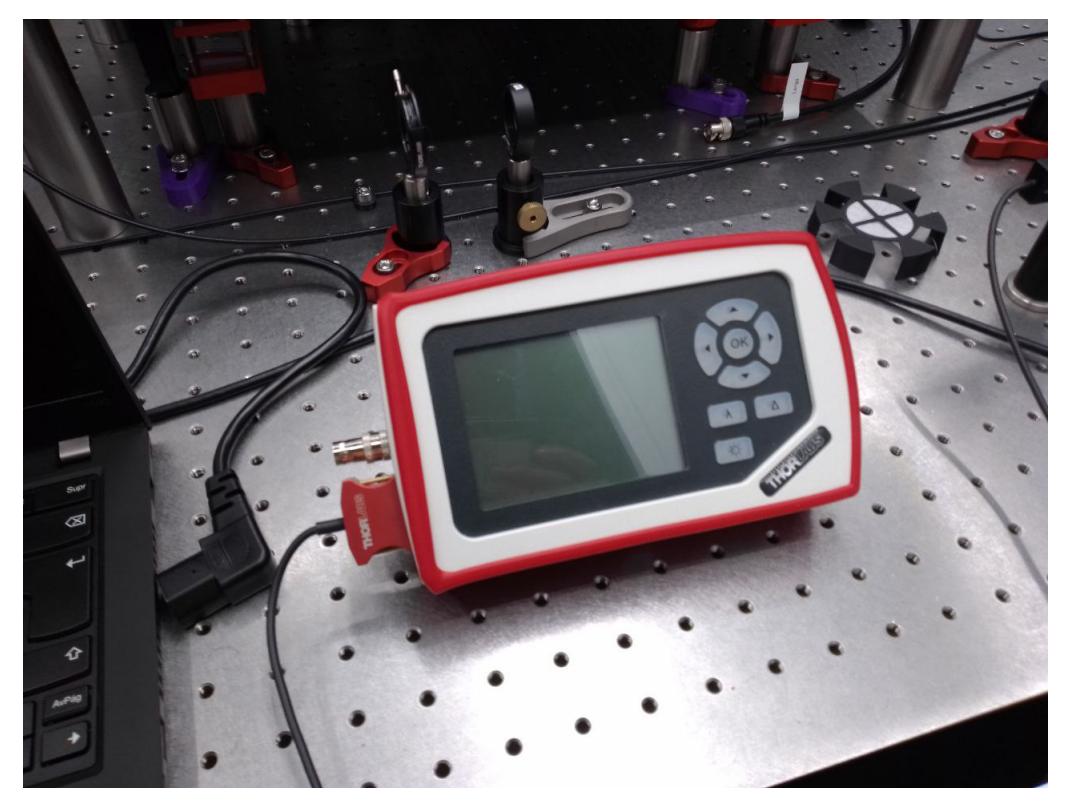

Figura 16.2: Potenciómetro útil para medir la potencia de un láser.

El detector de fotones tiene una tasa máxima de fotones por segundo que puede detectar. Por esto, es importante determinar la cantidad máxima de luz que podemos enviar a este sin saturarlo o, peor aún, dañarlo. La potencia es un parámetro que se relaciona al flujo de fotones por segundo que habrá en el haz láser dependiendo de la longitud de onda del mismo como lo podemos estudiar en la ecuación [\(16.1\)](#page-110-1) que reproducimos aquí en términos de  $\lambda$  tomando como referencia la ecuación [\(2.3\)](#page-26-0).

<span id="page-110-1"></span>
$$
\Phi = \frac{P\lambda}{hc}.\tag{16.1}
$$

De acuerdo a la hoja de datos de un detector comercial como el SPCM-780-13-FC [\[41\]](#page-176-0) que también trabaja a  $\lambda = 780nm$ . Este puede llegar a detectar un flujo de fotones de hasta  $10MHz$  y basándonos en esta referencia elegimos un valor menor para que nuestras mediciones no se vean afectadas por esta limitación. Entonces, elegimos un flujo de fotones  $\Phi$  aproximado de  $1MHz$ , la tasa de conteo promedio sería de igual forma  $1MHz$ . Sustituyendo los valores mencionados en la ecuación [\(16.2\)](#page-110-2) se tendría que la potencia necesaria para obtener un flujo de fotones de  $1MHz$  es de  $P = 25pW$ .

<span id="page-110-2"></span>
$$
P = \frac{hc\Phi}{\lambda} \tag{16.2}
$$

Para lograr que el láser tenga esta potencia es necesario agregar algunos filtros con el fin de atenuar aún más la potencia que llega al SPAD. En nuestro caso para lograrlo usamos filtros de densidad neutra absorbentes de Thorlabs [\[42\]](#page-176-1) que se pueden observar en la figura [16.3,](#page-111-0) para calcular cuántos filtros se necesitan y de qué valor debe ser su densidad óptica, se utiliza la ecuación

<span id="page-111-2"></span>
$$
OD = \log\left(\frac{1}{T}\right),\tag{16.3}
$$

donde T es un valor de 0 a 1 y representa el porcentaje del haz transmitido. Por ejemplo, si T vale 0.1 quiere decir que se estará transmitiendo el  $10\%$  de la potencia del haz de luz. Para obtener la  $T$  que buscamos se puede sustituir la potencia atenuada objetivo  $(P_a = 25pW)$  y la potencia medida a la salida de la fibra óptica que va directo al SPAD ( $P_f = 6mW$ ) en la ecuación [\(16.4\)](#page-111-1). Sustituyendo los valores mencionamos obtenemos un porcentaje de haz transmitido de  $T = 4.16 \times 10^{-9}$ .

<span id="page-111-1"></span>
$$
P_a = P_f T \tag{16.4}
$$

Una vez que sabemos la T buscada volvemos a la ecuación [\(16.3\)](#page-111-2) para obtener la densidad óptica OD necesaria para armar un arreglo óptico parecido al de la figura [16.3](#page-111-0) donde los filtros involucrados sumen el OD que atenuarían la potencia del láser. Con la T obtenida necesitaríamos una densidad óptica de  $OD = 8.3$  pero es recomendable finalmente que sea un poco mayor para evitar posibles daños en el SPAD. Estos filtros no suelen ser exactos por lo que se recomienda obtener su verdadera densidad óptica midiendo la potencia antes y después del filtro y realizando los cálculos con la ayuda de la ecuación [\(16.3\)](#page-111-2) y ecuación [\(16.4\)](#page-111-1). La densidad óptica que decidimos colocar fue de  $OD = 11$  pero finalmente resultó ser  $OD = 10.48$  al medir la real de cada uno de los filtros ópticos.

<span id="page-111-0"></span>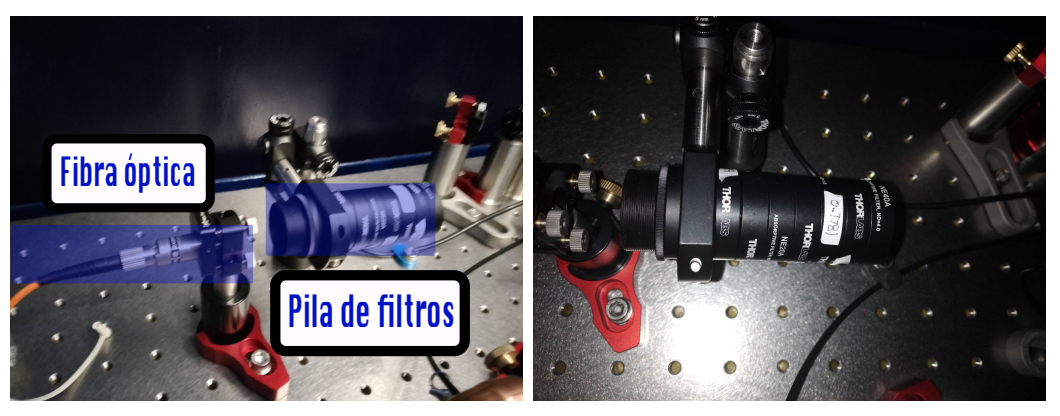

Figura 16.3: Filtros de densidad óptica usados para disminuir la potencia del láser.

Debido a que una potencia de 25pW no es detectable por el medidor de potencia de la figura [16.2](#page-110-0) es necesario determinar la potencia de forma indirecta. En la práctica la potencia del láser la obtuvimos cuando conocimos la densidad óptica real del arreglo de atenuadores enfilados de la figura [16.3](#page-111-0) y la sustituimos en la ecuación [\(16.3\)](#page-111-2) y ecuación [\(16.4\)](#page-111-1) para finalmente obtener una potencia atenuada  $P_a$  de 0.195pW y esta es la potencia de luz que finalmente llega al SPAD, más adelante nos servirá para otros cálculos. Una vez que conocemos cómo está configurada la fuente láser y los cálculos que podemos usar para obtener su potencia podemos pasar a revisar el instrumento principal que nos ayudara a caracterizar al SPAD, el time tagger o convertidor a tiempo digital.

## 16.2. Configuración del Time-to-digital converter

El Time Tagger o Time to digital converter es un etiquetador de tiempo, de manera que cada vez que llega una foto-cuenta al SPAD, el time tagger asigna el tiempo exacto que pasa entre una foto-cuenta y otra. En la figura [16.4](#page-112-0) se observa la marca y modelo del Time tagger usado en la caracterización y siguiendo las instrucciones del fabricante es posible instalar el software en el computador que nos ayuda a visualizar los tiempos de llegada de las foto-cuentas. El computador ya con la instalación del driver del time tagger y una aplicación para conectarse con el time tagger nos muestra los resultados obtenidos durante la medición con el time tagger de las foto-cuentas del SPAD de forma gráfica o en una lista de tiempos.

<span id="page-112-0"></span>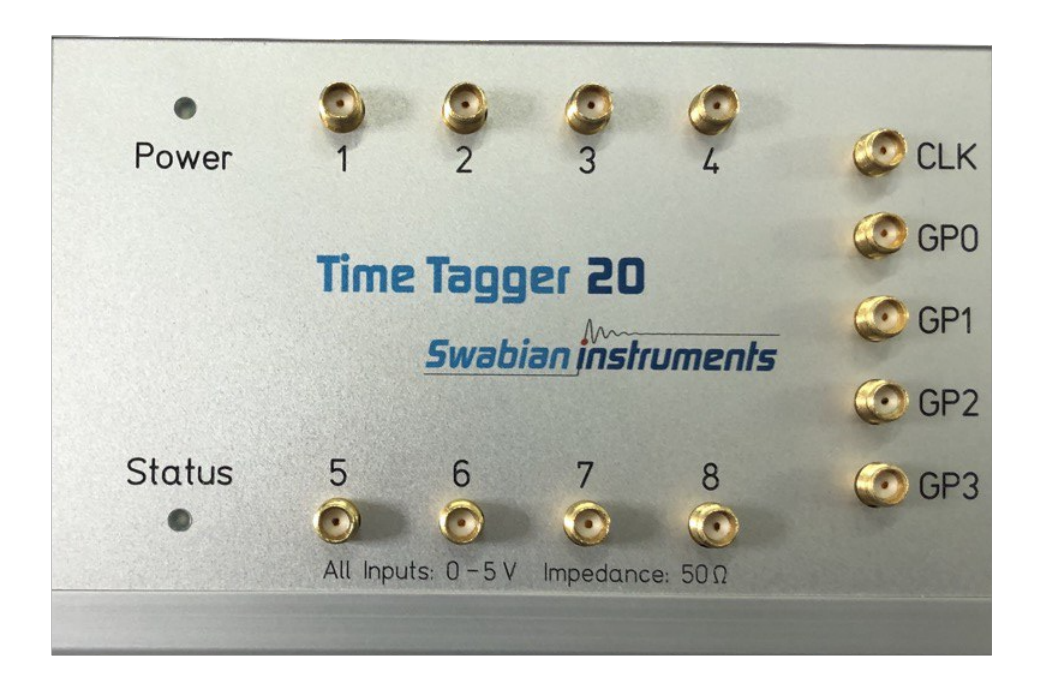

Figura 16.4: Convertidor a tiempo digital utilizado para la caracterización del SPAD.

El Time tagger 20 de Swabian Instruments permite obtener mediciones rápidas por medio de una interfaz web, en la figura [16.5](#page-113-0) se observa qué clase de mediciones es posible hacer por este medio. Para un primer vistazo sobre el funcionamiento del Time taggger y el SPAD es perfecto usar la medición Count Rate Trace para la cuál define una duración de intervalo de medición llamado "binz nos muestra en tiempo real una gráfica del número de clicks o foto-cuentas detectadas cada vez que transcurre dicho intervalo o binwidth y como resultado se obtiene una gráfica como en la figura [16.6.](#page-113-1)

#### CAPÍTULO 16. INSTRUMENTACIÓN UTILIZADA

<span id="page-113-0"></span>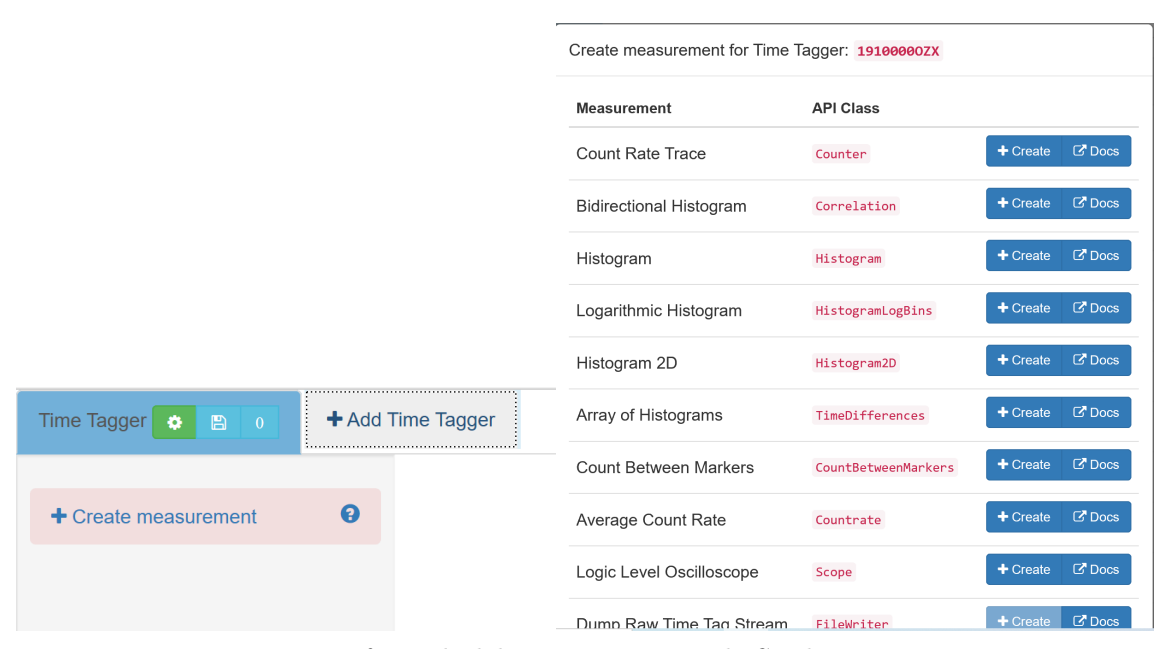

Figura 16.5: Interfaz web del Time tagger 20 de Swabian Instruments.

<span id="page-113-1"></span>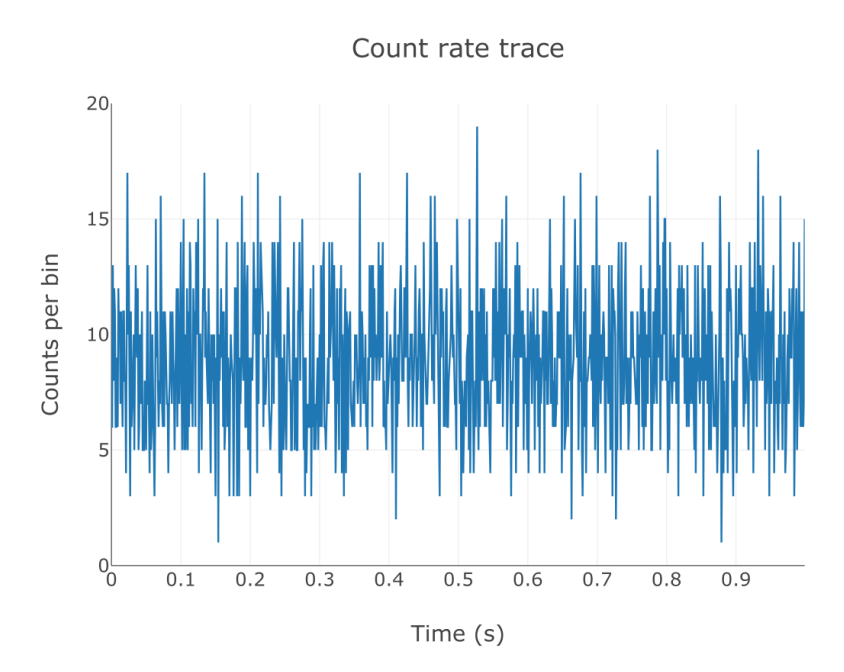

Figura 16.6: Medición del Count Rate Trace en la aplicación web del time tagger.

Dicha medición del Count Rate Trace nos puede mostrar si realmente el SPAD está midiendo y si el time tagger está etiquetando foto-cuentas. Si no obtenemos nada en esta primer prueba es mejor revisar todas las conexiones por si algo no está bien conectado. Con dicha medición también podemos notar cómo cambian las fotocuentas dependiendo del medio ambiente en el que se realice el experimento. Por ejemplo, el prender y apagar las luces o cubrir al SPAD con cajas o cortinas puede aumentar o disminuir las cuentas.

Por otro lado, también fue útil utilizar la medición de tipo Average Count Rate, la cual mide múltiples veces el número de foto-cuentas en un intervalo de tiempo fijo y nos regresa el número promedio de las foto-cuentas medidas entre todos los intervalos. Finalmente, para saber las cuentas por segundo se le asignaría esperar un segundo y al final la medición Average Count Rate nos daría el promedio de las cuentas por segundo. La gráfica que se obtuvo con esta medición se observa en la figura [16.7](#page-114-0)

<span id="page-114-0"></span>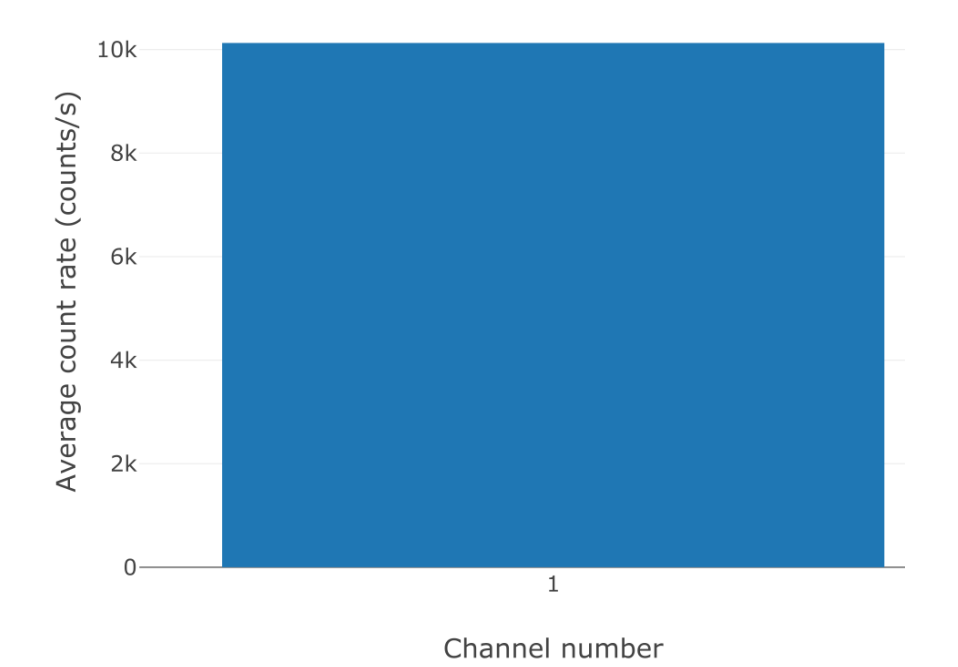

Average count rate

Figura 16.7: Medición del Average Count Rate en la aplicación web del time tagger.

Para caracterizar al SPAD no se usaron las herramientas de la interfaz web, lo más ideal para nuestros propósitos fue programar nuestros propios programas de caracterización por medio del API de python proporcionado por el fabricante del TimeTagger. En el apéndice [D](#page-163-0) dedicamos una sección en la que incluimos los principales códigos que creamos para caracterizar al SPAD. En la siguiente sección se mostrarán algunos resultados usando el time tagger para conocer las características del SPAD diseñado en esta tesis.

#### 16.3. Fuente de poder programable

Un procedimiento importante de explicar la recolección de datos es la comunicación con la fuente de poder programable. Se usó la fuente de poder para monitorear la corriente consumida por el SPAD mientras se usa la peltier y el control de temperatura PID. La fuente programable que usamos en las pruebas es la DP832 RIGOL tal y como se puede observar el la figura [16.8.](#page-115-0)

<span id="page-115-0"></span>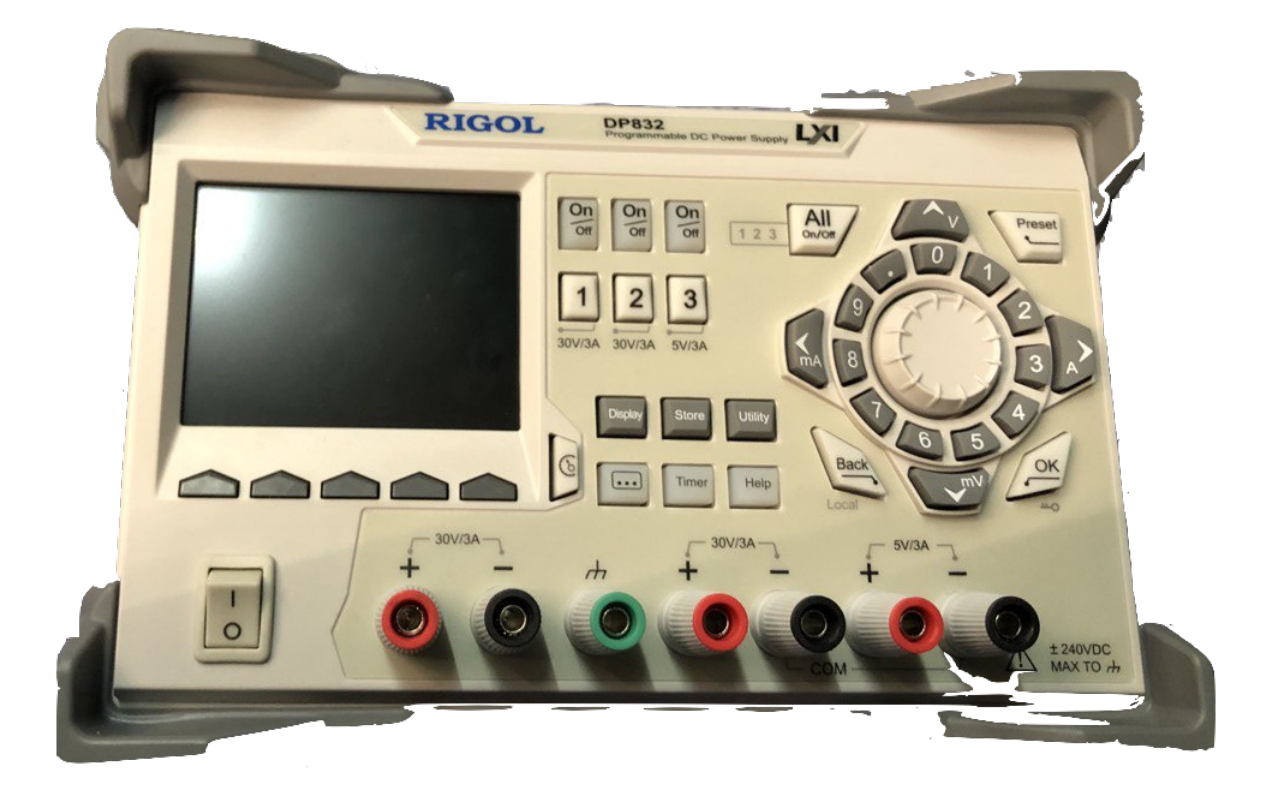

Figura 16.8: Fuente programable que se usó para obtener la corriente consumida por la placa electrónica del SPAD.

La fuente se conectó a la computadora por medio de un cable USB y con la ayuda del manual de la fuente [\[43\]](#page-176-2) se pueden consultar las diferentes instrucciones a seguir dependiendo del tipo de cable disponible para conectar la fuente con el computador así como diferentes instrucciones para programar a la fuente y obtener información como voltaje y corriente, entre otros, en tiempo real. El código que se usó para mandar la instrucción a la fuente usa la librería de pyvisa<sup>[1](#page-0-0)</sup> y podemos encontrarlo en el apéndice [D.](#page-163-0) De la pagina oficial de RIGOL [\[44\]](#page-176-3) podemos obtener los drivers a descargar para que la computadora sea capaz de reconocer la fuente.

<sup>1</sup>Librería fundamental para programar la fuente.

# 17 Resultados y análisis

<span id="page-116-0"></span>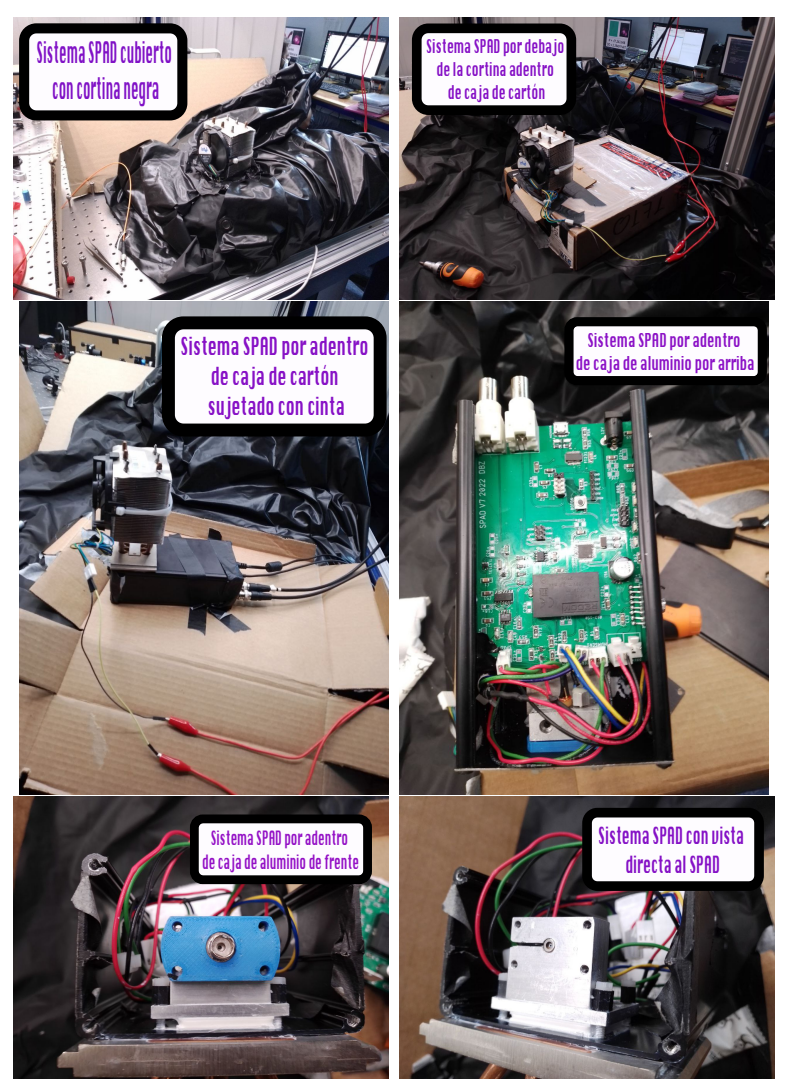

Figura 17.1: Diseño físico final del sistema SPAD.

El sistema final ya implementado se muestra en la figura [17.1](#page-116-0) , se usó pasta térmica para unir los elementos que requerían disipación de calor con su respectivo disipador, en este caso, la caja de aluminio negra que envuelve a la placa electrónica y a la pieza de aluminio que enfría y sostiene al SPAD<sup>[1](#page-0-0)</sup> funciona como un gran disipador. De igual forma usamos una caja de cartón y una cortina negra para cubrir al SPAD de la luz ambiental. Ahora, podemos revisar lo más importante de la caracterización ¿el detector realmente detecta fotones individuales? y ¿qué tan eficiente es?, a continuación se mostrarán algunas gráficas de los resultados que obtuvimos al probar la implementación del diseño del SPAD planteado.

### 17.1. Umbral de detección

<span id="page-117-0"></span>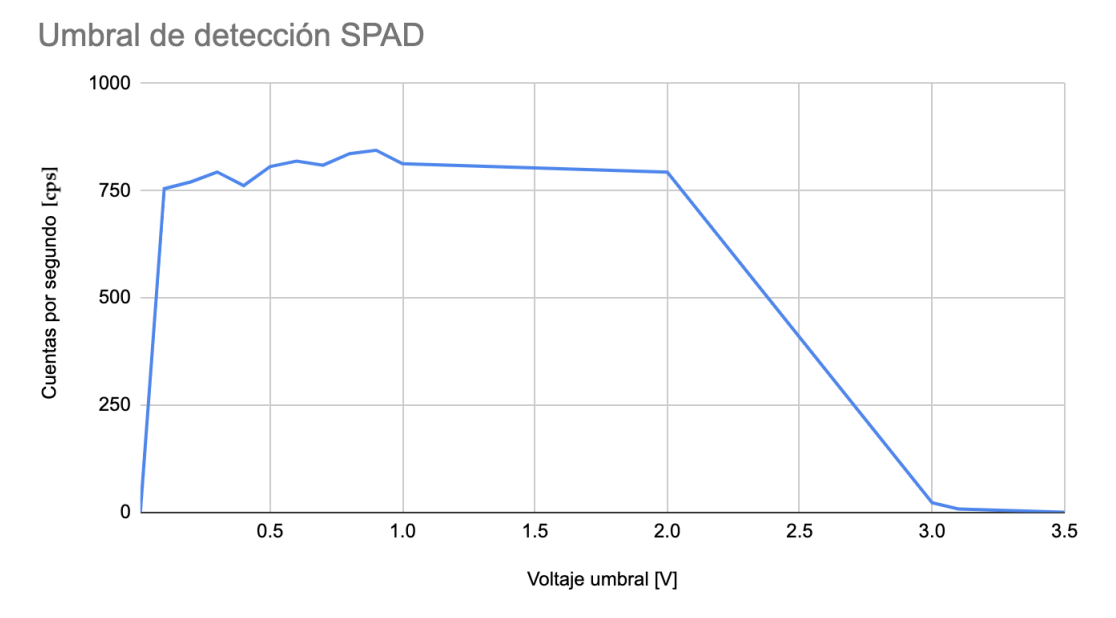

Figura 17.2: Gráfica de relación entre el umbral de detección del foto-diodo [V] y las cuentas por segundo oscuras a una temperatura de 19 °C y un voltaje de polarización de 125V .

Para comenzar a obtener mediciones con el detector de fotones desarrollado es necesario empezar por caracterizar el voltaje de umbral de detección que utilizaremos. Para esto se probaron distintos valores de umbral del SPAD cambiándolos desde la terminal de entrada de arduino y midiendo a la vez el promedio de las cuentas oscuras por segundo con nuestro programa de python creado para tal propósito utilizando el time tagger. Con la figura [17.2](#page-117-0) se observa que el SPAD tiene un rango de detección donde no detectará nada menor a  $1mV$  de voltaje ni nada mayor a  $3.1V$ . A partir de 2V parece haber una disminución de las cuentas por segundo detectadas, aquí es donde encontramos el voltaje de umbral limite para el rango de frecuencias para el que trabaja el SPAD, solo algunas cuentas llegarán a detectarse a partir de aquí y puede que sean más bien efecto del ruido interno del SPAD. En las pruebas de caracterización de las siguientes secciones siempre se usó por defecto el umbral de

<sup>1</sup>Por sus siglas en inglés Single Photon Avalanche Diode.

detección en el SPAD de aproximadamente  $50mV$ .

La salida final del circuito de extinción y el formador de pulsos usando al SPAD se observó con el osciloscopio en la figura [17.3](#page-118-0) y la señal observada representa una genuina foto-detección oscura[2](#page-0-0) del ruido del ambiente y el ruido interno del SPAD. Con estos resultados es que ya observamos por primera vez a las cuentas oscuras, como lucen y como cambian dependiendo del umbral de detección con el SPAD polarizado a  $125V$ .

<span id="page-118-0"></span>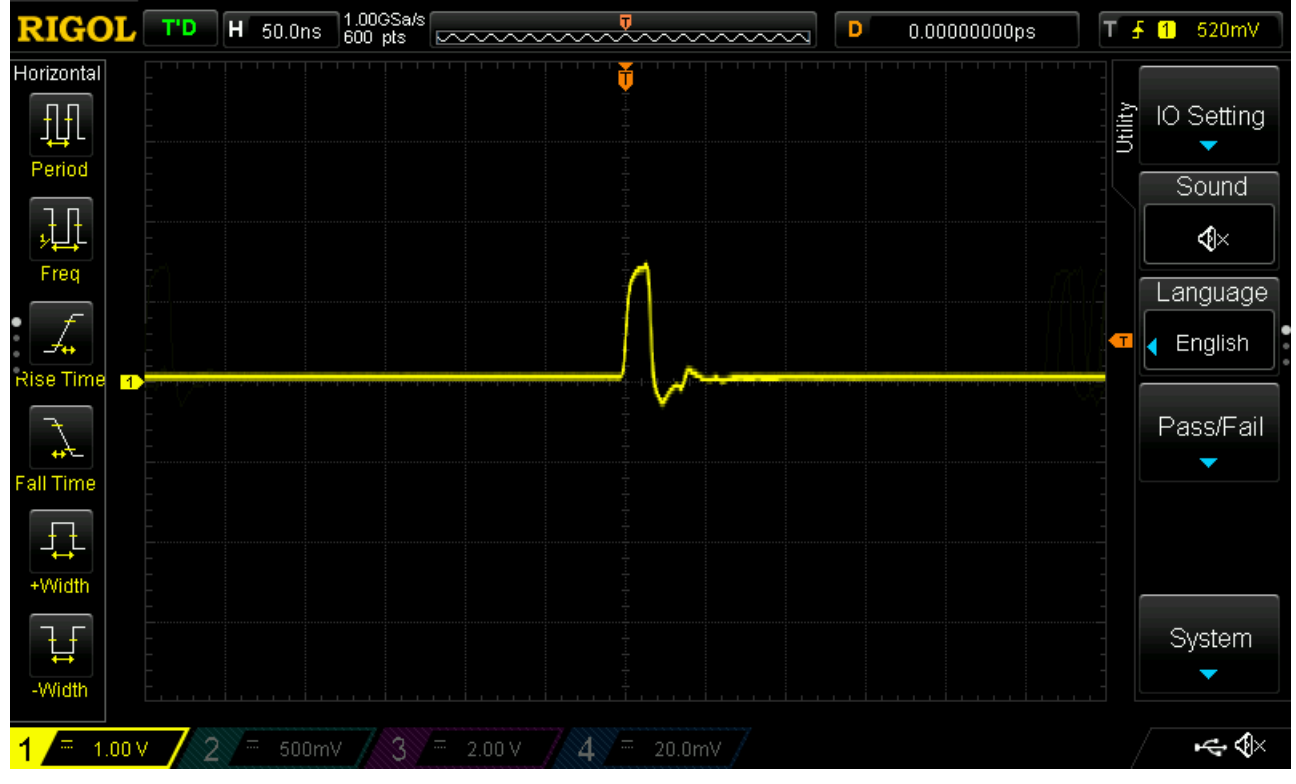

Figura 17.3: Captura de la pantalla del osciloscopio donde se muestra la salida final del circuito de extinción cuando se le conecto el foto-diodo de avalancha para fotones individuales por primera vez.

<sup>2</sup>En este punto aún no conectamos ningún láser al sistema SPAD.

#### <span id="page-119-0"></span>17.2. Estadística de cuentas y responsividad

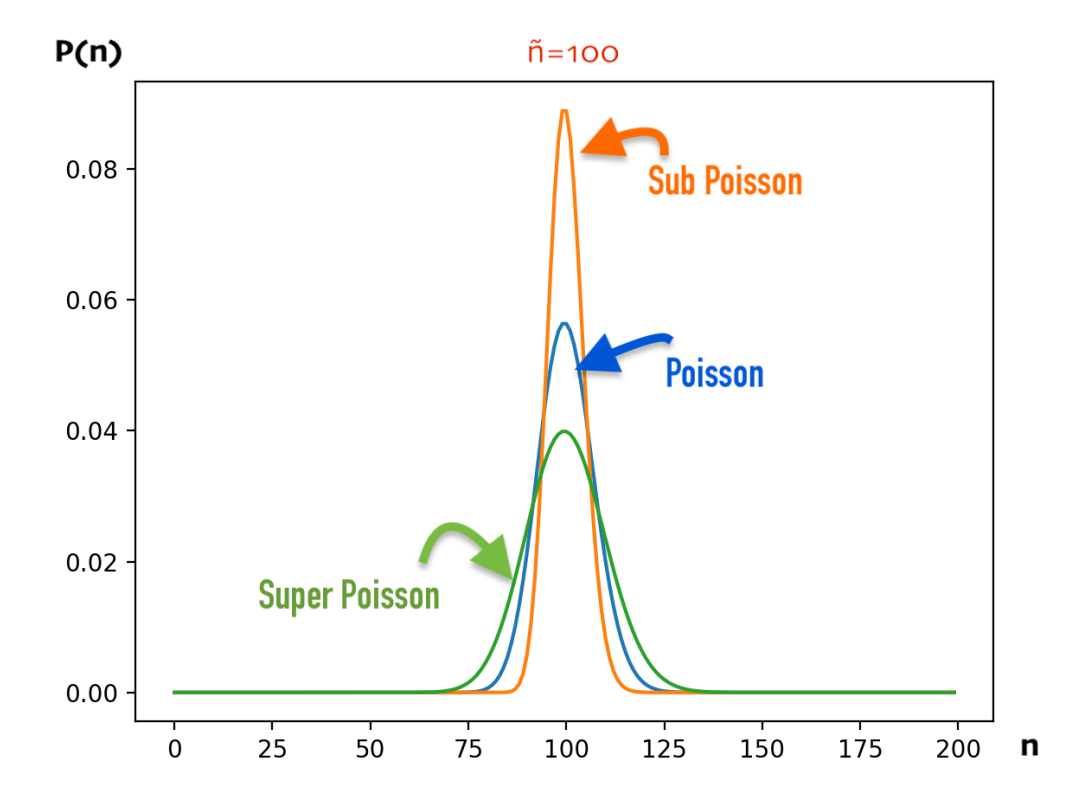

Figura [2.3:](#page-28-0) Distribución de probabilidad de los 3 tipos de estadísticas de fotones: Super Poisson (verde), Poisson (azul) y Sub Poisson (naranja).

El detector de fotones individuales no se probará en ningún momento con luz cuántica que presentaría una distribución en el número de fotones de Sub Poisson como la que presentamos en la figura [2.3](#page-28-0) junto con las demás distribuciones posibles. La fuente de luz que usaremos será en todo momento un láser por lo que se espera una distribución en el número de fotones de Poisson o Super Poisson en nuestros resultados. Para medir dicha distribución se debe crear un histograma que nos muestre cuántas ventanas de la misma cantidad de tiempo registran un determinado número de foto-cuentas. La cantidad de ventanas se establece en el programa del experimento, por ejemplo, de 10ms. La mayoría de gráficas en esta sección y las siguientes del presente capítulo se hicieron con el valor de umbral del SPAD de  $50mV$  y el láser siempre seguirá configurado a una potencia de 0.19pW para todos los resultados. Si algo de lo mencionado no fue así, se indicará en la descripción de los resultados. A continuación se presentan los resultados obtenidos de estadísticas de fotones.

Realizamos cuatro mediciones de histograma de distribución de número de cuentas registradas durante una ventana de tiempo especifica. Dos en las que comparamos las distribuciones para distintas potencias y otras dos donde analizamos el efecto de

la fibra óptica. La figura [17.4](#page-120-0) y figura [17.5](#page-121-0) muestran la distribución al estar el láser prendido a diferentes potencias. El promedio de foto-detecciones en la figura [17.5](#page-121-0) es mayor que el de la figura [17.4](#page-120-0) debido a que justamente en la primera se usa una potencia mayor que la segunda en el láser. Mientras que en la figura [17.6](#page-122-0) y figura [17.7](#page-123-0) se muestra la distribución sin láser, es decir nuestras primeras cuentas oscuras mostradas, pero en la primera sin fibra óptica y en la segunda con fibra óptica. ¿Por qué el promedio de cuentas oscuras es mayor en las pruebas con fibra óptica? cuando la fibra óptica está conectada a pesar de que el láser esté apagado el ruido oscuro aumenta debido a que la luz ambiental llega al rollo de fibra óptica y es guiada hacia en SPAD por lo que los resultados con fibra óptica nos hablan de la verdadera diferencia de ruido que se debe hacer a los resultados con láser si se pretende obtener la eficiencia cuántica.

<span id="page-120-0"></span>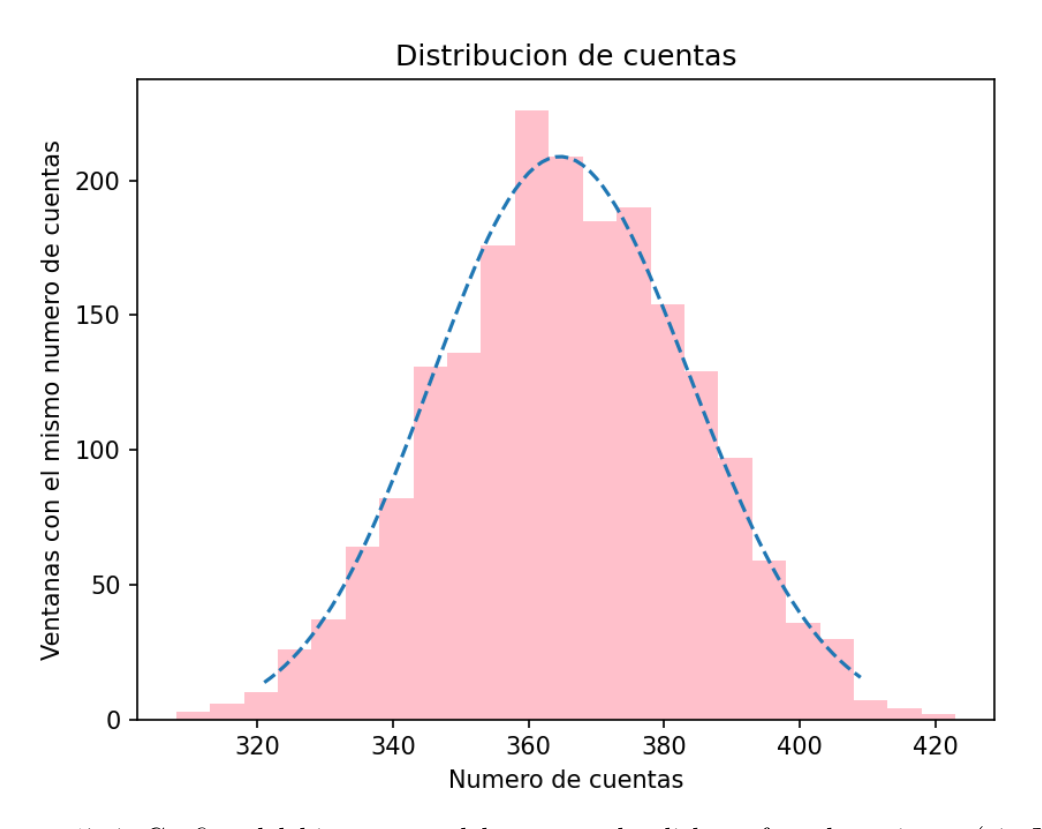

Figura 17.4: Gráfica del histograma del número de clicks o foto-detecciones (eje X) y el número de ventanas de tiempo relacionadas a dichos clicks (eje Y). La ventana de tiempo es fija de 10ms a un voltaje de polarización de 127V con el láser prendido a una potencia atenuada de 0.19pW y el SPAD se estabiliza a una temperatura de 5 °C. La señal azul punteada representa una distribución de Poisson ideal centrada en el mismo valor promedio experimental que el histograma y normalizada a 1.

En la figura [17.4,](#page-120-0) figura [17.5,](#page-121-0) figura [17.6](#page-122-0) y figura [17.7](#page-123-0) se puede notar que la forma de la distribución de número de cuentas en una ventana de tiempo de  $10\mu s$  es parecida a la distribución de Poisson (señal azul) de cada una centrada en su mismo

#### CAPÍTULO 17. RESULTADOS Y ANÁLISIS

valor promedio y normalizada para que el área del histograma sea igual a 1. Estas distribuciones en el tiempo de llegada de las foto-cuentas puede tomarse como una distribución de Poisson y por lo tanto el promedio y la varianza serán parámetros que lo dirán casi todo de los resultados en cada medición de prueba para conocer el comportamiento de las foto-cuentas y cuentas oscuras bajo diferentes condiciones. Gráficamente el promedio de una distribución de Poisson es el valor central y con más coincidencias. Los resultados mostrados aquí nos ayudan para el calculo de la responsividad y se analizará a continuación.

<span id="page-121-0"></span>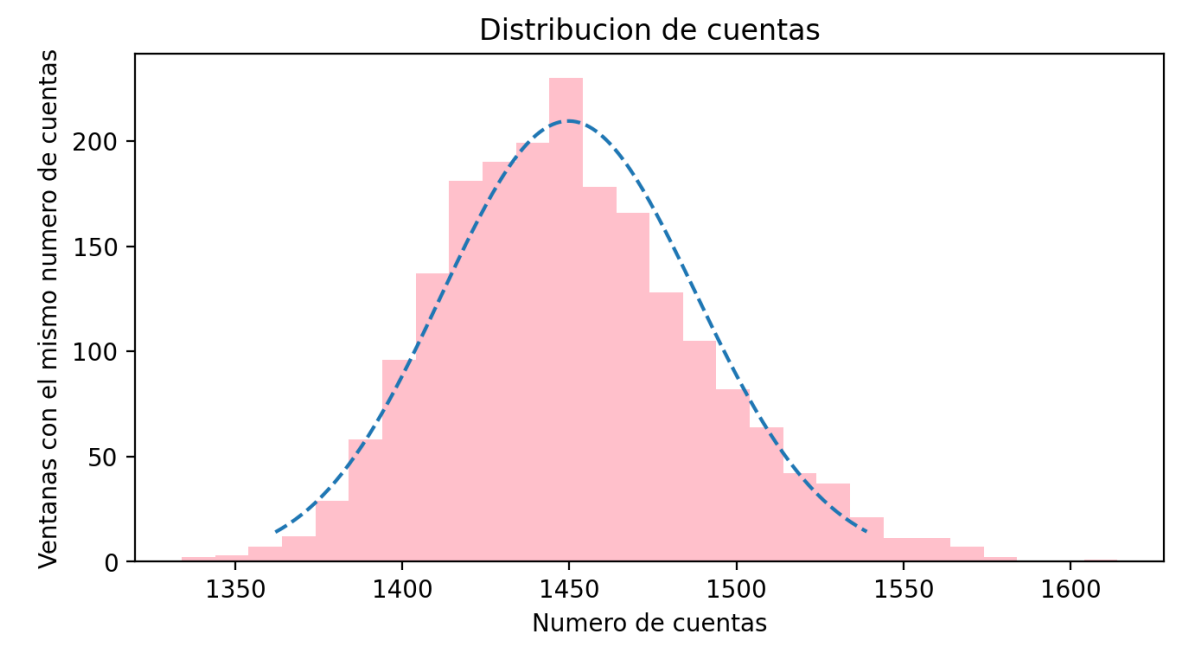

Figura 17.5: Gráfica del histograma del número de clicks o foto-detecciones (eje X) y el número de ventanas de tiempo relacionadas a dichos clicks (eje Y). La ventana de tiempo es fija de 10ms a un voltaje de polarización de 127V con el láser prendido a una potencia atenuada de 1.17pW y el SPAD se estabiliza a una temperatura de 5 °C. La señal azul punteada representa una distribución de Poisson ideal centrada en el mismo valor promedio experimental que el histograma y normalizada a 1.

La responsividad es un parámetro que nos ayuda a comparar al SPAD con un foto-diodo convencional ya que mide el grado de sensibilidad de un dispositivo. En esta sección para llevar a cabo la comparación vamos a considerar dos tipos de responsividad, una relaciona a la corriente generada por el detector con la potencia de luz incidente y la otra relaciona las cuentas por segunda con la potencia de luz incidente. ¿Cuál es la señal de potencia más pequeña que podemos detectar con el SPAD sin que esta se pierda en el "ruido"?, ¿cómo se compara la señal de potencia del ruido del SPAD con la de un foto-diodo convencional?. Para el SPAD el "ruido" corresponde a las cuentas oscuras mientras que para el foto-diodo convencional pensamos en la corriente oscura del foto-diodo. Para responder estas preguntas calcularemos a qué potencia de luz equivale el nivel de ruido del SPAD o dicho de otra forma, a cuántos fotones por segundo equivale la tasa de cuentas detectada. Cabe aclarar que la tasa de cuentas no equivale a los fotones recibidos debido a que no estamos trabajando con detectores ideales y no todas las cuentas corresponden a fotones.

A continuación, obtendremos el flujo de fotones Φ equivalente a la corriente oscura  $I_{dark}$  a partir de la responsividad  $R_n$  del foto-diodo DET36A2 el cual al igual que el SPAD SAP500 también trabaja en el espectro visible. Podemos escribir el flujo de fotones por segundo en un haz de luz a partir de su potencia usando:

<span id="page-122-1"></span>
$$
\Phi = \frac{P_{nFotones/s}}{E_{1Foton}},\tag{17.1}
$$

donde  $P_{nFotones/s}$  es la potencia de n fotones y  $E_{1Foton} = \hbar \omega$  es la energía de 1 solo fotón. Para determinar la potencia de luz necesaria de la misma magnitud que la corriente oscura del foto-diodo podemos recurrir a la relación  $P_{nFotones/s} = \frac{I_{dark}}{B_{n}}$  $\frac{dark}{R_n}$ . De esta manera la ecuación [\(17.1\)](#page-122-1) toma la forma:

<span id="page-122-2"></span>
$$
\Phi = \frac{I_{dark}}{R_n \hbar \omega}.\tag{17.2}
$$

<span id="page-122-0"></span>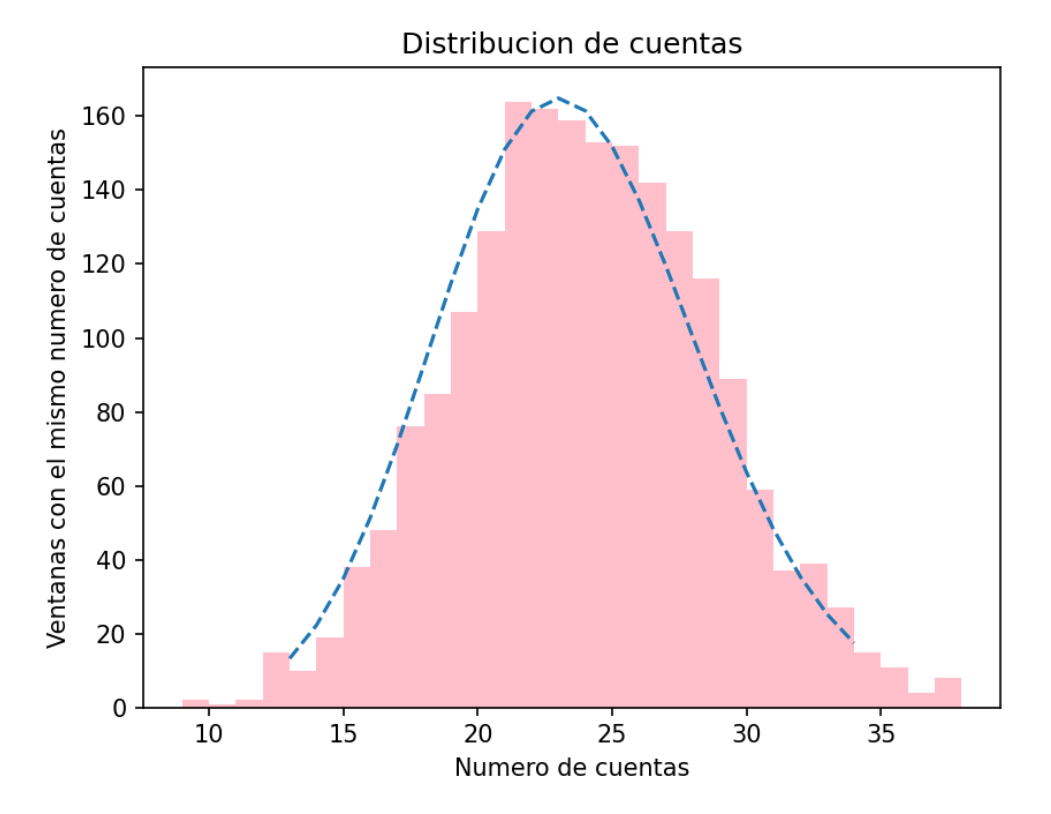

Figura 17.6: Gráfica del histograma del número de clicks o cuentas oscuras (eje X) y el número de ventanas de tiempo relacionadas a dichos clicks (eje Y). La ventana de tiempo es fija de 10ms, sin fibra óptica ni láser, el SPAD se estabiliza a una temperatura de 5 °C y con el SPAD polarizado a 127V . La señal azul punteada representa una distribución de Poisson ideal centrada en el mismo valor promedio experimental que el histograma y normalizada a 1.

#### CAPÍTULO 17. RESULTADOS Y ANÁLISIS

Según la hoja de especificaciones del foto-diodo DET36A2 [\[3\]](#page-173-0) se tiene una corriente oscura típica de  $I_{dark} = 0.35nA$ , una responsividad a 780nm de  $R_n = 0.478 \frac{A}{W}$  y la energía de un fotón a 780*nm* sería  $\hbar \omega = 2.54 \times 10^{-19} J$ , sustituyendo estos valores en la ecuación [\(17.2\)](#page-122-2) obtenemos un flujo de fotones por segundo de  $\Phi = 2.87Gfotones/s$ .

<span id="page-123-0"></span>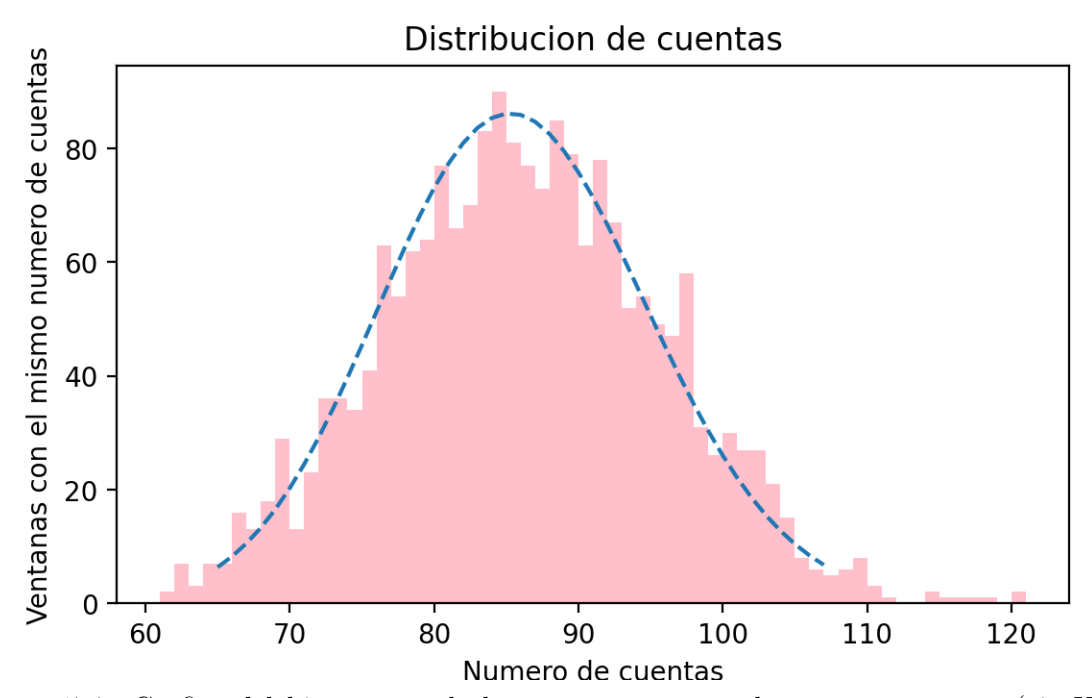

Figura 17.7: Gráfica del histograma de las cuentas extras a las cuentas oscuras (eje X), causadas por tener la fibra óptica conectada y el número de ventanas de tiempo relacionadas a dichas cuentas (eje Y). La ventana de tiempo es fija de  $10ms$ , con fibra óptica sin láser, a una temperatura de 5 °C y con el SPAD polarizado a 127V . La señal azul punteada representa una distribución de Poisson ideal centrada en el mismo valor promedio experimental que el histograma y normalizada al numero de cuentas totales. Datos replicables debido que durante las mediciones se apagaron las luces, lo mismo para todas las gráficas de esta sección.

Para obtener cuántos fotones por segundo Φ son equivalentes a las cuentas oscuras que hemos obtenido de las pruebas experimentales presentadas en el apartado [17.3](#page-125-0) y apartado [17.2](#page-119-0) podemos usar las siguientes ecuaciones:

$$
\Phi = \frac{\bar{N_o}}{R_c \hbar \omega}.\tag{17.3}
$$

$$
R_c = \frac{\bar{N}_l - \bar{N}_o}{P_a},\tag{17.4}
$$

donde R<sup>c</sup> representa una responsividad de cuentas, el promedio de las cuentas oscuras por segundo a temperatura ambiente con fibra óptica con el SPAD polarizado a  $127V$  es  $\overline{N}_o = 48029$  de acuerdo a lo observado en los resultados de la figura [17.13.](#page-130-0) El promedio de las foto-cuentas por segundo con el láser a temperatura ambiente con el SPAD polarizado a 127V es  $\bar{N}_l = 82697$  de acuerdo a lo observado en la figura [17.13](#page-130-0)

y la potencia atenuada que llega al SPAD es de  $P_a = 0.19pW$  de acuerdo a lo calculado en el apartado [16.1.](#page-109-1) Sustituyendo los datos mencionados obtenemos un flujo de fotones por segundo de  $\Phi = 1.0363M$  fotones/s.

¿Qué pasará si ahora usamos los resultados enfriando a 5 °C? en ese caso consideraríamos un promedio de cuentas oscuras por segundo con fibra óptica con el SPAD polarizado a 127V de  $\bar{N}_o = 8500$  de acuerdo a lo observado en los resultados de la figura [17.7,](#page-123-0) un promedio de las foto-cuentas por segundo con el láser prendido y el SPAD polarizado a 127V de  $\bar{N}_l = 36000$  de acuerdo a lo observado en la figura [17.4,](#page-120-0) la potencia atenuada sería la misma que en el caso anterior y obtendríamos un flujo de fotones por segundo de  $\Phi = 0.2312M \text{fotones/s}.$ 

¿Qué pasará si subimos la potencia de la luz láser aplicando menos filtros? digamos que subimos la potencia a  $P_a = 1.17pW$ , en ese caso la responsividad de cuentas cambia y fue justo lo que se hizo en los resultados de la figura [17.5](#page-121-0) donde tendríamos un promedio de las foto-cuentas por segundo con el láser prendido y el SPAD polarizado a 127V de  $\bar{N}_l = 146000$  y el promedio de cuentas oscuras por segundo sería el mismo que el caso anterior ya que también estamos enfriando a 5 °C. Obtenemos un flujo de fotones por segundo de  $\Phi = 0.2847M$  fotones/s.

¿Qué nos dicen estos resultados? el flujo de fotones calculado equivalente a la corriente oscura del foto-diodo convencional es mayor que cualquiera de los resultados calculados con el SPAD. Esto quiere decir que con un detector convencional no podríamos detectar la misma señal que le hemos mandado al SPAD, pues la señal que mandamos al SPAD es más débil y se perdería con el ruido del detector convencional. La menor tasa de fotones por segundo que sacamos con el SPAD fue aquella donde justamente las cuentas oscuras por segundo fueron menores debido al enfriamiento del SPAD. Al aumentar la potencia del láser hubo un mayor número de fotones por segundo de cuentas oscuras y también disminuyó la responsividad que pasó de  $R_c = 1.447 \times 10^{17} \frac{cuentes/s}{W}$  a  $R_c = 1.175 \times 10^{17} \frac{cuentes/s}{W}$ . Idealmente la responsividad no debería depender de la potencia, sin embargo, en la practica se midió una pequeña discrepancia debido a las fluctuaciones de fotones de las variaciones estadísticas al medir y como la responsividad fue menor en el caso de mayor potencia puede deberse a que una mayor cantidad de fotones se perdieron en el tiempo muerto. Una mayor responsividad y una menor tasa de fotones por segundo de cuentas oscuras representan una mejor respuesta y sensibilidad a los fotones individuales, es decir, a señales más débiles.

### <span id="page-125-0"></span>17.3. Cuentas oscuras

<span id="page-125-1"></span>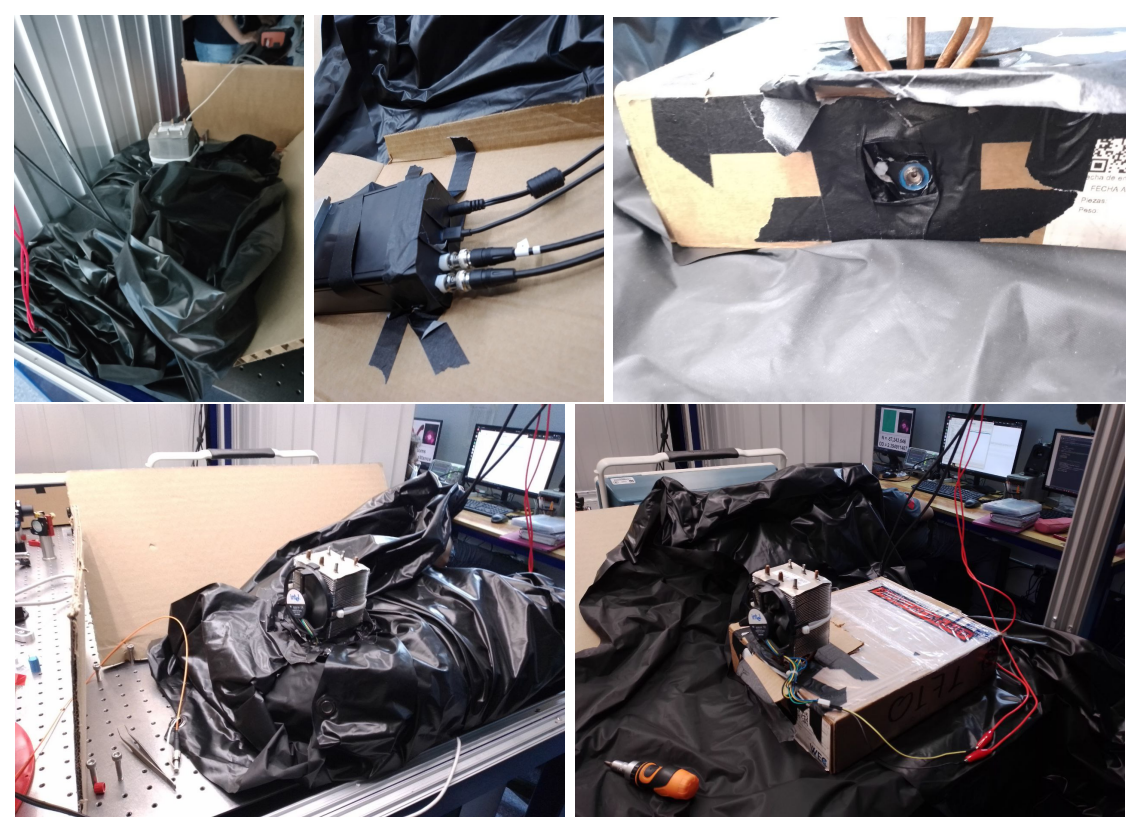

Figura 17.8: Sistema SPAD aislado de la luz ambiental.

Las cuentas oscuras es uno de los primeros parámetros a medir en la caracterización de un detector de fotones individuales pues nos revela cuántas cuentas genera el SPAD internamente ya sea por la aceleración de electrones en su estructura o por el efecto túnel. Para medir las cuentas oscuras es necesario aislar al sistema del SPAD de cualquier luz ambiental que pueda interferir en la medición, nosotros al compartir laboratorio con otros experimentos recurrimos a envolver al sistema en una caja de cartón y una cortina negra que al mismo tiempo no cubrieran al disipador de calor externo con ventilador además de que la caja de aluminio que de por sí envuelve todo fue cubierta con cinta negra especialmente en los bordes donde se puede colar la luz justo como se muestra en la figura [17.8.](#page-125-1)

En la figura [17.9](#page-126-0) observamos una gráfica que nos habla del promedio de las cuentas oscuras por segundo y su varianza dependiendo del voltaje de polarización que se aplica al SPAD con y sin control de temperatura y se observa una tendencia a que las cuentas por segundo oscuras aumenten con el voltaje de polarización, por lo que con estos resultados podemos darnos la idea de a partir de qué voltaje de polarización las cuentas oscuras serán aceptables. Si observamos la figura [17.9](#page-126-0) podemos notar que estabilizando a una temperatura de 5 °C al SPAD (gráfica roja) las cuentas oscuras <span id="page-126-0"></span>siguen aumentando junto con el voltaje de polarización del SPAD pero son menores que la contra-parte sin control de temperatura (gráfica azul).

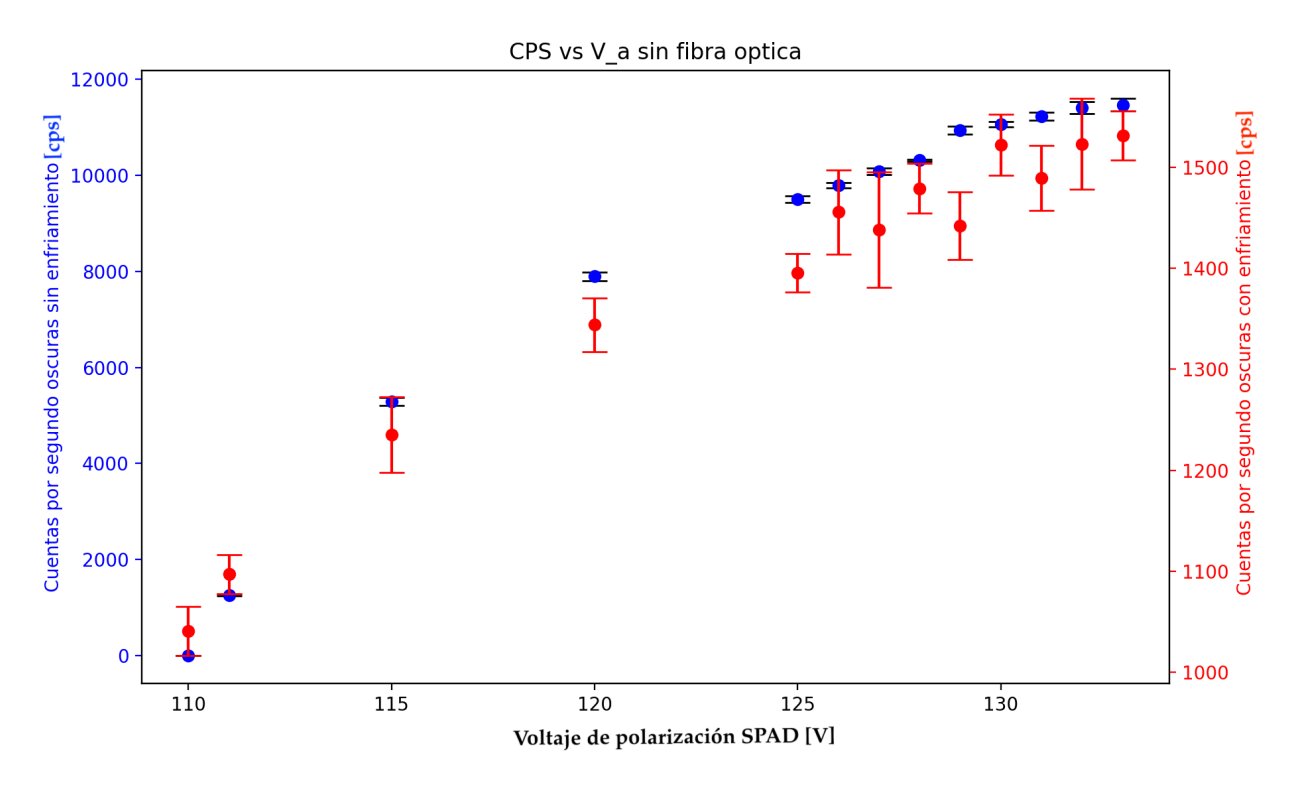

Figura 17.9: Gráfica obtenida con el control de temperatura desactivado (azul) y a una temperatura en el SPAD de 5 °C (roja) de la relación entre las cuentas oscuras por segundo y el voltaje de polarización sin conectar la fibra óptica.

Se comenzó por medir el comportamiento de la tasa promedio de cuentas oscuras en función del tiempo cuyo resultado se muestra en la señal roja de la figura [17.10.](#page-127-0) Esta tasa aumenta en función del tiempo y consideramos que esto podría deberse a que al activar el dispositivo, el SPAD aumenta su temperatura y esto a su vez causa un aumento en la tasa de cuentas oscuras. Para verificar esta hipótesis realizamos nuevamente la medición pero ahora utilizando el control de temperatura para ver si aún así persistía el efecto de aumento de tasa de cuentas oscuras en función del tiempo. Estos resultados se muestran en la señal azul de la figura [17.10](#page-127-0) mientras que el comportamiento del sistema control de temperatura se muestra en la parte inferior de la figura. Se puede observar que existe un comportamiento similar en la variación de temperatura del SPAD y la variación de la tasa promedio de cuentas oscuras. Adicionalmente, para tiempos largos las tasa promedio de cuentas oscuras cuando se controla la temperatura del SPAD se mantiene constante. Esto nos lleva a concluir que el aumento de la tasa promedio de cuentas oscuras originalmente observado sí se debe a un aumento en la temperatura del SPAD.

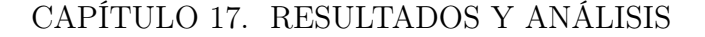

<span id="page-127-0"></span>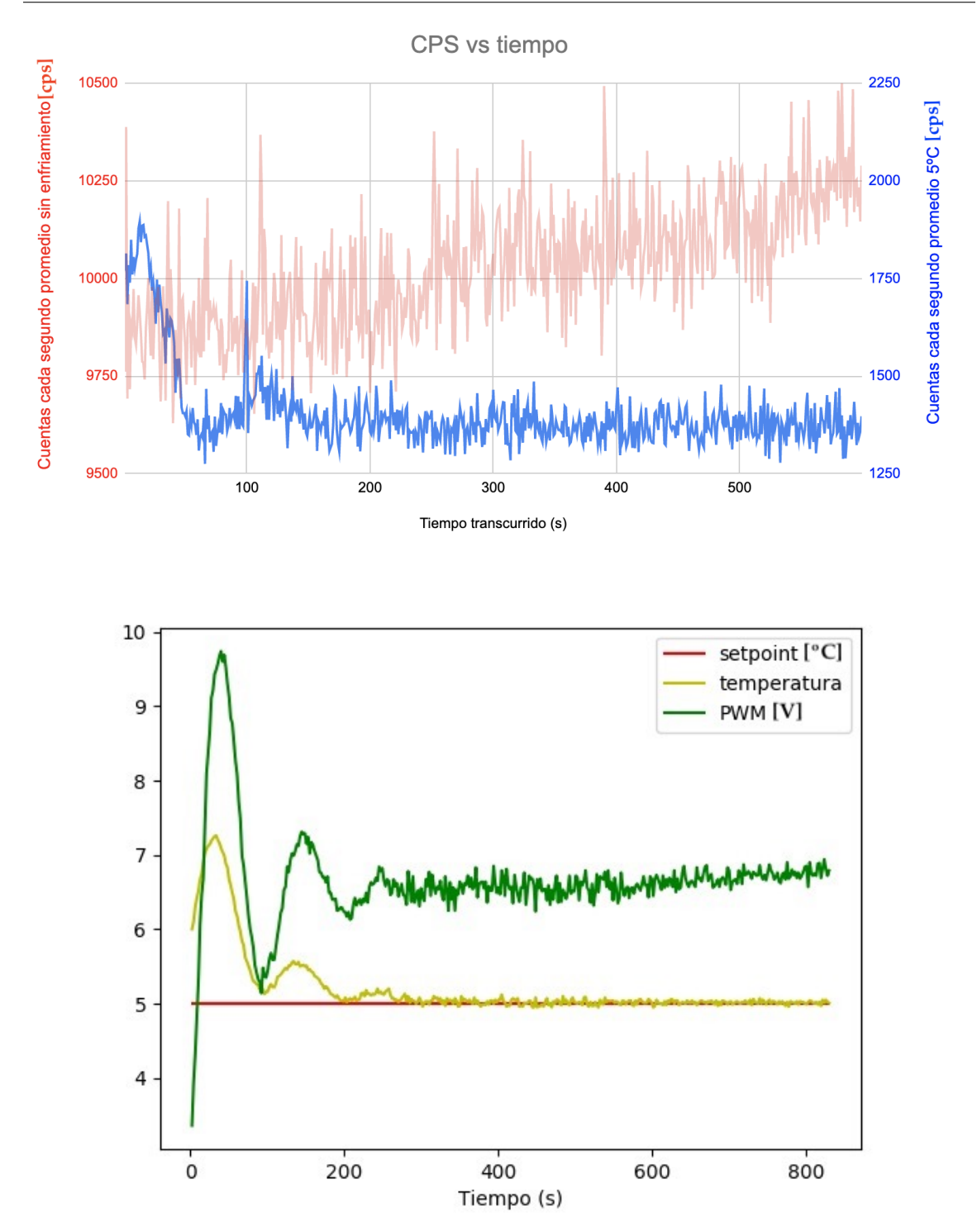

Figura 17.10: Arriba en la gráfica azul se muestra la relación del tiempo y las cuentas por segundo oscuras controlando la temperatura a 5 °C y en rojo se muestra la gráfica de la relación del tiempo y las cuentas por segundo oscuras sin enfriamiento ni control de temperatura. La gráfica de abajo muestra la relación entre la estabilización de la temperatura y el tiempo. Ambas gráficas (azul de arriba y la de abajo) se hicieron simultáneamente para el mismo experimento y sin fibra óptica.

<span id="page-128-0"></span>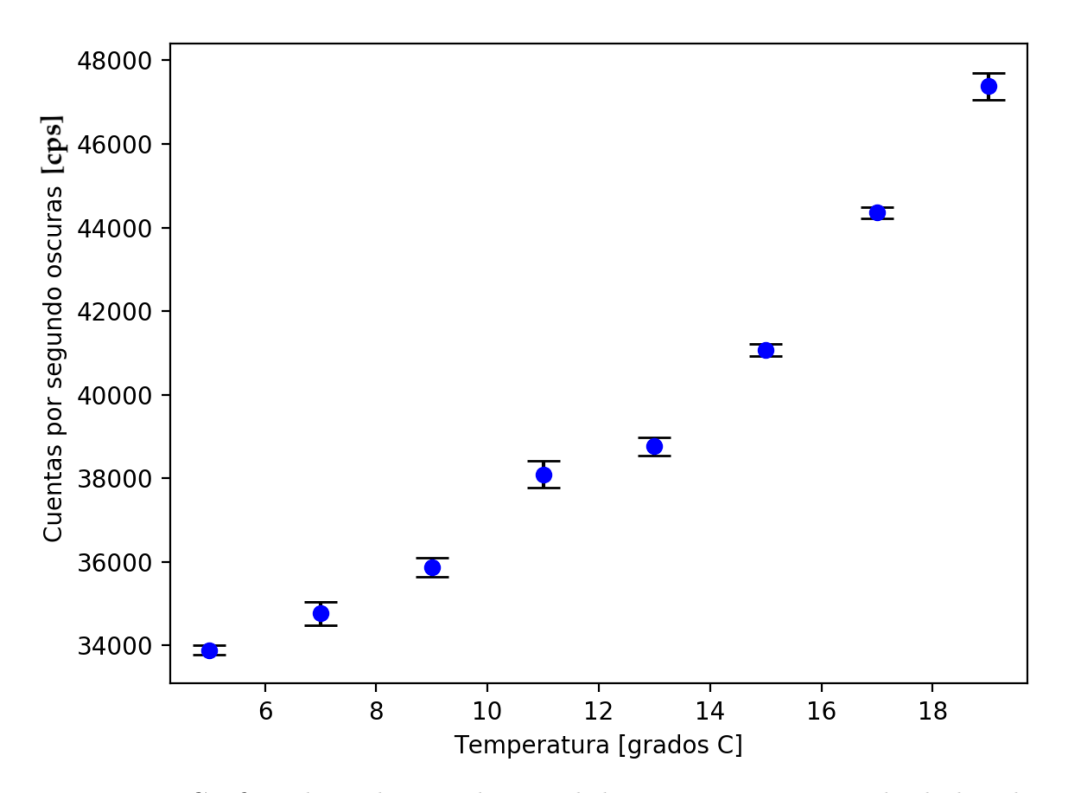

Figura 17.11: Gráfica obtenida con el control de temperatura activado de la relación entre las cuentas oscuras por segundo y la temperatura con fibra óptica sin láser a un voltaje de polarización de 125V .

Para explorar este efecto más a fondo realizamos una medición de cómo depende la tasa promedio de cuentas oscuras en función la temperatura del SPAD, se prueba cambiando la temperatura objetivo del control de temperatura del SPAD . Estos resultados se muestran en la figura [17.11.](#page-128-0) De igual forma la tasa promedio de cuentas oscuras aumenta conforme mayor sea la temperatura del SPAD. En ambas mediciones se polarizó al SPAD a un voltaje de 125V .

¿Y cómo se comparan estas cuentas oscuras con las de un detector de fotones individuales comercial? digamos las menores cuentas oscuras que registramos fueron de aproximadamente 500 cuentas por segundo promedio en la figura [17.9](#page-126-0) pero a un voltaje de polarización de 110V, esto enfriando a  $5^{\circ}$ C. A un voltaje de polarización de 126V se obtuvieron cuentas por segundo promedio de 1450 en las mismas condiciones que la anterior. En un contador de fotones individuales como el SPCM NIR de Excelitas [\[45\]](#page-176-4) registra un mínimo de 100 cuentas oscuras por segundo promedio y un máximo de 1500 cuentas por segundo promedio, por lo que en este sentido estamos dentro del rango comercial de las cuentas oscuras. Las cuentas oscuras nos ayudarán a determinar la eficiencia cuántica usando la ecuación [\(7.2\)](#page-57-0) en la siguiente sección se explicará el proceso para llevar esto a cabo.

#### 17.4. Eficiencia cuántica

Para determinar la eficiencia cuántica de un detector real que, naturalmente, es ruidoso podemos calcularla a partir de la ecuación [\(7.2\)](#page-57-0) presentada en el apartado [7.1,](#page-56-0)

$$
\eta = \frac{\bar{N}_l - \bar{N}_o}{\bar{n}},\tag{7.2}
$$

es necesario conocer tanto la tasa promedio de cuentas  $\bar{N}_l$  cuando el detector es expuesto a una fuente de luz con un flujo de fotones  $\bar{n} = \frac{P_{in}}{\hbar \omega}$  como la tasa promedio de cuentas oscuras  $\bar{N}_o$  con la fibra óptica puesta pero con el láser apagado ya que las cuentas que se detecten en dichas condiciones serán las generadas por el sesgo interno del SPAD y por la luz que se cuela en el ambiente del experimento. Estas tres variables mencionadas se pueden obtener experimentalmente. Debido a que el láser usado durante los experimentos se usa en otros experimentos en lugar de apagar el láser simplemente se bloquea la salida de luz desde donde se colocaron los filtros por medio de un simple cartón u hoja de papel. A continuación, sustituiremos algunos de los resultados obtenidos hasta ahora en la ecuación [\(7.2\)](#page-57-0) para que se observe cómo obtuvimos la eficiencia cuántica de nuestro detector.

Solo hay dos posibles valores para el promedio de fotones incidentes en el área sensible del foto-detector  $\bar{n}$ , considerando una potencia del láser de 0.19pW y considerándola  $de 1.17pW$  que fueron las únicas dos variantes que se probaron. Empecemos considerando una potencia en el láser de 1.17pW, al sustituir este valor en la relación  $\bar{n} = \frac{P_{in}}{\hbar \omega}$ obtenemos un promedio de fotones incidentes por segundo de  $\bar{n} = 4.6 \times 10^6 \,\mathrm{s}^{-1}$ . Con la potencia mencionada y según los resultados de la figura [17.5](#page-121-0) y la figura [17.7,](#page-123-0) el promedio de las foto-cuentas por segundo seria  $\bar{N}_l = 145,000$  y el promedio de las cuentas oscuras por segundo seria  $\overline{N}_o = 8500$  respectivamente y sustituyendo esto en la ecuación [\(7.2\)](#page-57-0) obtendríamos una eficiencia cuántica del 2.9 %. Considerando ahora las foto-cuentas por segundo de la figura [17.5,](#page-121-0) las mismas cuentas oscuras por segundo que el caso anterior y una potencia en el láser de  $0.19pW$  obtendríamos una eficiencia cuántica de 3.5 %, esto a un voltaje de polarización de 127V y una temperatura de 5 °C en el SPAD.

Los datos que nos servirán para calcular la eficiencia cuántica en relación con el voltaje de exceso del SPAD con el láser bloqueado (cps oscuras) y con el láser (cps laser) se presentan en la figura [17.13](#page-130-0) y la figura [17.12](#page-130-1) y los datos nos sirven para calcular la eficiencia cuántica en relación con la temperatura del SPAD se muestra en la figura [17.15.](#page-131-0) El promedio de las cuentas por segundo y el promedio de las cuentas oscuras por segundo se obtienen con ayuda del time tagger y el programa en python del apéndice [D.2](#page-165-0) se usa principalmente la función Countrate de la biblioteca Time Tagger, dicha función nos entrega las foto-cuentas detectadas cada determinado tiempo, dicho tiempo se define por medio de la función Countrate.startFor(TiempoDeMedicion) y nosotros medimos dichas cuentas cada segundo, por al menos 5 iteraciones para luego promediar los resultados.

<span id="page-130-1"></span>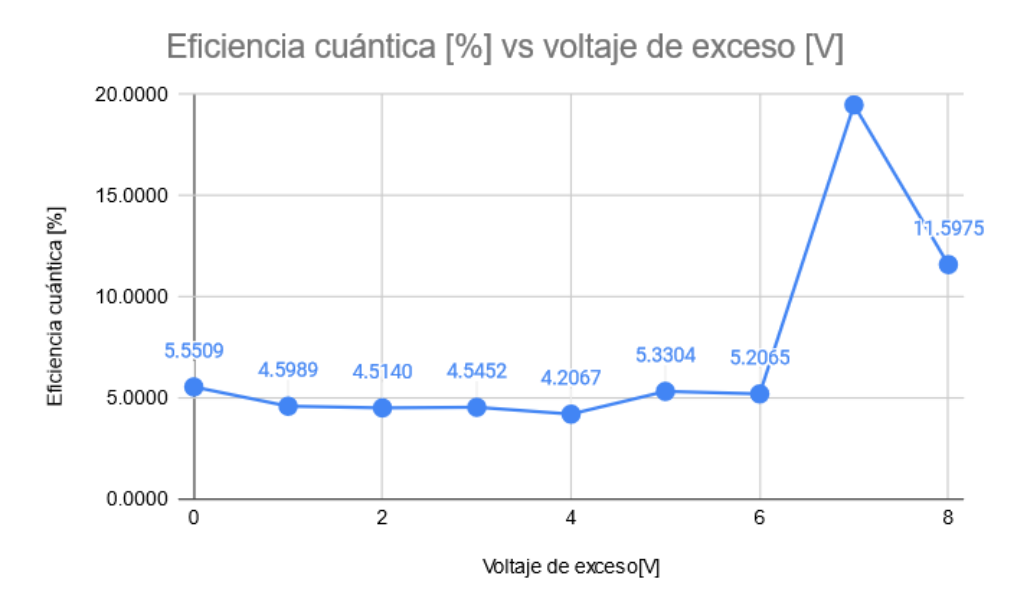

Figura 17.12: Gráfica de la relación entre el voltaje de exceso del SPAD y la eficiencia cuántica (sin control de temperatura).

<span id="page-130-0"></span>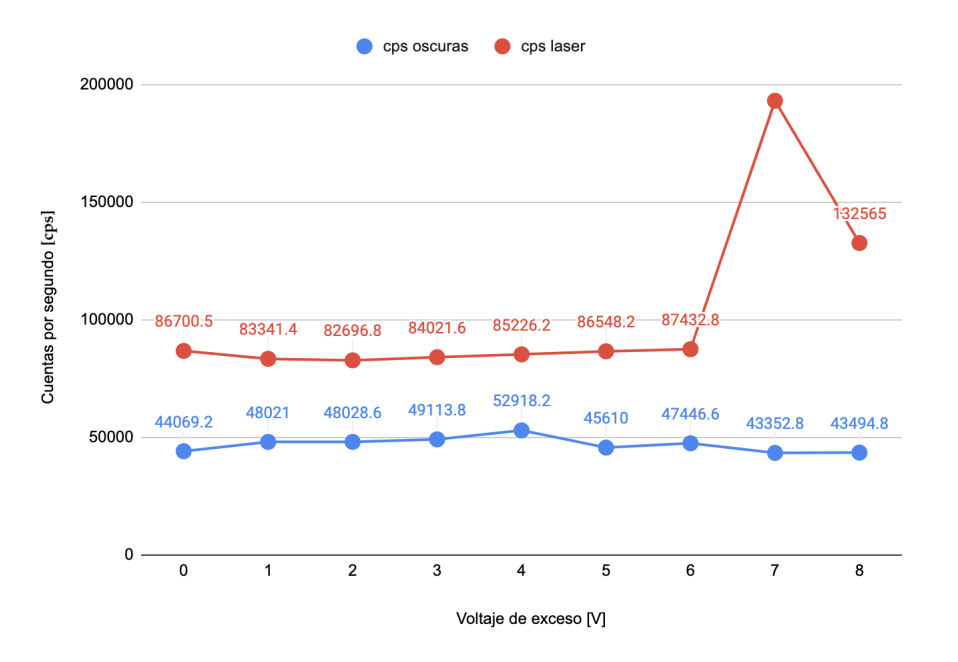

Figura 17.13: Mediciones de las foto-cuentas por segundo con y sin láser a distintos voltajes de exceso sin enfriamiento, datos con fibra óptica no replicables debido a los cambios en la luz ambiental.

Si usamos los datos de la figura [17.13,](#page-130-0) considerando que son resultados a temperatura ambiente y a una potencia en el láser de 0.19pW la mejor eficiencia cuántica obtenida seria de aproximadamente 19 % a un voltaje de polarización del SPAD de 132V y seria la mejor eficiencia cuántica de nuestros resultados, sin embargo, no se <span id="page-131-1"></span>toma en cuenta debido a que las mediciones no replicables fueron hechas durante un ambiente de luz cambiante, pero a un voltaje de polarización del SPAD de 132V o 133V y una temperatura de 5 °C se obtendrían mejores resultados.

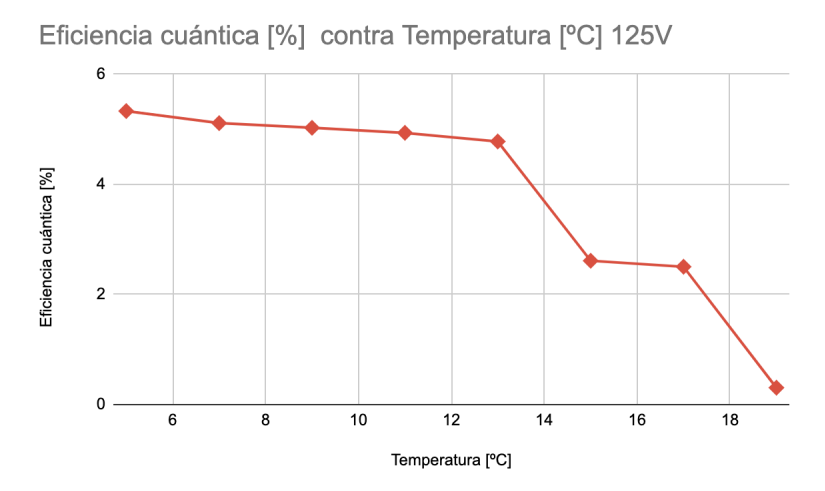

<span id="page-131-0"></span>Figura 17.14: Gráfica de la relación entre la temperatura y la eficiencia cuántica a un voltaje de polarización de 125V .

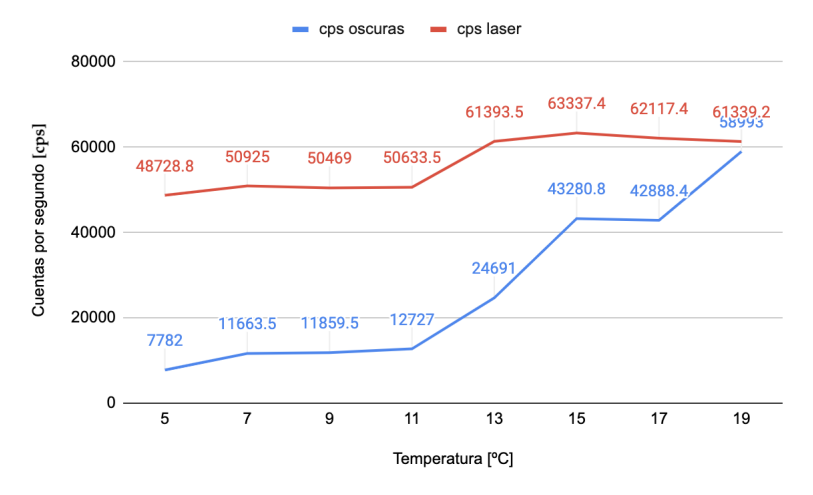

Figura 17.15: Mediciones de las foto-cuentas y cuentas oscuras para graficar la eficiencia cuántica de la figura [17.14,](#page-131-1) datos con fibra óptica no replicables debido a los cambios en la luz ambiental.

En gwla figura [17.13](#page-130-0) se observa que las foto-cuentas y cuentas oscuras por segundo tienden a aumentar con el voltaje de polarización. Este es un resultado esperado, sabemos que un mayor voltaje de polarización aumenta la capacidad del SPAD para detectar fotones individuales lo que le hace tener una mayor eficiencia, el problema es que también detectará más cuentas oscuras que finalmente solo simbolizan ruido. En la figura [17.14](#page-131-1) y la figura [17.15](#page-131-0) con las mediciones más a detalle se observa que una mayor temperatura en el SPAD disminuye la eficiencia cuántica. Parece ser que una menor temperatura en el SPAD nos traerá menos ruido térmico y aumentará la eficiencia cuántica del dispositivo. Las gráficas de esta sección nos muestran por qué el control de temperatura es de gran importancia así como un alto voltaje de polarización en el SPAD, entre más alto mejor, sin embargo, ¿hasta qué punto deberíamos aumentar el voltaje de polarización? nosotros no superamos los 133V ya que es el voltaje máximo con el que caracterizan al SPAD en su hoja de especificaciones y podría ser que un voltaje mayor dañe al SPAD.

Debido a que solo se hizo una vez la caracterización del SPAD para la eficiencia cuántica, no se tiene la certeza de qué paso en algunas mediciones que no se adaptaron al 100 % a lo esperado por lo que se recomienda realizar nuevamente esta caracterización en trabajos futuros para confirmar los resultados obtenidos que por falta de tiempo no fue posible realizarla dentro de este trabajo. Conocer la eficiencia cuántica de nuestro dispositivo a diferentes temperaturas y las foto-cuentas a diferentes voltajes de exceso nos sirve para aproximar la eficiencia cuántica de nuevas mediciones según las condiciones del experimento. En la siguiente sección explicaremos la forma en la que medimos el tiempo muerto del dispositivo.

## 17.5. Tiempo muerto

Para poder analizar el tiempo muerto de nuestro dispositivo es importante aclarar las siguientes preguntas ¿cuáles son los fotones más pegados que puedo llegar a detectar?, ¿qué tan separados deben estar los fotones para que no se pierda ninguno debido al tiempo muerto?. Cada pregunta nos da una perspectiva diferente de cómo se puede observar el tiempo muerto. Digamos con la primera buscaríamos la menor diferencia de tiempo de llegada entre fotones consecutivos y en la segunda buscamos a partir de qué diferencia de tiempo entre fotones consecutivos no hay ninguna perdida de fotones. Esto significa que el tiempo muerto se puede definir entre un rango de valores.

Entonces para analizar el tiempo muerto del SPAD experimentalmente es necesario graficar el histograma de diferencias de tiempos de llegada entre dos fotones consecutivos. En cada prueba se encontraron diferentes resultados para el mínimo valor de diferencias de tiempo debido a la fluctuación de fotones de la que hablamos en el apartado [2.2,](#page-25-0) no siempre obtendremos los mismos valores mínimos en cada prueba.

Por ejemplo, la menor diferencia de tiempo que se encontró en las pruebas fue de  $0.19\mu s$  o 190*ns* y su representación visual podemos verla en la figura [17.18](#page-135-0) y fue encontrada usando el láser. En la prueba de la figura [17.19](#page-136-0) no se usó el láser y se encontró la menor diferencia de tiempo de  $0.3\mu s$ , que es mayor a la anterior mencionada.

¿Qué nos dicen los resultados obtenidos?, ¿cómo luciría un histograma como estos en un caso ideal donde no hubiera tiempo muerto?. Para contestar estas preguntas construimos un modelo de juguete que explicaremos a continuación. Supongamos que medimos en ventanas de  $\tau = 0.1 \mu s$  durante  $T = 1$ s, en el caso ideal, todas las ventanas registrarían al menos un click, pues no existe el tiempo muerto. El número de ventanas sería  $N = \frac{7}{7}$  $\frac{T}{\tau}$ , por cada segundo además obtenemos un flujo de cuentas por segundo  $\Phi_c$ . Entonces,  $\Phi_c T$  es el número de cuentas total y si lo dividimos entre el total de ventanas podemos definir a  $P_v$  como la proporción de ventanas con al menos un click con respecto al total de ventanas con la relación:

$$
P_v = \frac{\Phi_c T}{N}.\tag{17.5}
$$

Interpretando  $P_v$  como una probabilidad de detectar un fotón en una ventana de tiempo podemos simular corridas experimentales. Para cada ventana de tiempo generamos un número aleatorio R entre 0 a 1. Si  $R \leq P_v$  entonces significará que obtuvimos un click en esa ventana. Una vez generadas las corridas experimentales simuladas podemos calcular las diferencias de tiempo entre ventanas y generar los histogramas correspondientes. Para conocer cómo luciría el caso ideal usaremos esta ecuación para graficar un histograma sin tiempo muerto. Para simular el resultado usaremos python y las variables que mencionamos quedarían así:

```
\backsim import numpy as np
     import pylab as plt
     \phic = 36000e-6 # Cuentas por µs a 127V 5°C con P=0.19pW
     T = 1e6 # Duración de medición en µs
     \tau = 0.1 # Resolución de medida (tamaño de ventana) en µs
6
     N = int(T/T) # Número de ventanas
     k = 10 # repeticiones
10
1112p = \varphi c^* T/N # proporción de ventanas con click
13
14
     TM = 0 # Tiempo muerto en µs
```
Figura 17.16: Variables para simular el histograma de diferencias de tiempo de fotones consecutivos.

También incluimos varias mediciones de  $T = 1$ s y las definimos como repeticiones k y con esto estamos listos para en principio crear un número aleatorio de clicks a partir del número de ventanas, obtener los tiempos que tarda cada click y su diferencia con respecto al anterior. Esto lo obtenemos de las líneas 16 a la 18 y graficando las diferencias desde aquí obtendríamos el caso ideal sin tiempo muerto que se muestra en la figura [17.20.](#page-137-0)

```
clicks = np.random.randn(*k) \leq p16
     tiempos = np.where(clicks)[0]*\taudiferencias = np.diff(tiempos)18
19
     s = diferencias/tM # Probabilidad de sobrevivencia
20
     s[s>1] = 1 # convertir a 1 todos los valores mayor a 1
21
22
     sobrevive = np.random.randn(len(diferencias)) \leq sdiferencias = diferencias[sobrevice]23
25
     rslt = plt.hist(diferencias,bins=np.arange(0,102,1),color='green')
     plt.xlim(0,100)26
     plt.xlabel("Diferencia tiempo de llegada fotones (us)")
27
     plt.ylabel("Repeticiones")
28
29
     plt.show()
30
```
Figura 17.17: Código de python para obtener el histograma para simular el comportamiento del tiempo muerto.

Para incluir el tiempo muerto en la simulación, se cambia el valor de la variable  $\tau_M$  que corresponde al tiempo muerto ajustándolo a un valor diferente a 0. Con esto, se calcula la probabilidad de sobre-vivencia  $s = \frac{\delta}{\tau}$  $\frac{\delta}{\tau_M}$ , donde  $\delta$  son las diferencias de tiempo de llegada entre fotones consecutivos. Debido a que  $\delta$  puede tomar cualquier valor, s puede ser mayor a 1 así que para poderlo interpretar como una probabilidad truncamos el valor de s hasta 1. Entre más grande sea la diferencia de tiempo habrán mayores posibilidades de sobre-vivencia. Para cada diferencia de tiempo calculamos un número aleatorio que si es menor o igual a s entonces conservamos esa medición. Como resultado obtenemos el histograma de la figura [17.21](#page-138-0) que es más parecido a los resultados que obtuvimos de forma experimental.

Con las simulaciones como referencia podemos entender que el tiempo muerto afecta a un rango de valores de diferencias de tiempo de llegada de fotones consecutivos. Digamos, de forma experimental el tiempo muerto del SPAD afecta al rango de diferencias de tiempo de hasta  $5\mu s$  según lo observado en la figura [17.18.](#page-135-0) Estas diferencias serán afectadas por la probabilidad de que no sea detectado algún click debido al tiempo muerto. Esto en parte es debido a las fluctuaciones pues no sabemos exactamente cómo serán las diferencias de tiempo, en cada medición serán diferentes medidas. El tiempo muerto no es un valor a partir del cuál ya vamos a empezar a medir las diferencias de tiempo entre llegadas de fotones consecutivos, se puede tomar más como un rango de diferencias de tiempo donde hay probabilidad de perder algunos clicks.

<span id="page-135-0"></span>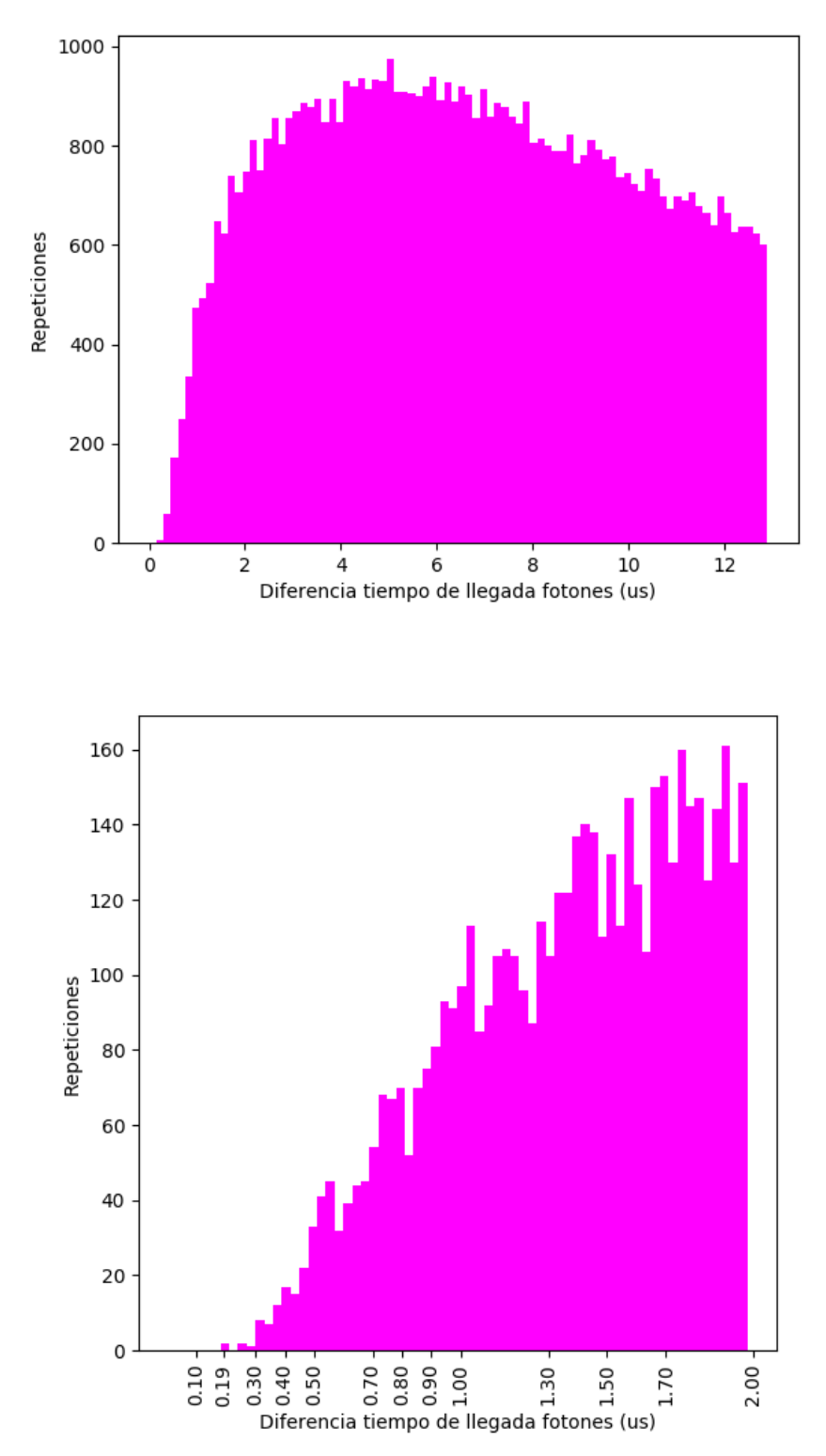

Figura 17.18: Histograma de diferencias de tiempo de llegada entre fotones sucesivos. Ambas gráficas mostradas representan la misma medición pero con diferentes escalas. La menor diferencia de tiempo fue 0.19µs. A un voltaje de polarización de 127V , con enfriamiento a  $5C$ , con láser. Entre  $0.19\mu s$  y  $5\mu s$  se observan los efectos del tiempo muerto en la gráfica superior.

<span id="page-136-0"></span>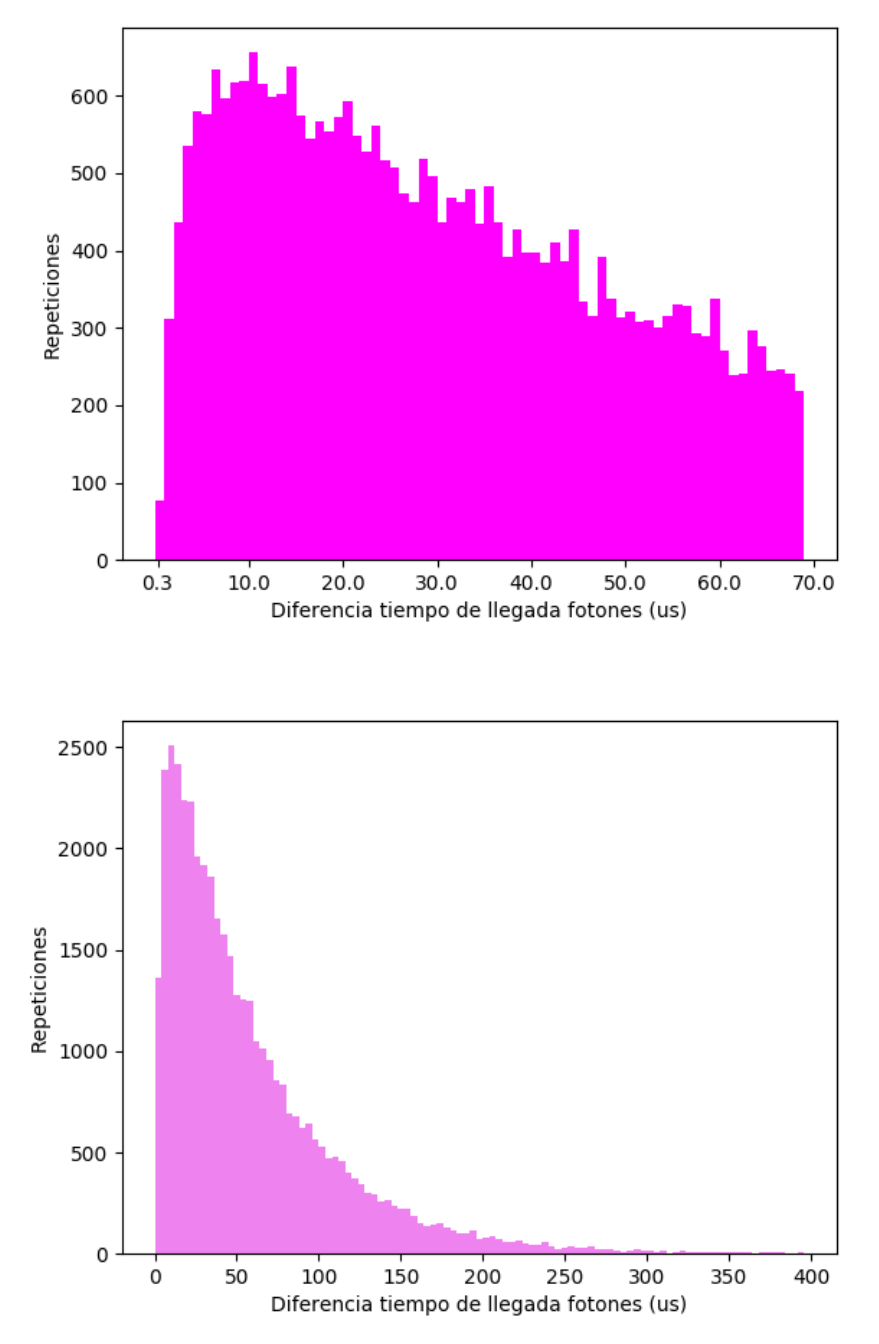

Figura 17.19: Histograma de diferencias de tiempo de llegada entre fotones sucesivos. La gráfica de arriba muestra una menor diferencia de tiempo de 0.3µs con un acercamiento a diferencias de tiempo de llegada más cortas antes del pico. La gráfica de abajo muestra lo mismo que la anterior pero en una distribución completa con todos los valores encontrados, parece haber más incidencia de diferencias con tiempos mayores al pico. A un voltaje de polarización de 127V, con enfriamiento a 5C, sin láser y con fibra óptica. Entre  $0.3\mu s$  y  $10\mu s$  se observan los efectos del tiempo muerto en la gráfica superior.

<span id="page-137-0"></span>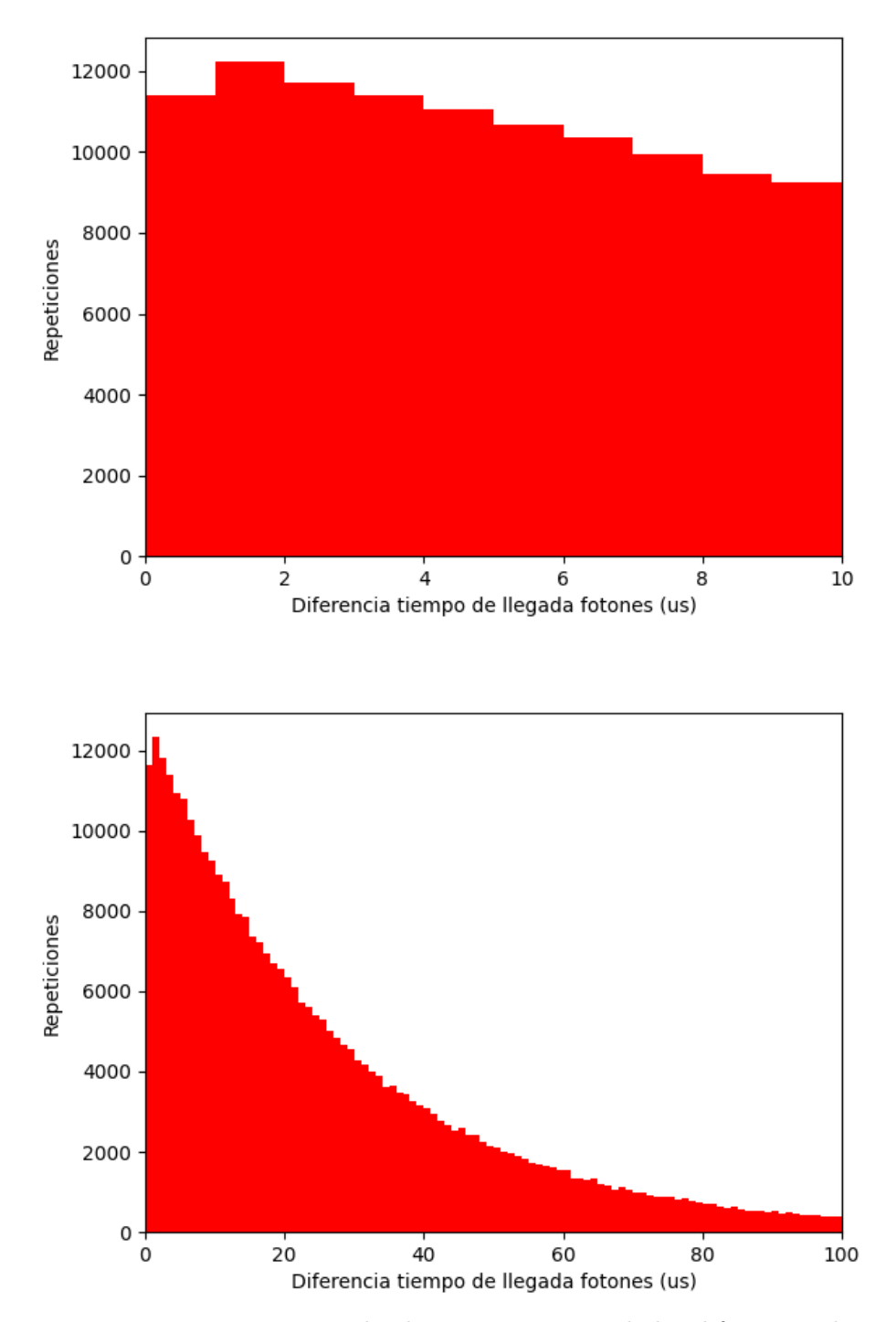

Figura 17.20: Histograma que simula el comportamiento de las diferencias de tiempo entre fotones sucesivos sin tiempo muerto.

<span id="page-138-0"></span>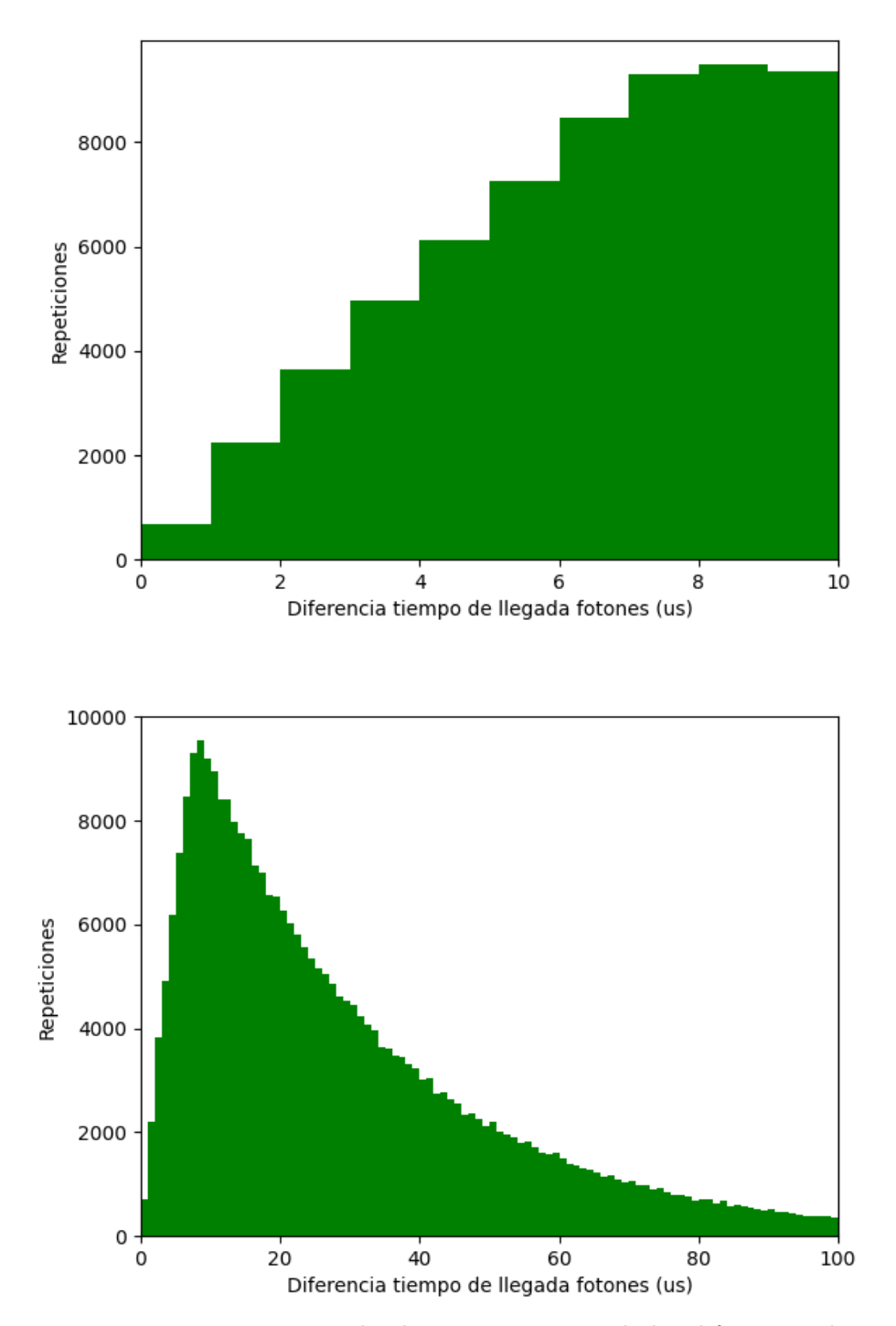

Figura 17.21: Histograma que simula el comportamiento de las diferencias de tiempo entre fotones sucesivos cuando el tiempo muerto es igual a  $8\mu s$ .

# Parte IV **Conclusiones**

En términos generales, se cumplió con el principal objetivo planteado en la tesis de desarrollar un detector de fotones individuales y caracterizarlo. Se logró comprobar que el detector de fotones individuales creado es capaz de detectar señales de luz más débiles que un detector convencional, debido a que la señal de ruido o flujo de cuentas oscuras es menor y por lo tanto es más sensible a los fotones individuales.

Con base en la hipótesis planteada, se puede concluir que se lograron cumplir las consideraciones técnicas necesarias para implementar un detector de fotones individuales mediante un SPAD. En primer lugar, se menciona la importancia de seleccionar el SPAD adecuado y el circuito de extinción correspondiente para realizar mediciones precisas. Se eligió al SAP500 de LASER COMPONENTS [\[1\]](#page-173-1) debido a que dentro de sus aplicaciones principales esta justamente la detección de fotones individuales y requerimos un modelo enfocado a este propósito y para el circuito de extinción se implementó el recomendado por el fabricante en la hoja de especificaciones.

Además, en la hipótesis se destaca la necesidad de controlar la temperatura del SPAD para evitar el ruido térmico. Se usó el microcontrolador ATMEGA328P y puertos de comunicación para implementar protocolos como SPI y UART con el fin de programar el microcontrolador, enviar y recibir datos relacionados con la temperatura. El diseño del microcontrolador basado en software permite hacer modificaciones al funcionamiento con sólo reprogramarlo y que además ayudó a automatizar la caracterización del dispositivo. Dentro de los posibles cambios de funcionamiento posibles está el implementar un control PID donde sea posible cambiar la polaridad del modulo peltier.

Se implementaron los mecanismos necesarios para mantener la temperatura del SPAD dentro de los rangos adecuados. El sistema de enfriamiento se estabiliza sin provocar condensación del vapor de agua en el aire a 5 °C. También se menciona la necesidad de un convertidor de alto voltaje para polarizar el SPAD así como elementos ópticos. Usamos el convertidor DC-DC lineal de RECOM R12-150B [\[2\]](#page-173-2) ya que es el más adecuado para los voltajes que manejamos en la placa electrónica y funcionó acorde a nuestras necesidades.

En cuanto a los elementos ópticos estos fueron limitados, por lo que al final usamos lo que teníamos a la mano por ejemplo, a pesar de que una fibra mono-modo era más adecuada usamos una fibra óptica multi-modo debido a que se ajustó a los conectores que encajaban en nuestro diseño. Calculamos una probabilidad de un poco más del 5 % de fotones que no caen en el área sensible del SPAD sin tomar en cuenta los que se pierden por reflexión en la capa de cristal del SPAD. El diseño, implementación y caracterización del sistema óptico es algo que tiene muchas oportunidades de optimización para trabajos futuros.

En cuanto a la instalación, se colocaron todos los componentes en una misma caja, separando la parte electrónica y óptica de la fuente de calor y frío para evitar posibles interferencias. Se tuvieron en cuenta consideraciones de diseño para garantizar un funcionamiento óptimo del sistema. Por último, se utilizó el time tagger 20 de Swabian Instruments y nos permitió analizar y manipular los datos obtenidos aunque la caracterización fue limitada debido al tiempo, por lo que tiene oportunidades de mejora. La eficiencia cuántica obtenida fue menor de la máxima que se podía obtener con el SPAD implementado, la mejor registrada con datos replicables fue de 3.5 % a un voltaje de exceso de 2V . Se empiezan a ver efectos del tiempo muerto en diferencias de tiempo de llegada entre fotones consecutivos menores a  $10\mu s$ .

La caracterización del detector se limito a verificar que funcionaba, se pueden emplear métodos más elaborados para obtener una medición más precisa del tiempo muerto y hacer una caracterización completa del detector de fotones, como se describe en la referencia [\[32\]](#page-175-0). Es posible optimizar el sistema que caracteriza al SPAD y mejorar su eficiencia cuántica, se le puede añadir una lente que enfoque el haz de la fibra óptica en el área sensible del SPAD de tal forma que no se pierdan fotones<sup>[3](#page-0-0)</sup>.

Es recomendable revisar la referencia [\[36\]](#page-175-1) para obtener el valor óptimo de los capacitores para las entradas y salidas de los circuitos integrados de la PCB para reducir aún más el ruido en la placa electrónica. Aunque el nivel de ruido alcanzado en el sistema electrónico a la salida del SPAD no superó los  $20mV$ , se puede reducir aún más este ruido.

Una de las pruebas que no se tuvo la oportunidad de realizar fue la de medir la estadística de fotones en luz no clásica y de igual forma se tenía la expectativa de comparar experimentalmente al detector con uno comercial en la Universidad de Carlos III de Madrid, sin embargo, el detector aún no estaba finalizado durante la estancia en dicha universidad y no fue posible realizar dicha comparación. Otra prueba no realizada pero interesante de hacer es detectar fotones usando generadores de paquetes de fotones y ver si hay una relación entre la potencia incidida en el SPAD y el número de fotones para determinar que tan sensible es el detector al número exacto de fotones incididos.

Otro aspecto que falta de revisar es que el SPAD implementado parece detectar fotocuentas a voltajes de polarización igual o por debajo del voltaje de ruptura, según la hoja de especificaciones del SPAD que utilizamos [\[1\]](#page-173-1) existe un voltaje llamado voltaje de caída que nos dice que tanto por debajo del voltaje de ruptura puede detectar el SPAD, entre mayor sea el voltaje de caída menor es el voltaje de exceso que podemos aplicar sobre el SPAD, lo cuál también significa un menor rendimiento.

A pesar de que el tema elegido es próximo al área de la óptica cuántica es posible usar conocimientos de ingeniera en telecomunicaciones, como, por ejemplo, el tema de las impedancias de entrada y salida entre dispositivos, el diseño de circuitos de radiofrecuencia para distintos fines, las distribuciones de Poisson, el control PID, fundamentos de óptica, sistemas ópticos, etc y fue posible plasmar ese conocimiento en algo físico, funcional y que puede ser usado para experimentos de óptica cuántica o

<sup>3</sup>Tal como se explicó en el capítulo [15.](#page-104-0)

sensores especializados.

Este trabajo se destaca entre otros en principio porque no es un tema común de tesis la implementación de un detector de fotones individuales por medio de un foto-diodo de avalancha en Latino América o en el idioma español. Podemos comparar con el trabajo de la Universidad de Buenos Aires, Argentina [\[13\]](#page-174-0) de S.A Bordakevich y otros que también usaron un foto-diodo de avalancha aunque no lo tratan como detector de fotones individuales sino más bien como un contador de fotones.

Al ser nuestro punto de comparación un artículo notamos en principio que no hay puntos detallados en cuanto a la elección del diseño e implementación por lo que el artículo se enfoca más en los resultados finales a mostrar, en nuestro caso si se incluyen más detalles y esquemáticos que nos ayudarían a implementar el detector o algún otro tipo de sensor ultra-sensible. Otra diferencia con el trabajo argentino es que ellos implementaron el detector en dos placas electrónicas diferentes el circuito de extinción y el control de temperatura y no usaron componentes SMD por lo que con respecto a esto, nosotros podemos aportar un diseño más compacto y menos ruidoso debido al uso de componentes SMD. Podemos encontrar algunas similitudes con este trabajo como es el uso del control PID y peltier para enfriar al SPAD y el uso de una pieza de aluminio para sostener y disipar el calor del foto-diodo y a la vez dar soporte a la fibra óptica nosotros aportamos una idea para simular el comportamiento del frío y el calor en dicha pieza.

Como resultado de este trabajo ahora se cuenta con un prototipo de detector de fotones individuales en el cual se han implementado los módulos necesarios para que pueda ser utilizado en aplicaciones. Este dispositivo es un excelente punto de partida para futuros desarrollos que eventualmente pudieran convertirse en un instrumento de uso cotidiano en el Laboratorio Nacional de Materia Cuántica (LANMAC) donde fue creado.
# <span id="page-144-0"></span>A Pruebas y validación de la placa electrónica

La placa electrónica tuvo 7 versiones y una de las últimas versiones (6) tuvo que ser optimizada por segunda vez ya que a pesar de ser funcional al ser puesta a prueba se presentaron inconvenientes no previstos. A continuación se muestra una serie de imágenes con algunas de las versiones de la placas electrónicas diseñadas en el software Eagle.

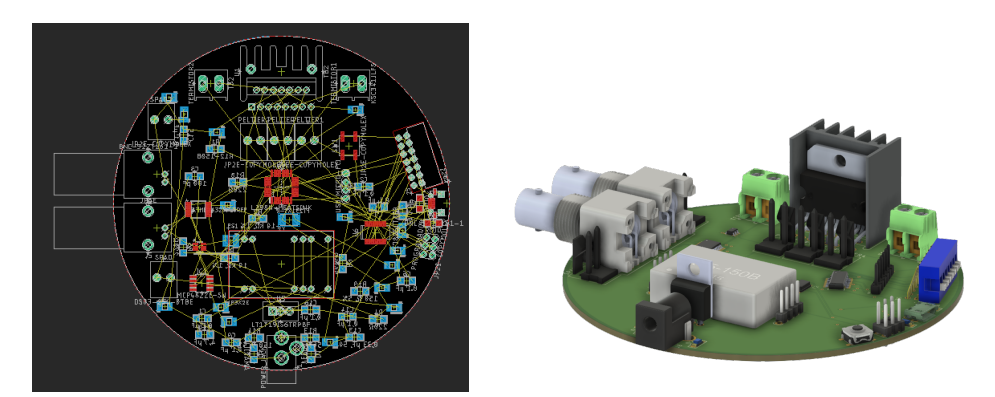

Figura A.1: Placa electrónica del SPAD versión 1.

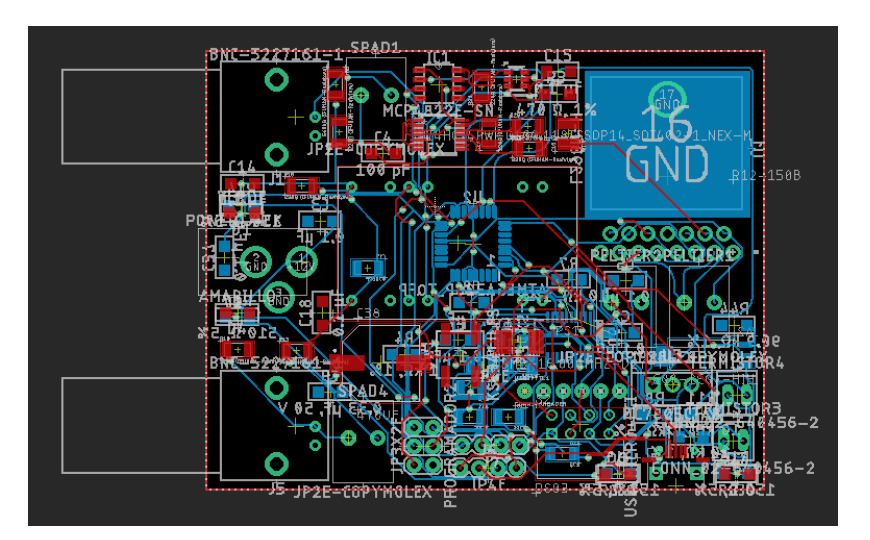

Figura A.2: Placa electrónica del SPAD versión 3.

#### APÉNDICE A. PRUEBAS Y VALIDACIÓN DE LA PLACA ELECTRÓNICA

En las versiones 1 y 3 aún no se considera en que caja vamos a enclaustrar el sistema por lo que un diseño redondo no funcionaría para la mayoría de las cajas que comúnmente son cuadradas, la versión 3 puede funcionar para una caja cuadrada pero no toma en cuenta a ninguna en especifico por lo que en la versión 5 se mejora dicho aspecto tomando en cuenta el tamaño y la forma exacta de la caja para decidir el tamaño de la PCB. En la versión 5 se toma en cuenta más a detalle los pequeños espacios de la caja que podrían estorbar así como aquellos que se pueden aprovechar, al esquemático también se le agregan más elementos es por ello que se necesita más espacio para poner a todos los componentes electrónicos. La versión 5 y 6 son muy parecidas, sin embargo, a la versión 6 se le añadió una entrada BNC más para apagar y encender el SPAD con pulsos.

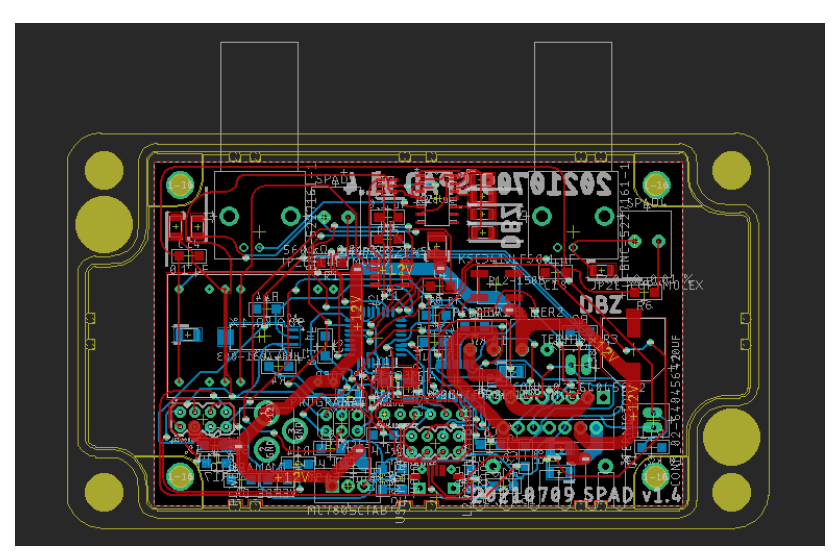

Figura A.3: Placa electrónica del SPAD versión 5.

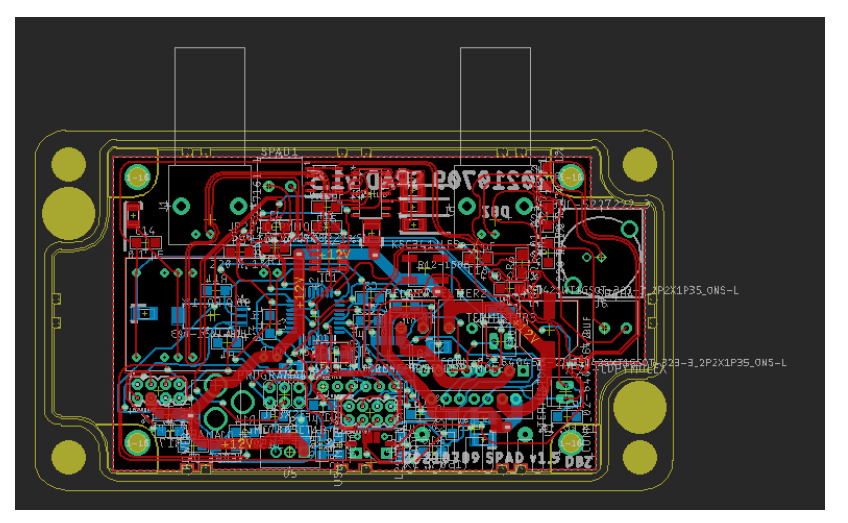

Figura A.4: Placa electrónica del SPAD versión 6.

A pesar de que la versión 6 es funcional y se implementó de manera física soldando a los componentes electrónicos involucrados, la caja que se pensó para su diseño al final no se compró por problemas de comunicación con el fabricante<sup>[1](#page-0-0)</sup>. La versión 7 de la PCB ya se diseña bajo una caja que se compró por lo que encaja perfectamente y se optimiza mejor el espacio<sup>[2](#page-0-0)</sup>. La placa versión 7 es aquella que se diseñó después de probar la versión 6 y salieron varios aspectos a mejorar. Uno de los más graves era que el plano de tierra se conectaba entre sí con líneas delgadas lo que en realidad provoco que las tierras de algunos elementos estuvieran desconectadas y por lo mismo dichos elementos no funcionaron al momento de las pruebas hasta que se conectaron a tierra con la ayuda de un cable soldado de forma externa. En la versión 7 además de crear planos de tierra gruesos también se deshabilito la opción de Thermals (figura [A.6\)](#page-146-0) al momento de crear el polígono para el plano de tierra, dicha opción puede deshabilitarse desde la opción de Propiedades del polígono.

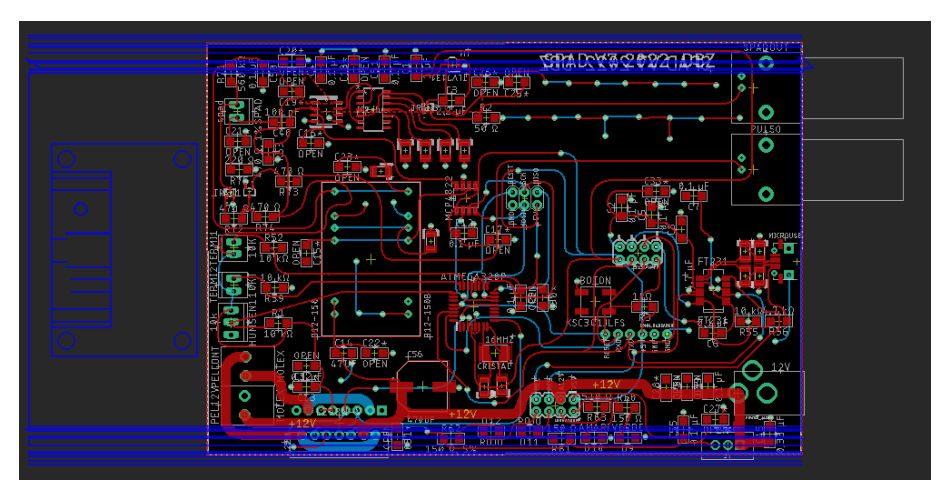

Figura A.5: Placa electrónica del SPAD versión 7.

<span id="page-146-0"></span>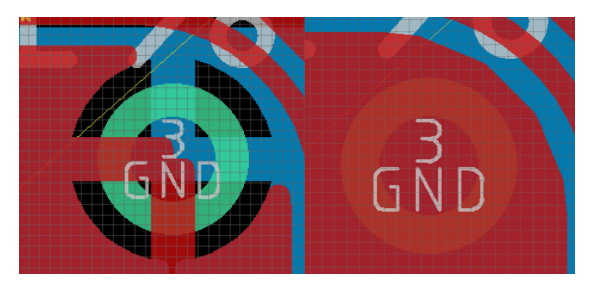

Figura A.6: Cambio entre pin con termales (izquierda) a pin sin termales (derecha).

Junto con el anterior inconveniente también surgió que el botón de Reset KSC341JLFS necesario para hacer funcionar la comunicación con el ATMEGA328P mediante el pro-tocolo UART<sup>[3](#page-0-0)</sup> estaba mal diagramado pues no funcionaba de manera estándar como

<sup>&</sup>lt;sup>1</sup>No se sabía en cuánto tiempo llegaría el pedido y por ello buscamos cajas en tiendas web con la información dispuesta desde un principio como es Mouser y Digikey.

<sup>2</sup>La versión 6 de la placa se probó con la caja pensada para la versión 7 ya que era necesario probar el funcionamiento completo de la placa electrónico para detectar posibles errores en el diseño y corregirlos en la optimización de la placa versión 7.

<sup>3</sup>Universal Asynchronous Receiver Transmitter.

<span id="page-147-0"></span>la mayoría de los botones, internamente sus pines estaban conectados de otra forma lo cual fue corregido consultando a la hoja de especificaciones del botón cuidadosamente, en la figura [A.7](#page-147-0) se observa la diferencia.

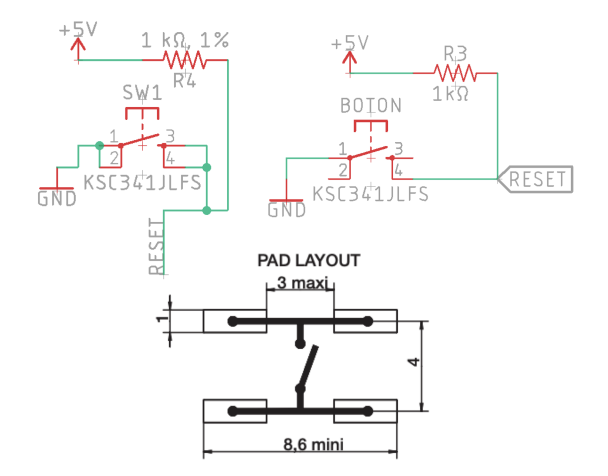

Figura A.7: Del lado izquierdo superior se encuentra el botón diagramado de forma incorrecta, mientras que del lado derecho superior está el diagrama correcto, el diagrama del footprint de abajo viene de la hoja de especificaciones del botón KSC341JLES [\[46\]](#page-176-0) y es lo que nos hizo confirmar que el botón es diferente al estándar.

<span id="page-147-1"></span>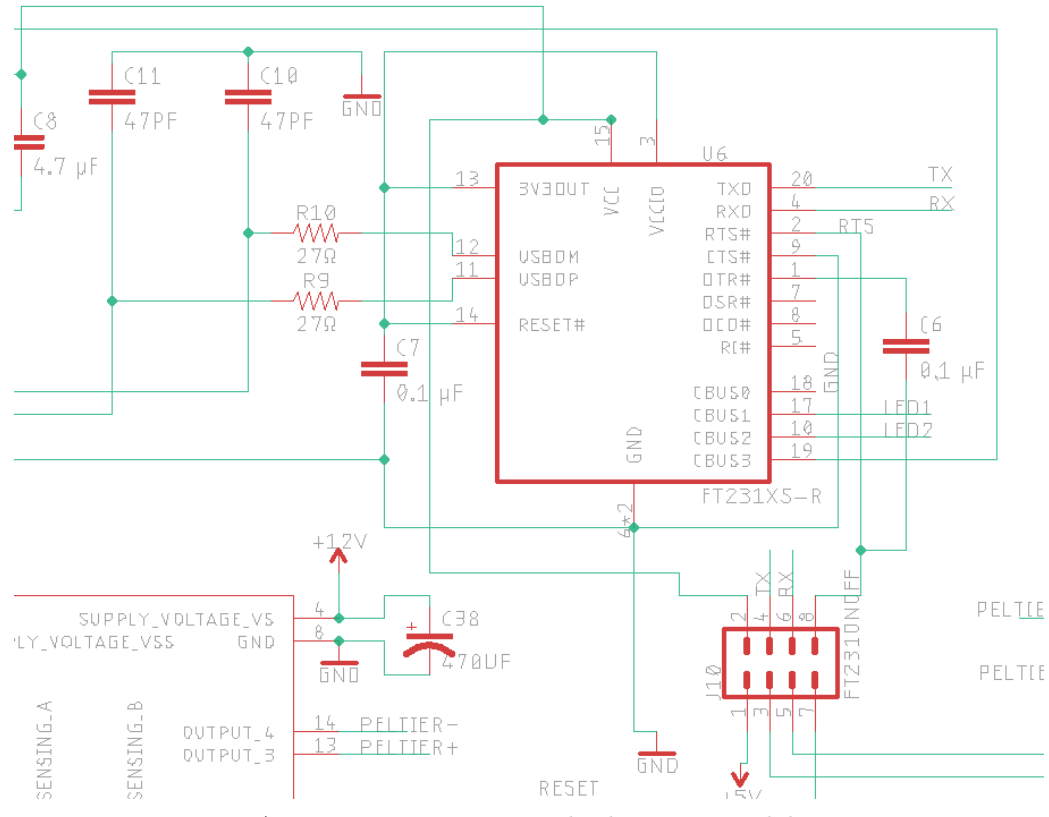

Figura A.8: Diagrama equivocado de conexión del FT231.

Otro aspecto que se mejoró fue el tamaño de los agujeros para los conectores de las peltiers. Dichos conectores son más gruesos que el estándar debido a que funcionan a altos regímenes de corriente. Al momento de intentar soldar dichos conectores a la versión 6 no lograron entrar y tuvieron que ser lijados con el fin de terminar las pruebas de momento.

Por último, al momento de probar el modulo FT231XS-R fue necesario cortar una pista de la PCB para que dicho modulo funcionara pues la señal correspondiente a RTS no era necesaria y al estar conectada junto con DTS solo entorpeció la función de switch del capacitor tal como se observa en la figura [A.8.](#page-147-1) Fue un error fácil de corregir pero difícil de descubrir.

# B Pruebas y validación de la comunicación con el microcontrolador

Para comunicarse con el microcontrolador ATMEGA328P por primera vez se utilizó la comunicación SPI a través del header  $PROGRAMADOR3$  que figura en la figura [12.1.](#page-80-0) Fue necesario usar un ARDUINO UNO como programador pero antes de explicar la conexión entre ambos se describirán una serie de pasos que es necesario seguir para poder subir programas al ATMEGA328P desde el software Arduino IDE.

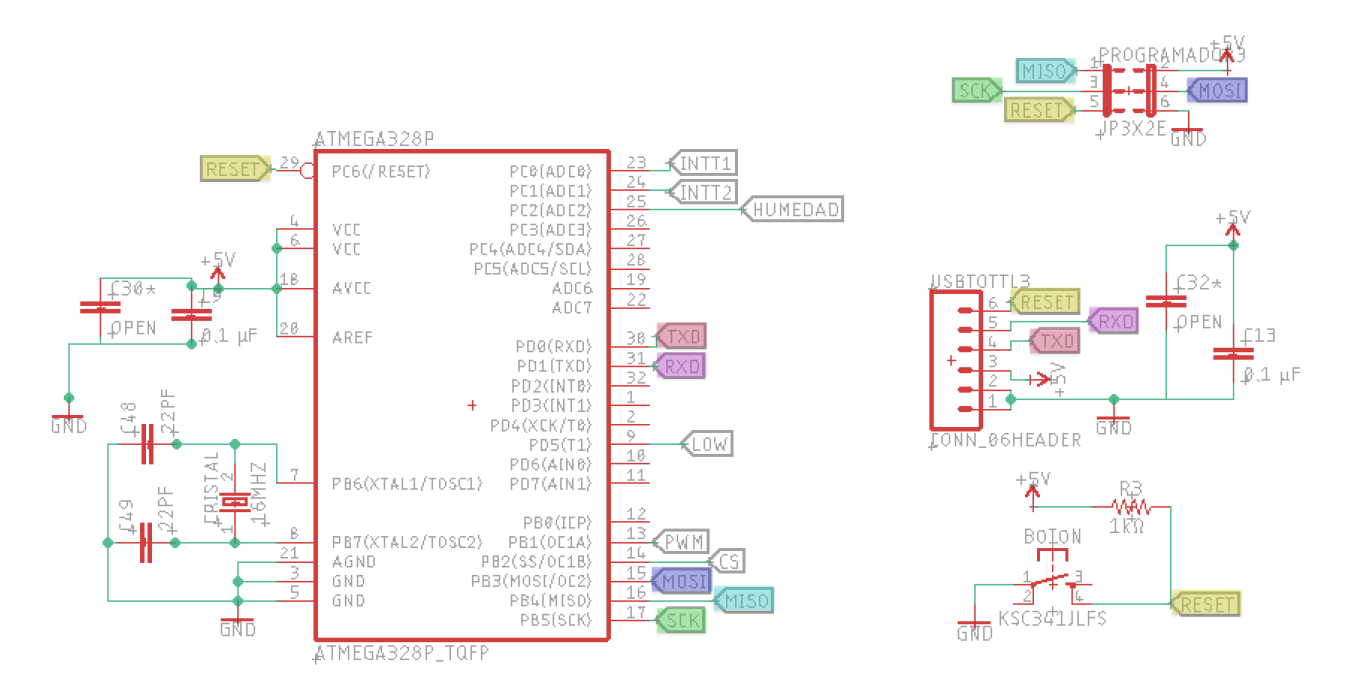

Figura [12.1:](#page-80-0)Diagrama electrónico donde se encuentran los elementos para implementar la comunicación con el protocolo UART y SPI con el ATMEGA328P.

Es necesario descargar de la pagina de Brennan Tymrak [\[47\]](#page-176-1) el archivo breadboard-1-6-x que y seguir las instrucciones de la misma. Si todo ha sido realizado correctamente al abrir Arduino IDE nuevamente y abriendo el menú Tools >Board debe estar ATMEGA328P on a breadboard (8MHz internal clock) como una opción de la lista.

Ahora, a pesar de que se muestre de que el reloj interno del ATMEGA328P es de

8MHz, la realidad es que el chip sin ningún oscilador tiene un reloj interno de 1MHz, en nuestro diseño tal y como se observa en el diagrama de la figura [12.1](#page-80-0) usamos un cristal oscilador de 16MHz por lo que es necesario cambiar el parámetro que tiene por defecto el archivo boards.txt dentro de la carpeta breadboard que acabamos de mover a la carpeta hardware en donde se lee atmega328bb.build.f\_cpu=8000000L (8MHz por defecto) es necesario cambiarlo tal y como se ve en la figura [B.1](#page-150-0) y guardar dicho archivo con el cambio. Con esto ya estamos listos para continuar con las conexiones.

<span id="page-150-0"></span>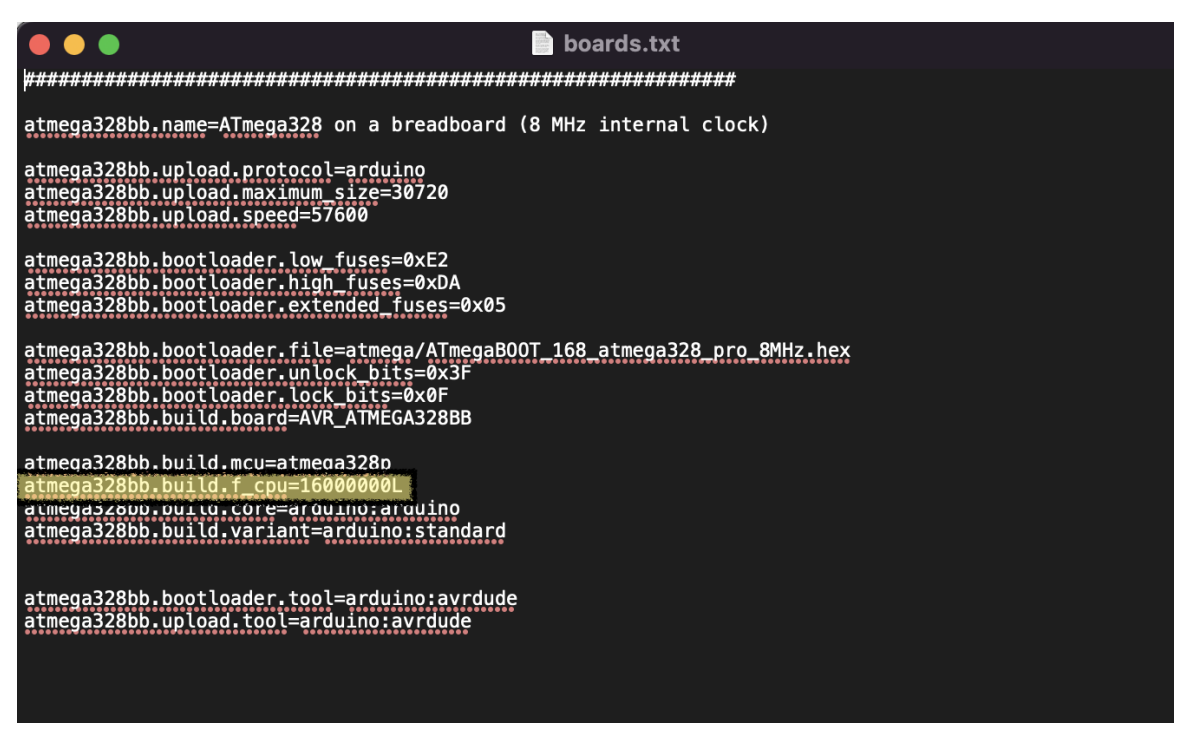

Figura B.1: Archivo boards.txt modificado para cambiar el valor del reloj del ATMEGA328P.

Lo primero es subir el programa ArduinoISP a la placa del Arduino UNO, dicho archivo se encuentra en el menú File >Examples >ArduinoISP y se sube como normalmente se sube un archivo de arduino. La forma en que deben conectarse la placa electrónica del SPAD y el Arduino UNO se ilustra en la figura [B.2.](#page-151-0) Es muy importante que la placa no se alimente durante la prueba de comunicación con SPI a su fuente de 12V ya que el puerto SPI esta diseñado para alimentar a los circuitos de 5V, por el momento no necesitamos a ningún circuito integrado alimentado por 12V. Y es posible que la placa del SPAD se dañe si se conecta la alimentación de 12V y la comunicación SPI con alimentación de 5V al mismo tiempo. Una vez que esta todo conectado para subir un programa al ATMEGA328P es necesario en principio seleccionar desde Tools >Board al ATMEGA328 on a breadboard (8MHz internal clock) y desde Tools >Programmer seleccionar la opción de Arduino as ISP y finalmente seleccionar el programa que queremos subir a la placa. Se recomienda primero subir a la placa un programa sencillo para darnos cuenta de que la comunicación ha funcionado, por ejemplo, un programa que envía pulsos PWN de diferente valor para que pueda ser fácilmente observable midiendo con el multímetro. Finalmente desde

### APÉNDICE B. PRUEBAS Y VALIDACIÓN DE LA COMUNICACIÓN CON EL MICROCONTROLADOR

<span id="page-151-0"></span>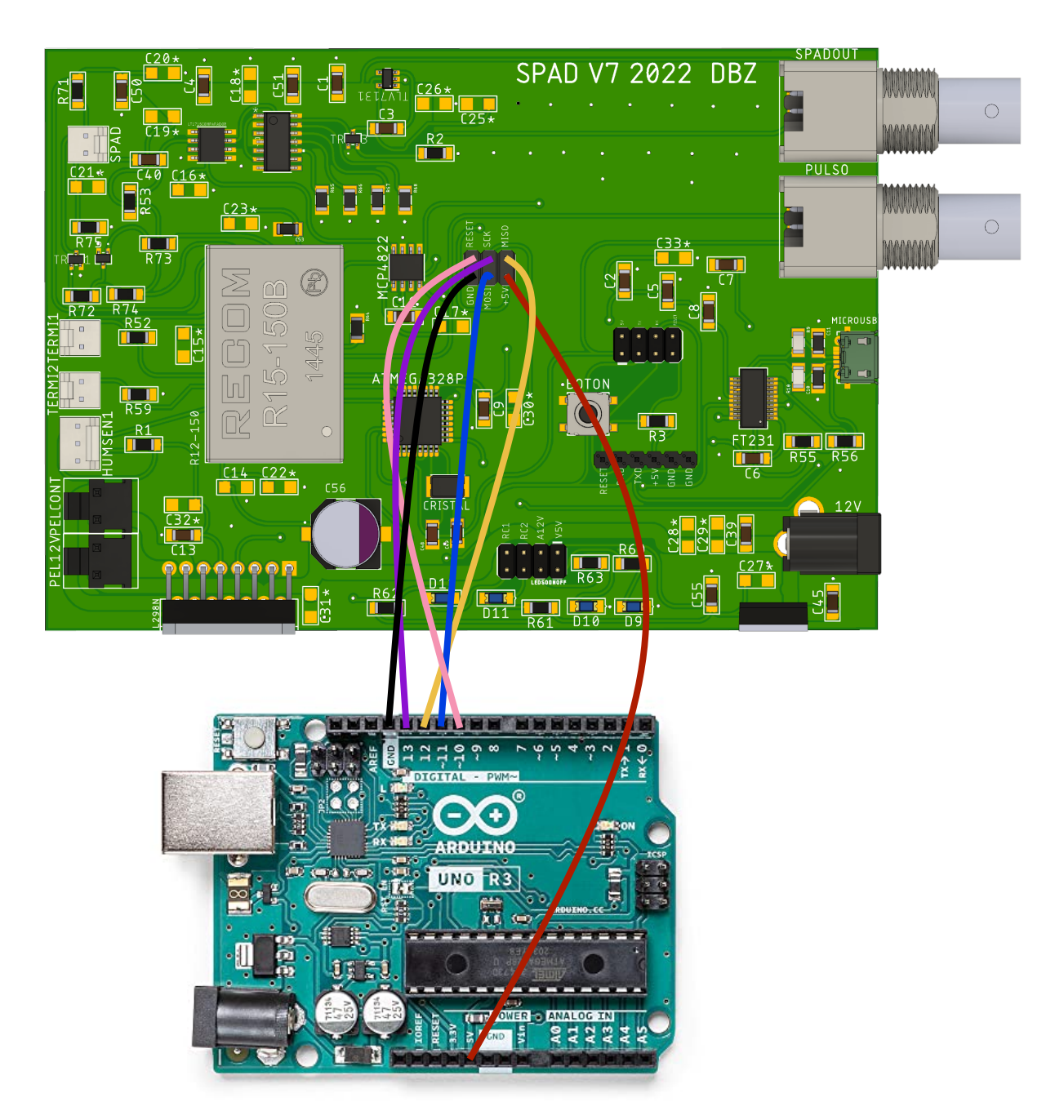

Figura B.2: Conexión para comunicación SPI entre Arduino Uno y la placa electrónica del SPAD.

el menú Sketch se selecciona la opción de Upload Using Programmer y listo solo resta probar que el programa se haya subido correctamente. Ahora, así configurado el ATMEGA328P podremos subir programas pero aún no es posible ver los datos recolectados por los sensores e impresos en la computadora. Datos como la temperatura de la pieza de aluminio que sostiene al foto-diodo de avalancha.

Para lograr ver la comunicación entre el microcontrolador y la computadora es necesario abrir los puertos fuses del ATMEGA328P por medio de un Bootloader (Gestor de arranque). Para quemar el Bootloader lo podemos hacer con la comunicación SPI que hemos usado hasta ahora pero eligiendo las siguientes opciones en los menús: Tools >Board >Arduino Uno, Tools >Programmer >Arduino as ISP y por último Tools >Burn Bootloader. Con esto ya debe ser posible usar el puerto serie por medio del protocolo de comunicación UART y un convertidor USB to TTL usando el header  $USBTOTTLL3$ . Es importante mencionar que mientras se realiza la comunicación por este medio ningún cable de la comunicación SPI debe estar conectado al header P ROGRAMADOR3 ya que de lo contrario la comunicación no se efectuará. Además después de subir el Bootloader no habrá ningún programa por lo que vale la pena volver a subir un programa prueba para la comunicación con SPI para mayor facilidad y después probarlo con UART para verificar que funciona. Con esto podremos comunicarnos con el microcontrolador por medio del puerto serie que explicaremos a continuación, siendo posible por fin observar la comunicación de transmisión y recepción de datos y no solo la subida de programas.

También es posible subir programas nuevos por medio del puerto serial pero se tiene que presionar el botón de RESET en el preciso instante que el Arduino IDE diga Uploading... lo cual es un poco difícil de lograr. Finalmente al subir el programa del apéndice [C](#page-155-0) y abrir el puerto serial de arduino con el cable convertidor USB to TTL escribimos el comando r y recibiremos una linea de valores, lo cuál querrá decir que la comunicación ha sido efectuada con éxito.

Estos métodos de comunicación con el ATMEGA329P han sido eficientes pero no muy cómodos de usar. Lo ideal es usar el modulo FT231 para subir programas sin tener que estar sincronizados con el botón de RESET y a la vez ver comunicación continua con la computadora y sin tantos cables de por medio. Es por ello que al final usar un solo cable para subir programas y comunicarse ha sido el formato de comunicación elegido, no eliminamos las otras dos formas de comunicación ya que para usar el modulo FT231 tenemos que usar la comunicación SPI para subir el Bootloader y habilitar la comunicación en serie, la comunicación UART por medio del header USBT OT TL3 y el convertidor USB to TTL nos permitió testear más fácilmente los pines  $RESET$ ,  $RXD$  o  $TXD$  si algo llega a fallar.

Para nosotros fue útil poner todos estos puertos de comunicación ya que como al-gunas tierras de circuitos integrados estaban desconectadas<sup>[1](#page-0-0)</sup> logramos darnos cuenta

<sup>1</sup>Como se explicó en el apéndice [A.](#page-144-0)

### APÉNDICE B. PRUEBAS Y VALIDACIÓN DE LA COMUNICACIÓN CON EL MICROCONTROLADOR

de que una de las tierras desconectadas fue la del botón RESET y testeamos que no funcionaba con los pines que habilitamos de USBTOTTL3, el problema se soluciono de momento soldando un cable para conectar las tierras. A continuación se explicará la comunicación por medio del modulo FT231. La conexión de los elementos involucrados con dicho módulo se observa en el diagrama de la figura [B.3.](#page-153-0)

<span id="page-153-0"></span>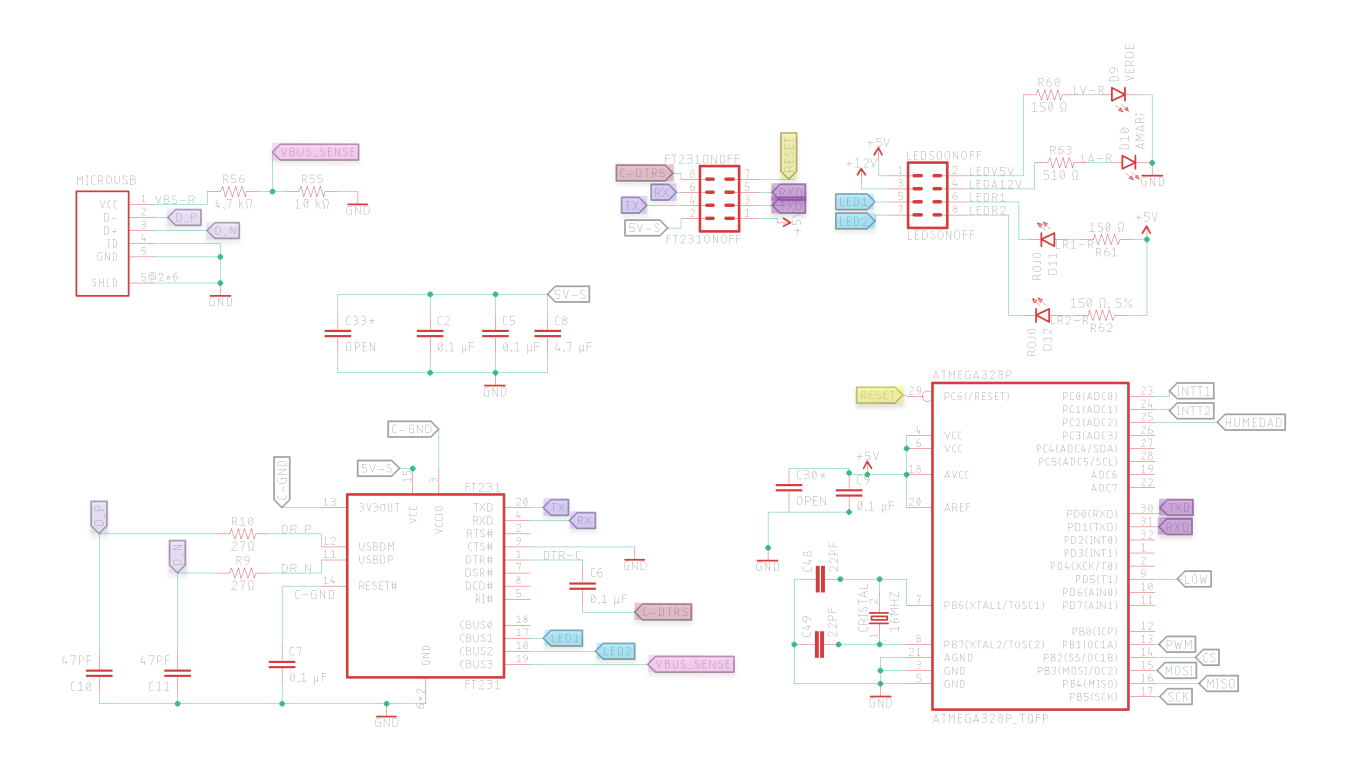

Figura B.3: Diagrama eléctrico de los elementos que involucran a la comunicación con el ATMEGA328P por medio del conector micro USB y el FT231.

Para comunicarse con el modulo FT231 solo es importante instalar desde el computador que se comunicará con dicho módulo los VCP drivers desde la página oficial del fabricante [\[48\]](#page-176-2) y según el sistema operativo del computador. También es importante asegurarse de que el Bootloader fue lo último que se subió al ATMEGA329P, con estos dos requisitos ya podemos comunicarnos por medio del modulo FT231. Debido al problema entre el pin  $RTS$  y  $DTR$  que ya se explicó en el apéndice [A](#page-144-0) hacer funcionar la comunicación por este medio no fue de lo más sencillo. Pero una vez arreglado este pequeño problema la comunicación funciono perfectamente e incluso ya no era necesario configurar nada extra, los programas desde el Aduino IDE se suben con la configuración habitual como si se tratara de una placa de Arduino Uno. La comunicación de igual forma se puede observar desde el monitor serie de arduino o desde la terminal corriendo el programa de python que viene en el apéndice [D,](#page-163-0) con esto incluso seremos capaces de graficar los datos de la temperatura y el control PID.

El protocolo de comunicación utilizado con el módulo FT231 sigue siendo UART, donde los datos se transmiten en serie. Sin embargo, a diferencia del otro método que utiliza UART, en este caso se emplea un único cable: un micro USB conectado directamente al ordenador. En esencia, ambos métodos son similares, pero resulta más conveniente tener todos los componentes necesarios integrados en la placa, en lugar de depender de un cable convertidor de USB a TTL. Además, el uso del cable convertidor requeriría la conexión de varios cables tipo jumper al header USBT OT TL3.

Un error común es que no se detecte el módulo FT231 a pesar de que se hayan instalado los drivers y en nuestro caso fue debido a que es necesario volver a subir el Bootloader con la comunicación SPI, con esto se soluciona. Finalmente para acabar de explicar la comunicación por medio del FT231 el header llamado  $FT231ONOFF$ de la figura [B.3](#page-153-0) y funciona para activar y desactivar así como para testear los pines del modulo FT231, fue muy útil para ayudarnos a resolver los problemas que se presentaron mientras se probó el funcionamiento de la comunicación con el modulo FT231.

# <span id="page-155-0"></span>C Código de arduino para el control PID de la temperatura

Librerías usadas y definición de variables.

 $1 \#include \langle PID \ v1.h \rangle$  // Libreria para el control PID  $_2 \times \#include$   $\sim$   $\mathbf{MCP48xx.h}$  //Libreria para el DAC  $3$  //Pin de salida del PWM del control PID para la peltier  $4 \ \forall \# \text{define PIN OUTPUT 9}$ 5 // Variable donde se guarda la entrada de computadora a microprocesador 6 // para cambiar algun valor (Set point del control de temperatura o limites  $7$  // del DAC) o mostrar datos recolectados  $s$  char entrada [30];  $9$  byte posicion=0; //Indice dinamico de variable entrada  $10$  // Variable que guarda el valor de la variable  $11$  entrada (char) convertido a entero  $_{12}$  int valor; 13 // Variable que guarda el valor que registra el termistor de la pieza 14 //de aluminio (Vo) y el termistor de la caja (Vo2) 15 int Vo, Vo2, i; //Indice para las instruciones for  $(i)$ 16 double  $R1 = 10000$ ; // Resistencia fija del termistor 10k  $17$  // Variables que sirven en el calculo entre  $18$  // el termistor y la resistencia que registra <sup>19</sup> double logR2 , logR22 , R2 , R22 , TEMPERATURA, TEMPERATURA2 ; 20 // Variables para calcular la salida esperada del microprocesador en PWM  $21$  // para el PID y del puente H 22 double Ve, CT, PWM, PWMDH, CT2, Ve2, vHbridge, vPeltier =  $5$ ; 23 // Variables para promediar temperaturas de los termistores <sup>24</sup> double promedioT , promedioT2 ; 25 // Variables para hacer los calculos entre las entradas del DAC para  $_{26}$  // el voltaje de sensibilidad del fotodiodo y el ajuste del alto voltaje  $|z7\rangle$  double voltajeComparador, HV, AjusteHV;  $28$  // Coeficientes del termistor de la pieza de aluminio 29 double  $c1 = 1.125614740e-3$ ,  $c2 = 2.346500768e-4$ ,  $c3 = 0.8600178326e-7$ ; 30 // Setpoint es la temperatura objetivo en el control PID  $31$  //Input es la entrada al control PID es decir la temperatura objetivo  $32$  //Output es la salida del control PID, el valor del voltaje PWM para la  $33$  // p eltier  $34$  double Setpoint=5, Input, Output;  $35$  // Coeficientes del control proporcional, integral y derivativo  $36$  double consKp = 70, consKi = 0.9, consKd = 0;

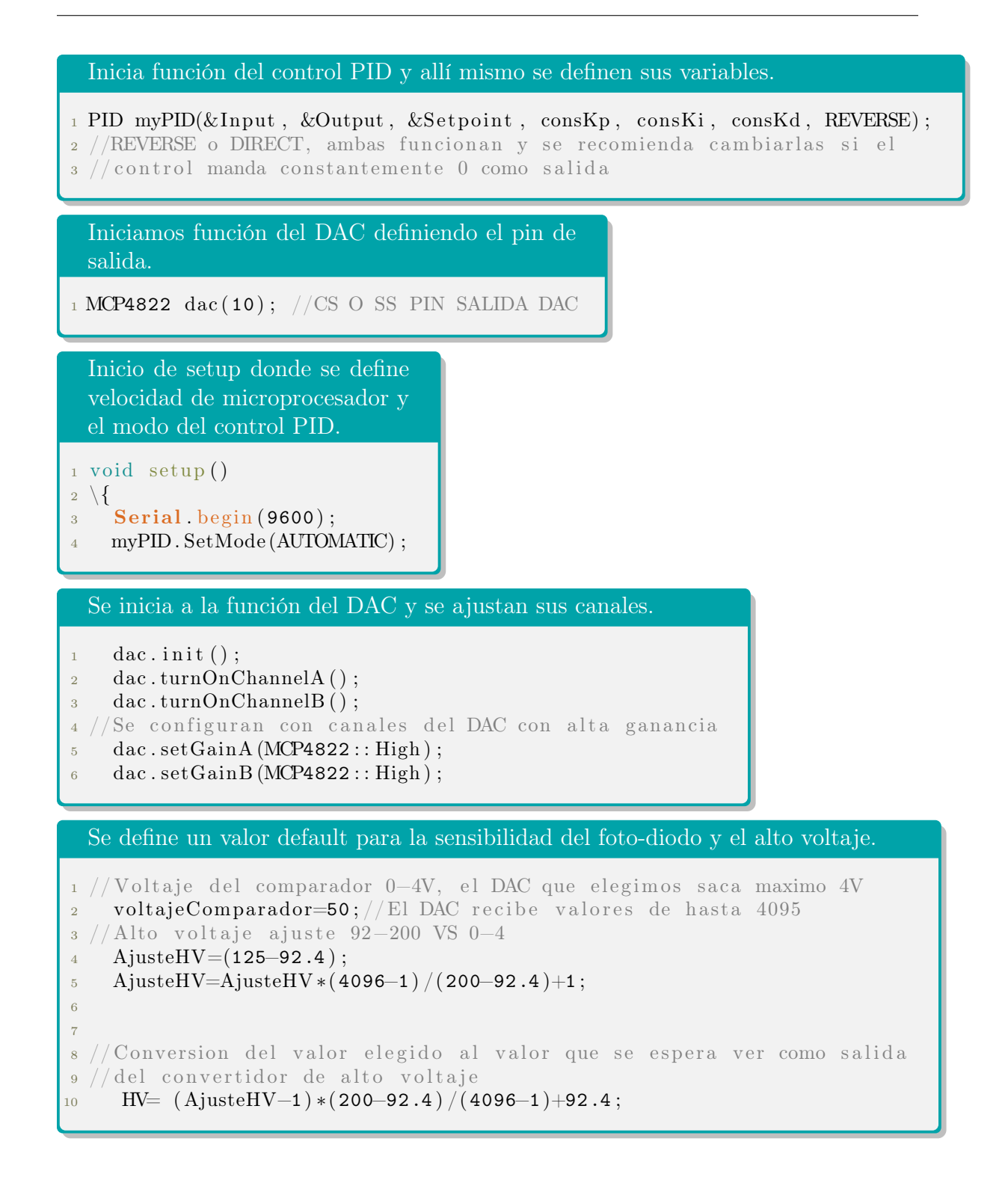

### APÉNDICE C. CÓDIGO DE ARDUINO PARA EL CONTROL PID DE LA TEMPERATURA

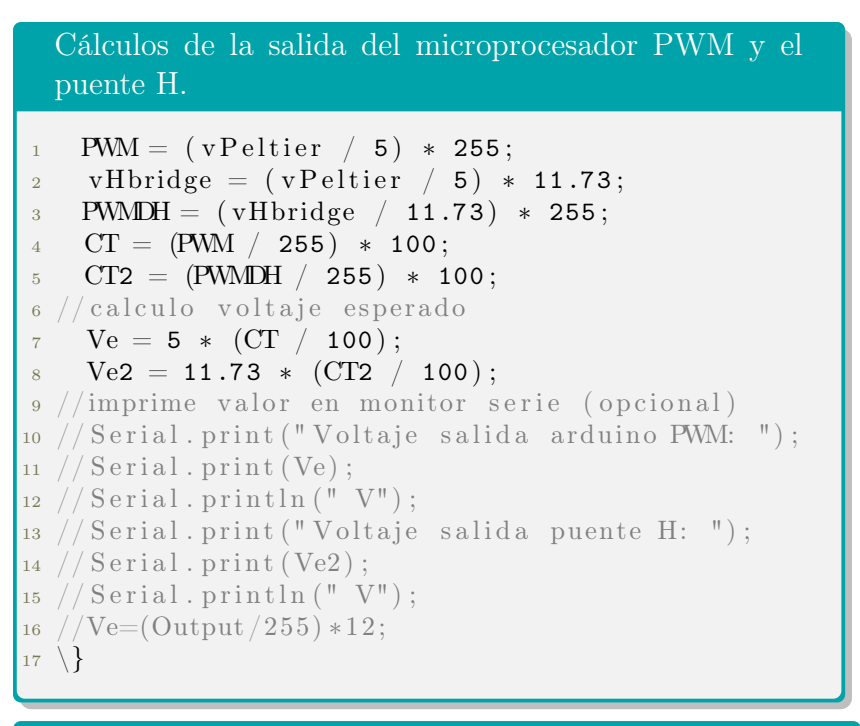

Uso e inicio de la función para obtener la humedad.

 void  $loop()$ 2 \{ relativeHumidity = getHumidity (temperature);

```
Lógica de lectura de caracteres del puerto serial del microprocesador parte 1.
\text{if} (Serial . available ()>0)
2 \{3 memset ( entrada, 0, size of ( entrada ) );
4 while (Serial. available () > 0)5 {
\delta delay (5);
\tau entrada [ posicion ]= Serial . read ();
8 posicion ++;
9 }
10 posicion=0;
11 //ir caracter por caracter y si despues de la posisicion 0 encuentra
12 //una letra la cambia por nada
13 switch (entrada [0])
14 \qquad \qquad \backslash \{15 case ' c ' :
16 entrada [0] = '';
17 \text{ valor} = \text{atoi} (\text{entrada}) ;18 if ( valor \leq 0 | | valor >4095 )
19 {
20 valor=voltajeComparador;
21 Serial println ("El comparador solo puede
_{22} tomar valores de 1 a 4095";
23 }
24 e l s e
25 {
26 voltajeComparador=valor;
27 }
```
### APÉNDICE C. CÓDIGO DE ARDUINO PARA EL CONTROL PID DE LA TEMPERATURA

```
Lógica de lectura de caracteres del puerto serial del microprocesador
  parte 2.
1 Serial .print ("Voltaje entrada comparador
2 (umbral SPAD): ");
3 Serial print (voltajeComparador/1000);
4 Serial . println ("V");
5 break ;
6 case 'h' :
\tau entrada [0]='';
8 valor=atoi(entrada);
9 if ( valor <91 | | valor >199.4 )
10 {
\text{value} \times \text{a} \cdot \text{h} = \text{a} \cdot \text{u} \cdot \text{h} \cdot \text{h} \cdot \text{v}12 Serial println ("El alto voltaje solo puede
_{13} tomar valores de 91 a 199.4");
14 }
15 else
16 \qquad \qquad \left\{17 HV=valor; // 10818 AjusteHV=(valueN -92.4);
19 AjusteHV=AjusteHV ∗(4096–1) / (200–92.4)+1;
20 }
21 Serial. print ("Alto voltaje del fotodiodo: ");
22 Serial . print (HV);
23 Serial .println("V");
24 break ;
25 case 's':
26 entrada [0] = '';
27 \t value valor=atoi(entrada);
28 if (vapor > 30)29 {
30 valor=Setpoint;
31 Serial println ("El stpoint solo puede tomar
32 \text{ values } \times 30 \text{°};
33 }
34 e l s e
35 {
36 Setpoint=valor;
37 }
38 Serial . print ("Setpoint (temperatura objetivo) : ");
39 Serial . print (Setpoint);
40 Serial .println (" C");
41 break ;
```

```
Lógica de lectura de caracteres del puerto serial del
  microprocesador parte 3.
1 \qquad \qquad \text{case} \quad \text{'r'}:2 Serial .print (consKi);
\textbf{3} \quad \textbf{S }\mathbf{erial }\textbf{. print}(\text{''}, \text{''});4 Serial. print (consKp);
5 Serial.print(" , " );
\mathbf{S} Serial . print (Setpoint);
7 \quad Serial. print (" , " );
8 Serial. print (TEMPERATURA);
9 Serial . print (\n\mathbb{I}, \n\mathbb{I});
10 Serial .print (consKd);
11 Serial. print (" , " );
12 Serial. print (TEMPERATURA2);
13 Serial . print (\n\begin{bmatrix} 1 \\ 1 \end{bmatrix};14 Serial . print (voltajeComparador/1000);
15 Serial . print (" , " );
16 Serial . print (HV);
17 Serial .print (" , " );
18 Serial . println (Ve);
19 delay (100);
20 break ;
21 \qquad \qquad \backslash22 \}
```
Salida del microprocesador para la entrada del DAC.

```
1 dac.setVoltageA (voltajeComparador);
\frac{2}{1} // Alto voltaje ajuste 92−200 VS 0−4
3 dac.setVoltageB (AjusteHV);
4 dac . updateDAC();
```
Lectura y calculo de la temperatura. 1 promedioT=0; 2 promedioT2=0; 3 for  $(i=1; i \leq 40; i++)$  $4 \left\{ \right.$  $5 \text{ Vo} = \text{analogRead}(\text{A0});$ <sup>6</sup> promedioT=promedioT+Vo ; <sup>7</sup> } 8 promedioT= promedioT $/40$ ;  $9 \quad i=0;$ 10 for  $(i=1; i \leq 40; i++)$  $11 \frac{1}{2}$  $12$  Vo = analogRead (A1); 13 promedioT2=promedioT2+Vo; <sup>14</sup> } 15 promedioT2= promedioT2/40;  $R2 = R1 * (1023.0 / (float)$  promedio  $T - 1.0$  ;  $17$  // conversion de tension a resistencia  $R22 = R1 * (1023.0 / (float)$ promedioT2 - 1.0);  $log R2 = log(R2);$  // logaritmo de R2 necesario para ecuacion 20  $log R22 = log (R22)$ ; 21 // Coeficientes para el termistor de la caja  $22$  //float c1 = 1.125614740e-3, c2 = 2.346500768e-4, c3 =0.8600178326e-7; 23 TEMPERATURA =  $(1.0 / (c1 + c2*)\log R2 + c3* \log R2* \log R2* \log R2)$ ;  $_{24}$  // ecuacion S–H  $25$  **TEMPERATURA = TEMPERATURA - 273.15;** // Kelvin a Centigrados (Celsius ) 26 TEMPERATURA2=  $(1.0 / (c1 + c2*)\log R22 + c3*\log R22*\log R22*\log R22)$ ; 27 TEMPERATURA2= TEMPERATURA2 - 273.15; 28 Input=TEMPERATURA;

Se manda la salida PWM del microprocesador hacía la peltier.

```
1 myPID. Compute ();
2 analogWrite (PIN_OUTPUT, Output) ;
3 analogWrite (5,LOW);
4 \ \ \ \ \ \ \ \ \
```

```
Función para medir la humedad.
1 float getHumidity (float degreesCelsius) {
\frac{1}{2} float supplyVolt = 5.0;
3 / Lee el valor del sensor
\mu int HIH4031_Value = analogRead (HIH4031_Pin);
5 // Convierte el valor leido a voltaje
6 float voltage = ((HHH4031_Value*0.0062)+0.16/1023)* supplyVolt;
7 // Convierte el voltaje a humedad relativa
8 // checar ecuacion en hoja de especificaciones del sensor
9 float trueRH = voltage / (1.0546 - 0.0026 * degreesCelsius);10 // temperature adjustment
11
12 return trueRH;
13 }
```
## <span id="page-163-0"></span>D Códigos en python

D.1. Código de python para el procesamiento de los datos en el control de temperatura PID

```
1 import serial
2 from date time import date time
3 import time
4 import numpy as np
5 import pylab as pl
6 import curses
7 import pyvisa
8
9 \text{ def } \text{main} (\text{stdscr}):
10 stdscr.nodelay (True)
11 try:
12 return stdscr.getkey()
13 except:
14 return None
15
16 def key_pressed (key):
_{17} inp key = curses wrapper (main)
18
19 while inp key is not None:
20 if key \equiv inp key:
<sup>21</sup> return True
22 inp key = \text{curses } . wrapper (main)
23 return False
24 #usbserial −D3071ESW
25 \text{ } \# \text{arduino} = \text{ } serial \text{ } s \text{ }. \text{} \text{Serial}(\text{port} = \text{'/dev}/\text{cu} \text{ } \text{ } \text{ } \text{.} \text{^\text{}} \text{.} \text{25-20} \text{ } \text{ } \text{.} \text{ 36-20} \text{.}.PARITY ODD, baudrate = 9600,
26 \# stopbits=serial STOPBITS TWO,
27 \# by tesize=serial . EIGHTBITS)
28
29 arduino = serial. Serial ('/dev/cu. usbserial -D3071ET0')30 arduino. flushInput ()
_{31} datapath = "datos/"
32 filename = datetime.now().strftime('%-%m-%l_%H-%A+%S')+".csv"
33 columnas = \lceil \text{``Time}(s) \rceil, "\text{Constk} \rceil, "\text{Constkp} \rceil, "\text{Setpoint} \rceil, "\text{Temperature} de
       pieza fria (C)", "Constkd", "Temperatura de Disipador de calor(C)", "
       Voltaje entrada comparador (umbral SPAD) ", "Alto voltaje del SPAD", "
      PWM", "Humedad relativa", "corriente\n \alpha"
```

```
34
35 with open (datapath+filename, "a") as f:
\text{36} \qquad \text{f} \cdot \text{write}(\text{''}, \text{''}. \text{join}(\text{columns}))37
38 \text{ t0} = \text{time} \cdot \text{time}()39 \text{ rm} = \text{pyvisa}. ResourceManager ()
40
41 if (\text{len (rm. list resources } ))!=0):
\frac{42}{42} Source=rm. list resources ( ) [0]
43 inst = rm. open resource (Source)
_{44} inst.query ("*IDN?")
45 e l s e :
46 p r i n t ( "FUENTE DESCONECTADA PARA TOMA DE DATOS" )
47
48
49 partes = ""
50
_{51} while not key pressed ("q"):
52 try:
53 time . s leep (2)_{54} arduino . write (b'r')
\text{data} = \text{str}(\text{arduino} \cdot \text{readline}() \cdot \text{decode}(\text{'utf} - 8 \text{'}) \cdot \text{strip}()56 except:
57 \quad \text{print}(\text{""})58 t = time.time()
59 # Se revisa que los datos esten bien
_{60} dato ok = False
\epsilon_{61} partes = data.split (',')
\epsilon_2 if len (partes) +2 = len (columnas):
63 for p in partes:
64 try:
f \lceil \mathrm{0} \, \mathrm{a} \, \mathrm{t} \, \rceil \mathrm{p})
dato ok = True
67 except ValueError:
\alpha<sup>68</sup> dato ok = False
_{69} print ("falso")
70 # Guardamos los datos si todo esta bien
71 if dato ok :
\begin{array}{ll} \n\text{if (len (rm. list \, resources () )} != 0): \n\end{array}73 RESP=inst.query ( ':MEAS:CURR? CH1')
^{74} else:
75 RESP=""
76 print ( str (t-t0)+", "+data+", "+RESP)
\frac{77}{77} with open (datapath+file name, "a") as f:
78 f . write (\text{str}(\text{t}-t0)+", "\text{+data}+", "\text{+RESP+}"\n\rangle n")79
80 t, ki, kp, set point, temperaturap, kd, temperaturad, resolucionSPAD, Altovoltaje
       , pwm, humedad, corriente = np. genfromtxt (datapath+filename, delimiter=
        , ', unpack=True, encoding="utf-8")
81 pl . plot (t, setpoint, 'r', label="Setpoint")
82 pl. plot (t, temperaturap, 'b', label="Temperatura pieza fria")
83 pl. plot (t, pwm, 'g', label="^TWM'')_{84} pl. xlabel ("Tiempo (s)")
_{85} pl. legend (loc=0)
```

```
86 pl. savefig ("graficas /"+filename [-3]+"png")
\gamma pl. draw()
88 pl.show (block = "False")
```
read\_controltemp.py

### D.2. Códigos en python para la caracterización del SPAD con el time tagger

Programa para obtener las cuentas por segundo en varias interacciones.

```
"""A measurement can be stopped, resumed, started for a defined period
      of time or cleared. """
 \overline{2}3
4 import TimeTagger
 5
6 \text{ tagger} = \text{TimeTagger} \cdot \text{createTimeTagger}()7
8 from datetime import datetime
 9
10 filename = "CPS133V_"+datetime .now () . strftime ( ' %Y− %m− %d_%H− %A+ %S ' )+" . c s v
      "
11 columnas = ['Cuentas cada segundo', 'Tiempo transcurrido\n']
12
13 with open (filename, "a") as f:
14 f . write (\text{''}, \text{''}, \text{join}(\text{columns}))15
16 ventana =1000000000000
17 tiempofinal = ((ventana) * 60) * 120
18 acumulado = 5000000000000
19
20 print(""""21 | getCountsTotal ( ) | getCaptureDuration ( )
22 −−−−−−−−−−−−−−−−−−−−−−−−+−−−−−−−−−−−−−−−−−−+−−−−−−−−−−−−−−−−−−−−−""" )
23
24 \# We create a Countrate instance, it will acquire data immediately
25 while (acumulado\tt <i>itempofinal</i>):
26 countrate = TimeTagger.Countrate(tagger=tagger , channels=[1])
27 countrate.startFor(ventana)
28 countrate.waitUntilFinished()
29 print (" 1s... | \{:\rangle 16, d\} | \{:\rangle 20, d\}" . format (
30 countrate . getCountsTotal ( \vert 0 \vert , countrate . getCaptureDuration ( ) )
31 with open (filename, "a") as f:
\text{32} f . write (str (countrate . getCountsTotal ()[0])+", "+str (acumulado)+"\
      n"
33
34 acumulado=acumulado+ventana
```
35  $36$  TimeTagger. freeTimeTagger ( $tagger$ )

cps.py

Programa para obtener las cuentas por segundo en 5 interacciones, las gráficas de distribución de tiempo de llegada de los fotones y gráficas de tiempo muerto así como promedio y varianza de las cuentas por segundo y del tiempo por fotón y el menor tiempo de llegada de los fotones encontrado en las interacciones.

```
1 \# - coding: utf-8 -*2 \blacksquare ""
 3 Created on Wed Jun 15 11:29:01 2022
 4
 5 Qauthor: dalis
6 """
7 import statistics
8 import TimeTagger
9 import matplotlib . pyplot as plt
10 import numpy as np
11
12 tagger = TimeTagger.createTimeTagger()
13
14 from datetime import datetime
15
16 carpeta="Datos con enfriamiento/5+ grados/19 grados/"
17
18
19 voltaje=" 125V"
_{20} titulo1=""DistTime "
_{\rm 21}\,titulo<br/>2="Deadtime ^{-} "
22 obser="19 gradwithoutlaserbut fibra CPScope"
23 title=" "
24
25 tiempo=datetime.now ().strftime ( '%Y− %m− %d_%H− %A+ %S')
26
27 filename = obser +voltaje+tiempo+".csv"
28 columnas = \left[ 'Cuentas cada segundo promedio', 'Tiempo ps ', 'Estado', '
       Segundos', 'Fotones Scope\{n'\}29
30 with open (carpeta+filename, "a") as f:
\text{31} \quad \text{f} \cdot \text{write}(\text{''}, \text{''}. \text{join}(\text{columns}))32
33 ventana =1000000000000
34 interaciones=5
```

```
35
36
37 \text{ tagger} = \text{TimeTagger} \cdot \text{createTimeTagger}()38
39 \text{\#scope} = \text{TimeTagger}. Scope (tagger, [1], 1, 10e12, 1, 10e2) 10 us es 10e12
40
41
42 cp s = []43 \{ l i s d i f = []
44
45 print (columnas)
46 fotscope=0
47 \text{ d=0}48 while (d<interaciones):
49 sumo=0
50 sumo1=0
51 i=052 countrate = TimeTagger.Countrate(tagger=tagger , channels=[1])
53 scope = TimeTagger.Scope(tagger ,[1] ,1 ,ventana ,1 ,10e4)
54 countrate.startFor(ventana)
55 countrate.waitUntilFinished()
56 datos = scope.getData()
57 cps.append(countrate.getData()[0])
58
59
60 while i<len(datos[0]):
61 if (datos[0][i].state==2):
62 fotscope=1+fotscope
63 if \int if \int datos [0] [i]. state==2 and sumo==0):
64 sumo1=datos[0][i].time
65 sumo=i
66
67 if (datos [0][i].time!=sumo1 and datos [0][i].state==2):
68
69 sumo2=datos[0][i].time
70
71 sumo=0
72 diferencia=sumo2 -sumo1
73
74 lisdif.append(diferencia /1000000)
75
76 print(countrate.getData()[0] ," | ",datos[0][i].time ," | ",datos
     [0][i].state," | ",d," | ",fotscope)
77 with open(carpeta+filename ,"a") as f:
78 f.write(str(countrate.getData()[0])+" ,"+str(datos[0][i].time
     )+", "+str(datos[0][i].state)+", "+str(d)+", "+str(fotscope)+"\n")
79
80 \t i=1+181 d=d+1
82
83 tiempomuerto=min(lisdif)
84 print("Tiempo muerto (us): ",tiempomuerto)
85
86 cpsm = statistics.mean(cps)
```
### D.2. CÓDIGOS EN PYTHON PARA LA CARACTERIZACIÓN DEL SPAD CON EL TIME TAGGER

```
87 cpsv = statistics.variance(cps,xbar=cpsm)
88 cpsd = statistics.pstdev(cps)
89 print("Promedio cps: ",cpsm)
90 print("Varianza cps: ",cpsv)
91 print("Desviacion cps: ",cpsd)
92
93 tpfm = statistics.mean(lisdif)
94 tpfv = statistics.variance(lisdif ,xbar=tpfm)
95 tpfd = statistics.pstdev(lisdif)
96 print("Promedio tpf: ",tpfm)
97 print ("Varianza tpf: ", tpfv)
98 print("Desviacion tpf: ",tpfd)
 99
100 with open(carpeta+'_stadistic_ '+filename ,"a") as f:
101 f.write("Tiempo muerto: "+str(tiempomuerto)+"\n"+"Promedio tpf: "+
      str(tpfm)+"\n"+"Varianza tpf: "+str(tpfv)+"\n"+"Desviacion tpf: "+
      str(tpfd)+"\n"+"Promedio cps: "+str(cpsm)+"\n"+"Varianza cps: "+str(
      cpsv)+"\n"+"Desviacion cps: "+str(cpsd))
102
103 deadtime
      =[0, 0.5, 1, 1.5, 2, 2.5, 3, 3.5, 4, 4.5, 5, 5.5, 6, 6.5, 7, 7.5, 8, 8.5, 9, 9.5, 10, 10.5, 11, 11.5, 12, 12.104 deadtimeR = np.arange(start=0, stop=4, step=0.05)
105 deadtimer = np.arange(start=0, stop=15, step=0.2)
106 distTime = range(0,int(max(lisdif)) ,7)
107
108 plt.figure(dpi=400)
109 plt.xticks(rotation = 90)
110 plt.xticks(fontsize = 4)111
112 plt.hist(lisdif ,bins=deadtimer)
113 plt.title("Tiempo muerto BD"+voltaje+title)
114 plt.xticks(deadtimer)
115 plt.xlabel("Diferencia tiempo de llegada fotones (us)")
116 plt.ylabel("Repeticiones")
117 plt.savefig(carpeta+obser+voltaje+titulo2+tiempo+".png")
118 plt.show()
119
120
121 plt.figure(dpi=400)
122 plt.xticks(rotation = 90)
123 plt.xticks(fontsize = 4)
124 plt.hist(lisdif ,bins=distTime)
125 plt.title("Distribucion de tiempo BD"+voltaje+title)
126 plt.xticks(distTime)
127 plt.xlabel("Diferencia tiempo de llegada fotones (us)")
128 plt.ylabel("Repeticiones")
129 plt.savefig(carpeta+obser+voltaje+titulo1+tiempo+".png")
130 plt.show()
131
132 plt.figure(dpi=400)
133 plt.xticks(rotation = 90)
134 plt.xticks (fontsize = 3.5)
135 plt.hist(lisdif ,bins=deadtimeR)
```
#### APÉNDICE D. CÓDIGOS EN PYTHON

```
136 plt.title("Tiempo muerto BD"+voltaje+title)
137 plt.xticks(deadtimeR)
138 plt.xlabel("Diferencia tiempo de llegada fotones (us)")
139 plt.ylabel("Repeticiones")
140 plt.savefig(carpeta+"R"+obser+voltaje+titulo2+tiempo+".png")
141 plt.show()
142
143
144
145
146 TimeTagger.freeTimeTagger(tagger)
```
#### cps\_scope.py

### Programa para obtener la distribución de fotones a una dada ventana de tiempo.

```
1 """A measurement can be stopped, resumed, started for a defined period
      of time or cleared."""
 2
3 import matplotlib . pyplot as plt
 4 import TimeTagger
 5
 6 \text{ tagger} = \text{TimeTagger}.\text{createTimeTagger}()7
8 from datetime import datetime
9 carpi= "Datos con enfriamiento /5 grados /125V/"
10 carpd= "Datos con enfriamiento /5 grados /125V/"
11 plantilla="conlaser900usCPS125V 2000ventanas"+date time . now () . strftime ( '%)
      Y- %m− %d %H− %M− %S')
12 filename = \text{carpd}+\text{plantilla}+". \text{csv}"
13 columnas = \left[ 'Cuentas cada segundo promedio', 'Tiempo transcurrido\left\langle n\right\rangle'
14
15 with open (filename, "a") as f:
_16 f. write (\text{''}, \text{''}, \text{join}(\text{columns}))17
18 \#20us
19 ventana =900000000
20 tiempofinal = (ventana) * 2000
21 acumulado =20000000
22 \text{cuent} \text{as} =23
24 print ("""1"25 | getCountsTotal ( ) | getCaptureDuration ( )
26 −−−−−−−−−−−−−−−−−−−−−−−−+−−−−−−−−−−−−−−−−−−+−−−−−−−−−−−−−−−−−−−−−""" )
27
28 # We create a Countrate instance, it will acquire data immediately
29 while (\text{acumulado} \leq \text{time of ina1}):
30 countrate = TimeTagger.Countrate(tagger=tagger , channels=[1])
31 countrate.startFor(ventana)
32 countrate.waitUntilFinished()
```
### D.3. CÓDIGOS EN PYTHON PARA REALIZAR ALGUNAS GRÁFICAS

```
33 cuentas.append(countrate.getCountsTotal()[0])
34 print(" 1s... |",countrate.getCountsTotal()[0] ," | ",acumulado)
35 with open(filename ,"a") as f:
36 f.write(str(countrate.getCountsTotal()[0])+" ,"+str(acumulado)+"\
      n")
37
38 acumulado=acumulado+ventana
39 plt.figure(dpi=400)
40 plt.xticks(rotation = 90)
41 plt.xticks(fontsize = 4)
42
43 \quad 1 = [0, 1, 2, 3, 4, 5, 6, 7, 8, 9, 10, 11, 12, 13, 14, 15]_{44} i=range(0, max(cuentas), 1)
45 plt.hist(cuentas ,bins=i)
46 plt.title("Distribucion de fotones ventana 900us BD_125V con laser")
47 plt.xticks(i)
48 plt.xlabel("Numero de fotones (2000 ventanas)")
49 plt.ylabel("Ventanas con el mismo numero de fotones")
50 plt.savefig(carpi+plantilla+".png")
51 plt.show()
52
53 TimeTagger.freeTimeTagger(tagger)
```
countratemod2VENTANA.py

### D.3. Códigos en python para realizar algunas gráficas

Programa para crear gráfica de la figura [2.3.](#page-28-0)

```
1
2 \# Graficando Poisson
3 \text{ mu} = 3.6 \# \text{ parameter} de forma
4 poisson = stats.poisson (mu) # Distribucion
5 x = np \cdot \text{arange} (poisson . ppf (0.01),
                     poisson.ppf(0.99)\tau fmp = poisson.pmf(x) # Funcion de Masa de Probabilidad
\text{sub} \cdot \text{plot} (\text{x}, \text{fmp}, \cdot -)9 plt v \times v v lines (x, 0, \text{fm}, \text{colors} = 'b', lw = 5, alpha = 0.5)
10 plt.title ('Distribucion Poisson')
_{11} plt . ylabel ('probabilidad')
_{12} plt. x \text{label('values')}_{13} plt.show()
```
poisson2.py

Programa para crear las gráficas de la figura [2.2.](#page-27-0)

```
1 from scipy.stats import poisson
 2
 3 import numpy as np
 4
 5 import matplotlib . pyplot as plt
 6
 7
 8
 9 \text{ x2} = \text{np.} \text{arange}(0, 20, 0.5)10
11 y1 = poisson.pmf(x2, mu=0.1, loc=0)#azul
12
13 y2 = poisson.pmf(x2, mu=5, loc=0#naranja
14
15 \text{ y3} = \text{poisson.mf(x2, mu=1, loc=0)}#verde?
16
17 \text{ y}4 = \text{poisson.mf}(\text{x2}, \text{mu}=10, \text{loc}=0) \text{#roja}18
_{19} #plt. plot (x2, y1)_{20} \#p l t . plot (x2, y2)_{21} #plt. plot (x2, y3)_{22} #plt. plot (x2, y4)23
24 mu = 1\# parametro de forma
25 poisson = poisson (mu) # Distribucion
26 x = np \cdot \text{arange} (poisson . ppf (0.01),
27 \text{ poisson } p \text{ of } (0.99)28 fmp = poisson.pmf(x) # Funcion de Masa de Probabilidad
29 \# \text{plt}. \text{plot}(x, \text{ fmp})30 plt v \text{lines}(x, 0, \text{fm}, \text{colors} = 'b', \text{lw}=18, \text{alpha}=0.7)31
32 \# \text{plt}. title ('Histograma')
33 \# \text{plt} \cdot \text{show}()34
35
36 \text{ #aleatorios} = \text{poisson.rvs} (10) \text{ # genera aleatorios}37 \text{ } \# \text{cuenta}, cajas, ignorar = plt.hist (aleatorios, y1)
38 \# \text{plt}. y label ('frequencia')
39 \# \text{plt}. x \text{ label}('values')40 \#plt.title ('Histograma Poisson')
_{41} plt. x \text{label('n')}_{42} plt. ylabel ('P(n))
43 plt xlim(0, 20)44
45
46 \#plt. figure (figsize = (4,3))
47 plt \mathsf{.show}()
```
poisson.py

Programa para crear gráficas de error.

```
1 \# - coding: utf-8 -*2 ^{\circ} "" "
 3 Created on Wed Jun 15 17:13:32 2022
 4
 5 Qauthor: dalis
 6 " """
 7
 8 import matplotlib. pyplot as plt
 9 plt. figure (dpi=100)
10
\mathbf{1}_{11} \mathbf{x} = \begin{bmatrix} 110, 111, 115, 120, 125, 126, 127, 128, 129, 130, 131, 132, 133 \end{bmatrix}12 \text{ y } = [0, 1261.6, 5287.4, 7893.8, 9498.2, 9791.2, 10078.2,13 1 0 3 1 0 . 8 , 1 0 9 3 9 . 4 , 1 1 0 6 2 . 4 , 1 1 2 2 6 . 8 , 1 1 4 1 0 , 1 1 4 6 8 . 4
14
_{15} yerr = [0, 22.64, 79.91, 94.73, 70.05, 54.71, 68.59, 23.34, 79.08, 51.55,16 8 5 . 6 5 , 1 2 5 . 6 2 , 1 3 2 . 1 6
17
18 x1 =[125 ,126 ,127 ,128 ,129 ,130 ,131 ,132 ,133]
19
20 y5 =[ 2 6 8 5. 4 , 1 7 0 4 9. 4 , 1 7 0 7 2. 8 , 3 4 2 6 8. 0 , 3 5 8 0 1. 5 , 3 7 3 3 0. 5 , 3 9 5 7 0. 0 , 6 4 8 7 4. 0
21, 75736.0_{22} yerr5 = [49.11, 127.40, 294.63, 141.0, 150.5, 135.5, 9840.0, 6809.0, 681.0]
23
24 \text{ x } 2 = [5, 7, 9, 11, 13, 15, 17, 19]25 y7 =[ 2 6 8 5. 4 , 1 1 6 6 3. 5 , 1 1 8 5 9. 5 , 1 2 7 2 7. 0 , 2 4 6 9 1. 0 , 4 3 2 8 0. 8 , 4 2 8 8 8. 4 , 5 8 9 9 3. 0]
26 \ \text{yerr}7 = [49.11, 174.5, 5.5, 101.0, 72.0, 785.40, 500.99, 500.32]27
28 sensib = [0.01, 0.1, 0.2, 0.3, 0.4, 0.5, 0.6, 0.7, 0.8, 0.9, 1, 2, 3, 3.1, 3.5, 4]
29 y1 =[]
30 \text{ year } t = []31
32
33 plt . errorbar (sensib, y7, yerr7, linestyle='None', fmt='ob', capsize=7,
          ecolor='k')34 plt . title ("Grafica de error 19 grados")
35 plt . xlabel ("Temperatura [grados C]")
36 plt . y label ("Cuentas por segundo oscuras")
37 plt.show()
```
errorbar.py

## Bibliografía

- [1] LASER COMPONENTS, Silicon Geiger Mode Avalanche Photodiode, 1 2020. https://www.lasercomponents.[com/de/?embedded=1&file=fileadmin/](https://www.lasercomponents.com/de/?embedded=1&file\unhbox \voidb@x \bgroup \let \unhbox \voidb@x \setbox \@tempboxa \hbox {f\global \mathchardef \accent@spacefactor \spacefactor }\let \begingroup \def  { }\endgroup \relax \let \ignorespaces \relax \accent 9 f\egroup \spacefactor \accent@spacefactor ileadmin/user_upload/home/Datash%20apd/sap-series.pdf&no_cache=1f) [user\\_upload/home/Datash%20apd/sap-series](https://www.lasercomponents.com/de/?embedded=1&file\unhbox \voidb@x \bgroup \let \unhbox \voidb@x \setbox \@tempboxa \hbox {f\global \mathchardef \accent@spacefactor \spacefactor }\let \begingroup \def  { }\endgroup \relax \let \ignorespaces \relax \accent 9 f\egroup \spacefactor \accent@spacefactor ileadmin/user_upload/home/Datash%20apd/sap-series.pdf&no_cache=1f).pdf&no\_cache=1f.
- [2] RECOM, DC DC Converter RXX-B 5 Watt DIP24 Single Output, 8 2019. https://www.mouser.mx/datasheet/2/468/Rxx-B-1709947.pdf.
- [3] THORLABS, DET36A2 Si Biased Detector User Guide, 12 2017. https://www.thorlabs.com/drawings/93fa6bcc2c9a25ea-9D57A739-9DC1- 3D85-64AE23B86DD50F70/DET36A2-Manual.pdf.
- [4] M. D. Eisaman, J. Fan, A. Migdall, and S. V. Polyakov, "Invited review article: Single-photon sources and detectors," Review of Scientific Instruments, vol. 82, no. 7, p. 071101, 2011. https://doi.org/10.1063/1.3610677.
- [5] D. E. Chang, V. Vuletić, and M. D. Lukin, "Quantum nonlinear optics —photon by photon," Nature Photonics, vol. 8, no. 9, pp. 685–694, 2014.
- [6] V. K. Sewani, H. H. Vallabhapurapu, Y. Yang, H. R. Firgau, C. Adambukulam, B. C. Johnson, J. J. Pla, and A. Laucht, "Coherent control of nv- centers in diamond in a quantum teaching lab," American Journal of Physics, vol. 88, no. 12, pp. 1156–1169, 2020.
- [7] T. Isoshima, Y. Isojima, K. Hakomori, K. Kikuchi, K. Nagai, and H. Nakagawa, "Ultrahigh sensitivity single-photon detector using a si avalanche photodiode for the measurement of ultraweak biochemiluminescence," Review of Scientific Instruments, vol. 66, no. 4, pp. 2922–2926, 1995. https://doi.org/10.1063/1.1145578.
- [8] U. Lieberwirth, J. Arden-Jacob, K. H. Drexhage, D. P. Herten, R. Müller, M. Neumann, A. Schulz, S. Siebert, G. Sagner, S. Klingel, M. Sauer, and J. Wolfrum, "Multiplex dye dna sequencing in capillary gel electrophoresis by diode laser-based time-resolved fluorescence detection," Analytical Chemistry, vol. 70, no. 22, pp. 4771–4779, 1998. PMID: 9844573.
- [9] J.-P. Knemeyer, N. Marmé, and M. Sauer, "Probes for detection of specific dna sequences at the single-molecule level," Analytical Chemistry, vol. 72, pp. 3717– 3724, 08 2000.
- [10] D. N. Gavrilov, B. Gorbovitski, M. Gouzman, G. Gudkov, A. Stepoukhovitch, V. Ruskovoloshin, A. Tsuprik, G. Tyshko, O. Bilenko, O. Kosobokova, S. Luryi, and V. Gorfinkel, "Dynamic range of fluorescence detection and base-calling accuracy in dna sequencer based on single-photon counting," ELECTROPHORESIS, vol. 24, pp. 1184–1192, 2022/04/02 2003.
- [11] I. Rech, A. Restelli, S. Cova, M. Ghioni, M. Chiari, and M. Cretich, "Microelectronic photosensors for genetic diagnostic microsystems," Sensors and Actuators B: Chemical, vol. 100, no. 1, pp. 158–162, 2004.
- [12] V. C. Spanoudaki, A. B. Mann, A. N. Otte, I. Konorov, I. Torres-Espallardo, S. Paul, and S. I. Ziegler, "Use of single photon counting detector arrays in combined pet/mr: Characterization of lyso-sipm detector modules and comparison with a lso-apd detector," vol. 2, no. 12, pp. P12002–P12002, 2007.
- [13] S. A. Bordakevich, A. Kielbowicz, I. H. López Grande, and M. A. Larotonda, "Módulo de conteo de fotones basado en fotodiodos de avalancha," in Anales (Asociación Física Argentina), vol. 28, pp. 99–105, SciELO Argentina, 2017.
- [14] J. Elster and H. Geitel, "Ueber die vergleichung von lichtstärken auf photoelectrischem wege," Annalen der Physik, vol. 284, no. 4, pp. 625–635, 1893.
- [15] J. M. A. Martín, Introducción a la ciencia de materiales: técnicas de preparación y caracterización, vol. 20. Editorial CSIC-CSIC Press, 1993.
- [16] E. H. Wichmann, Física cuántica: Berkeley Physics Course-Volumen IV, vol. 4. Reverté, 2020.
- [17] R. J. McIntyre, "Theory of microplasma instability in silicon," Journal of Applied Physics, vol. 32, no. 6, pp. 983–995, 1961.
- [18] B. E. Kardynał, Z. L. Yuan, and A. J. Shields, "An avalanche-photodiode-based photon-number-resolving detector," Nature Photonics, vol. 2, no. 7, pp. 425–428, 2008.
- [19] A. M. Fox, M. Fox, et al., Quantum optics: an introduction, vol. 15. Oxford university press, 2006.
- [20] D. J. Griffiths, "Introduction to electrodynamics," 2005.
- [21] D. J. Griffiths, Introduction to quantum mechanics. Pearson International Edition (Pearson Prentice Hall, Upper Saddle River, 2005), 1962.
- [22] I. N. Levine, Química cuántica. Pearson educación, 2001.
- [23] A. Beiser, Concepts of modern physics. Tata McGraw-Hill Education, 2003.
- [24] T. Paul et al., "Fisica para la ciencia y la tecnologia. fisica moderna: mecanica cuantica relatividad y estructura de la materia.,"
- [25] T. L. Floyd, Electronic devices : conventional current version. 2018.
- [26] S. Cova, M. Ghioni, A. Lotito, I. Rech, and F. Zappa, "Evolution and prospects for single-photon avalanche diodes and quenching circuits," Journal of Modern Optics, vol. 51, pp. 1267–1288, jun 2004.
- [27] G. P. Agrawal, Fiber-optic communication systems, vol. 222. John Wiley & Sons, 2012.
- [28] W. Tomasi, Sistemas de comunicaciones electrónicas. Pearson educación, 2003.
- [29] A. T. Rios, "Sensores ópticos de silicio con doble barrera con amplificación de señal," 2007.
- [30] P. J. R. Osorio, "El papel de los circuitos en la ingeniería," Tecnología Investigación y Academia, vol. 1, no. 1, pp. 76–81, 2013.
- [31] S. Cova, M. Ghioni, A. Lacaita, C. Samori, and F. Zappa, "Avalanche photodiodes and quenching circuits for single-photon detection," Appl. Opt., vol. 35, pp. 1956– 1976, Apr 1996.
- [32] L. Z. Jie and C. Kurtsiefer, "Characterisation of single photon avalanche detectors," Undergraduate Final Year Project Thesis, National University of Singapore, 2016.
- [33] W. Bolton, Mediciones y pruebas eléctricas y electrónicas. Marcombo, 1995.
- [34] Thorlabs, "Photodiode tutorial," 2022. https://www.thorlabs.com/newgrouppage9.[cfm?objectgroup\\_id=285](https://www.thorlabs.com/newgrouppage9.cfm?objectgroup_id\unhbox \voidb@x \bgroup \let \unhbox \voidb@x \setbox \@tempboxa \hbox {2\global \mathchardef \accent@spacefactor \spacefactor }\let \begingroup \def  { }\endgroup \relax \let \ignorespaces \relax \accent 9 2\egroup \spacefactor \accent@spacefactor 85).
- [35] K. Ogata, Ingeniería de control moderna. Pearson Educación, 2003.
- [36] CYPRESS, Using Decoupling Capacitors AN1032, NE NE. https://www.infineon.[com/dgdl/Infineon-AN1032\\_Using\\_Decoupling\\_](https://www.infineon.com/dgdl/Infineon-AN1032_Using_Decoupling_Capacitors-ApplicationNotes-v05_00-EN.pdf?fileId=8ac78c8c7cdc391c017d073d44f06172&utm_source=cypress&utm_medium=referral&utm_campaign=202110_globe_en_all_integration-application_note) Capacitors-ApplicationNotes-v05\_00-EN.pdf?fileId=8ac78c8c7cdc39 1c017d073d44f06172&utm\_source=cypress&utm\_medium= referral&utm\_campaign=202110\_globe\_en\_all\_integration -application\_note.
- [37] STMICROELECTRONICS, *DUAL FULL-BRIDGE DRIVER*, 1 2000. https://www.farnell.com/datasheets/1693054.pdf.
- [38] E. Juice., "Fusion 360 thermal simulation of cpu heatsink:heat transfer analysis tutorial.," 2020. https://www.youtube.com/watch?voVE5CQL6A\_U.
- [39] M. electronics., "B57045k103k.," 2022. https://www.mouser.[mx/ProductDetail/EPCOS-TDK/B57045K103K?qs=](https://www.mouser.mx/ProductDetail/EPCOS-TDK/B57045K103K?qs=0ZUpllj3bsZg9%2FdEKD6Z8g%3D%3D) [0ZUpllj3bsZg9%2FdEKD6Z8g%3D%3D](https://www.mouser.mx/ProductDetail/EPCOS-TDK/B57045K103K?qs=0ZUpllj3bsZg9%2FdEKD6Z8g%3D%3D), urldate  $= 2022 - 07 - 21$ .
- [40] C. de Wikipedia., "Punto de rocío.," 2022. https :  $//es.wikipedia.org/w/index.php?title = Punto_deroC3\%ADo&oldid =$ 143839719.
- [41] EXCELITAS TECHNOLOGIES, *Phothon Counting Module*, 10 2019.
- [42] Thorlabs, "Absorptive and reflective neutral density filter kits," 2022. https://www.thorlabs.com/newgrouppage9.cfm?objectgroup\_id=689.
- [43] RIGOL, DP800 Series Programmable Linear DC Power Supply, 12 2015. https://www.batronix.[com/pdf/Rigol/ProgrammingGuide/](https://www.batronix.com/pdf/Rigol/ProgrammingGuide/DP800_ProgrammingGuide_EN.pdf) [DP800\\_ProgrammingGuide\\_EN](https://www.batronix.com/pdf/Rigol/ProgrammingGuide/DP800_ProgrammingGuide_EN.pdf).pdf.
- [44] RIGOL, "Dp800 series high performance linear dc power supplies," 2022. https://www.rigolna.com/products/dc-power-loads/dp800/.
- [45] EXCELITAS TECHNOLOGIES, SPCM-NIR, 04 2020. https://www.excelitas.[com/product/spcm-nir#:~:text=The%20Excelitas%](https://www.excelitas.com/product/spcm-nir#:~:text=The%20Excelitas%20SPCM-NIR%20is%20a%20Single-Photon%20Counting%20Module,and%20microscopy%2C%20as%20well%20as%20many%20other%20applications) [20SPCM-NIR%20is%20a%20Single-Photon%20Counting%20Module](https://www.excelitas.com/product/spcm-nir#:~:text=The%20Excelitas%20SPCM-NIR%20is%20a%20Single-Photon%20Counting%20Module,and%20microscopy%2C%20as%20well%20as%20many%20other%20applications),and% [20microscopy%2C%20as%20well%20as%20many%20other%20applications](https://www.excelitas.com/product/spcm-nir#:~:text=The%20Excelitas%20SPCM-NIR%20is%20a%20Single-Photon%20Counting%20Module,and%20microscopy%2C%20as%20well%20as%20many%20other%20applications).
- <span id="page-176-0"></span>[46] C&K, KSC Series Sealed Tact Switch for SMT, NE NE. https://www.mouser.mx/datasheet/2/60/ksc3-1841668.pdf.
- <span id="page-176-1"></span>[47] B. Tymrak, "Programming an avr atmega328p with an arduino," NE.
- <span id="page-176-2"></span>[48] F. T. D. I. L. ., "Drivers," 2022. https://ftdichip.com/drivers/vcp-drivers/.